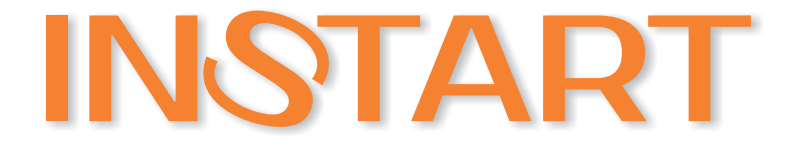

# РУКОВОДСТВО по ЭКСПЛУАТАЦИИ ПРЕОБРАЗОВАТЕЛЕЙ ЧАСТОТЫ серии MCI и FCI

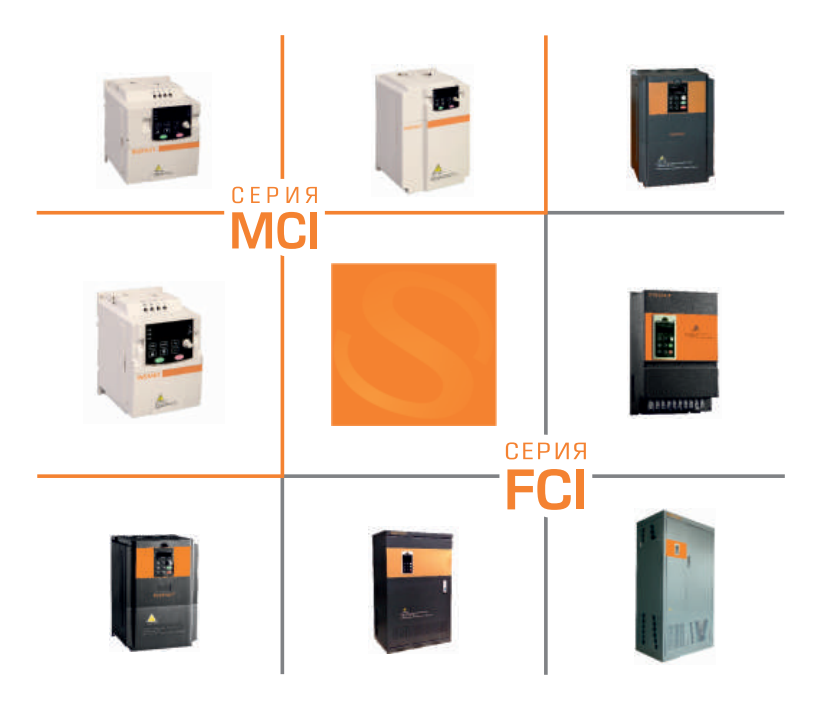

www.instart-info.ru

# **Содержание**

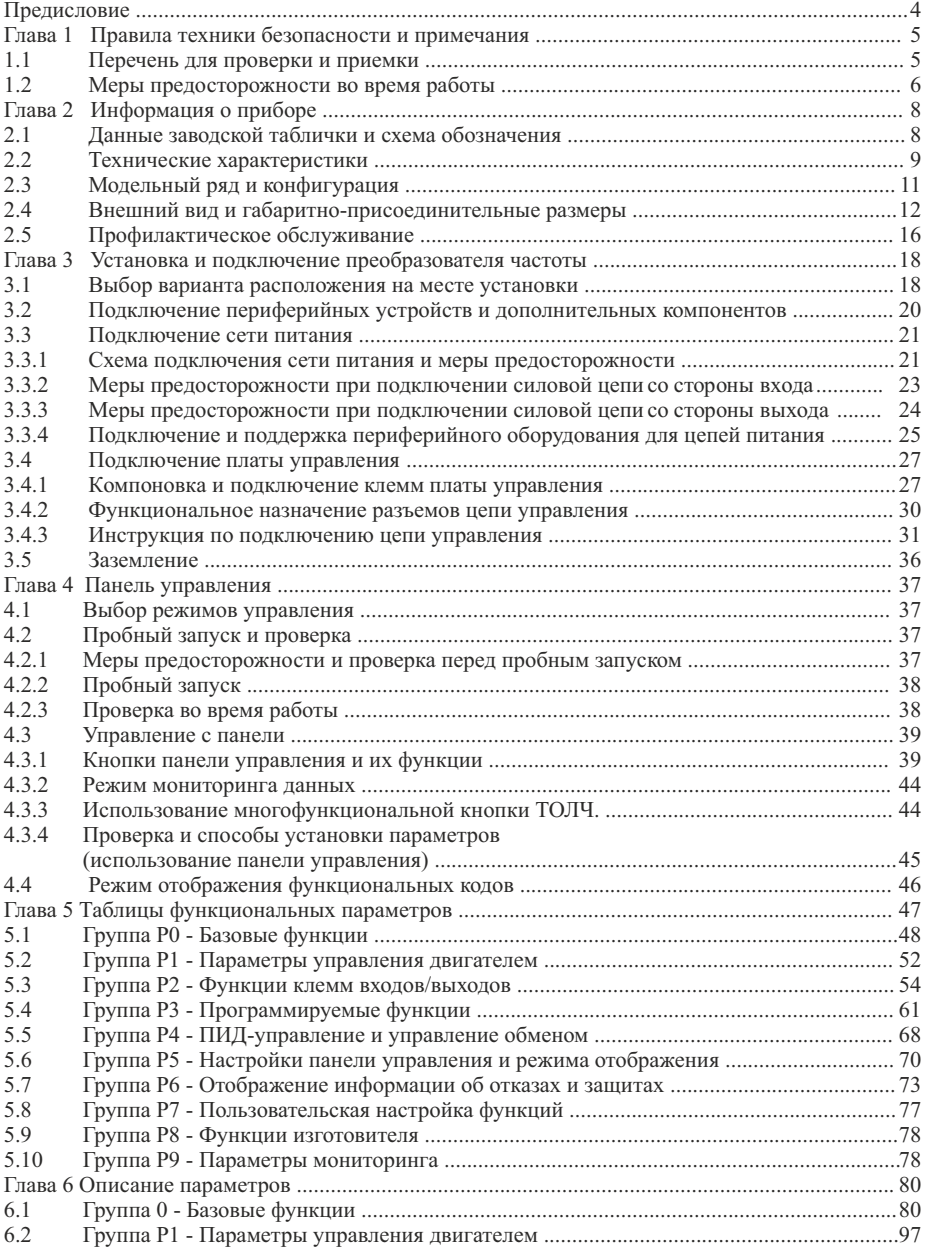

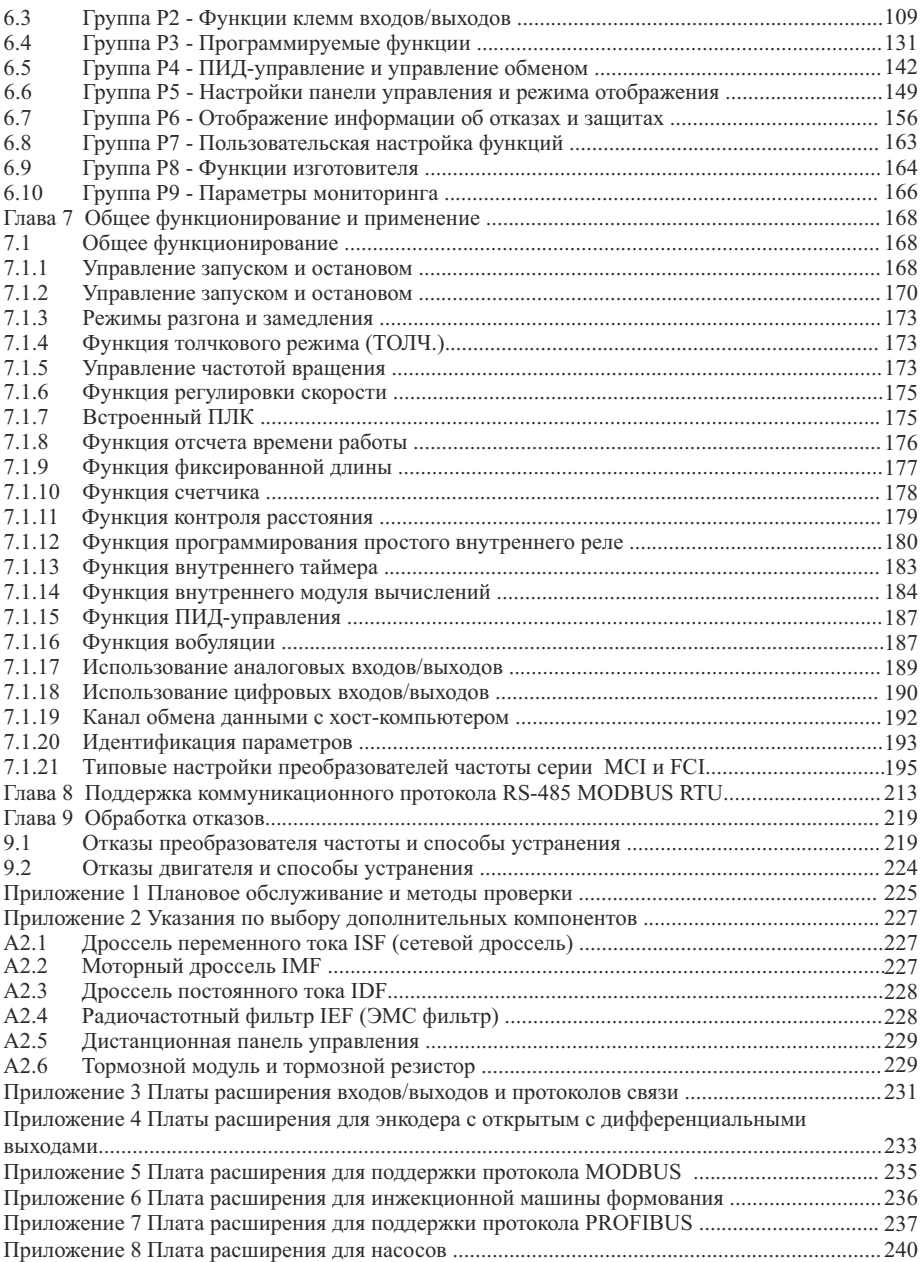

#### ИНФОРМАЦИЯ ДЛЯ ПОЛЬЗОВАТЕЛЕЙ

Благодарим вас за выбор преобразователя частоты INSTART.

Для правильной и оптимальной эксплуатации настоящего изделия просим Вас обратить особое внимание на следующие пункты:

- 1. После установки и подключения преобразователя частоты затяните все элементы, особенно соединительные винты силовых линий питания, неплотное соединение которых может вызвать возгорание, вызванное нагревом.
- 2. Место установки следует выбирать таким образом, чтобы обеспечить надлежащую вентиляцию.
- 3. Не допускается подключение в обратном порядке входных и выходных линий преобразователя частоты. Это может привести к выходу из строя преобразователя частоты.
- 4. Пуск и останов двигателя непосредственным отключением и включением цепи питания преобразователя частоты приводит к сбоям, связанным со скачками тока в преобразователе частоты.
- Выбор типа преобразователя частоты осуществляется в соответствии с фактической мощностью нагрузки 5. (рабочим током под нагрузкой). Если устройство работает при высокой нагрузке, выбор модели можно увеличить на 1 – 2 типа. Использование преобразователей меньшей мощности может приводить к сбоям по перегрузке.
- 6. Преобразователь частоты имеет уровень защиты IP20, т. е. он защищен от попадания посторонних тел диаметром больше 12,5 мм, но не имеет защиты от попадания воды.
- 7. Если преобразователь частоты хранился более шести месяцев, необходимо подавать на него питание постепенно, через регулятор напряжения. Иначе возможно поражение электрическим током и повреждение преобразователя частоты.
- Если длина линии, соединяющей преобразователь частоты с двигателем, превышает 50м, то необходимо 8. добавить выходной дроссель переменного тока. В противном случае, возможно повреждение преобразователя частоты.

Для безопасной и длительной эксплуатации преобразователя частоты следует производить визуальный осмотр, а также очистку и техническое обслуживание при отключенном напряжении. Если во время осмотра вы выявили какие-либо неисправности, сообщите нам по телефону или по электронной почте. Мы поможем вам устранить неисправности и обеспечить долгую и надежную работу устройства.

Производитель оставляет за собой право вносить изменения в конструкцию изделия без предварительного уведомления.

Ваши пожелания/замечания по работе преобразователей частоты INSTART, а также по данному руководству, просим направлять по адресу: info@instart-info.ru

### **Предисловие**

Перед началом эксплуатации внимательно прочтите настоящее руководство, чтобы эксплуатировать прибор правильно. Неправильная эксплуатация может привести к возникновению неисправностей, отказов и сокращению срока эксплуатации оборудования, или даже к нанесению травм. Поэтому пользователям следует внимательно прочесть настоящее руководство и придерживаться его во время работы.

Настоящее руководство является документом, входящим в стандартную комплектацию и прилагающимся к оборудованию. Храните его для проведения обслуживания и проведения ремонта в будущем. Кроме инструкций по эксплуатации в настоящем руководстве для справки также приведено несколько схем подключения. В случае затруднений или особых требований по использованию преобразователя частоты обратитесь в наши представительства или к дистрибьюторам. Вы также можете обратиться в наш сервисный центр, чтобы получить качественное обслуживание. В руководстве есть примечание о том, что его содержимое может быть изменено без предварительного уведомления.

Во время распаковки необходимо проверить:

1. Не поврежден ли прибор в процессе транспортировки, не повреждены ли или потеряны его детали, и нет ли вмятин на корпусе.

2. Соответствует ли номинальное значение, указанное на заводской табличке, значению, указанному в вашем заказе, в комплекте ли руководство по эксплуатации.

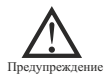

Перепечатка, передача третьим лицам и использование настоящего руководства или его содержимого без письменного разрешения Производителя,запрещены. В случае нарушения данного требования нарушитель несет юридическую ответственность.

# **Глава 1 Правила техники безопасности и примечания**

К работе по монтажу, установке, обслуживанию и эксплуатации преобразователя частоты допускаются лица, имеющие необходимую квалификацию, изучившие настоящее руководство по эксплуатации и прошедшие инструктаж по технике безопасности. Меры предосторожности, связанные с техникой безопасности, отмечены надписями "Предупреждение" и "Внимание".

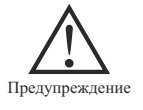

: Потенциально опасное состояние, которое может привести к серьезным травмам или смерти, если соответствующее требование не будет выполнено.

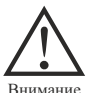

: Потенциально опасное состояние, которое может привести к травмам средней и невысокой степени тяжести или повреждению прибора, если соответствующее требование не будет выполнено, также относится к опасной работе.

#### **1.1 Перечень для проверки и приемки**

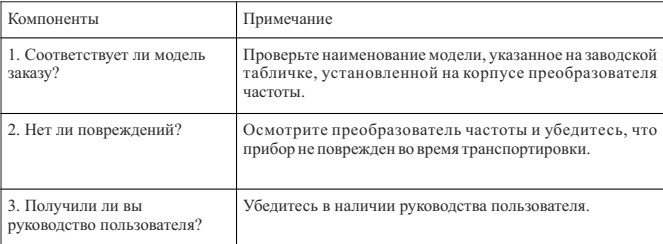

# **1.2 Меры предосторожности во время работы**

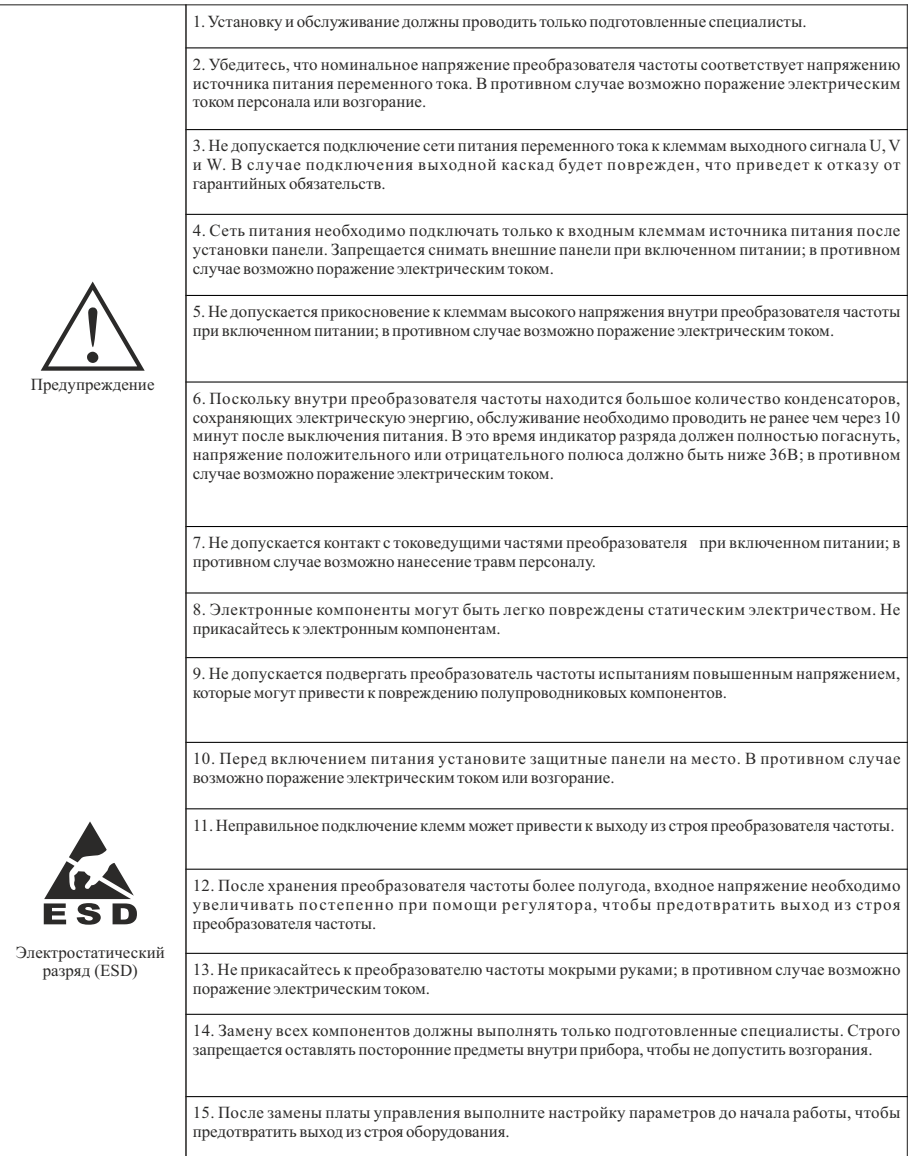

1. Если двигатель используется впервые или находился на хранении в течение продолжительного времени, необходимо предварительно измерить сопротивление изоляции. Рекомендуется использовать мегаомметр на 500В. Сопротивление изоляции должно быть не ниже 0,5 МОм.

2. Если необходимо использовать преобразователь частоты на частотах свыше 50 Гц, необходимо учитывать прочность механических устройств.

3. Если при некоторой выходной частоте возникает резонанс в приводимом в движение механизме, то избежать этого возможно путем настройки скачкообразной перестройки частоты.

4. Запрещается использовать трехфазные преобразователи частоты в качестве двухфазных. В противном случае возможен выход из строя преобразователя частоты.

5. В местах, расположенных на высоте свыше 1000 м над уровнем моря, тепловыделение преобразователя частоты может быть повышенным из-за большой разреженности воздуха. Поэтому может потребоваться снижение рабочих характеристик прибора. В таких случаях обратитесь к нам за консультацией.

6. Стандартным двигателем для подключения является четырехполюсный асинхронный электродвигатель с короткозамкнутым ротором. В других случаях выбирайте соответствующие преобразователи частоты в соответствии с номинальным током двигателя.

7. Запрещается запускать и останавливать преобразователи частоты при помощи контакторов. В противном случае возможно повреждение оборудования.

8. Не допускается изменение заводских параметров преобразователя частоты, в противном случае возможен выход прибора из строя.

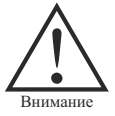

# **Глава 2 Информация о приборе**

#### **2.1 Данные заводской таблички и схема обозначения**

Надпись на заводской табличке: например, FCI-G11/P15-4BF:

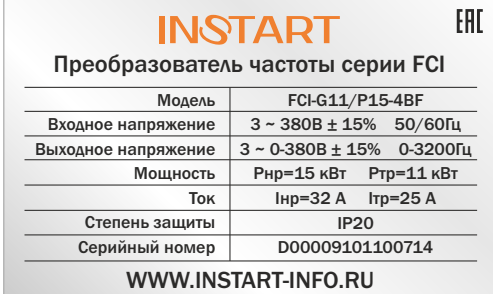

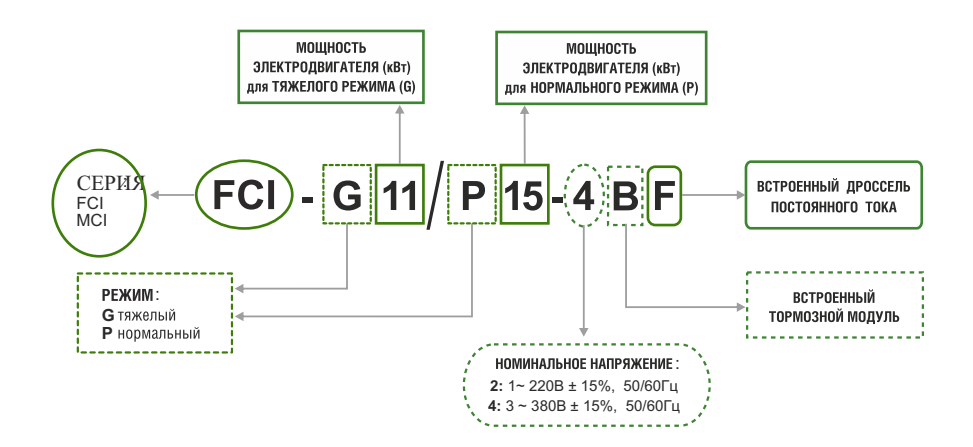

#### **2.2 Технические характеристики**

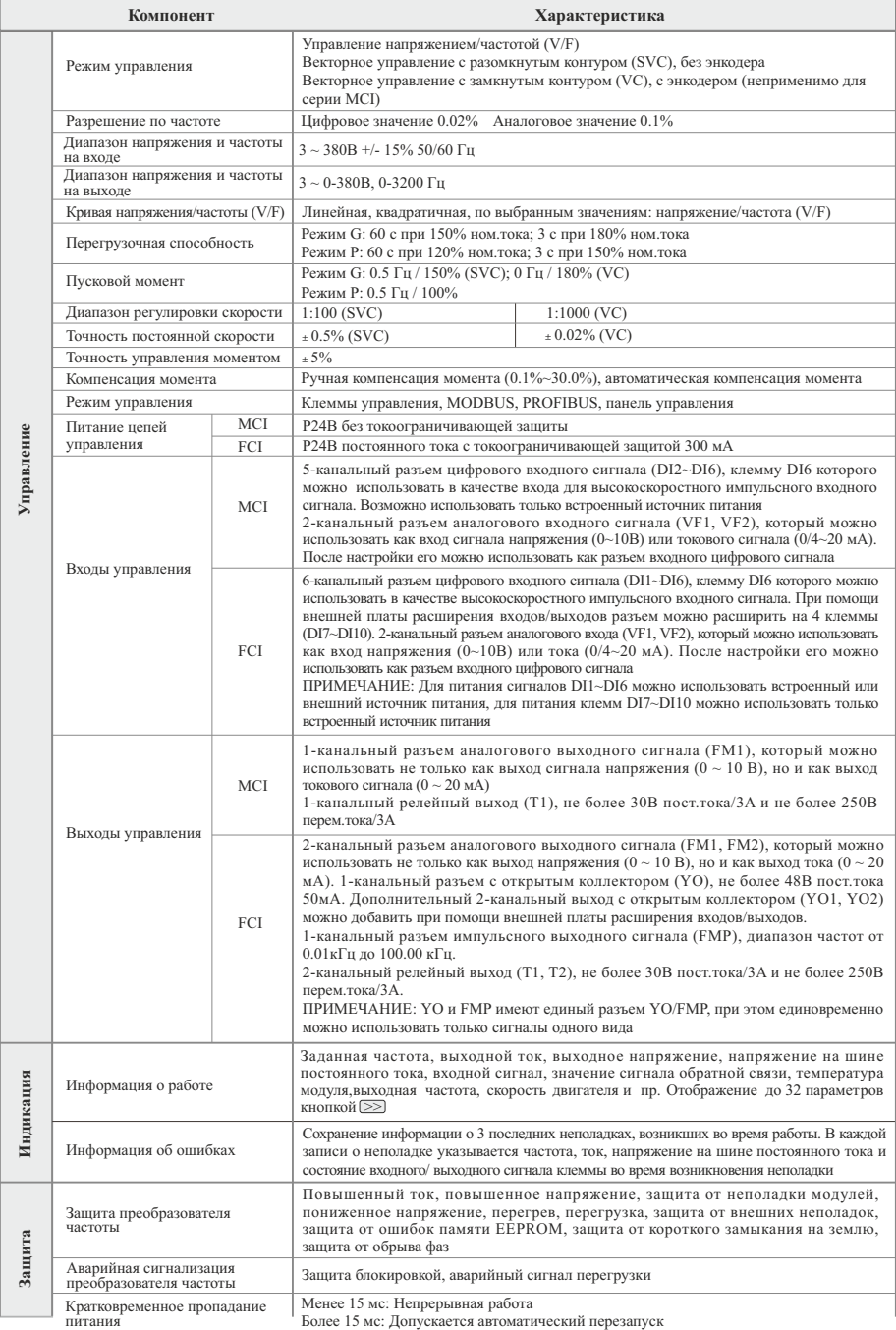

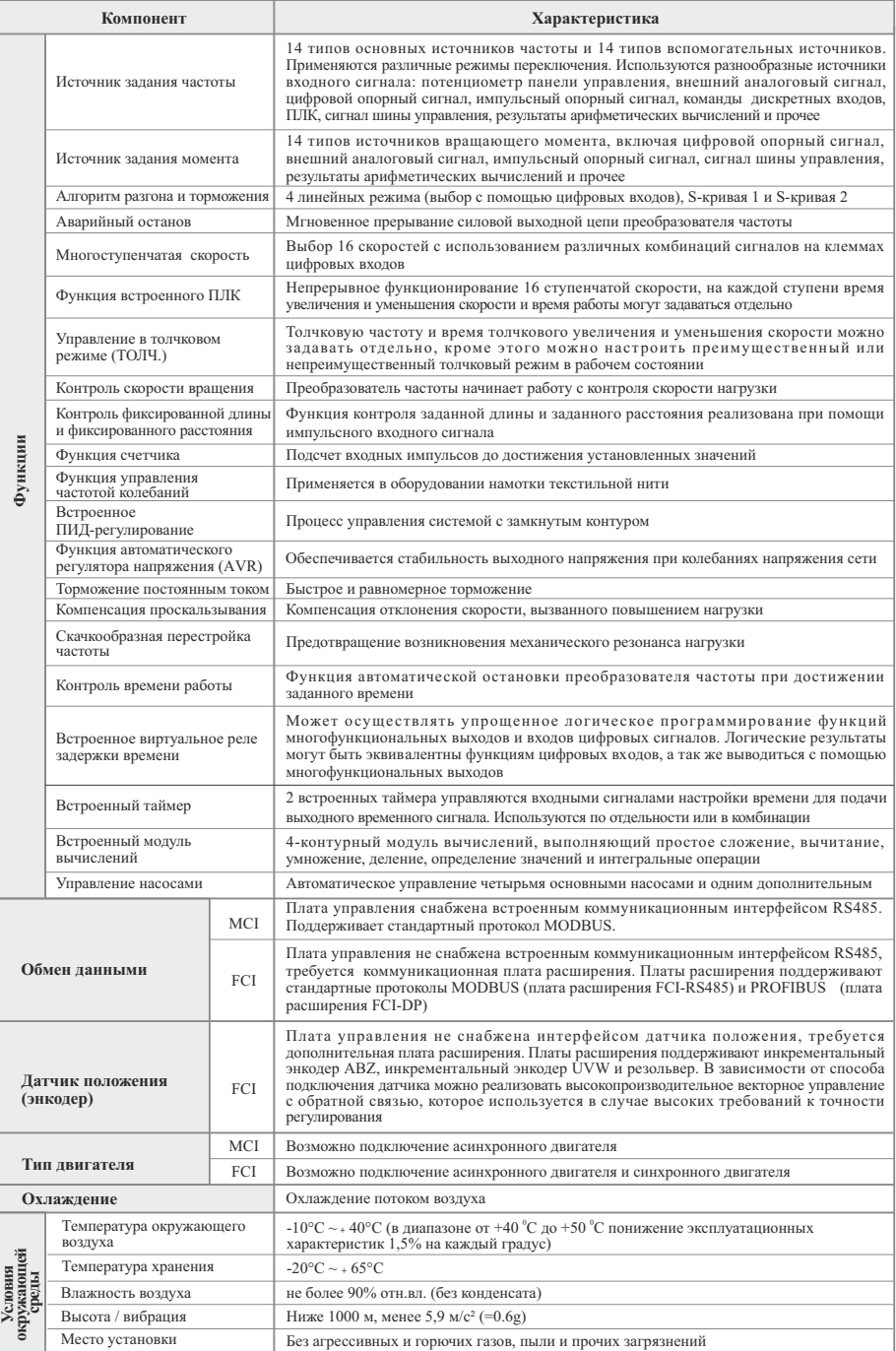

#### **2.3 Модельный ряд и конфигурация**

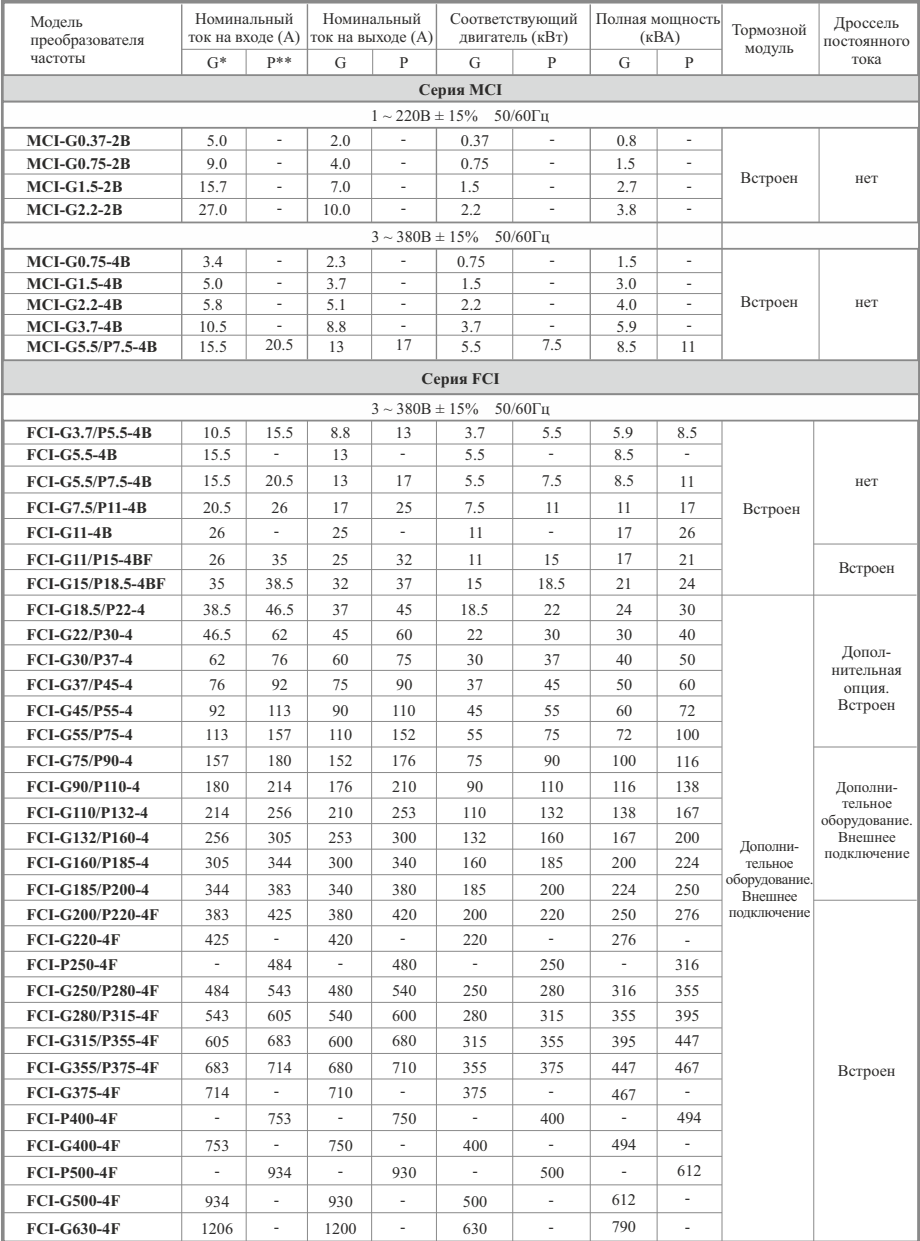

\*тяжелый режим (G) \*\*нормальный режим (P) \*\*\*опционально

Примечание: тормозной модуль с внешним подключением описан в разделе А 2.5, дроссель постоянного<br>тока с внешним подключением описан в разделе А 2.2

# **2.4 Внешний вид и габаритно-присоединительные размеры**

#### Серия MCI

Модель 1 cерии MCI

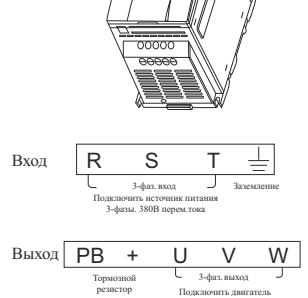

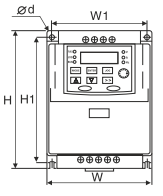

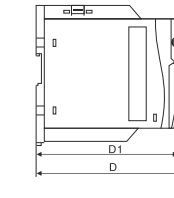

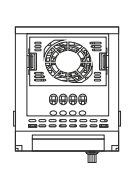

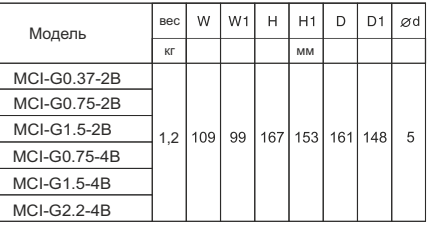

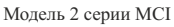

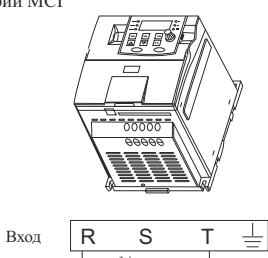

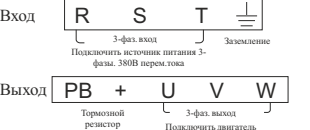

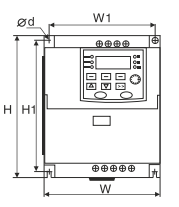

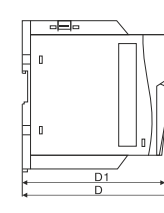

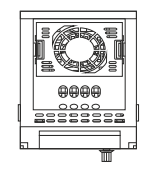

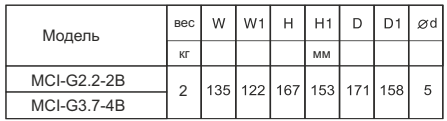

Модель 3 cерии MCI

Заземление

Выход (-) постоянного напряжения

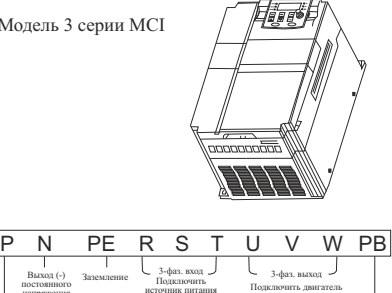

ки питания<br>Нисточник

.<br>Мо

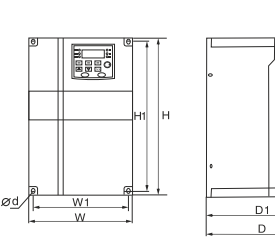

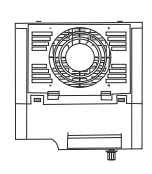

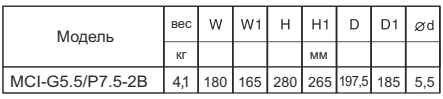

# Серия FCI

Модель 1 cерии FCI

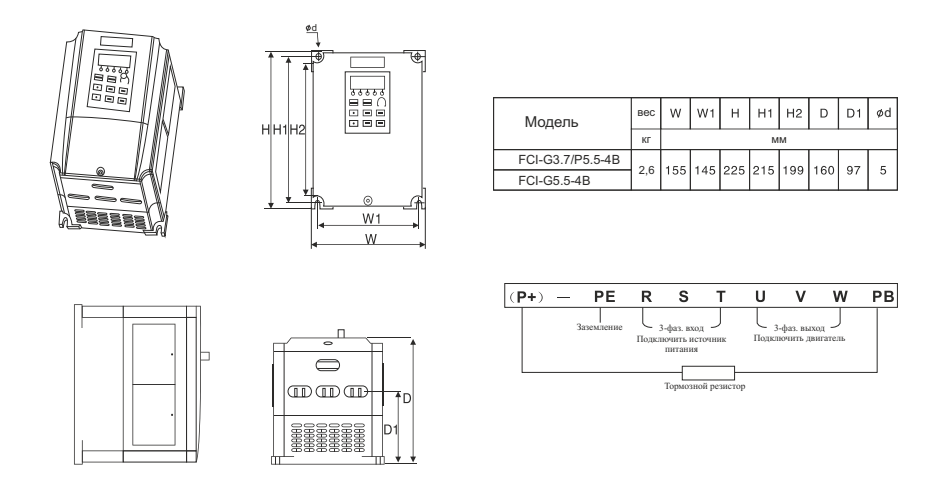

Модель 2 cерии FCI

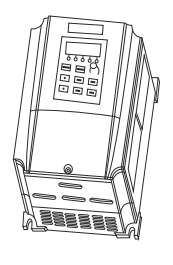

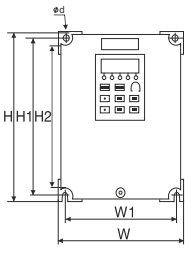

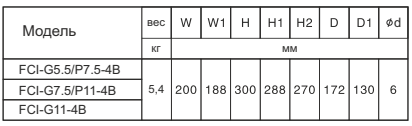

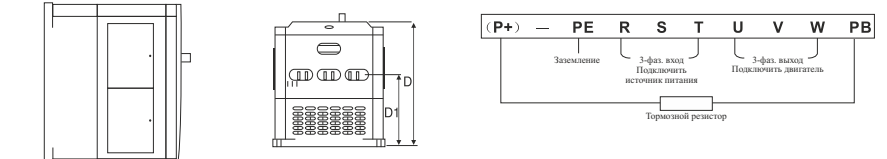

Модель 3 cерии FCI

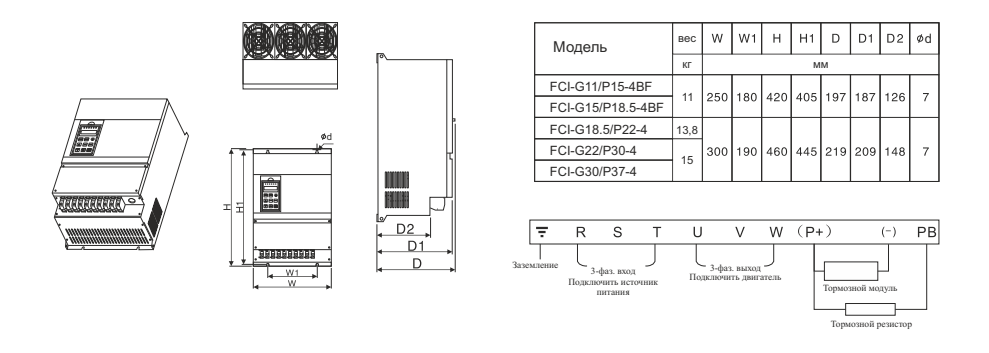

Модель 4 cерии FCI

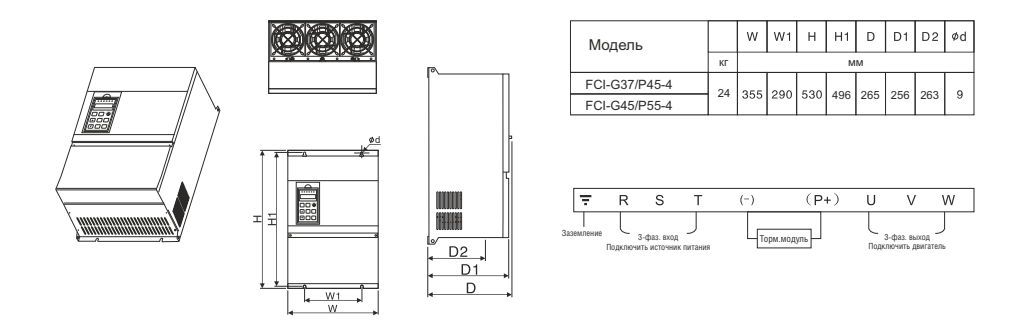

Модель 5 cерии FCI

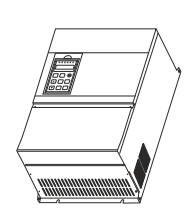

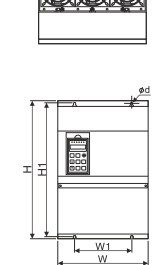

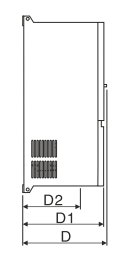

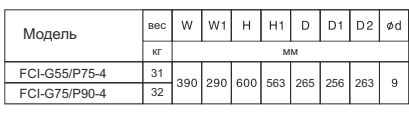

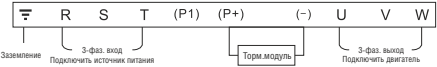

Модель 6 cерии FCI

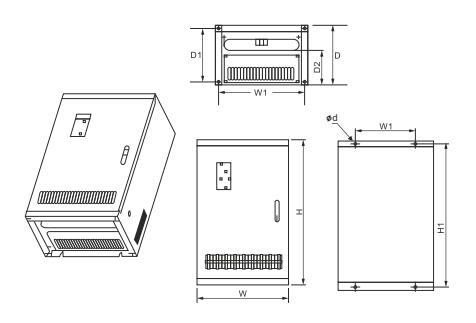

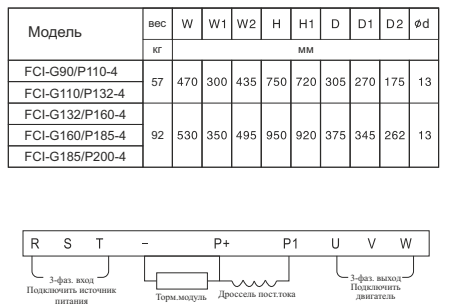

Модель 7 cерии FCI

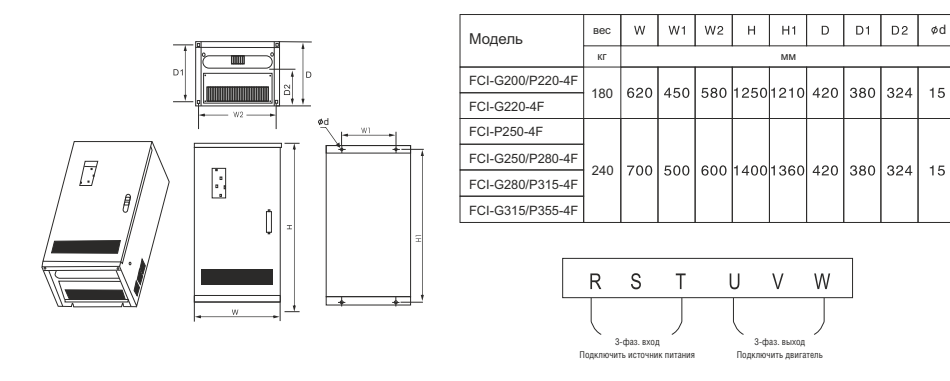

Модель 8 cерии FCI

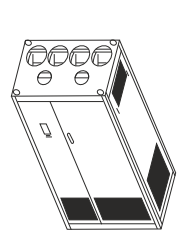

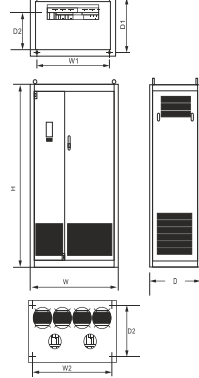

d

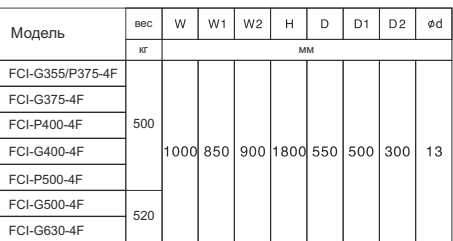

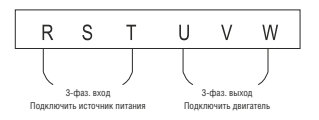

d

15

 $D<sub>2</sub>$ 

#### **2.5 Профилактическое обслуживание**

#### (1) Профилактическое обслуживание

Воздействие температуры, влажности, пыли и вибрации может привести к износу внутренних компонентов преобразователя частоты, это может стать потенциальной причиной выхода из строя или сокращения срока службы преобразователя частоты. Таким образом, крайне важно выполнять профилактическое обслуживание и регулярные проверки преобразователя частоты.

Профилактическое обслуживание:

- А. Проверка отсутствия посторонних шумов во время работы двигателя.
- B. Проверка отсутствия вибрации во время работы двигателя.
- С. Обслуживание обязательно проводится в случае изменения условий эксплуатации преобразователя частоты.
- D. Проверка правильности работы вентилятора охлаждения.
- Е. Удостовериться, что преобразователь частоты не перегревается.

Ежедневная очистка:

- А. Поддержание чистоты преобразователя частоты.
- В. Тщательное удаление пыли с поверхности преобразователя частоты, чтобы исключить попадание пыли или металлических частиц в преобразователь.
- С. Тщательное удаление масляного осадка с вентилятора охлаждения преобразователя частоты.

#### (2) Регулярный контроль

Регулярно осматривайте угловые полости преобразователя частоты.

К регулярному контролю относятся:

- А. Регулярный осмотр и очистка воздуховода.
- В. Проверка затяжки винтов.
- С. Проверка отсутствия коррозии в преобразователе частоты.
- D. Проверка отсутствия следов разряда на поверхности соединительных
- клемм.
- E. Проверка изоляции силовой цепи.

Примечание: При проверке сопротивления изоляции с помощью мегомметра (мегомметр на 500В постоянного тока), отключите силовую цепь от преобразователя частоты. Не проверяйте изоляцию цепи управления с помощью мегомметра.

(3) Замена деталей, подверженных износу

К деталям преобразователя частоты, подверженным износу, относятся вентилятор охлаждения и электролитические конденсаторы, срок службы которых непосредственно зависит от окружающих условий и условий обслуживания.

Пользователь может определить период замены в зависимости от срока службы.

А. Вентилятор охлаждения

Возможные причины неисправности: износ вала вентилятора и крыльчатки.

Стандартные внешние проявления: Трещина на крыльчатке вентилятора или посторонний шум при пуске.

В. Электролитические конденсаторы

Возможные причины неисправности: Неправильное питание на входе, высокая температура окружающего воздуха, частое переключение нагрузки или старение электролита. Стандартные внешние проявления: утечка жидкости, вспучивание предохранительного клапана, результаты измерения статической емкости и целостности изоляции.

#### (4) Хранение преобразователя частоты

После приобретения прибора выполняйте следующие правила во время его хранения:

А. Хранение прибора осуществляется в оригинальной упаковке, насколько возможно.

В. Продолжительное хранение может вызвать ухудшение характеристик электролитических конденсаторов, поэтому во время хранения необходимо подавать питание на прибор на 5 часов два раза в год, постепенно поднимая напряжение до номинального при помощи регулятора напряжения.

#### (5) Гарантия на преобразователь частоты

#### **Гарантийные обязательства изготовителя действуют в течение 24месяцев с даты производства, указанной на заводской табличке, или 18 месяцев с даты ввода в эксплуатацию, в зависимости от того какой срок истечет раньше.**

Покупатель лишается гарантии в случае самостоятельного вскрытия, модернизации, ремонта изделия.

Не подлежат гарантийному ремонту изделия с дефектами, возникшими в следствие:

- механических повреждений;
- несоблюдения условий монтажа и эксплуатации;
- џ неправильного хранения и транспортировки;
- стихийных бедствий (молния, пожар, наводнение и т.п.);
- попадания внутрь изделия посторонних предметов, жидкостей, насекомых;
- џ ремонта или внесения конструктивных изменений неуполномоченными производителем лицами.

Производитель не несет гарантийных обязательств в случае неправильного подбора оборудования.

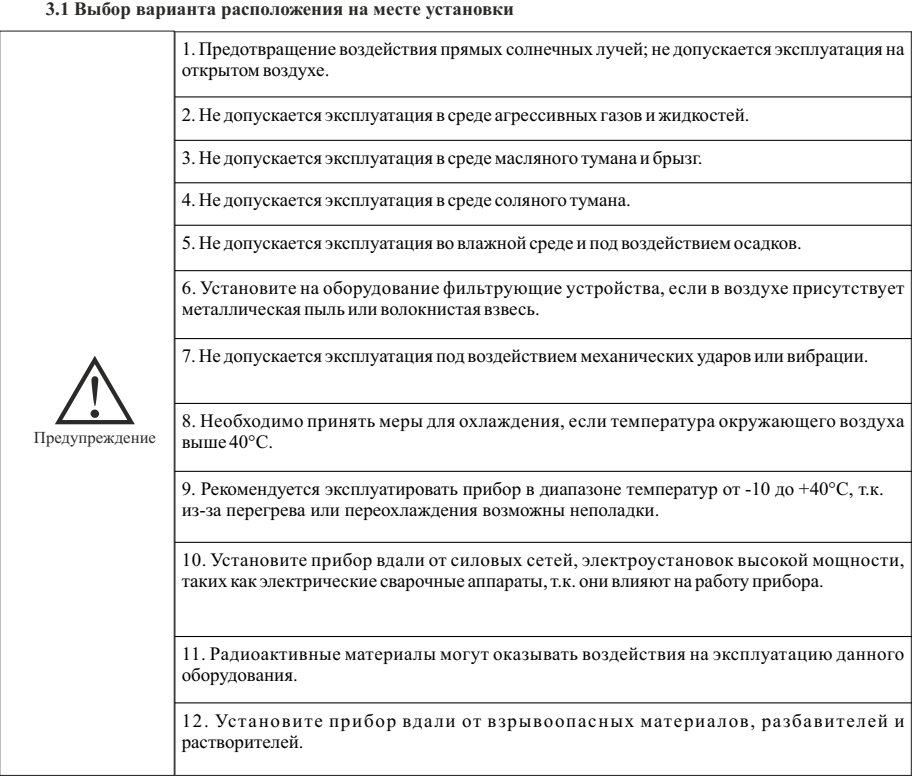

**Глава 3 Установка и подключение преобразователя частоты**

Чтобы гарантировать высокие характеристики и продолжительный срок службы и предотвратить выход прибора из строя, выполняйте перечисленные выше рекомендации во время установки преобразователя частоты INSTART.

#### Варианты установки:

Для эффективного охлаждения в случае вертикальной установки преобразователей частоты INSTART необходимо оставить вокруг достаточно свободного места.

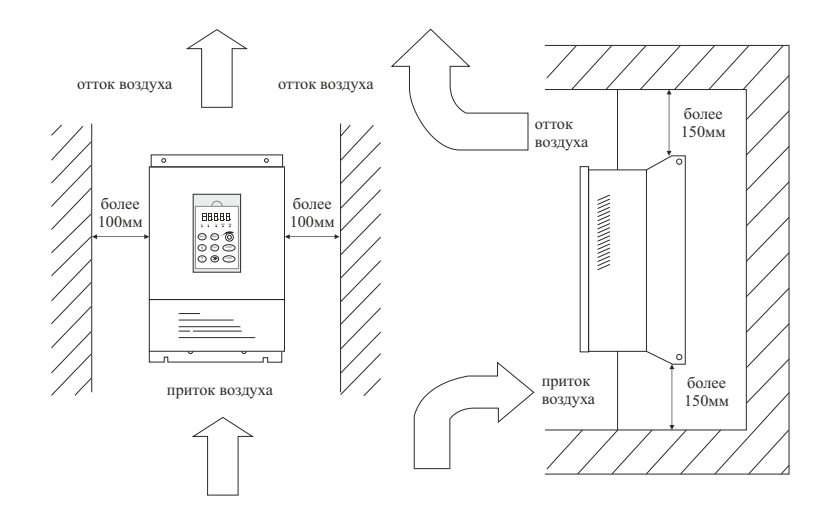

#### Пространство для установки преобразователей частоты INSTART:

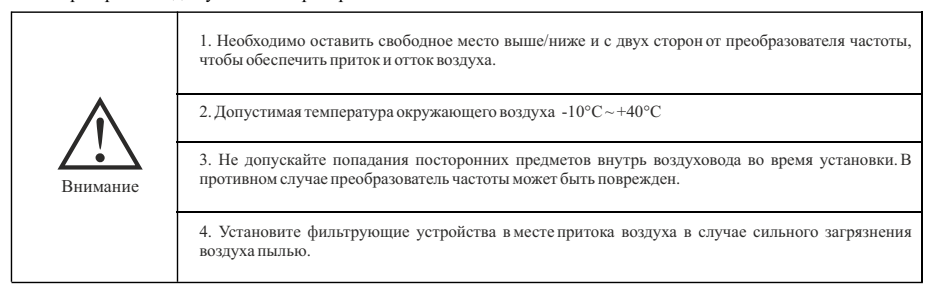

#### **3.2 Подключение периферийных устройств и дополнительных компонентов**

Стандартный метод подключения периферийного оборудования и дополнительных компонентов:

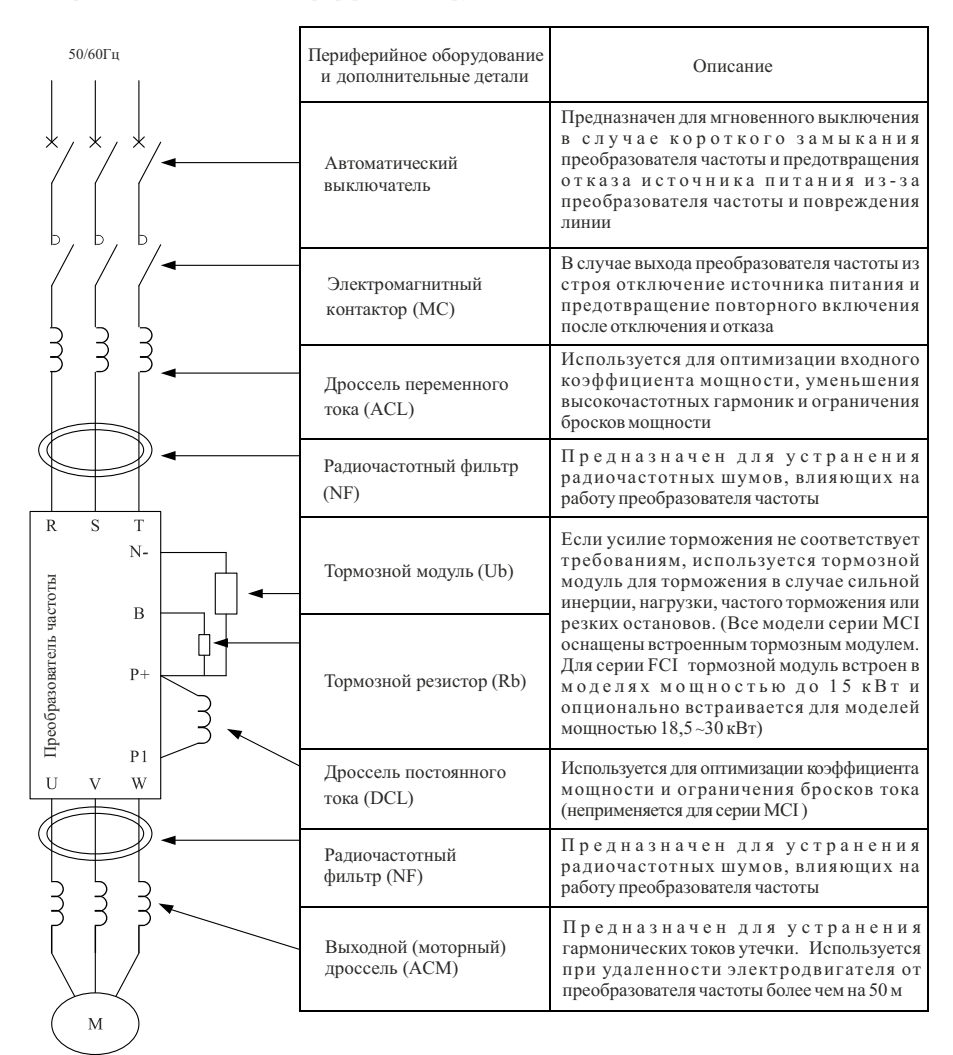

#### **3.3 Подключение сети питания**

**3.3.1 Схема подключения сети питания и меры предосторожности**

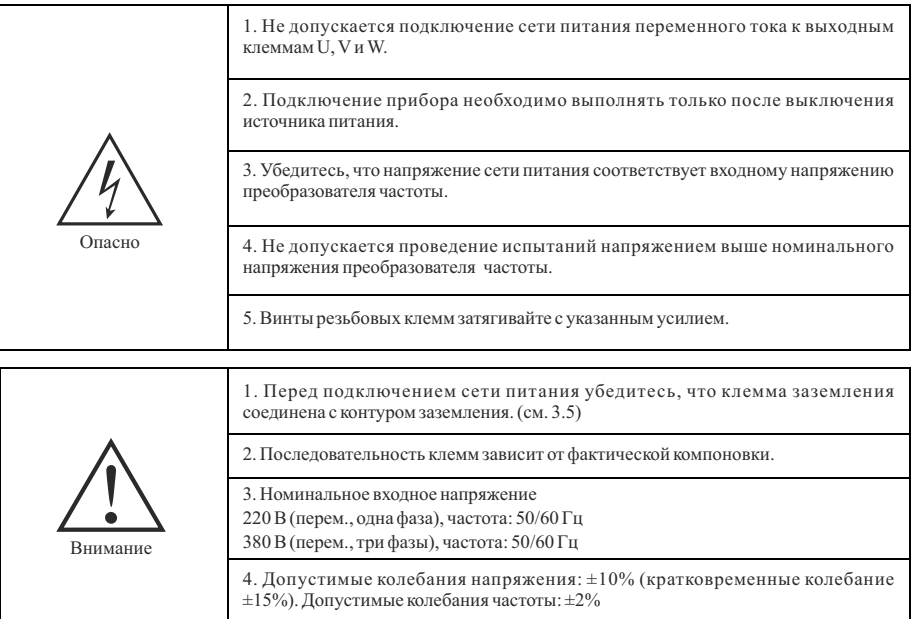

**Схема подключения сети питания Модели 1, 2 серии МCI**

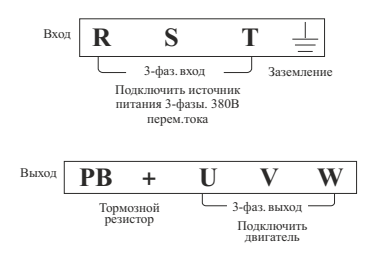

**Схема подключения сети питания Модели 3 серии МCI**

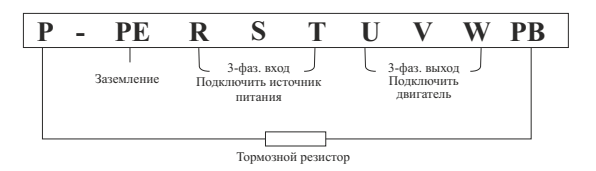

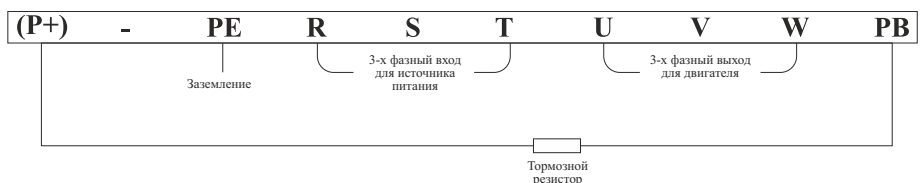

**Схема подключения сети питания Модели 1, 2 серии FCI**

#### **Схема подключения сети питания Модели 3 серии FCI**

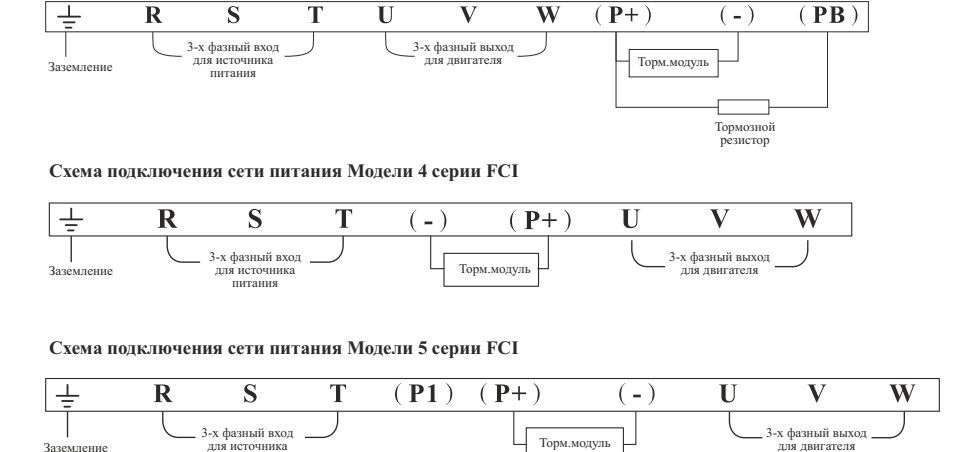

#### **Схема подключения сети питания Модели 6 серии FCI**

питания

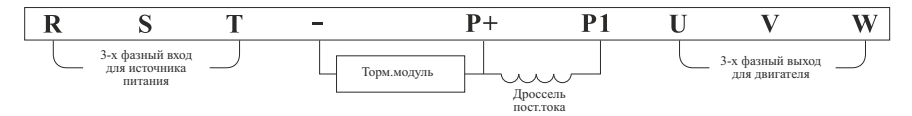

**Схема подключения сети питания Модели 7 и 8 серии FCI**

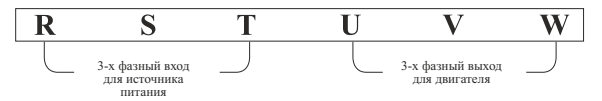

#### **3.3.2 Меры предосторожности при подключении силовой цепи со стороны входа**

#### 1. Установка автоматического выключателя (АВ)

Для защитысети необходимо установить АВили предохранитель между источником питания переменного тока и входными клеммами R, S иT.

#### 2. Выключатель остаточных токов

Во время выбора выключателей остаточных токов для подключения к входным клеммам R, S или T, предпочтительнее выбрать тот, на который не оказывает влияния наивысшая частота, чтобыизбежать возможных ошибок.

#### 3. Установка электромагнитного контактора (MC)

Преобразователь частоты можно эксплуатировать без установленного электромагнитного контактора на стороне подачи питания. Электромагнитный контактор можно установить вместо АВ для размыкания сети питания. Однако если первичная сторона отключена, регенеративный тормоз не будет работать, и двигатель перестанет вращаться. Во время замыкания / размыкания первичной стороны электромагнитный контактор может вызвать запуск / останов нагрузки, а частое замыкание / размыкание может привести к отказу преобразователя. Поэтому во время использования модуля тормозного резистора вы всегда можете реализовать последовательный контроль при помощи контакта выключения реле перегрузки, если электромагнитный контактор выключен.

#### 4. Подключение фазных клемм

Проводники фаз на входе источника питания можно подключить к клеммам R, S и Tклеммной панели, независимо от чередования фаз.

#### 5. Дроссель переменного тока (ACL)

При подключении преобразователя частоты к силовому трансформатору большой мощности (600 кВА и более), или подключения/отключения конденсатора фазового провода (компенсатор коэффициента мощности), пиковый ток, проходящий через входную цепь питания настолько высок, что приведет к выходу из строя выпрямителя преобразователя частоты. Установка реактора постоянного тока (дополнительно) в преобразователь частоты или установка реактора переменного тока (дополнительно) на входной стороне поможет оптимизировать коэффициент мощности на стороне подачи питания.

#### 6. Ограничитель напряжения

Если поблизости подключена чувствительная нагрузка (например, электромагнитный контактор, реле, электромагнитный клапан, катушка электромагнита, электромагнитный тормоз и пр.), необходимо также установить ограничитель перенапряжения.

#### 7. Установка фильтра шумов на стороне подачи питания

Фильтр шумов предназначен для снижения высокочастотных шумов, возникающих в источнике питания из-за преобразователя частоты.

Пример подключения: используйте фильтры шумов, предназначенные исключительно для преобразователей частоты.

Схема установки:

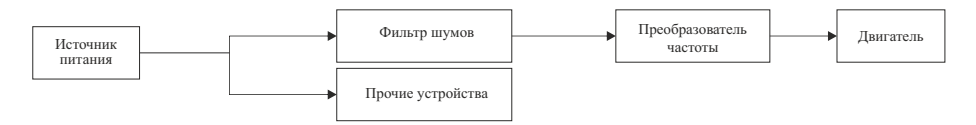

#### **3.3.3 Меры предосторожности при подключении силовой цепи со стороны выхода**

#### 1. Подключение выходных клемм к нагрузке

Подключите выходные клеммы U, Vи Wк входными проводниками двигателя U, Vи Wсоответственно. Проверьте направление вращения в соответствии с инструкцией. (Против часовой стрелки: глядя со стороны нагрузки, вал двигателя вращается против часовой стрелки). Если направление вращения двигателя не совпадает с правильным направлением, поменяйте местами проводники любых двух клемм из U, Vи W.

2. Категорически запрешено подключать вход источника питания к клеммам U, V и W!!!

#### 3. Запрещается замыкать накоротко или заземлять выходную цепь

Не прикасайтесь к выходной цепи и не допускайте контакта выходного провода с шасси преобразователя частоты. В противном случае возможно поражение током или замыкание на землю. Кроме того, всегда предохраняйте выходной провод от короткого замыкания.

4. Запрещается подключение конденсаторов фазовых проводников или фильтров шумов LC/RC Не допускается подключение конденсаторов фазовых проводников или фильтров шумов LC/RCк выходной цепи.

#### 5. Не устанавливайте магнитные пусковые устройства

Если магнитное пусковое устройство или электромагнитный контактор подключен к выходной цепи, преобразователь частоты вызовет отключение цепи защиты от превышения тока из-за результирующего броска тока от соединения преобразователя частоты с нагрузкой. Работа магнитного контактора не может быть возобновлена до прекращения подачи выходного сигнала преобразователем частоты.

#### 6. Установка теплового реле перегрузки

В состав преобразователя частоты входит электронная схема защиты от перегрузок. Как правило, тепловое реле перегрузки необходимо установить, если преобразователь частоты используется для управления несколькими двигателями или если подключаются многополюсные двигатели. Номинальный ток теплового реле перегрузки должен быть таким же, как указанный на заводской табличке двигателя.

7. Установка фильтра шумов на стороне выхода

Установка специальных фильтров шумов на выходной стороне преобразователя частоты поможет снизить уровень и влияние радиочастотных шумов.

Влияние шумов: из-за шумов возможно возникновение электромагнитных помех, которые могут повлиять на сигнальную линию и привести к неправильной работе контроллера. Радиочастотные шумы: возникновение шумов возможно в результате работы радиопередатчиков, из-за волн высокой частоты, излучаемых преобразователем частоты или кабелями.

#### 8. Меры по предотвращению воздействия шумов

Кроме использования фильтров шумов, прокладка всех соединительных проводов внутри заземленных металлических труб также может предотвратить влияние шумов, возникающих на выходных клеммах. Если проложить сигнальные линии на удалении более 30 см, влияние помех будет ослаблено.

9. Меры по предотвращению воздействия радиочастотных шумов

Кроме входных и выходных проводов сам преобразователь частоты также излучает шумы. Для решения этой проблемы можно установить фильтры шумов со стороны входа и выхода преобразователя частоты или проложить экранированные линии к металлическому корпусу преобразователя частоты. Также очень важно проверить, чтобы соединительный провод между преобразователем частоты и двигателем был как можно короче.

10. Длина провода между преобразователем частоты и двигателем

Если суммарная длина провода между преобразователем частоты и двигателем слишком велика, или несущая частота преобразователя частоты (частота переключения силовых IGBT-транзисторов) слишком высока, гармонический ток утечки от кабелей оказывает отрицательное влияние на преобразователь частоты и другие внешние устройства.

Если длина соединительной линии между преобразователем частоты и двигателем слишком велика, несущую частоту преобразователя частоты необходимо понизить. Несущая частота может быть задана функциональным кодом P1.0.22.

Таблица значений длины провода между преобразователем частоты и двигателем

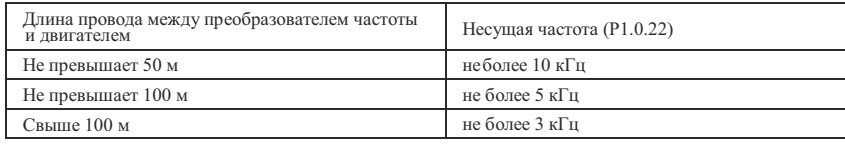

Если длина кабеля превышает 50 м, необходимо установить выходной дроссель. В противном случае двигатель может перегореть.

Внешние тепловые реле могут вызывать ложное срабатывание из-за возникновения высокочастотных токов от распределенной емкости в выходных линиях преобразователя частоты.

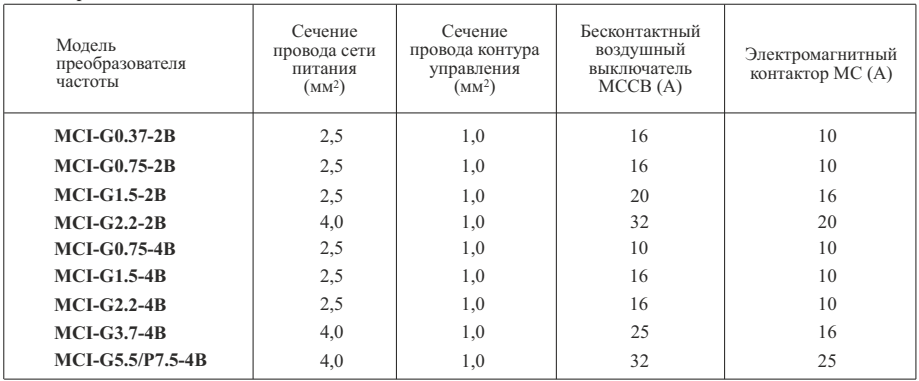

# **3.3.4 Подключение и поддержка переферийного оборудования для цепей питания**

**Серия MCI**

# **Серия FCI**

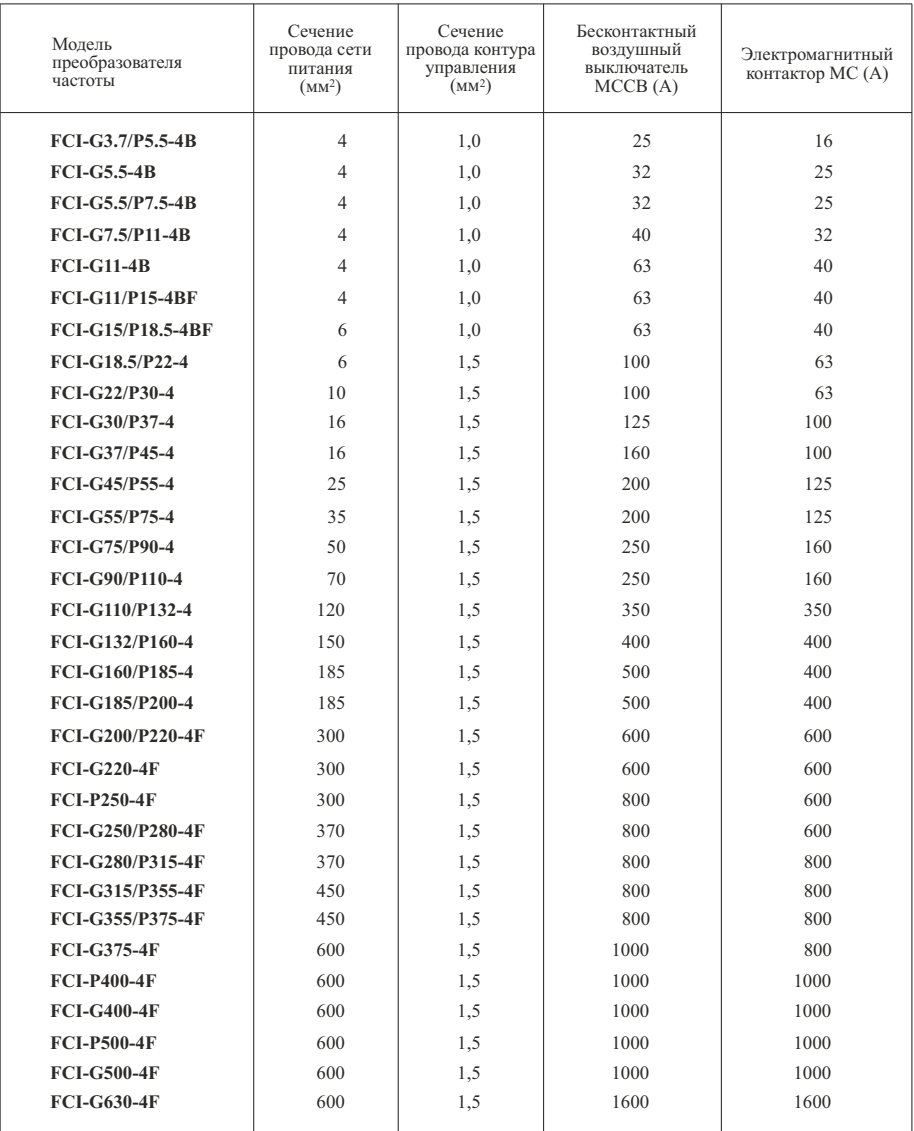

#### **3.4 Подключение платы управления**

**3.4.1 Компоновка и подключение клемм платы управления**

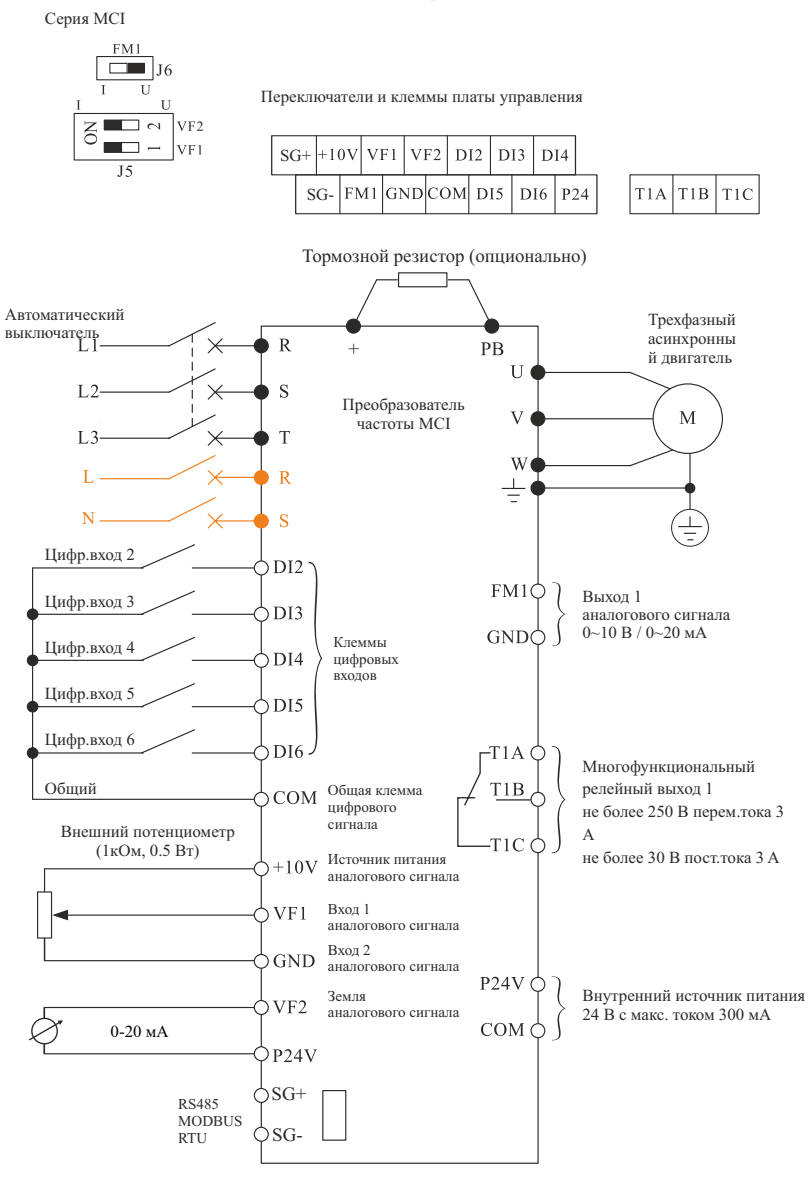

обозначено однофазное подключение для моделей: L. MCI-G0.37-2B, MCI-G0.75-2B, MCI-G1.5-2B, MCI-G2.2-2B напряжение питания подается на R, S

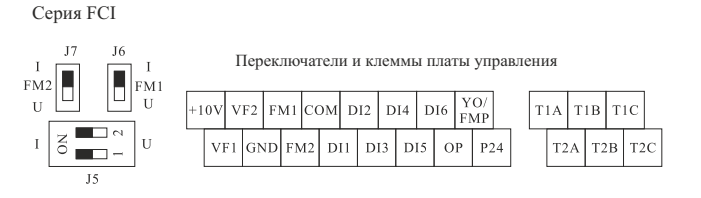

Стандартная конфигурация для преобразователей частоты мощностью 15 кВт и ниже (дополнительная конфигурация для преобразователей частоты мощностью 18,5 - 30 кВт)

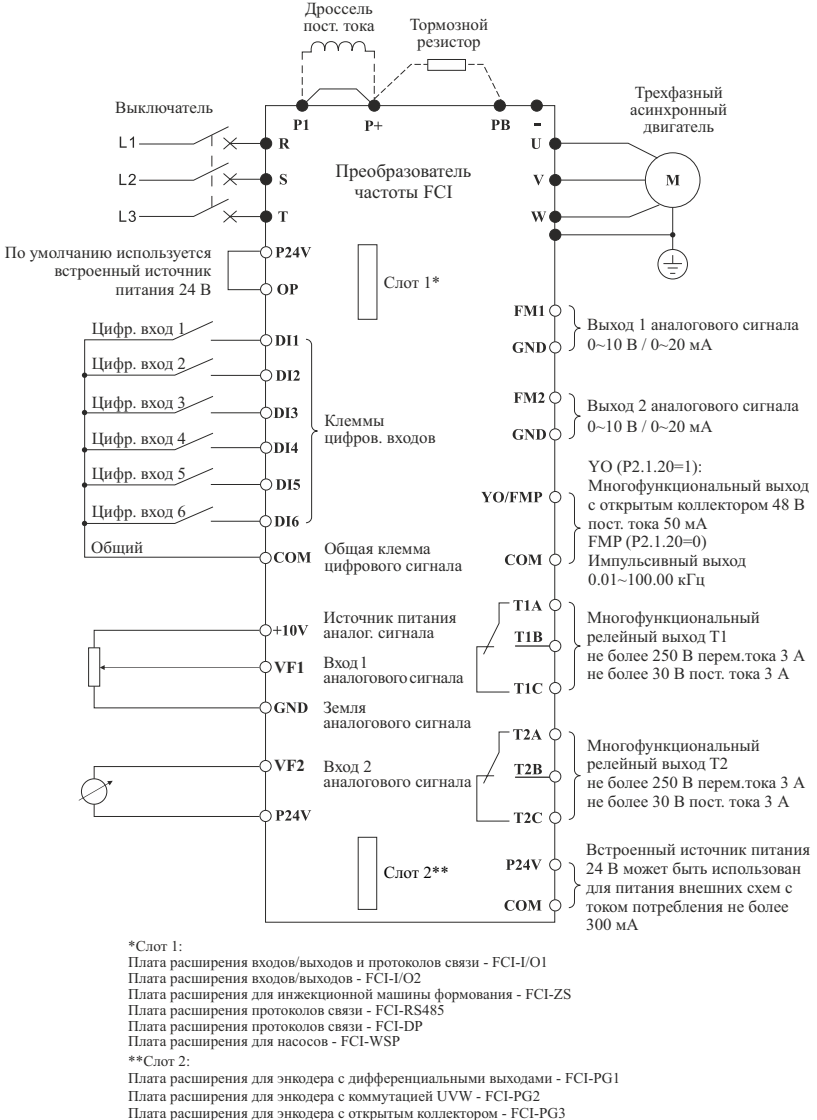

Плата резольвера - FCI-PG4

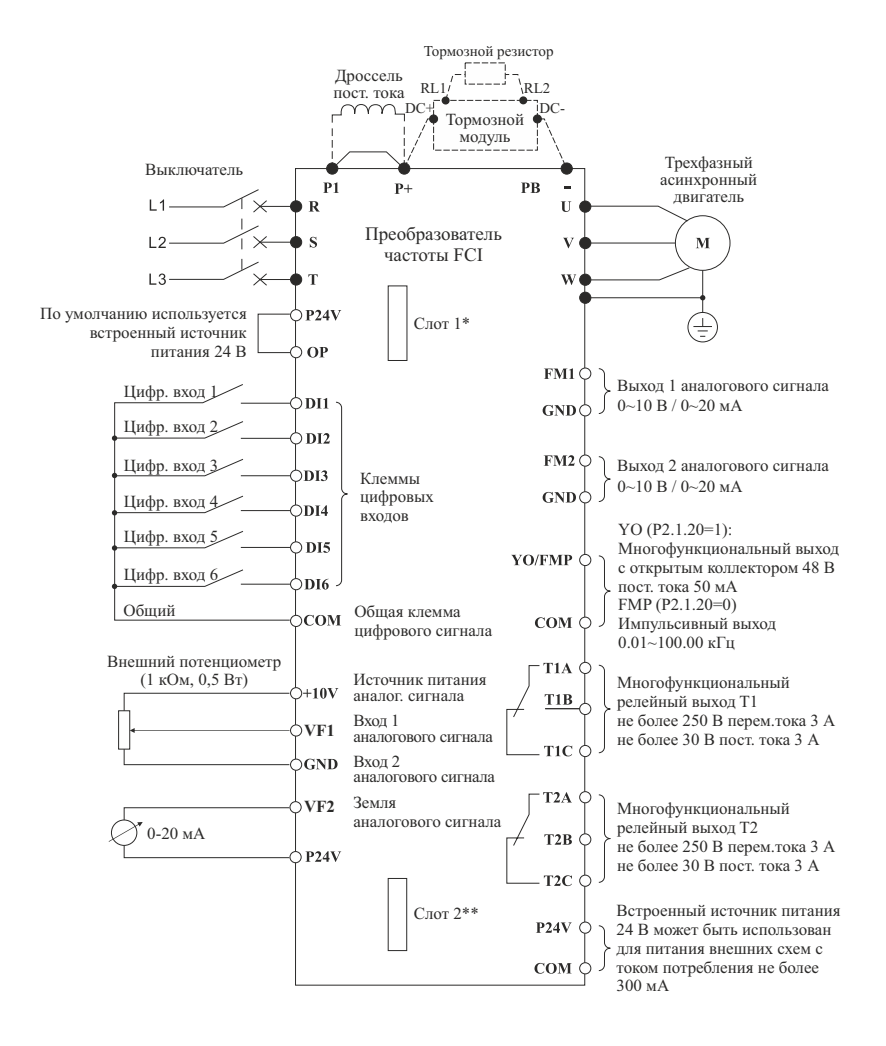

#### \*Слот 1:

Плата расширения входов/выходов и протоколов связи - FCI-I/О1 Плата расширения входов/выходов - FCI-I/О2 Плата расширения для инжекционной машины формования - FCI-ZS Плата расширения протоколов связи - FCI-RS485 Плата расширения протоколов связи - FCI-DP Плата расширения для насосов - FCI-WSP

\*\*Слот 2:

Плата расширения для энкодера с дифференциальными выходами - FCI-PG1 Плата расширения для энкодера с коммутацией UVW - FCI-PG2 Плата расширения для энкодера с открытым коллектором - FCI-PG3 Плата резольвера - FCI-PG4

# **3.4.2 Функциональное назначение разъемов цепи управления**

Далее приведено описание функций клемм цепи управления, которые подключаются в соответствии с конкретной задачей.

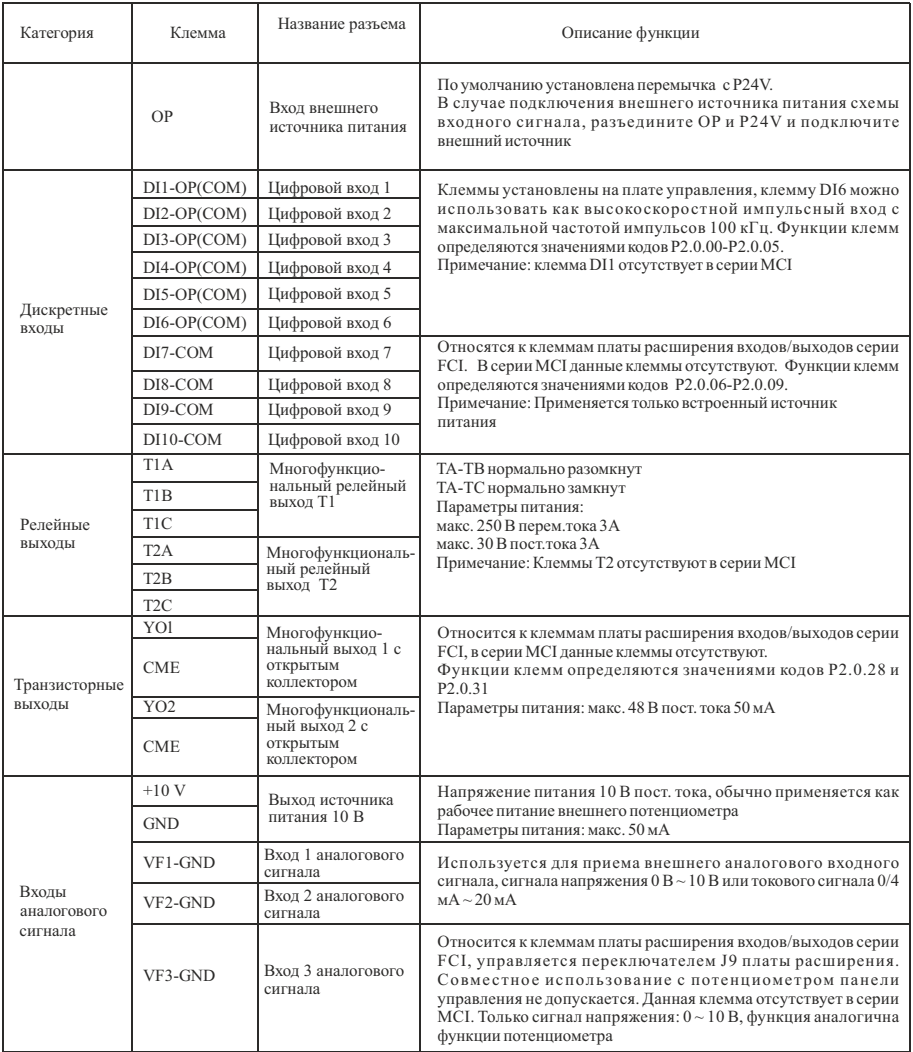

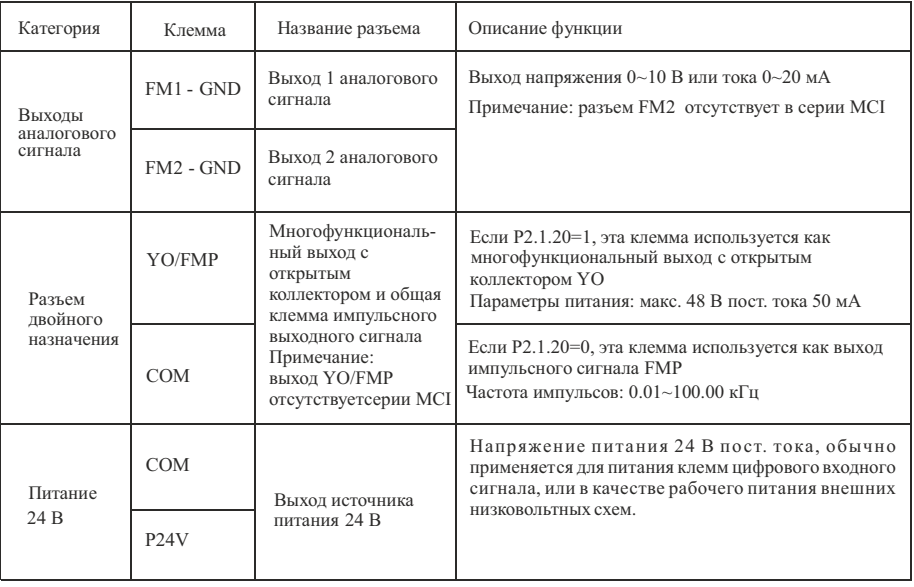

#### **3.4.3 Инструкция по подключению цепи управления**

Чтобыизбежать помех, изолируйте контур управления от контура питания и цепей с высокими токами (контактов реле, линий 220 В). Для подключения цепи управления используйте экранированный витой кабель или экранированную витую пару; экран необходимо подключить к клемме PE преобразователя частоты – длина провода не должна превышать 50 м, чтобы предотвратить неправильную работу из-за помех.

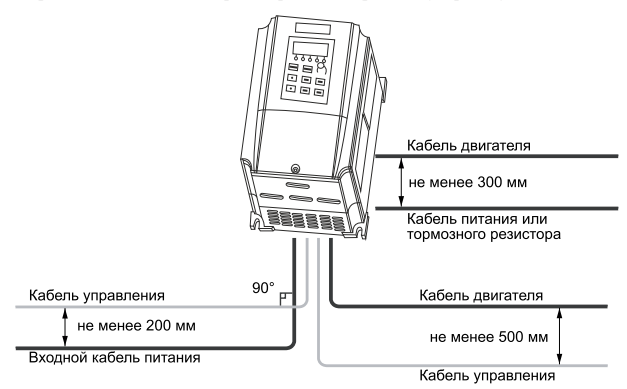

#### **Выбор кабелей управления. Экранирование**

Все кабели управления должны быть экранированными. Для аналоговых сигналов следует использовать кабель типа «витая пара» с двойным экраном (см. рис. «А» ниже). Каждый сигнал должен быть подключен с помощью отдельной экранированной пары. Не следует использовать один общий провод для разных аналоговых сигналов. Для низковольтных цифровых сигналов лучше всего подходит кабель с двойным экраном, однако можно использовать и кабель типа «витая пара» с одним экраном рис. «Б».

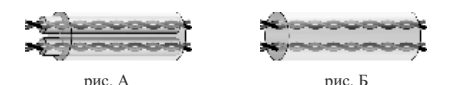

1. Описание подключения клемм аналогового входного сигнала.

Переключателем J5-1 осуществляется выбор типа входного сигнала (напряжения/тока) на входе VF1. В случае выбора токового сигнала переключите J5 на сторону I; в случае выбора сигнала напряжения переключите J5 на сторону U.

Переключателем J5-2 осуществляется выбор типа входного сигнала (напряжения/тока) на входе VF2. В случае выбора токового сигнала переключите J5 на сторону I; в случае выбора сигнала напряжения переключите J5 на сторону U.

2. Описание подключения клемм аналогового выходного сигнала.

Переключателем J6 осуществляется выбор типа выходного сигнала (напряжения/тока) на входе FM1. В случае выбора токового сигнала переключите J6 на сторону I; в случае выбора сигнала напряжения переключите J6 на сторону U.

Переключателем J7 осуществляется выбор типа выходного сигнала (напряжения/тока) на входе FM2. В случае выбора токового сигнала переключите J7 на сторону I; в случае выбора сигнала напряжения переключите J7 на сторону U.

#### 3. Описание подключения клемм цифровых входных сигналов.

Необходимо использовать экранированный кабель или экранированную витую пару для подключения к цифровым входам, чтобы предотвратить помехи от внешних источников, длина провода не должна превышать 50 м.

#### Серия MCI

Схема цифровых входов платы управления показана ниже

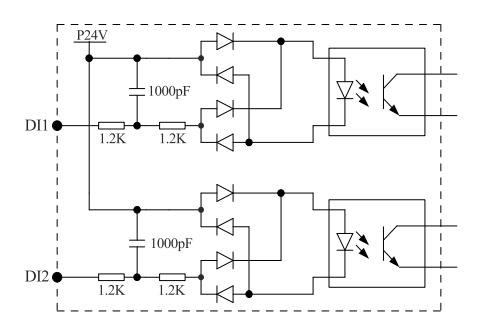

#### Подключение

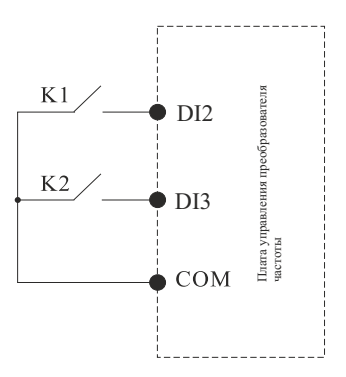

# Серия FCI

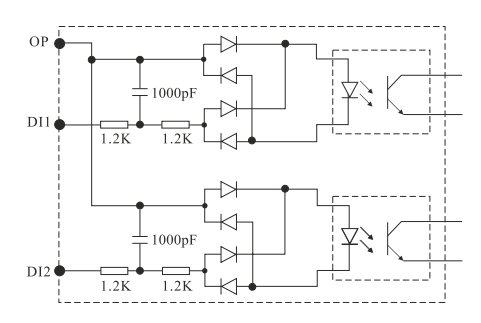

Схема цифровых входов платы управления показана ниже

Подключения сухого контакта с общим катодом ●

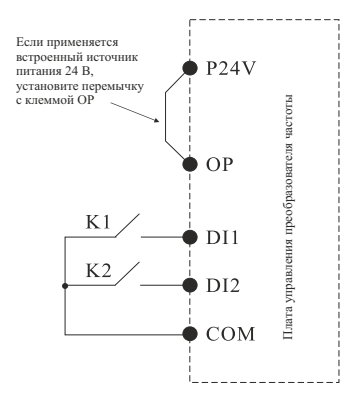

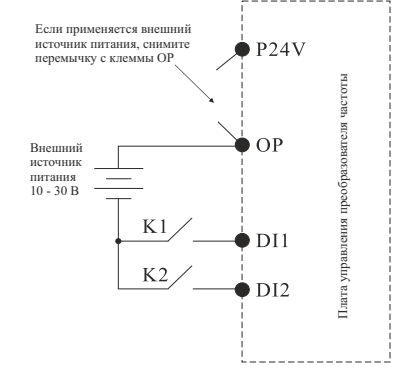

Подключения сухого контакта с общим анодом ●

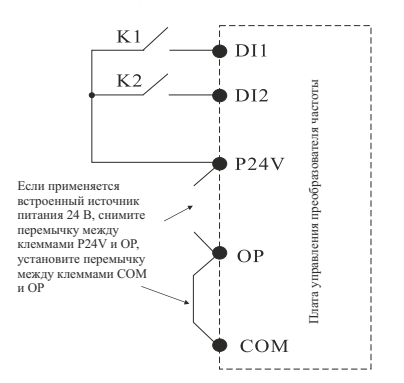

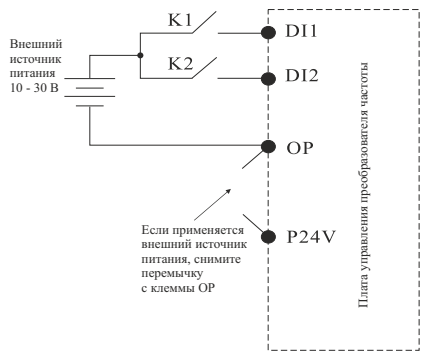

• Метод подключения с открытым коллектором (NPN)

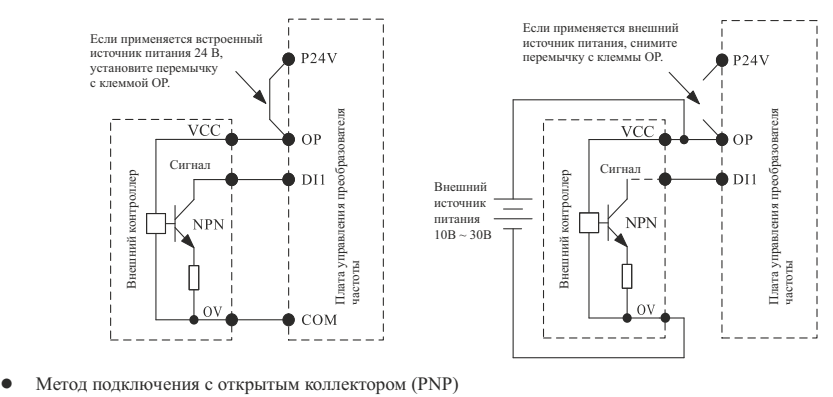

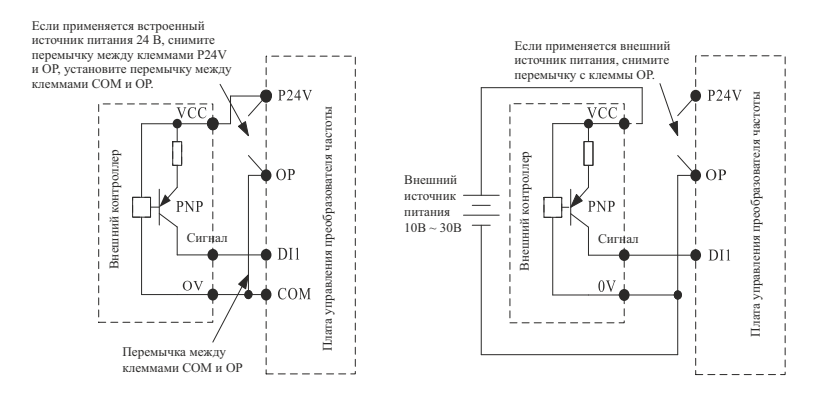

4. Описание подключения клемм многофункциональных выходов.

● Цепь переменного тока

Цепь переменного тока можно подключать только к многофункциональному релейному выходу. Если он предназначен для управления индуктивной нагрузкой (например, электромагнитное реле и контактор), необходимо установить фильтр бросков напряжения, например RC-фильтр (ток утечки должен быть ниже тока удержания управляемого контактора или реле), как показано на следующем рисунке:

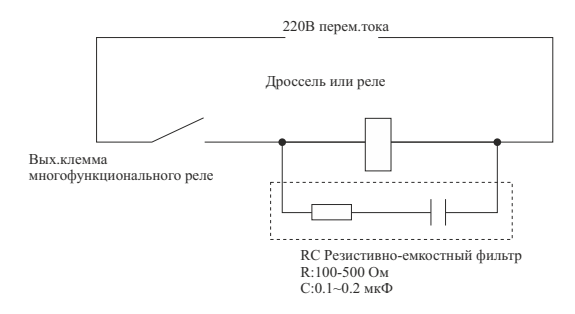

● Цепь постоянного тока

Цепь постоянного тока можно подключить не только к многофункциональному выходу с открытым коллектором (следите за полярностью), но и к многофункциональному релейному выходу. Если она предназначена для управления цепью электромагнита постоянного тока, установите ограничительный диод (следите за полярностью), как показано на следующем рисунке:

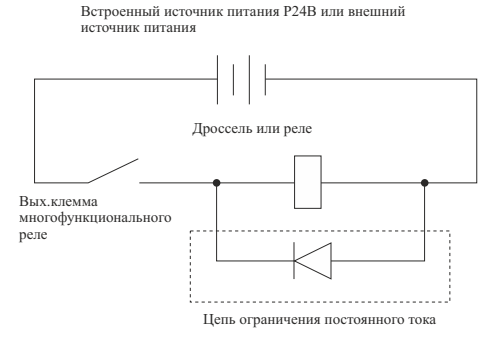

5. Описание подключения импульсного выходного разъема (неприменимо для серии MCI)

Если функциональный код - P2.1.20=0, клемма YO/FMP используется как импульсный выход. Цепь по умолчанию - пассивный импульсный выход. Если необходимо подать на выход активный импульс, необходимо подключить источник питания (внешний или внутренний источник преобразователя частоты) и установить нагрузочный резистор.

**Примечание: допустимый предел внешнего источника питания: макс. 48 В пост.тока 50 мА**

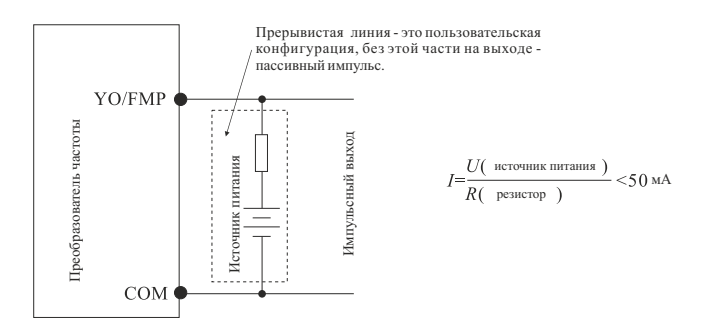
#### **3.5 Заземление**

- 1. Значение сопротивления заземления Класс 200 В: Не более 100 Ом Класс 400 В: Не более 10 Ом Класс 660 В: Не более 5 Ом
- 2. Не допускается одновременное заземление преобразователя частоты, сварочного аппарата, двигателя и прочего электрооборудования с током большей величины. Убедитесь, что линии заземления и линии питания электрооборудования проложены раздельно, выбирая кратчайший путь до электрооборудования.
- 3. Используйте специальный провод заземления, длина которого должна быть как можно меньшей.
- 4. Если параллельно установлено несколько преобразователей частоты,заземлите прибор, как показано на Рисунке (a), чтобы не допустить возникновения замкнутого контура.
- 5. Заземление преобразователей частоты и двигателя можно подключить в соответствии с Рисунком (d).

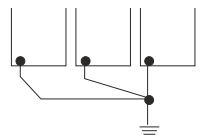

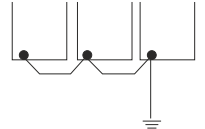

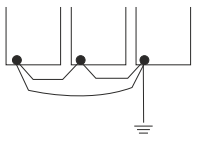

(а) Правильно (b) Неправильно (с) Не рекомендуется

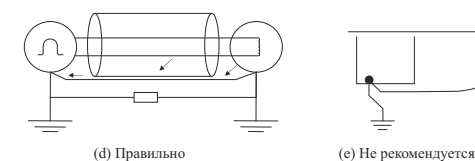

d - Три фазных провода + экран подключенный к ПЧ и к корпусу двигателя.

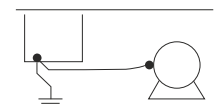

6. Проверка подключения:

После установки и подключения выполните проверку:

- A. Правильно ли выполнено подключение.
- B. Не остались ли неподключенные концы кабеля и открученные винты.
- C. Плотно ли затянуты винты.
- D. Не контактируют ли неизолированные кабели на клеммах с другими клеммами.

# **Глава 4 Панель управления**

### **4.1 Выбор режимов управления**

Преобразователи частоты могут работать в 3 режимах управления, включая местный режим с использованием панели управления, дистанционный режим с использованием клемм управления и управление по протоколам связи (коммуникационный режим). Пользователь может выбрать необходимый режим в соответствии со стоящей задачей и рабочими требованиями. Описание возможного выбора см. в п. 7.1.

#### **4.2 Пробный запуск и проверка 4.2.1 Меры предосторожности и проверка перед пробным запуском**

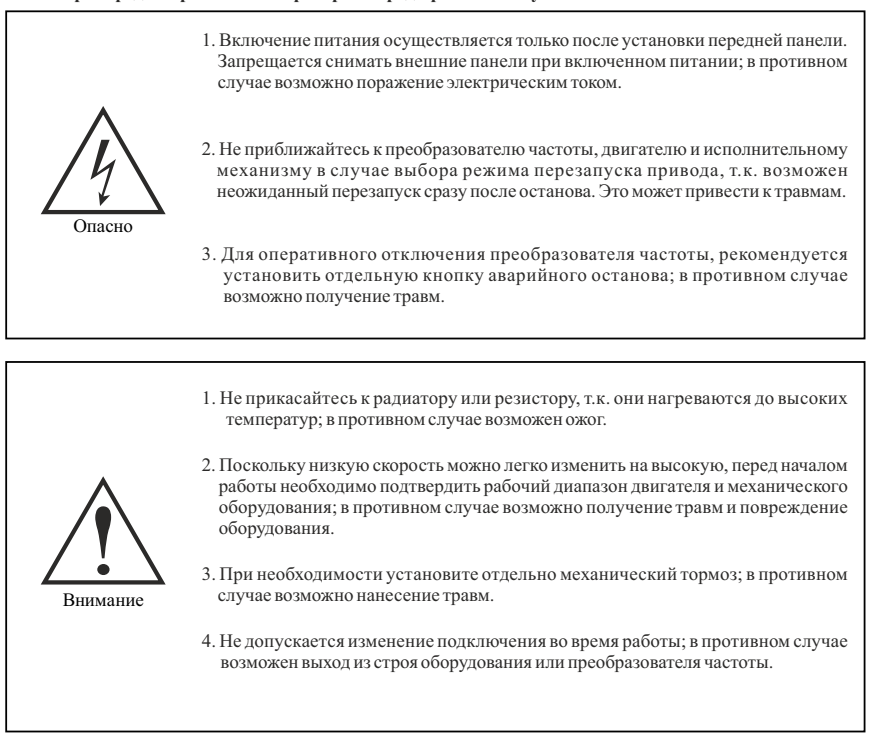

Для обеспечения безопасной работы перед первым запуском разъедините механическое сцепление, чтобы отсоединить двигатель от механического оборудования и предотвратить повреждения.

Перед запуском выполните следующую проверку:

А. Правильно ли подключен кабель в клеммнике.

- B. Плотно ли затянуты клеммы.
- C. Надежно ли закреплен двигатель.

# **4.2.2 Пробный запуск**

После подготовки подключите прибор к источнику питания и убедитесь, что преобразователь частоты работает нормально. После подключения питания включается индикация панели управления. Немедленно отключите питание в случае возникновения упомянутых выше проблем.

### **4.2.3 Проверка во время работы**

Во время работы выполните следующую проверку:

- A. Равномерно ли вращается двигатель.
- B. В правильном ли направлении вращается двигатель.
- C. Нет ли повышенной вибрации или шума во время работы двигателя.
- D. Равномерно ли осуществляется разгон и замедление.
- E. Соответствует ли ток нагрузке.
- F. Правильно ли производится индикация состояния и цифровая индикация на светодиодном дисплее панели управления.

# **4.3 Управление с панели 4.3.1 Кнопки панели управления и их функции** Серия MCI

Съемная панель управления со светодиодной индикацией\*

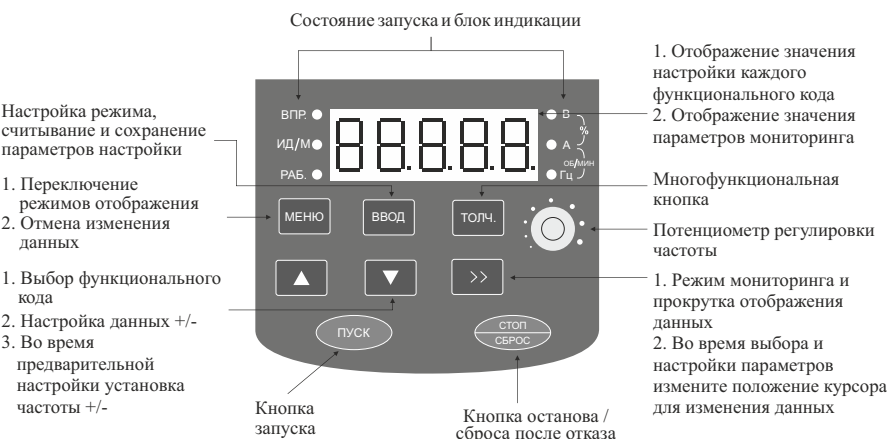

**MCI-KP**

Функция индикатора

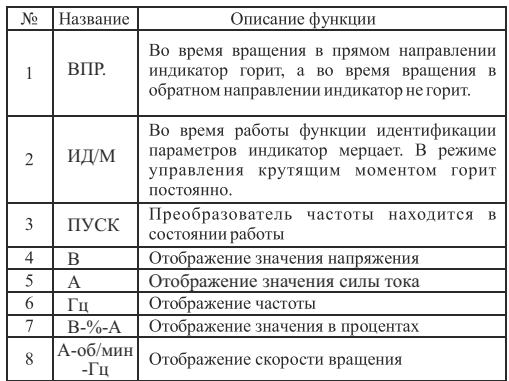

сброса после отказа

\* встроена в стандартной конфигурации

## Серия FCI

Съемная панель управления со светодиодной индикацией для преобразователей частоты Моделей 1 и 2\*

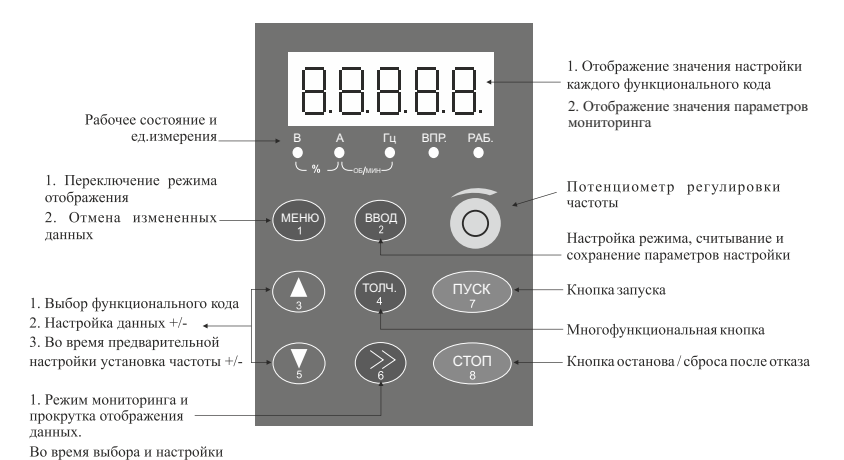

**FCI-KP-S**

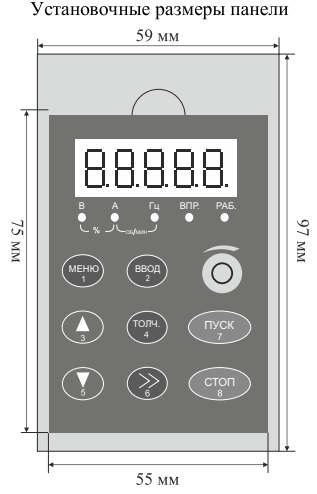

Функция индикатора

параметров измените положение курсора для изменения данных

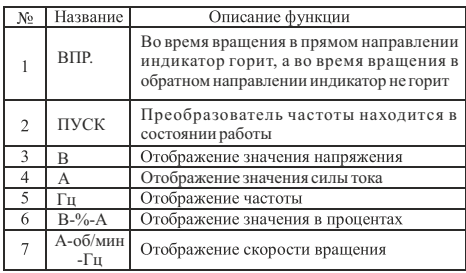

\* встроена в стандартной конфигурации

Съемная панель управления со светодиодной индикацией для преобразователей частоты Моделей 3 - 8\*

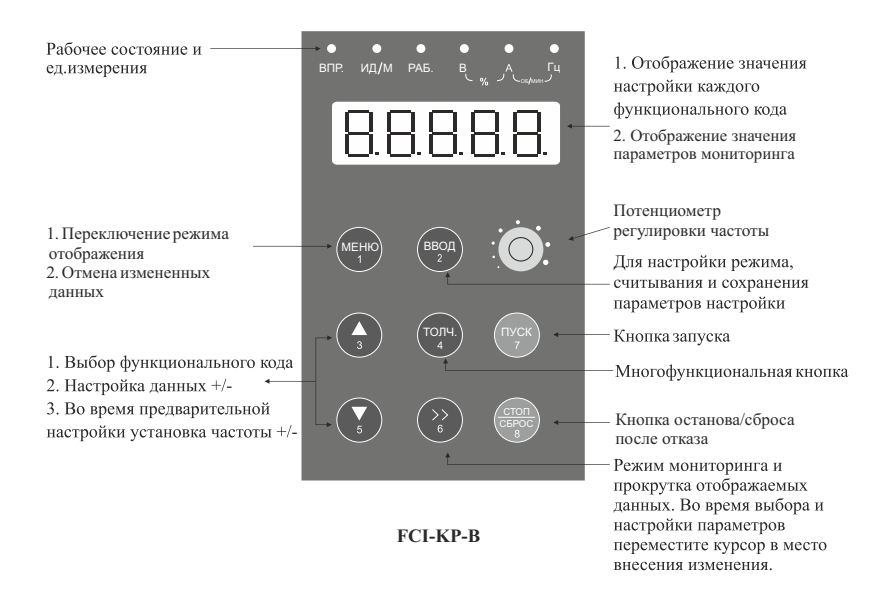

#### Установочные размеры панели

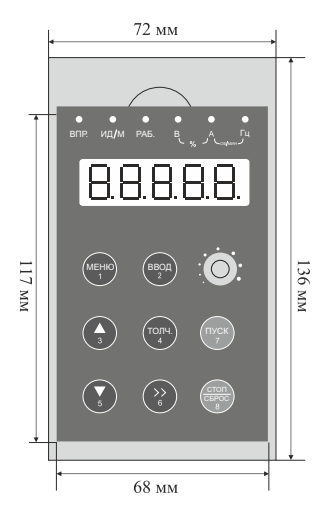

### Функция индикатора

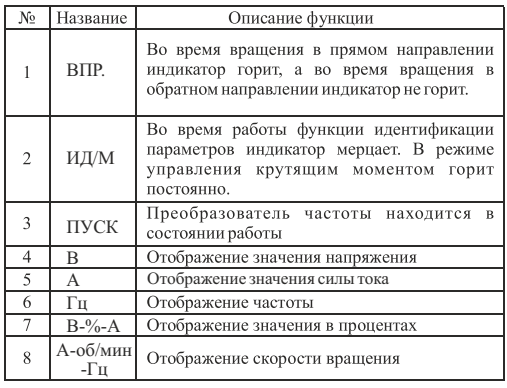

\* встроена в стандартной конфигурации

Панель управления с LCD индикацией для преобразователей частоты Моделей 1 и 2\*

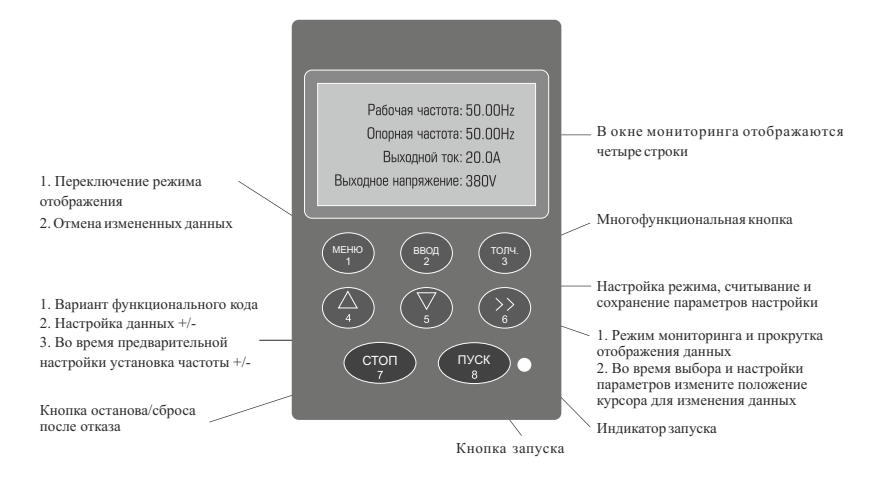

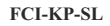

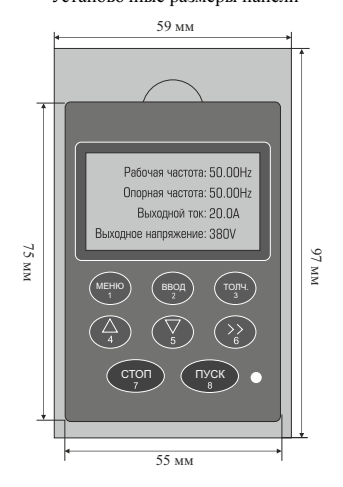

Установочные размеры панели

Примечание: в окне мониторинга возможно одновременное отображение не более четырех строк. Отображаемые параметры определяются функциональными кодами P5.0.06~P5.0.13 (Подробно см. в описании функциональных кодов P5.0.06~P5.0.13). Нажмите кнопку >> и выберите строку. Если требуется изменить параметр, нажмите кнопку ВВОД и войдите на страницу изменения параметров, после завершения изменения нажмите кнопку ВВОД и вернитесь в режим мониторинга.

\* опционально

Панель управления с LCD индикацией для преобразователей частоты Моделей 3 - 8\*

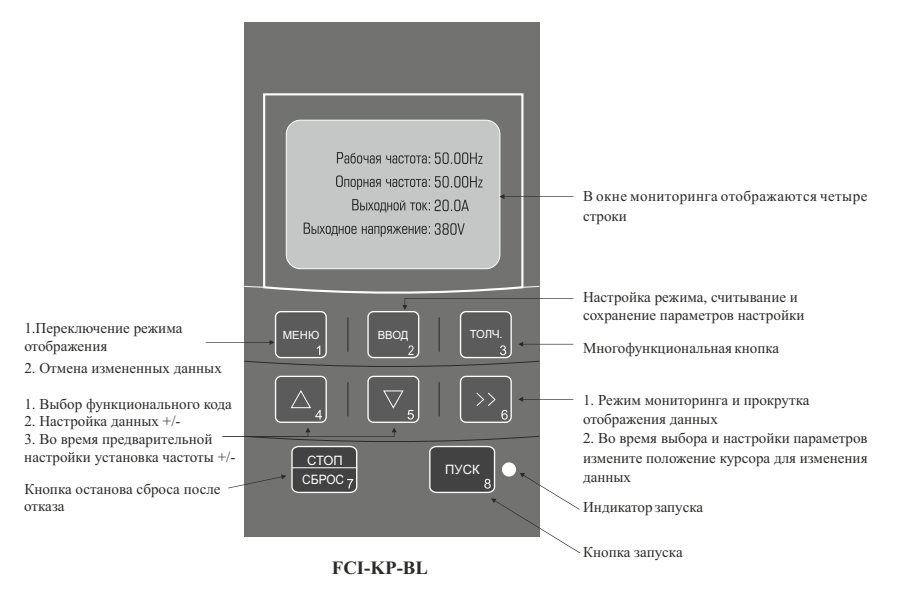

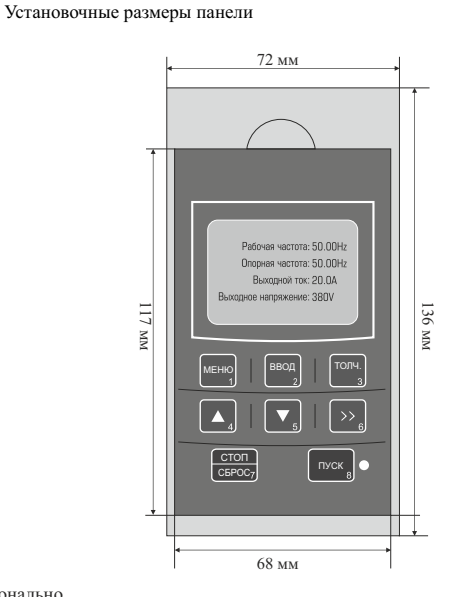

\* опционально

#### **4.3.2 Режим мониторинга данных**

#### 1. Циклический режим мониторинга

В режиме мониторинга нажмите кнопку >> и измените параметр отображения, чтобы отобразить информацию о текущем состоянии преобразователя частоты.

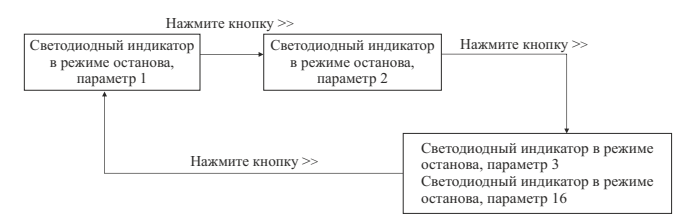

Всостоянии останова возможно циклическое отображение в общей сложности 16 записей о простоях, конкретное содержимое для циклического отображения определяется функциональным кодом P5.0.05 (более подробная информация указана в описании кода P5.0.05)

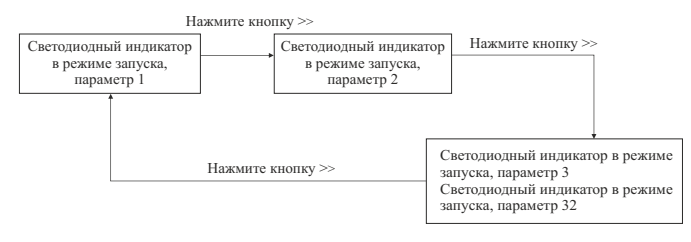

В состоянии запуска возможно циклическое отображение в общей сложности 32 параметров работы, конкретное содержимое для циклического отображения определяется функциональными кодами P5.0.02 и P5.0.03 (более подробная информация указана в описании кодов P5.0.02 и P5.0.03)

- 2. Режим мониторинга отказов/аварийных сигналов
- A. В режиме мониторинга при возникновении аварии на экране отображается сообщение об этом.
- B. Сбросьте отказ нажатием кнопки СТОП/СБРОС, после устранения причины возникновения ошибки.
- C. Отключите питание и выполните перезапуск прибора в случае серьезной неполадки.
- D. Код неисправности отображается на экране непрерывно вплоть до устранения (см. Главу 9).

#### **4.3.3 Использование многофункциональной кнопки ТОЛЧ.**

В зависимости от поставленной задачи, вы можете задать значение функции в параметре P5.0.00 и реализовать использование функциональной кнопки ТОЛЧ. При помощи кнопки ТОЛЧ. можно выбирать толчковый запуск вращения в прямом направлении, толчковый запуск реверсного вращения и переключение направления вращения. При этом запуск вращения вперед и назад будет возможен в любом режиме управления, а переключение между вращением вперед и назад возможно только в режиме управления с панели.

#### **4.3.4 Проверка и способы установки параметров (использование панели управления)**

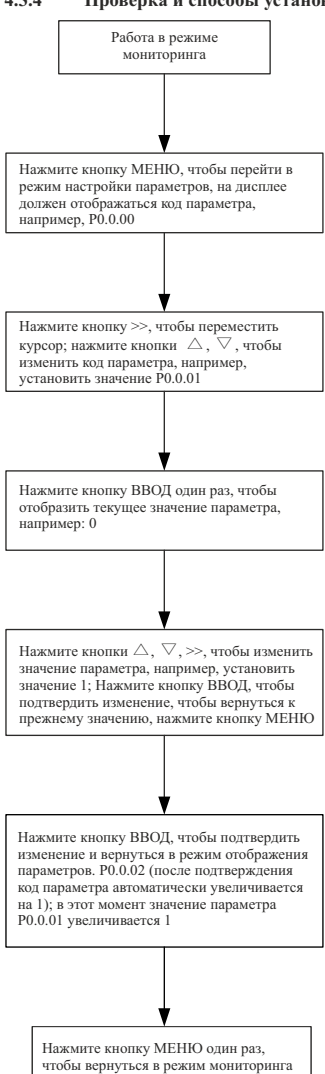

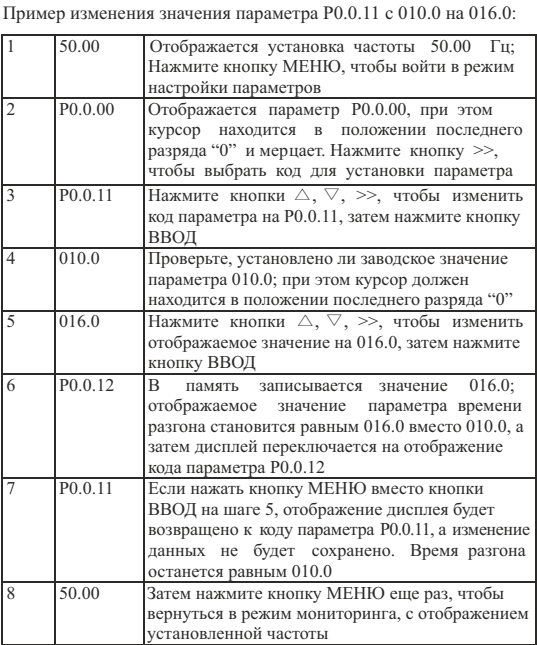

### **Примечание:**

Невозможно изменить данные в следующих условиях:

- 1. Во время работы преобразователя частоты (см. лист описания функций)
- 2. В случае защиты от изменения параметров запуска в P5.0.18 (защита от перезаписи параметров)

### **4.4 Режим отображения функциональных кодов**

Преобразователем частоты предусматривается три типа режимов отображения функциональных кодов: Основной режим, Пользовательский режим и Проверочный режим.

# $\bullet$  Основной режим (P0.0.01=0)

В основном режиме функциональному коду предшествует префикс 'P'. В этом режиме функциональным кодом P5.0.17 определяется, какие параметры функциональных кодов будут отображаться. Разряд единиц, десятков, сотен и тысяч соответствует группе функциональных кодов. Описание конкретного значения см. в следующей таблице.

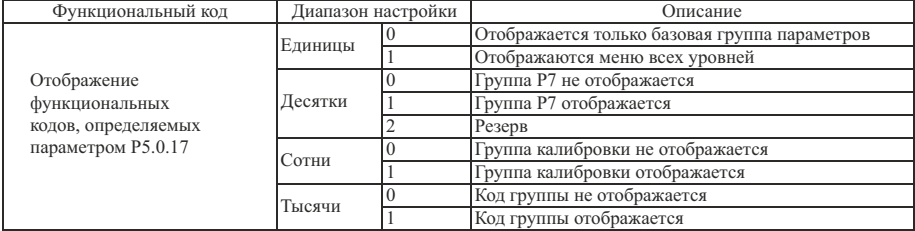

#### $\bullet$  Пользовательский режим (P0.0.01=1)

Осуществляется отображение только параметров индивидуальной настройки пользовательской функции. Чтобы определить, какие параметры функциональных кодов (максимальное количество - 30) будут отображаться преобразователем частоты, используются функциональные коды группы Р7.0. В пользовательском режиме функциональному коду предшествует префикс 'U'.

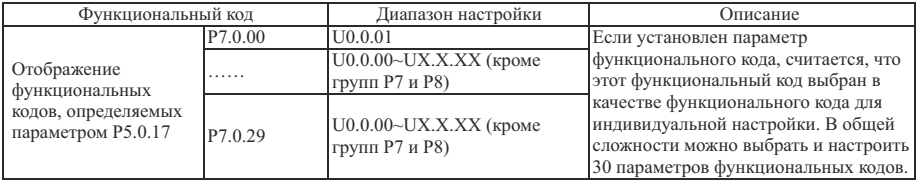

### $\bullet$  Проверочный режим (P0.0.01=2)

Отображаются только измененные параметры (в случае любых отличий функционального кода между опорным значением и заводским значением, считается, что параметры изменены), в проверочном режиме функциональному коду предшествует префикс 'C'.

# **Глава 5 Таблицы функциональных параметров**

Описание таблиц функциональных параметров

1. Функциональные параметры преобразователей частоты разделяются на 9 групп в соответствии с функциональным назначением. В состав каждой группы входит несколько подгрупп, а в состав каждой подгруппы - несколько функциональных кодов, которым можно присвоить различные значения.

2. Запись P××.×× в таблице функциональных параметров или в другом разделе руководства означает функциональный код "××" типа "××"; Например, "Р0.0.01" означает функциональный код 01 типа P0.0.<br>3. Описание солержимого таблиц функциональных параметров:

3. Описание содержимого таблиц функциональных параметров:

Столбец 1 "Функциональный код": номер функционального кода; Столбец 2 "Название функции":

полное название функционального параметра; Столбец 3 "Диапазон настройки": диапазон действительных значений функциональных параметров; Столбец 4 "Заводское значение": оригинальное значение функционального параметра, установленное на заводе; Столбец 5 "Предел изменения": возможность изменения функциональных параметров (т.е., является ли допустимым изменение и условия изменения); Столбец 6 "Страница": ссылка на страницу с детальным описанием параметров функционального кода.

Предел изменения параметра указан ниже:

- ☆ : Означает, что установленное значение параметра можно изменять в режиме останова или запуска преобразователя частоты
- $\star$  : Означает, что установленное значение параметра нельзя изменять в режиме запуска преобразователя частоты
- $\bullet$ : Означает, что значение параметра фактическое значение, которое не может быть изменено;
- $\bigcirc$ : Означает, что параметр можно модифицировать только при P5.0.18=2
- : Означает, что эта функция неприменима для серии МСI и не может быть изменена

#### **Примечание:**

Внимательно прочтите руководство перед изменением параметров преобразователя частоты. Если Вам необходимы особые функции, но Вы не можете разобраться в ситуации, пожалуйста, свяжитесь с техническим отделом нашей компании, мы можем предложить своим клиентам безопасное и надежное техническое обслуживание. Убедительная просьба не изменять данные по своему усмотрению, в противном случае это приведет к серьезной аварии, что повлечет за собой большие материальные убытки. При несоблюдении данного требования пользователь самостоятельно несет ответственность за последствия!

# **5.1 Группа P0 - Основные функции**

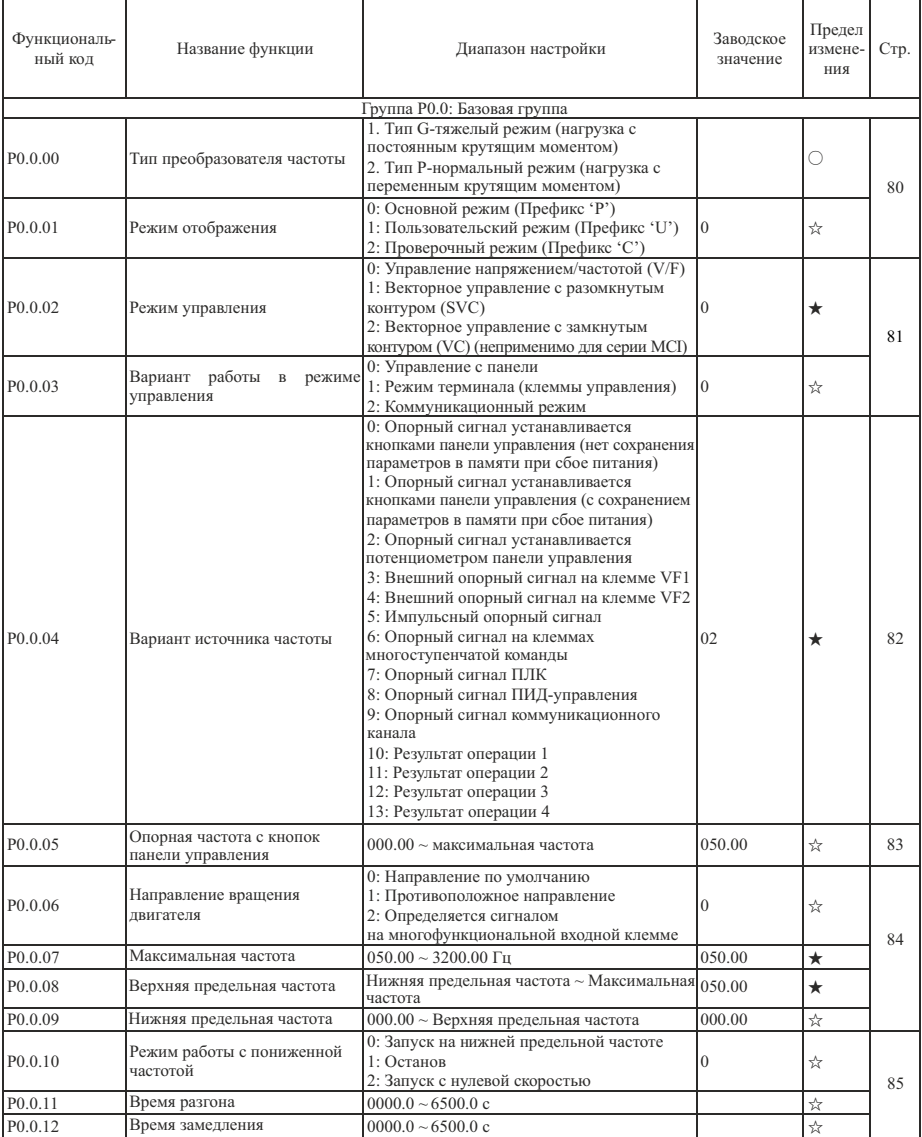

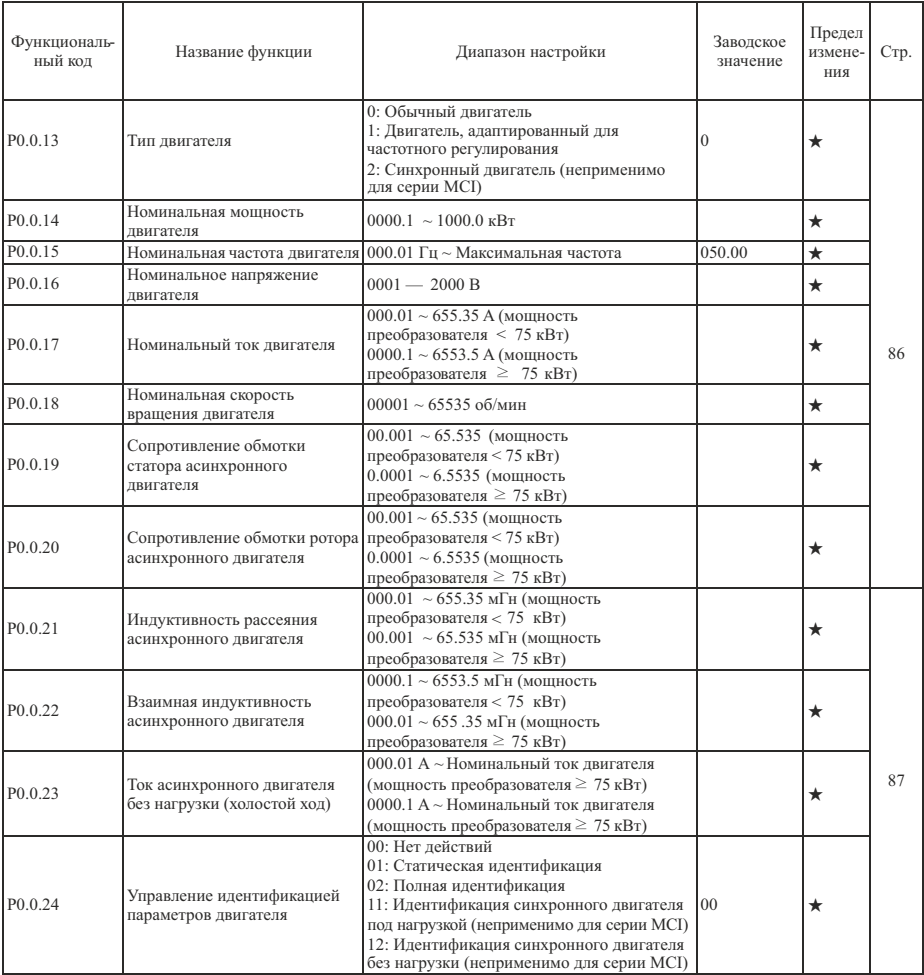

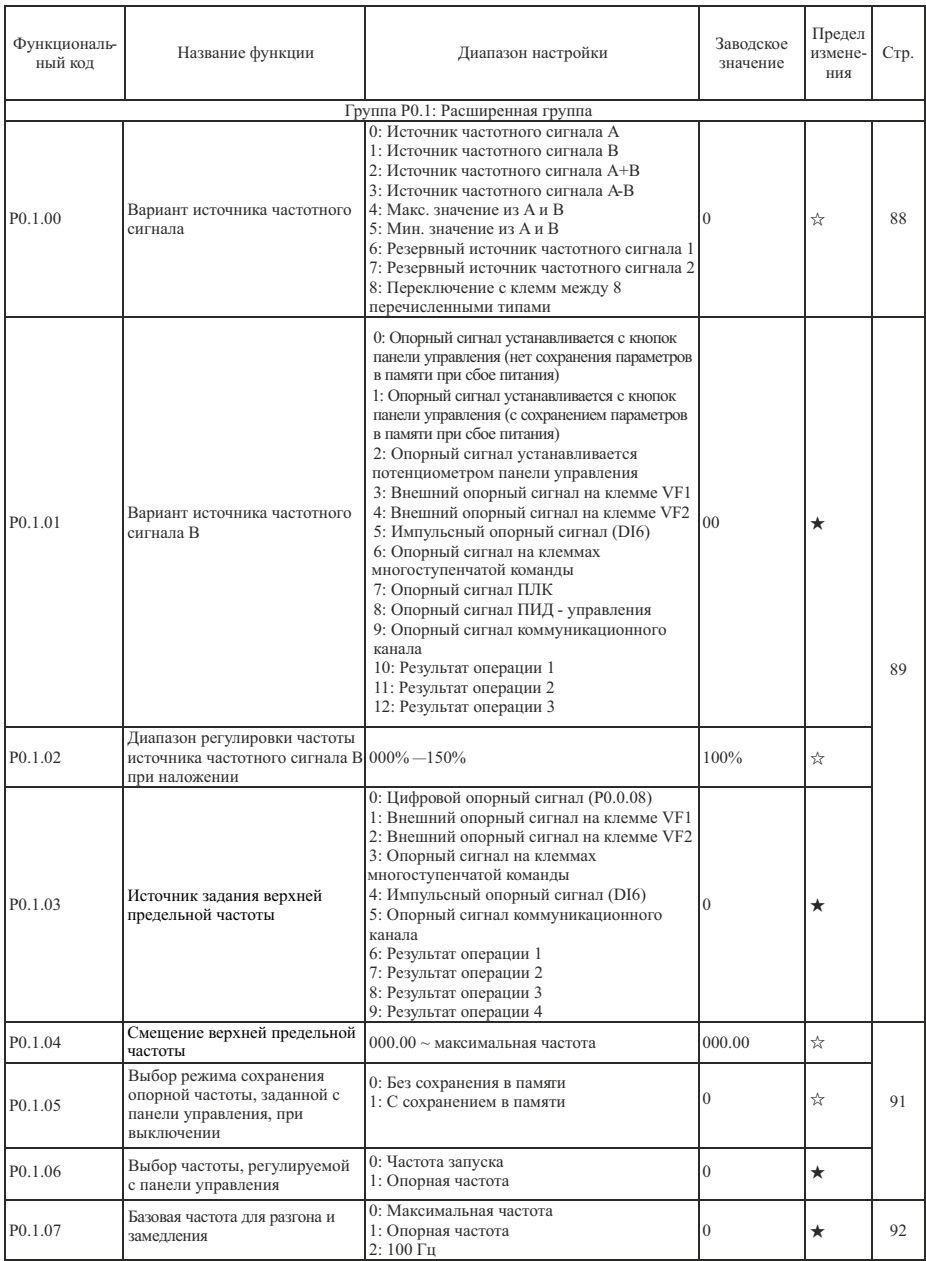

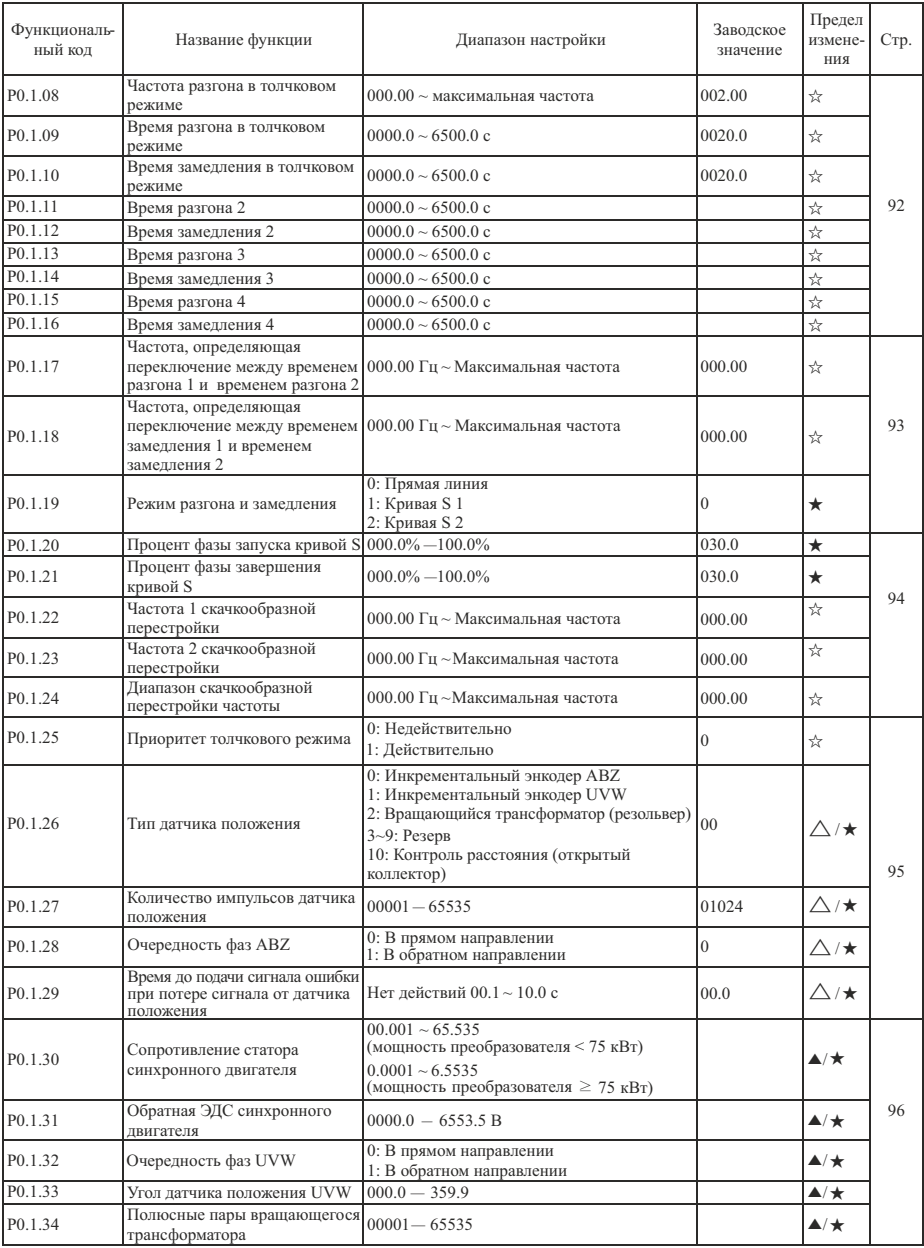

# **5.2 Группа P1 - Параметры управления двигателем**

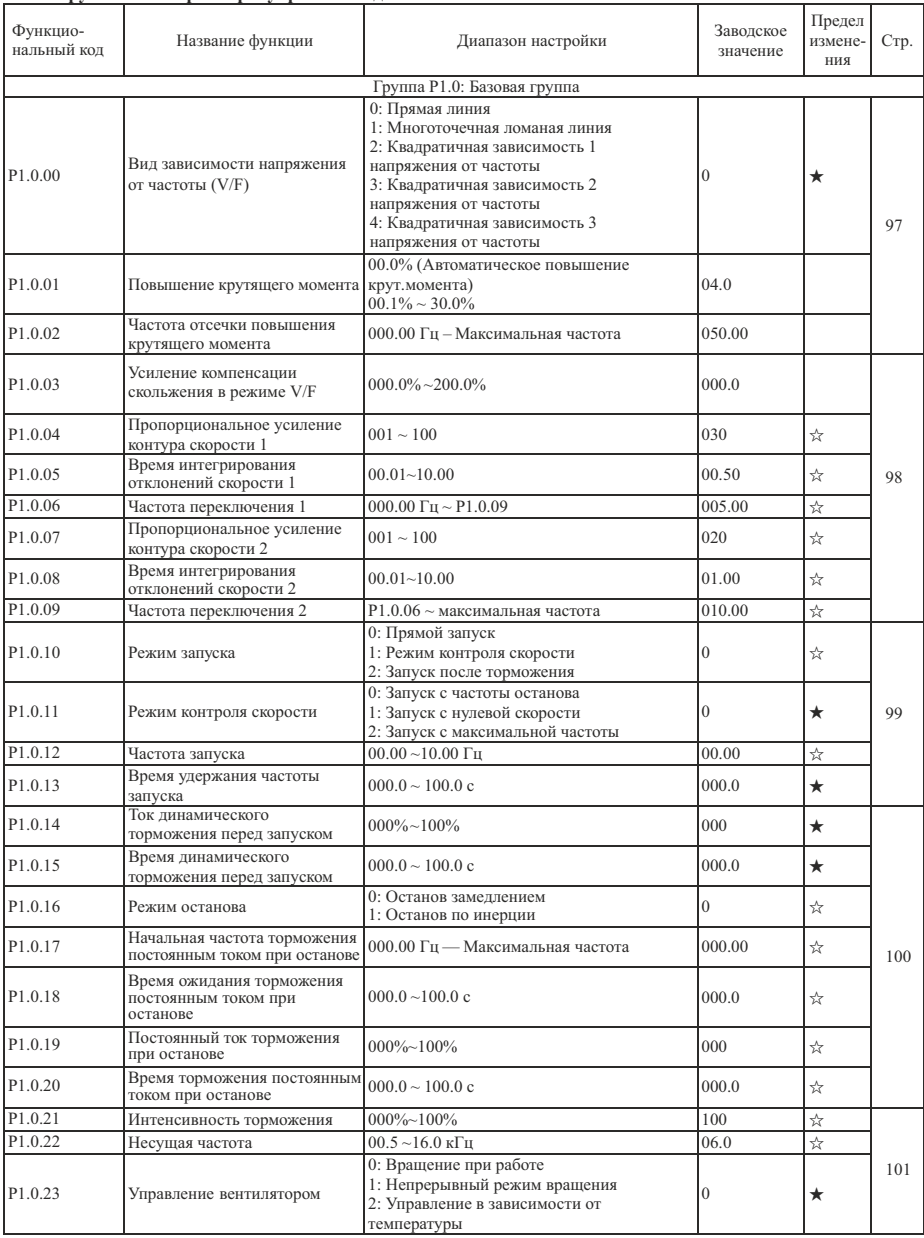

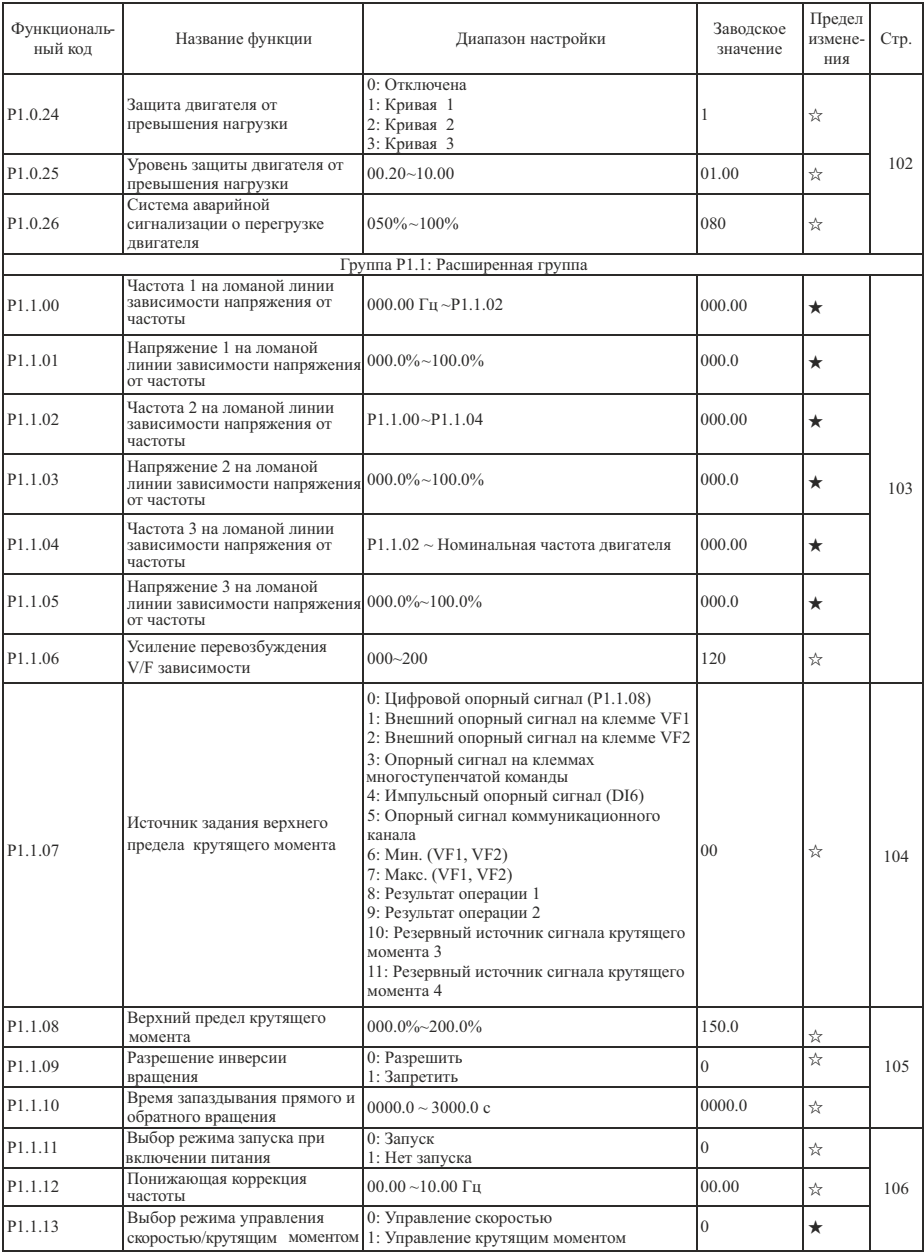

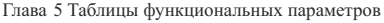

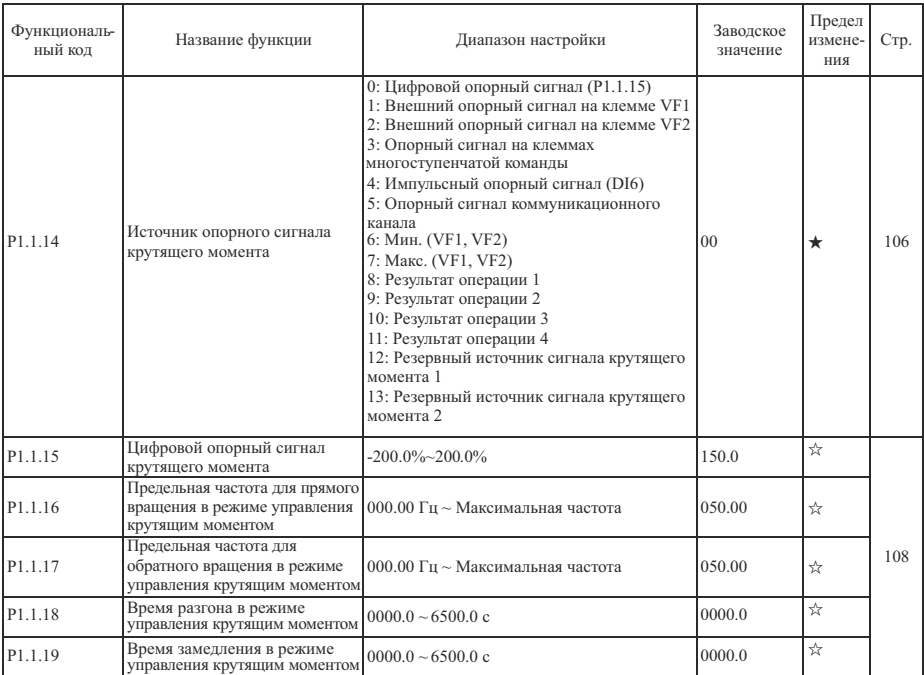

**5.3 Группа P2 - Функции клемм входов/выходов**

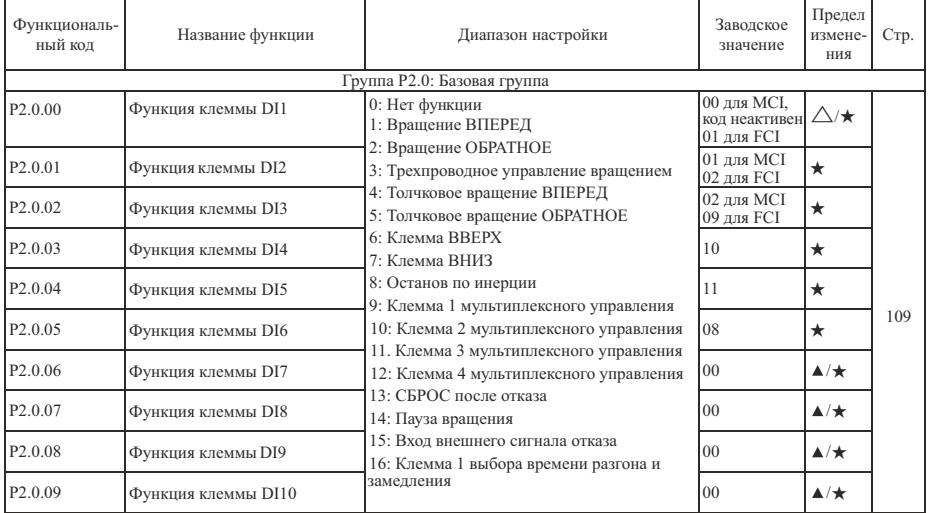

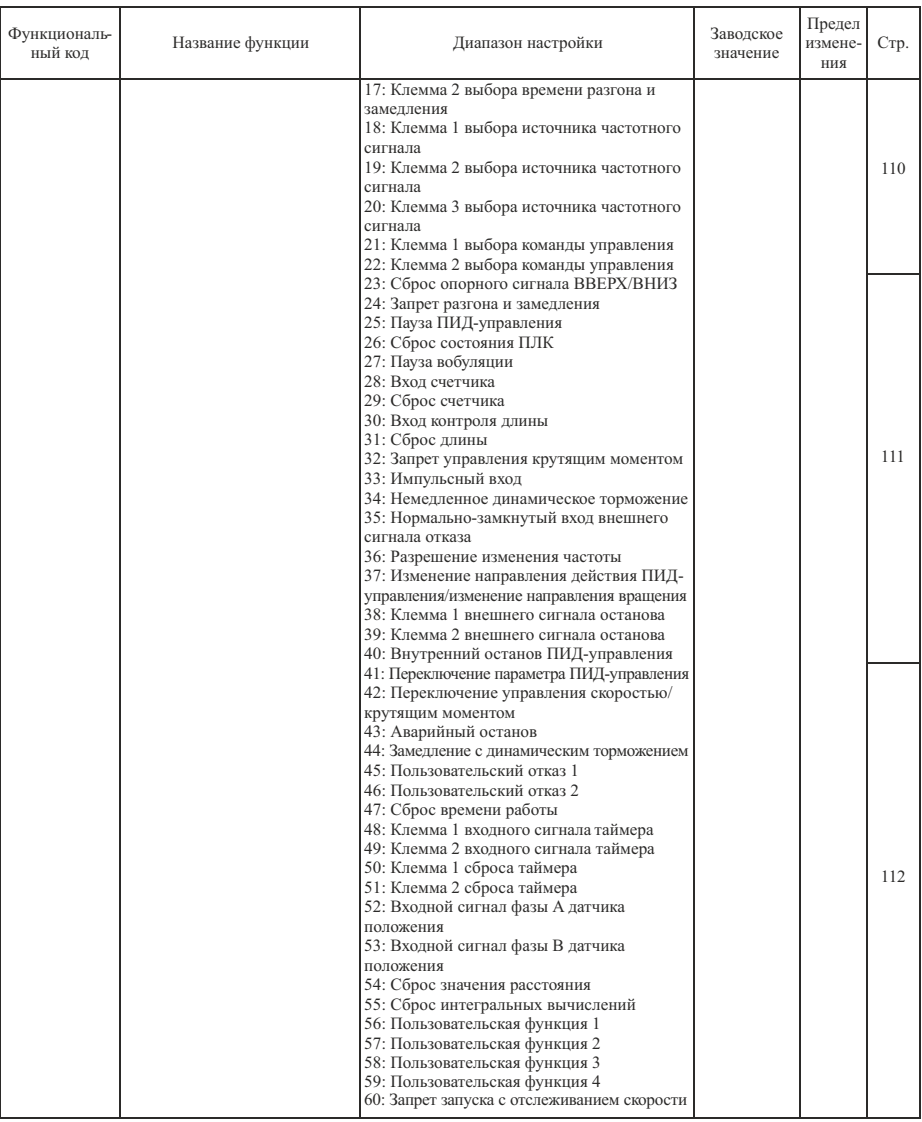

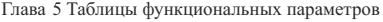

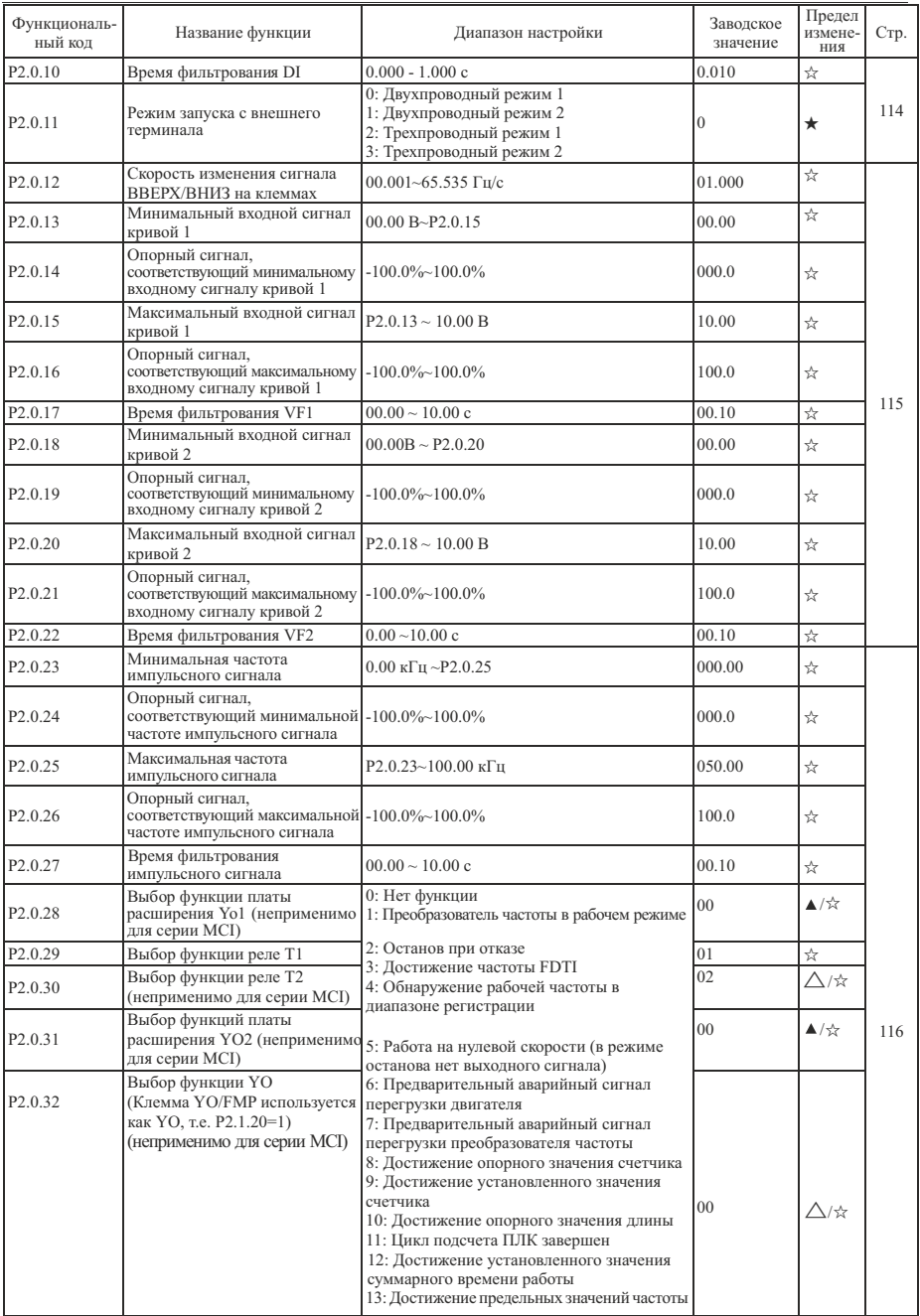

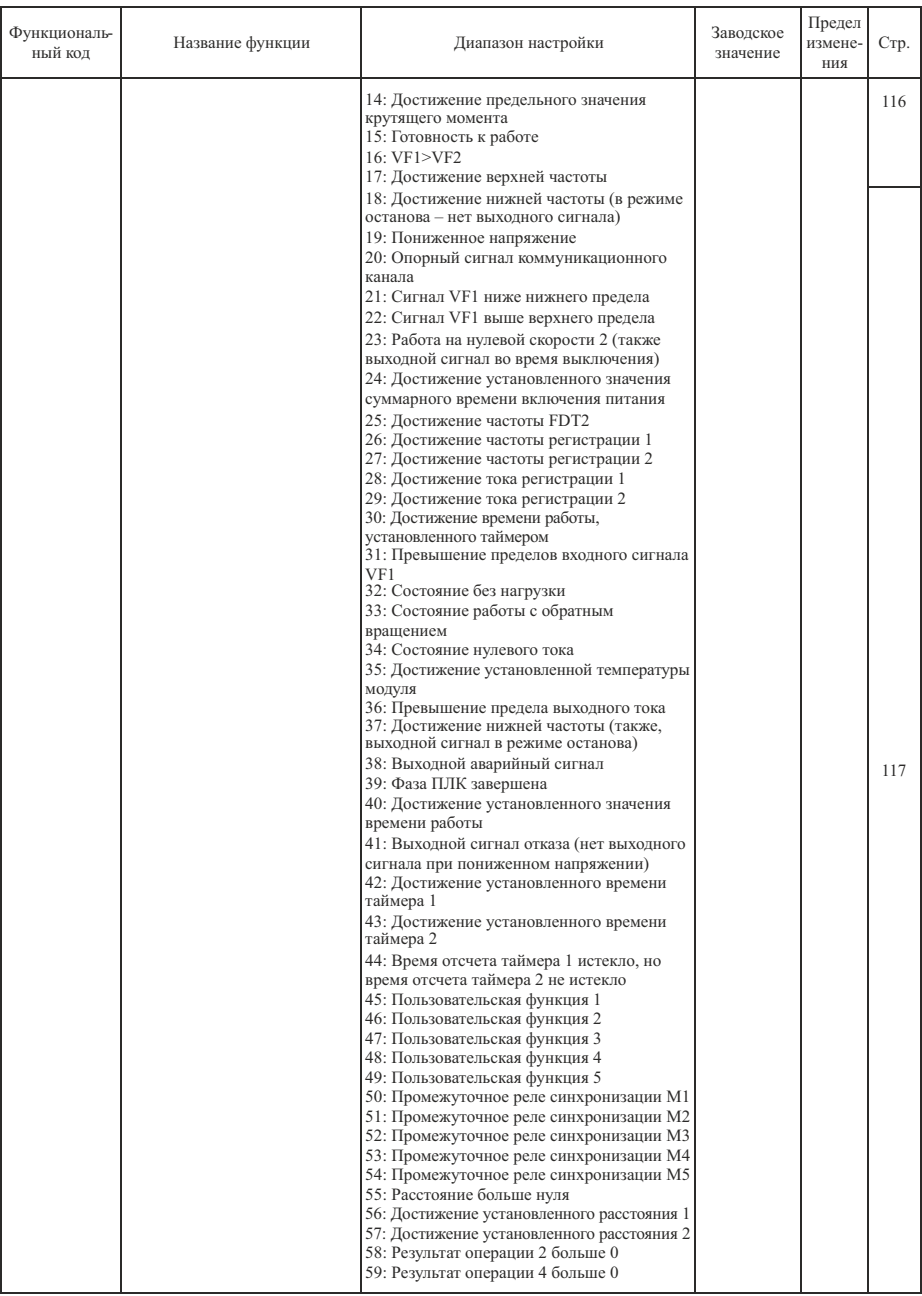

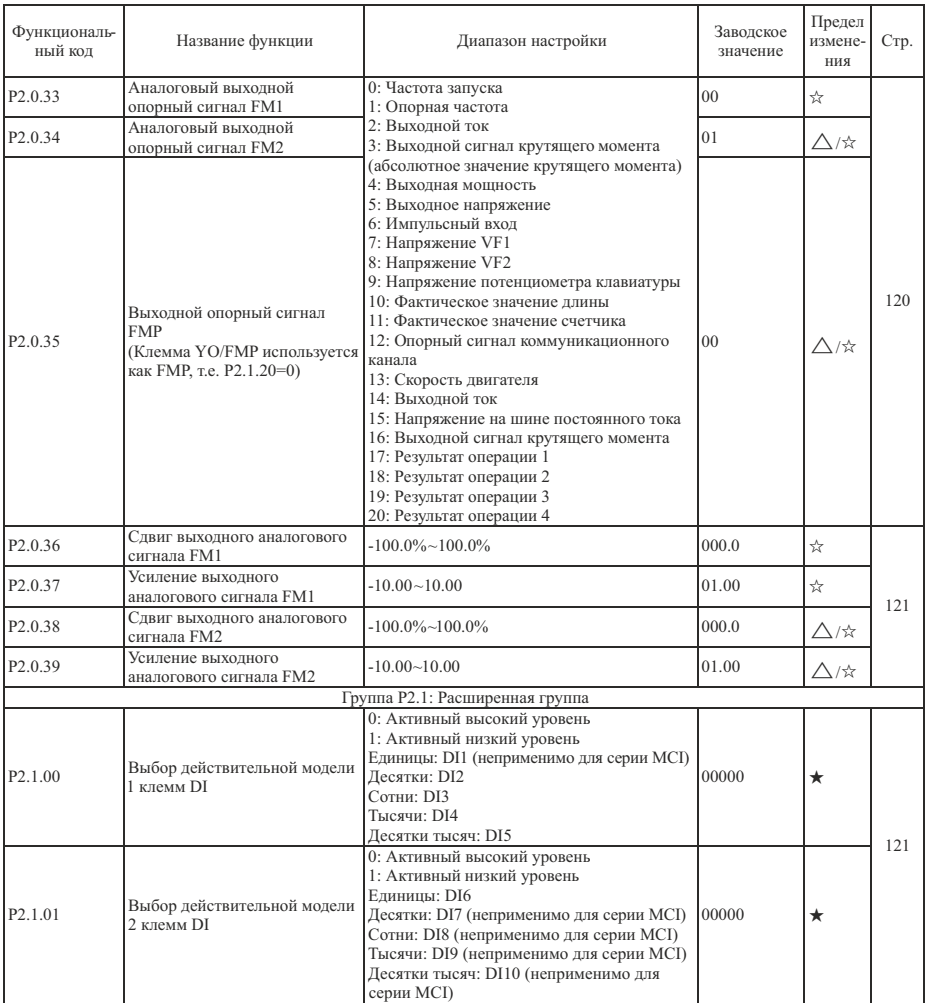

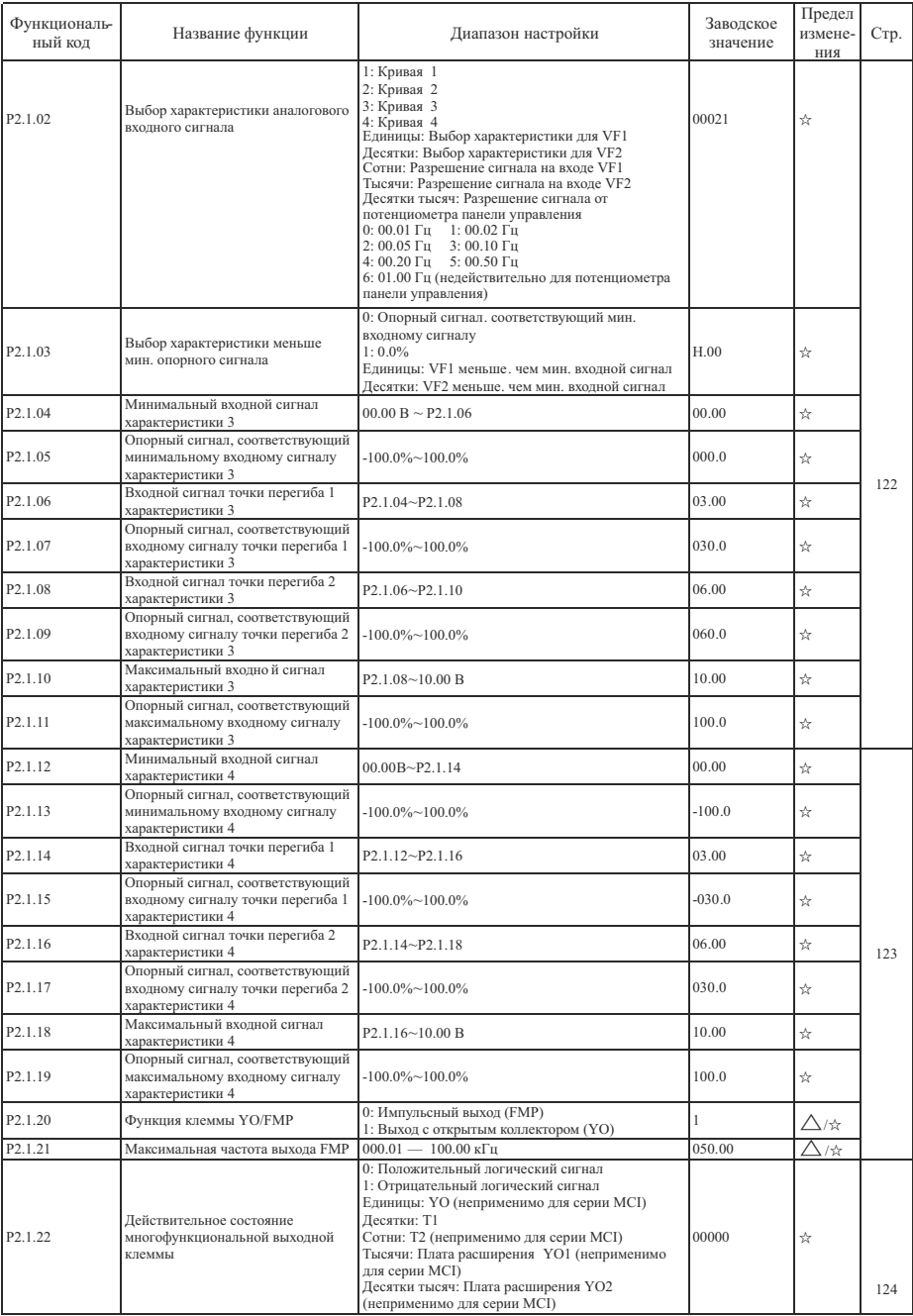

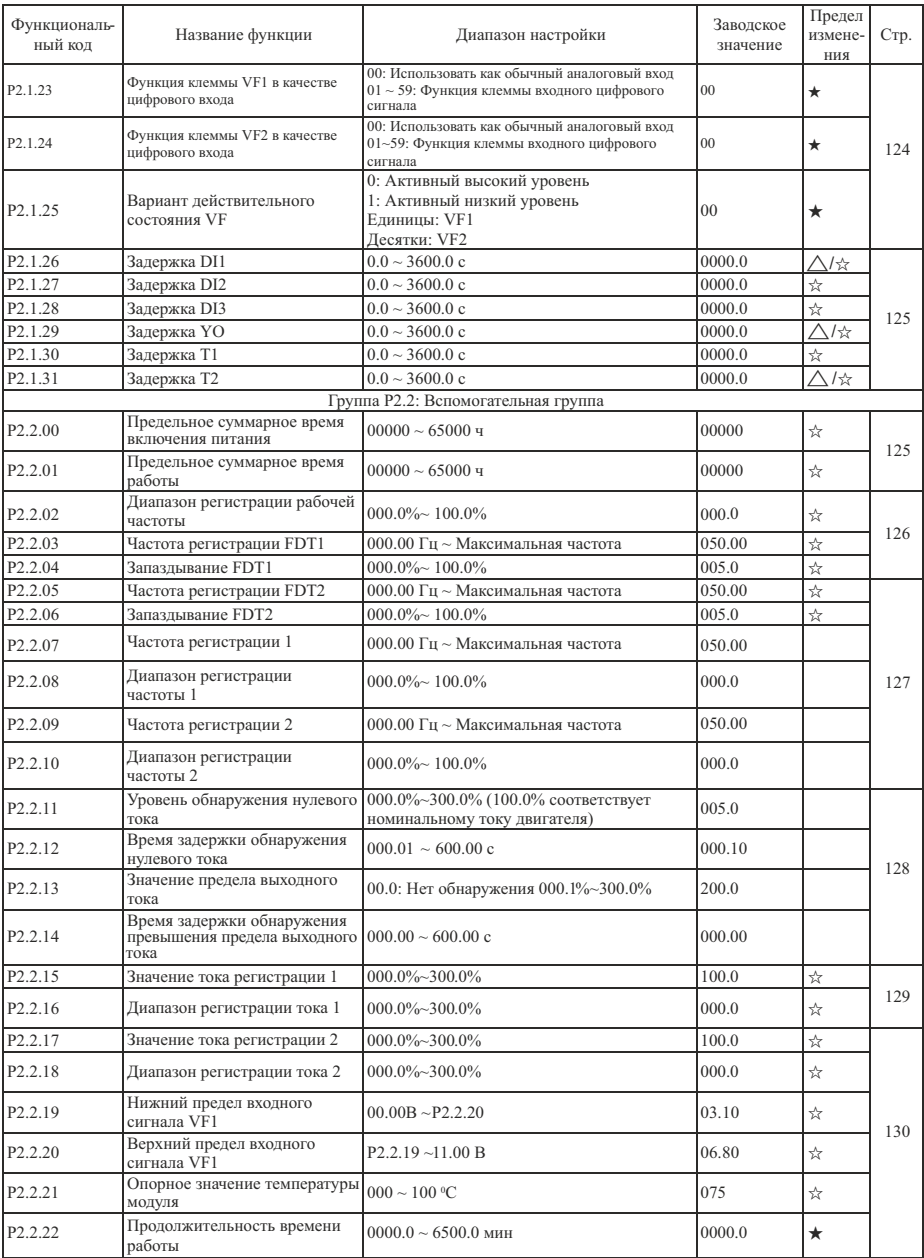

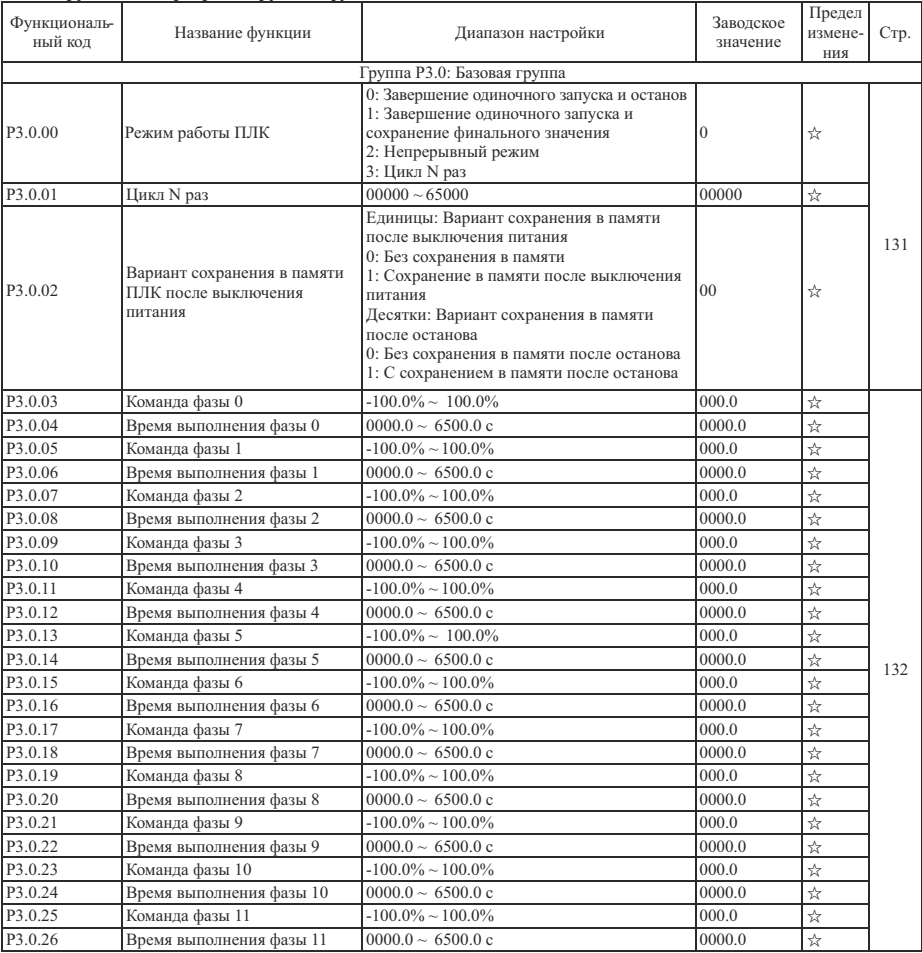

### **5.4 Группа P3 - Программируемые функции**

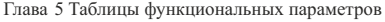

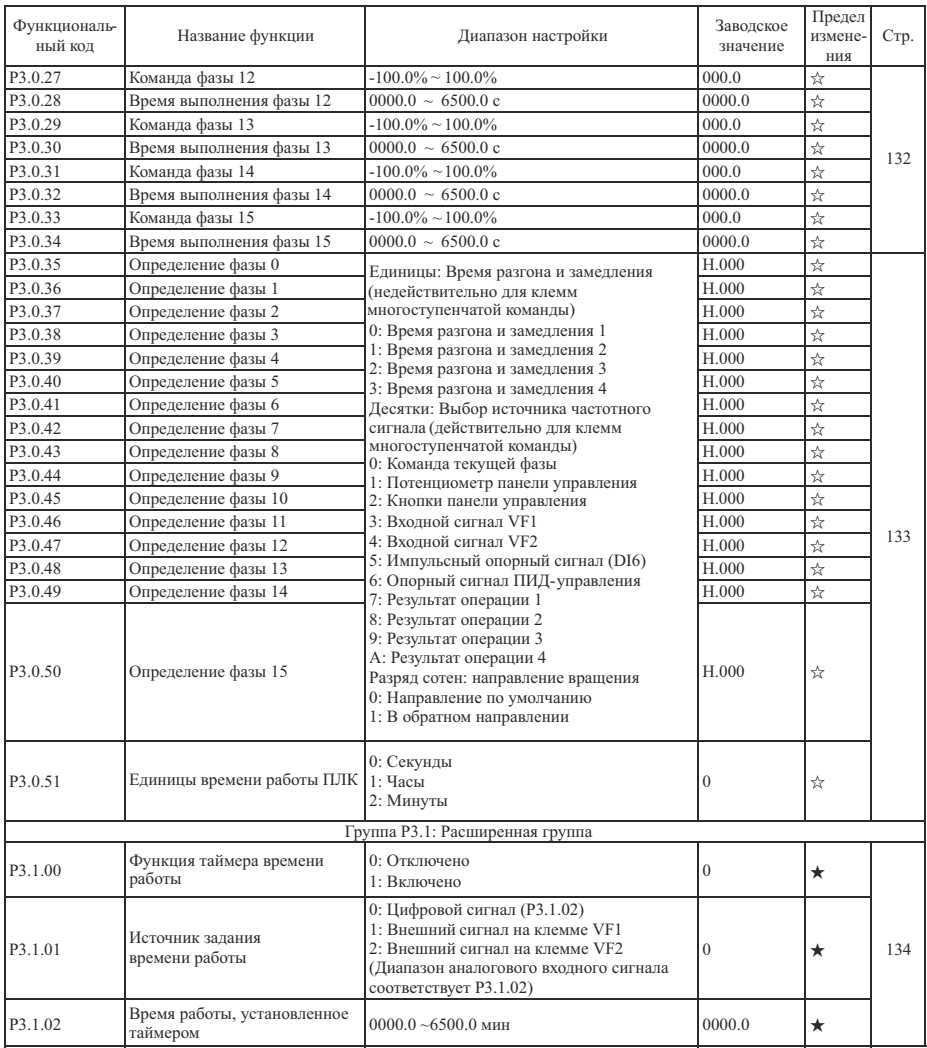

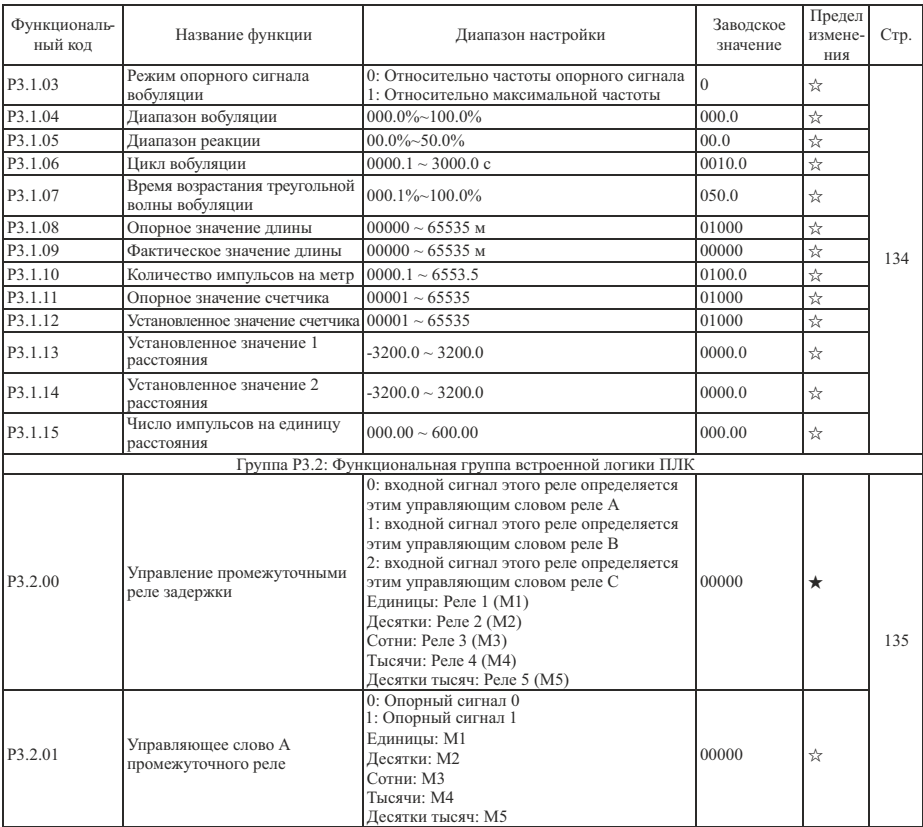

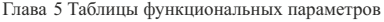

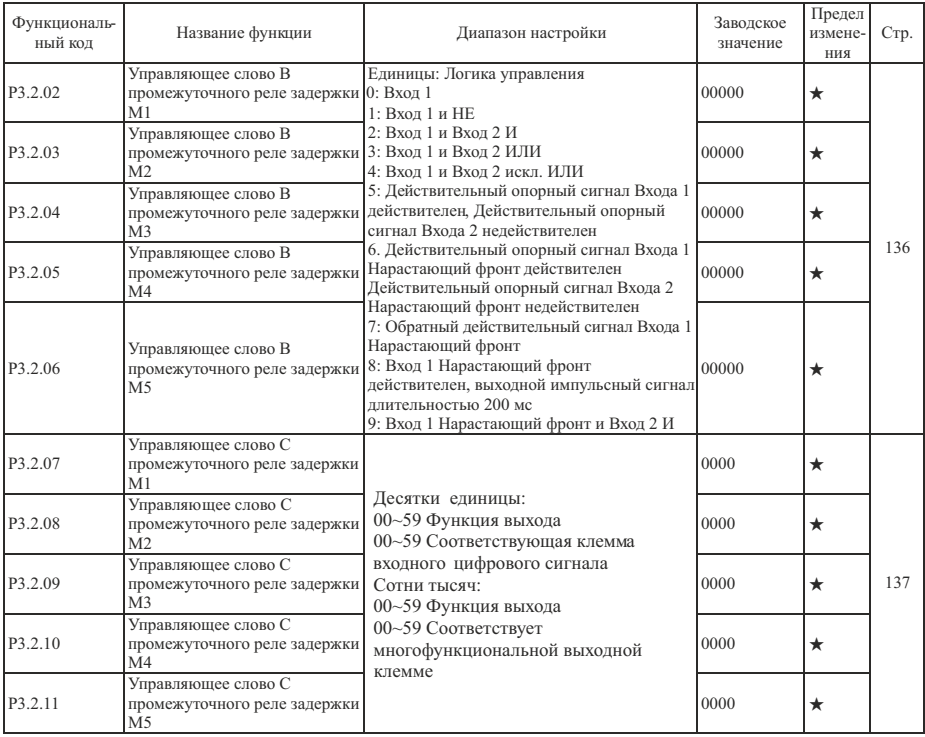

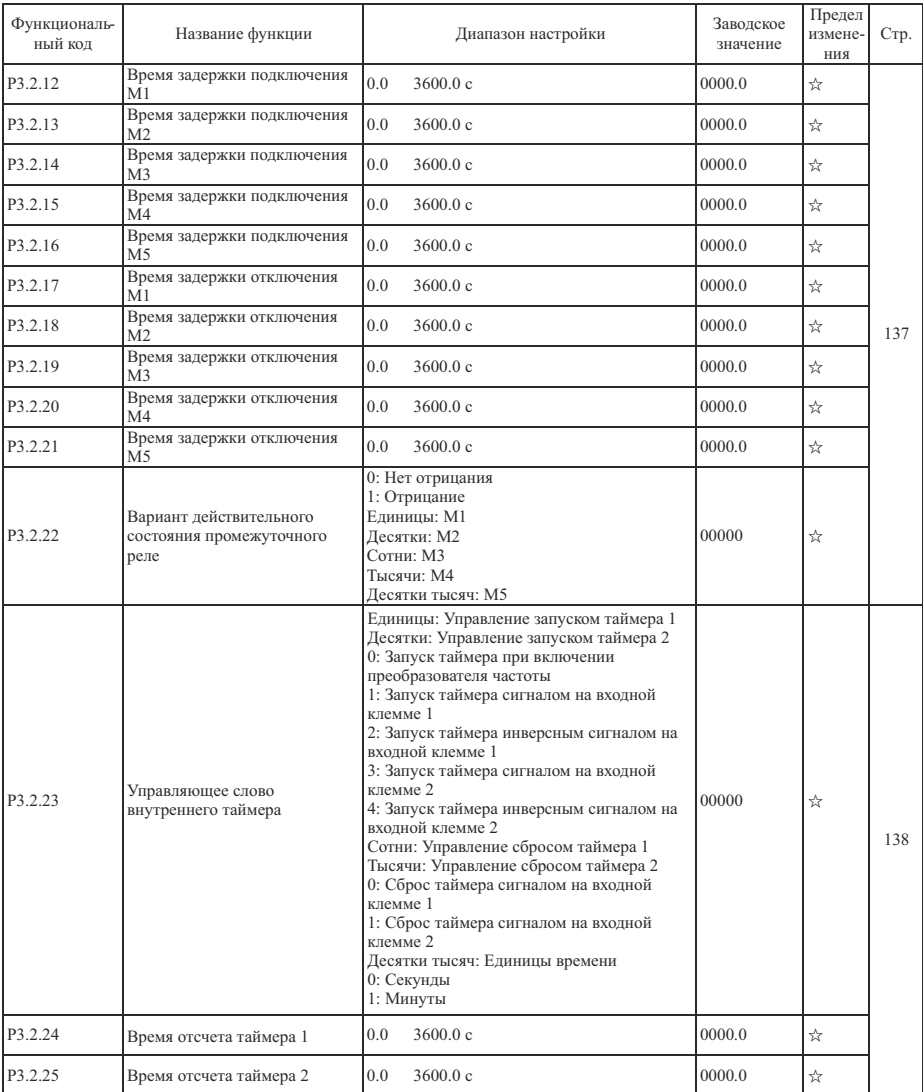

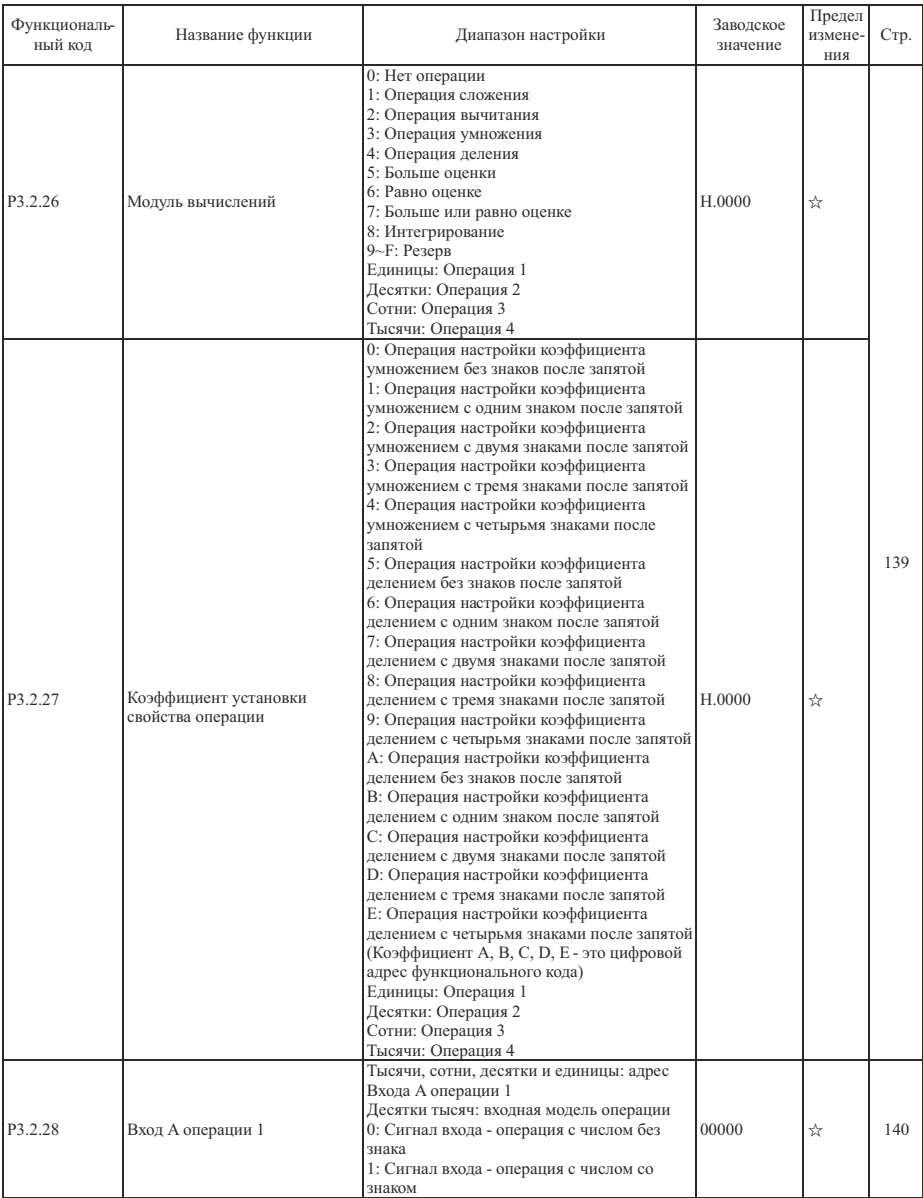

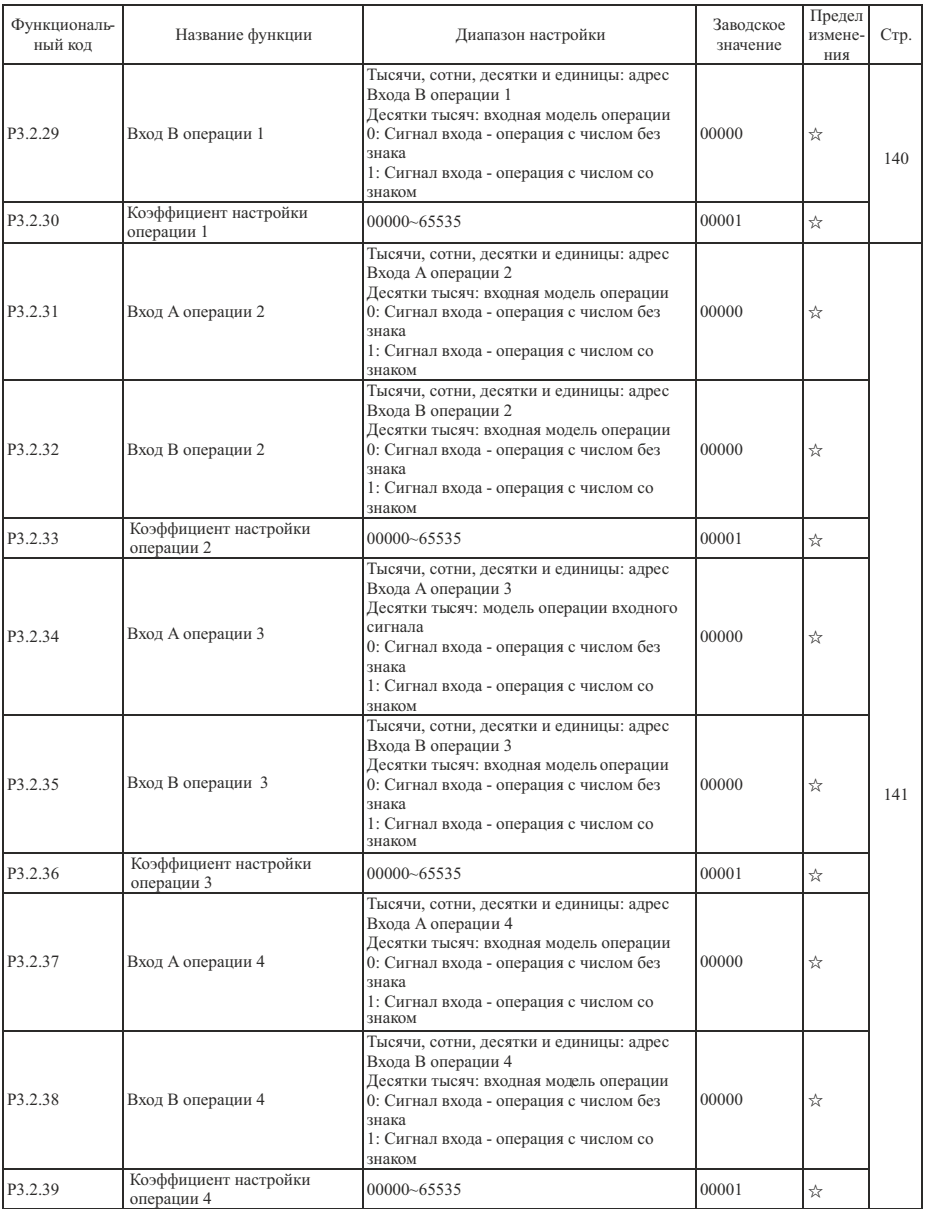

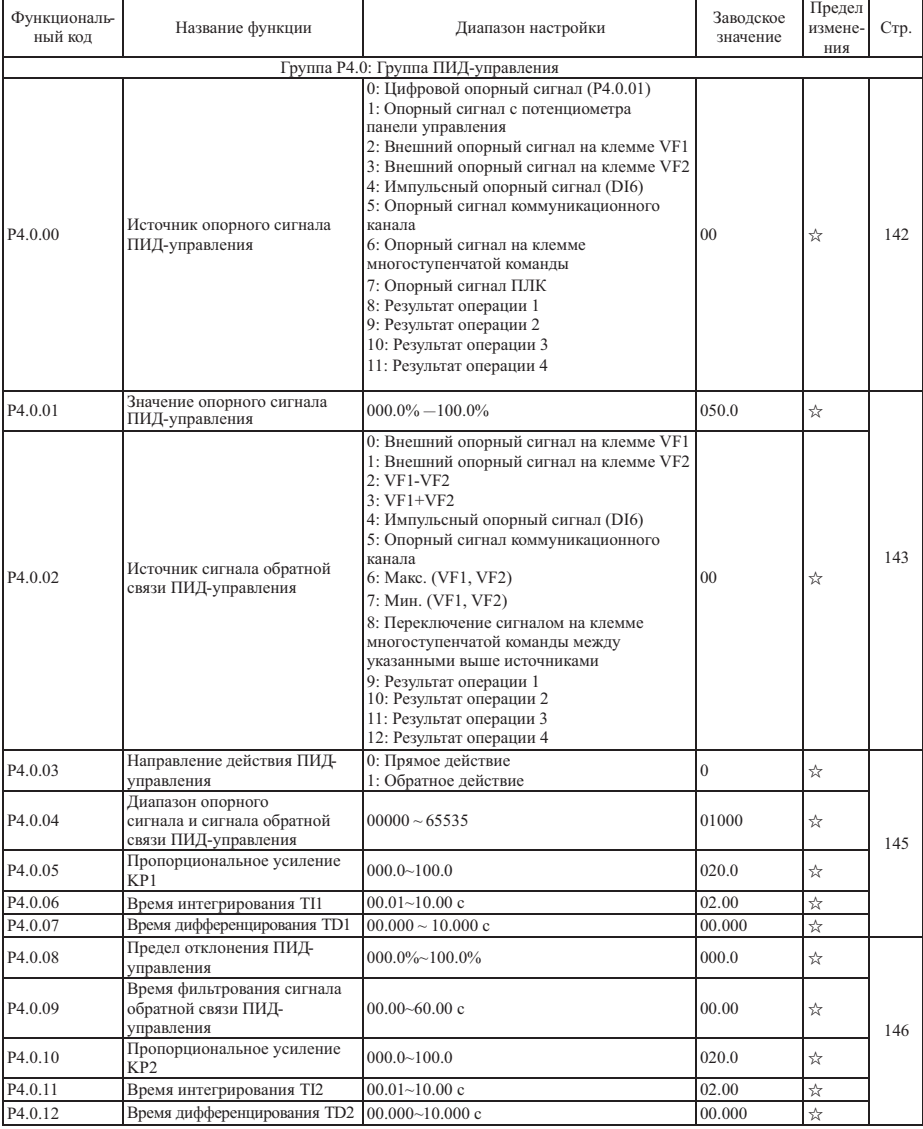

# **5.5 Группа P4 - ПИД-управление и управление обменом**

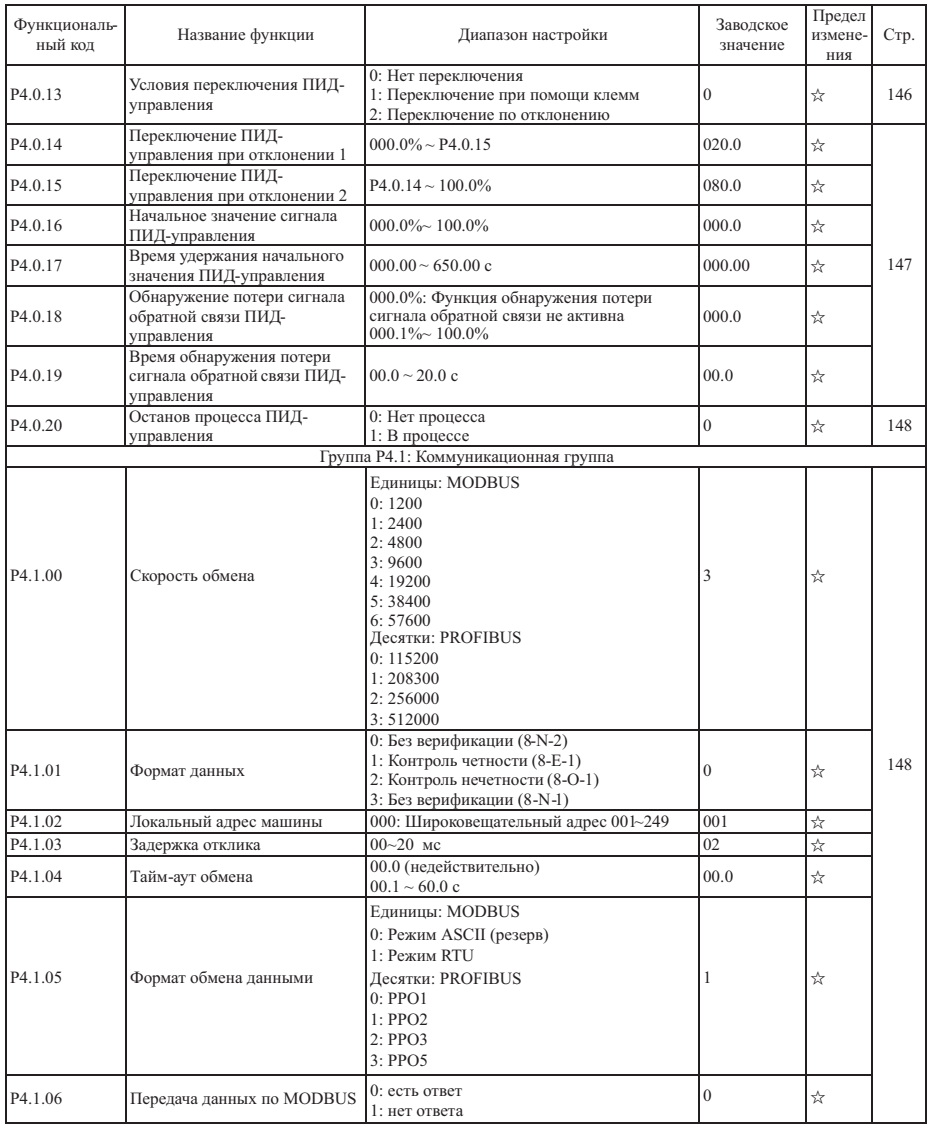

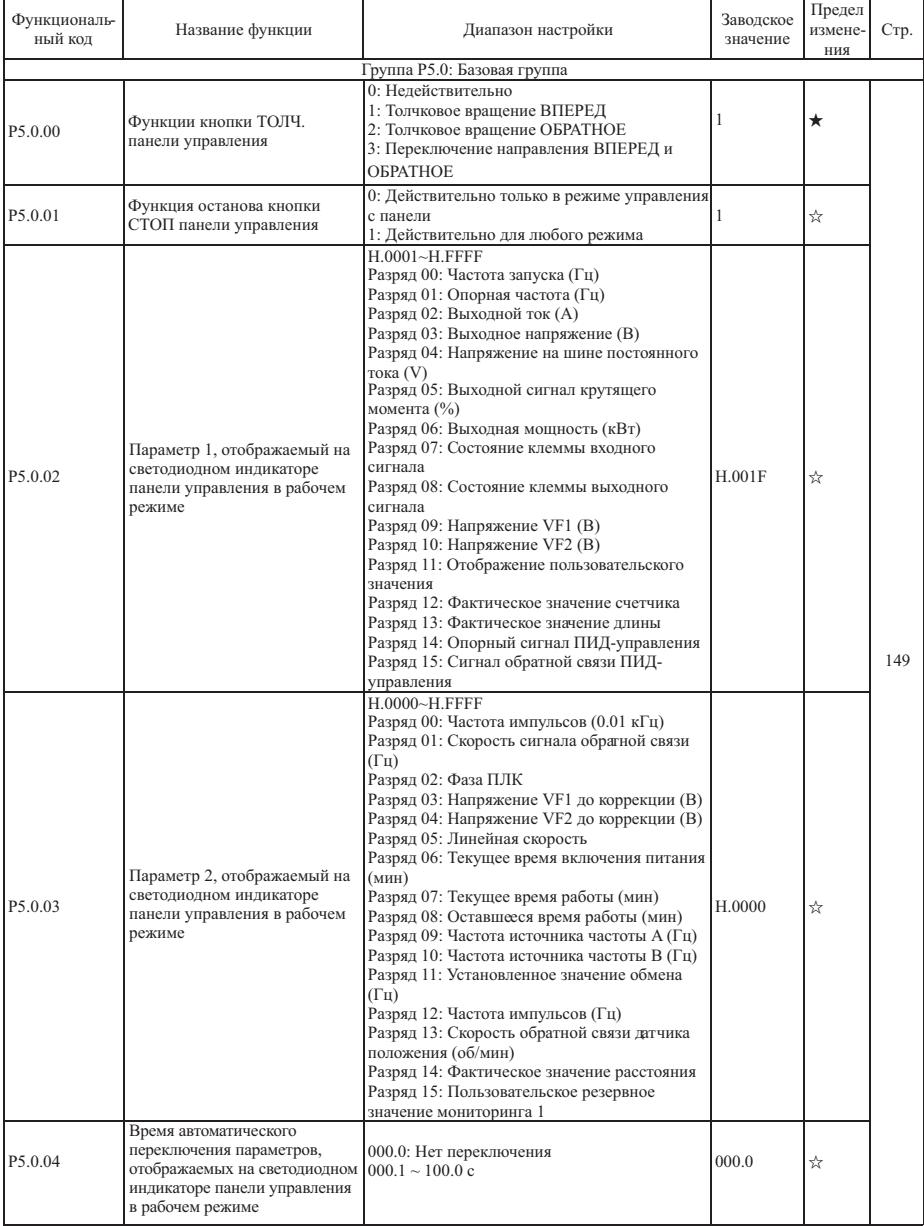

### **5.6 Группа P5 - Настройки панели управления и режима отображения**

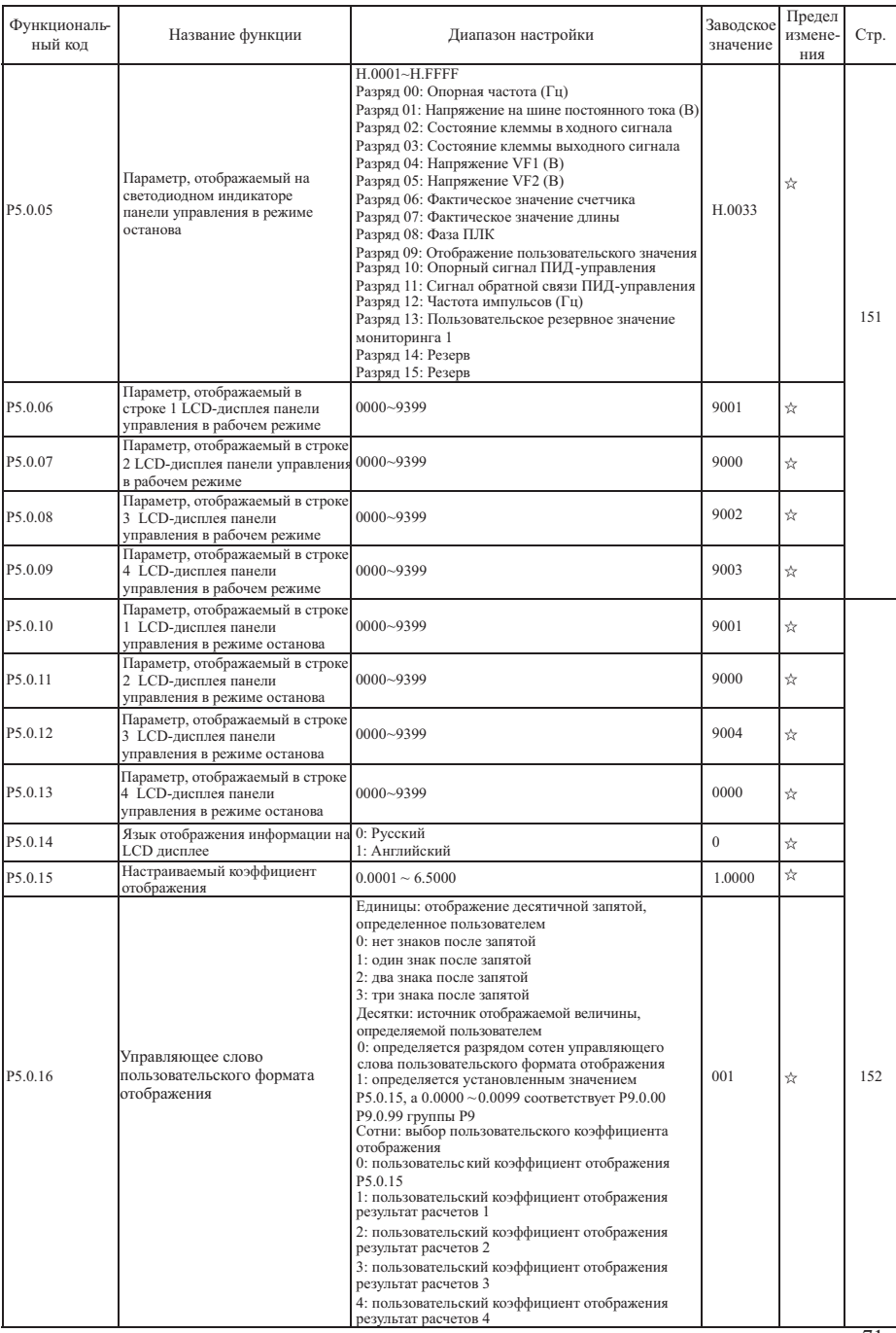
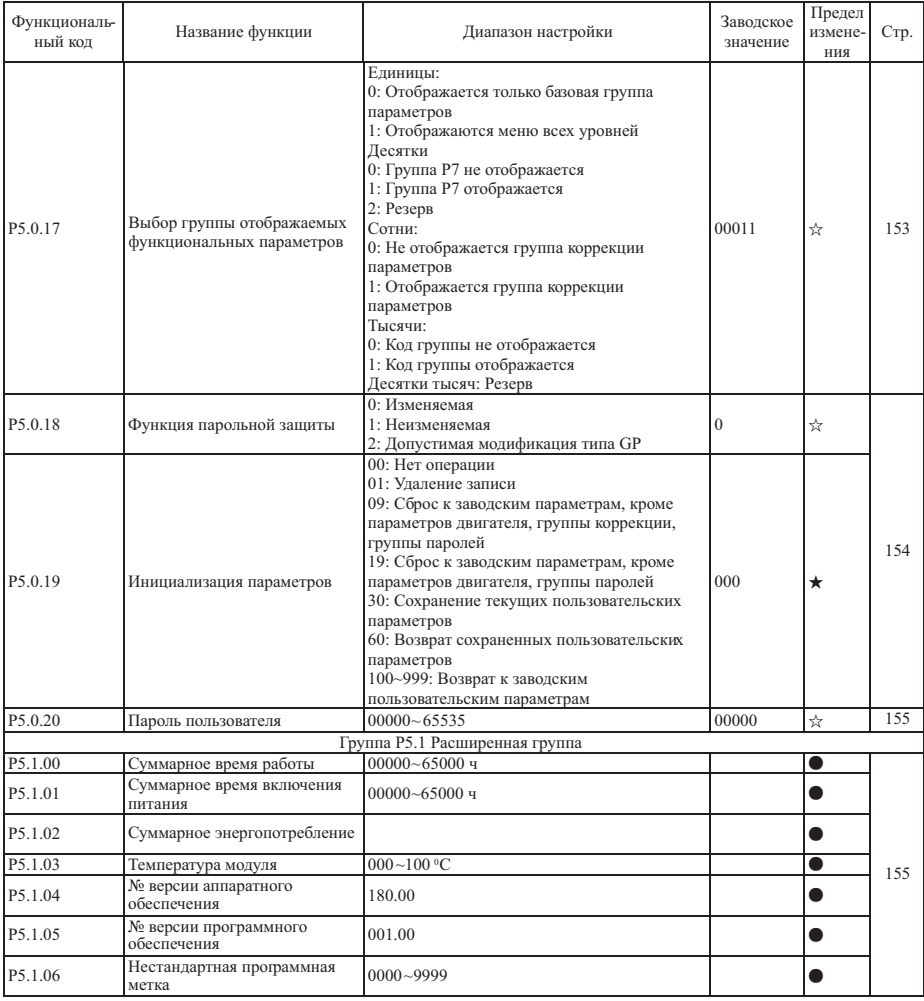

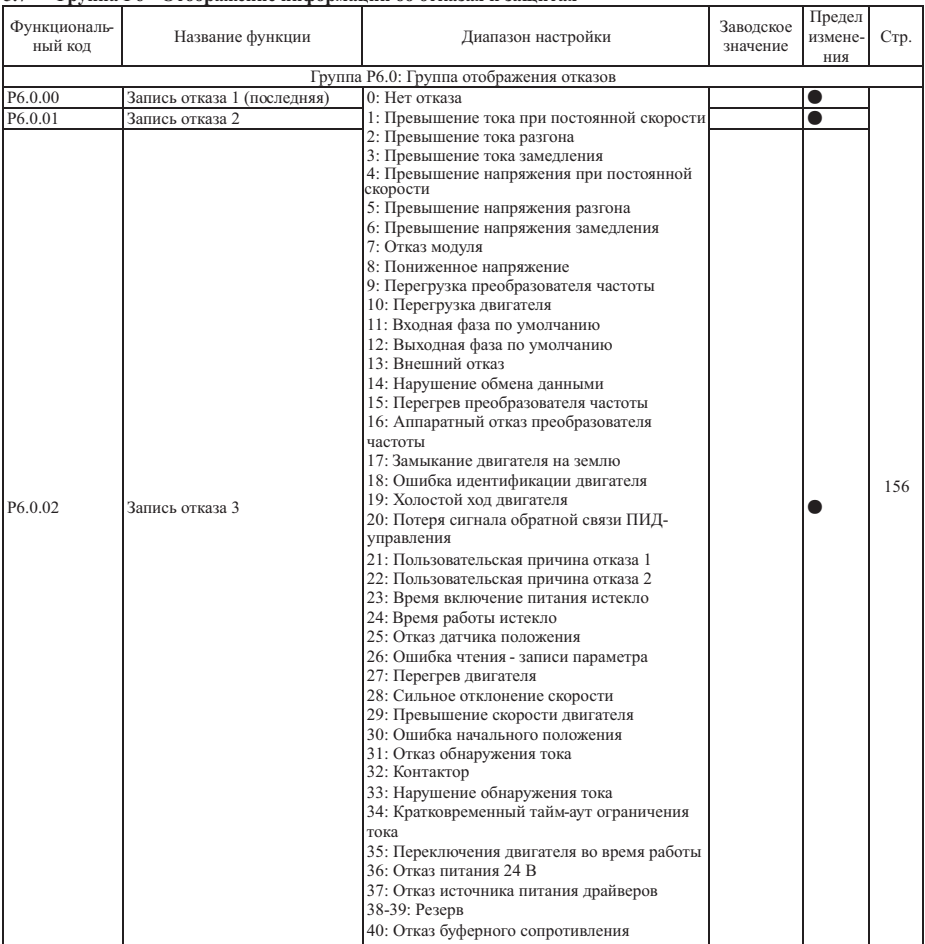

# **5.7 Группа P6 - Отображение информации об отказах и защитах**

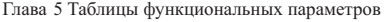

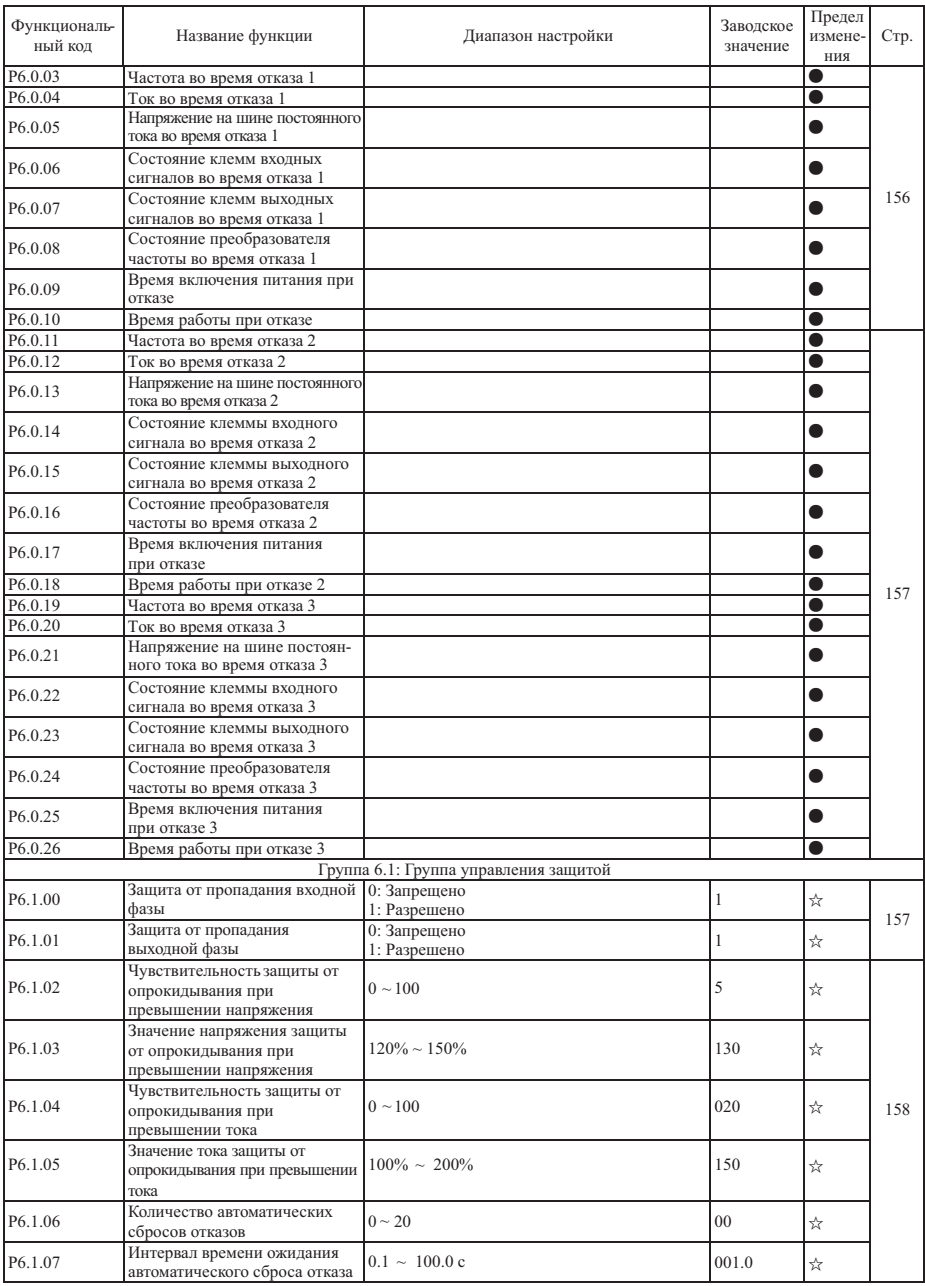

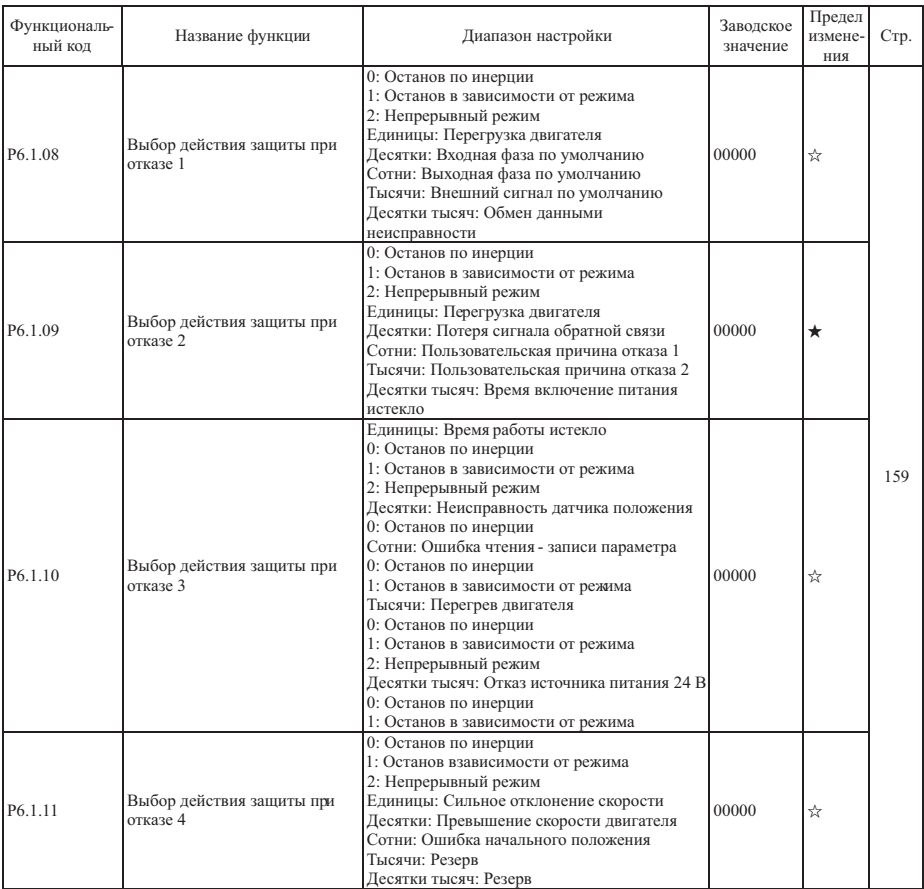

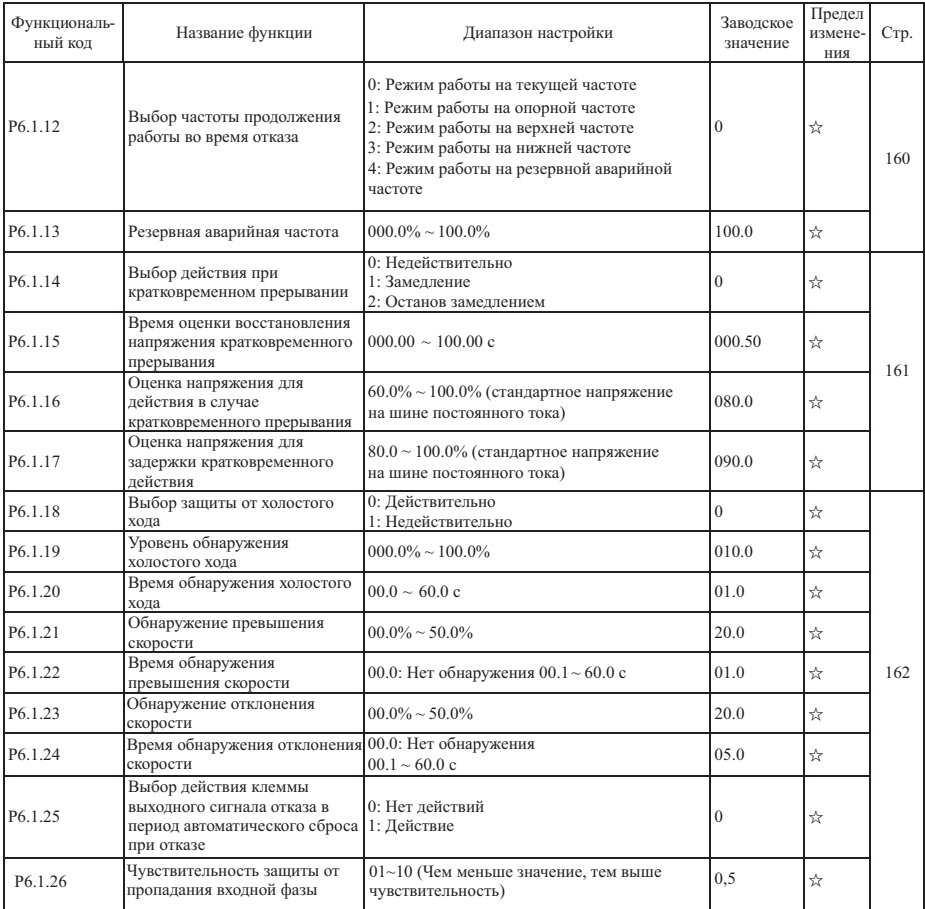

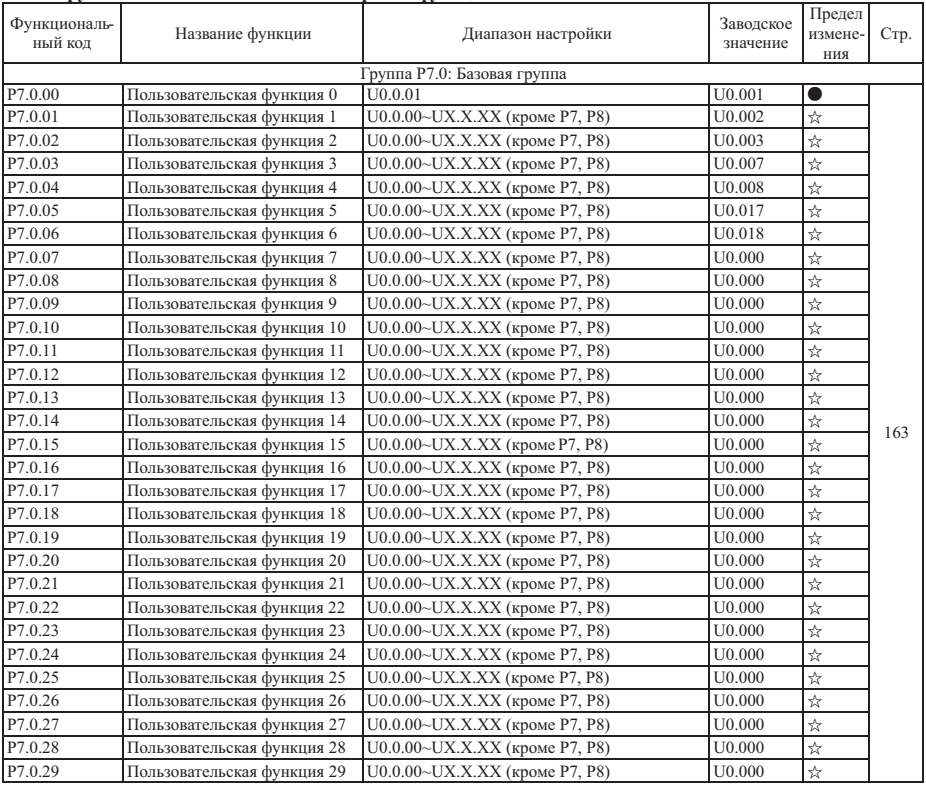

# **5.8 Группа P7 - Пользовательская настройка функций**

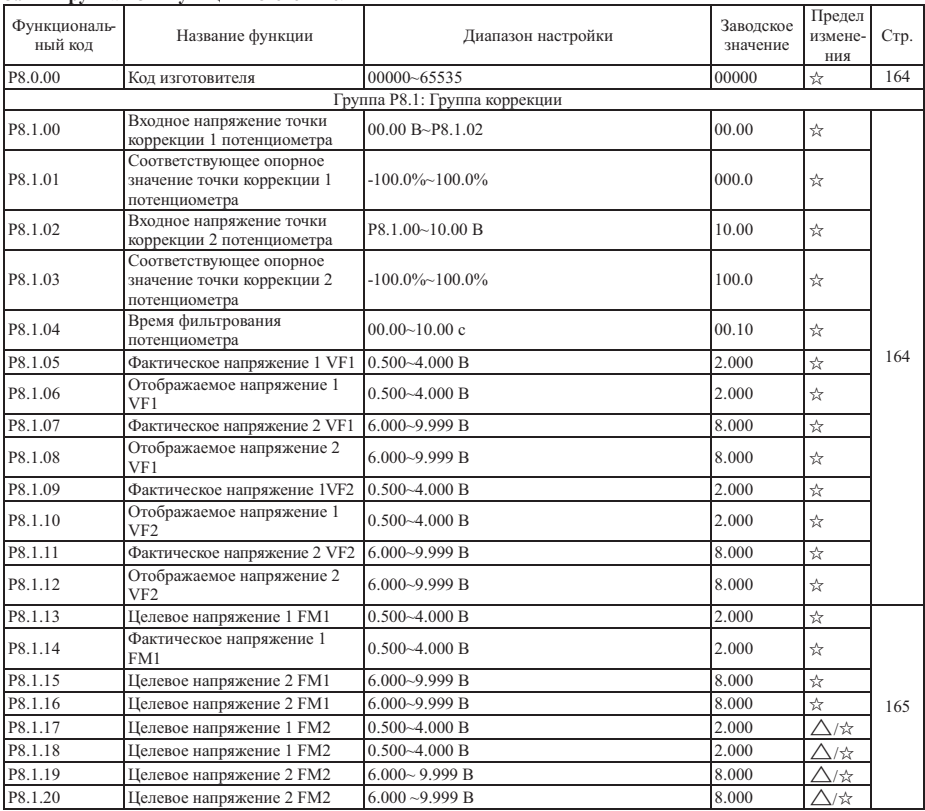

# **5.9 Группа P8 - Функции изготовителя**

# **5.10 Группа P9 - Параметры мониторинга**

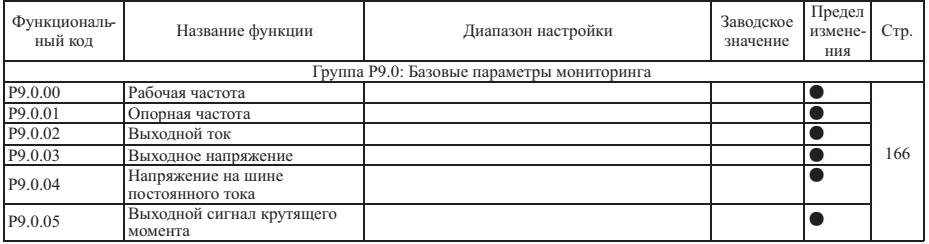

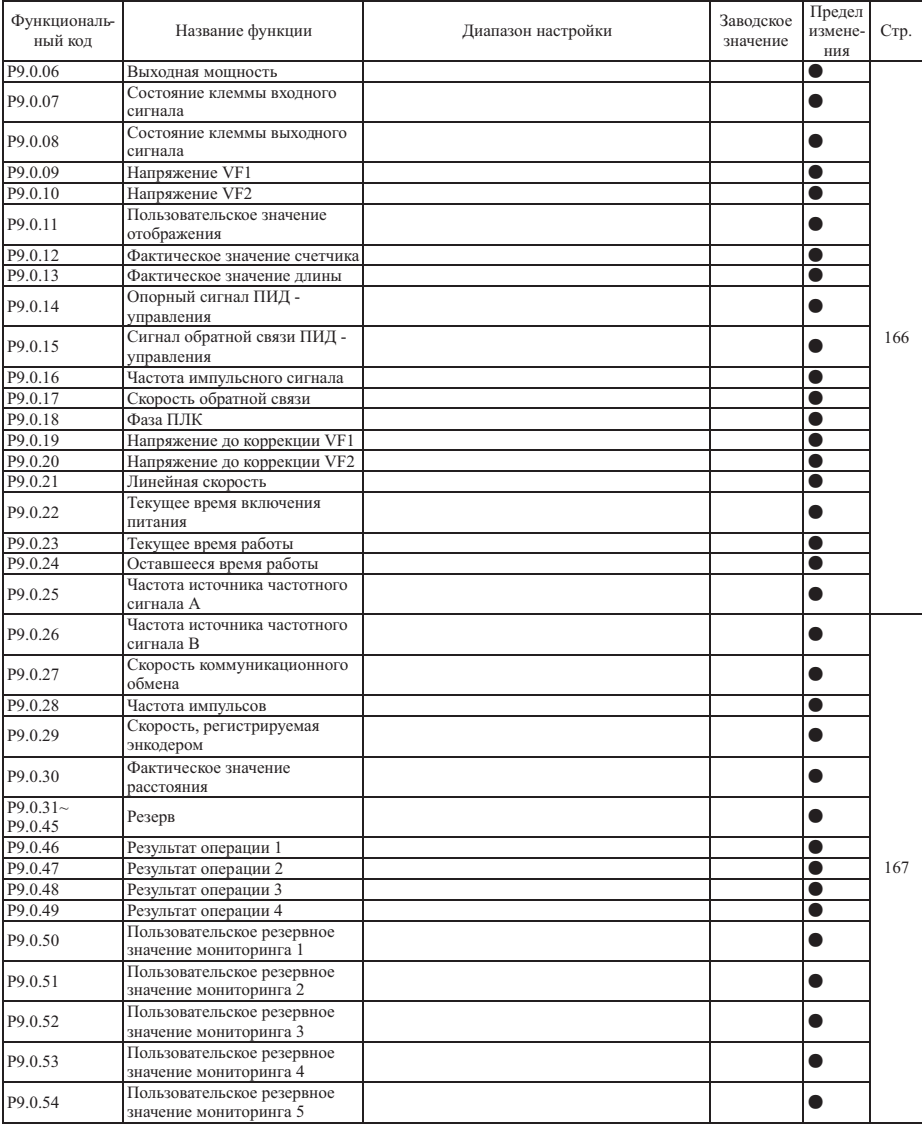

# Глава 6 Описание параметров

#### $6.1$ Группа 0 - Основные функции

Группа РО.0 - Базовая группа

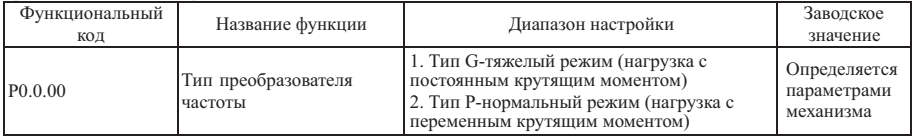

Этот функциональный код предназначен на случай необходимости проверки установленного на заводе типа преобразователя частоты и, как правило, его изменение пользователем не производится. При необходимости изменения необходимо сначала установить значение функционального кода Р5.0.18 равным 2.

1: Тип G применяется для постоянной нагрузки с крутящим моментом.

2: Тип Р применяется для нагрузки с переменным крутящим моментом.

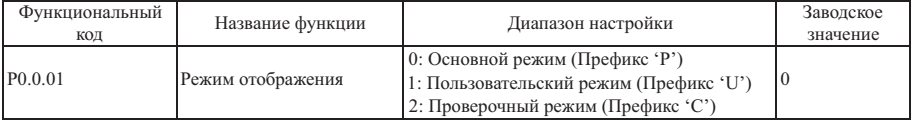

Этот функциональный код используется для подтверждения выбранного типа отображения преобразователя 0: Основной режим (Префикс 'Р')

Преобразователем частоты отображаются те параметры функциональных кодов, которые определяются функциональным кодом P5.0.17 (Более подробно см. описание функционального кода P5.0.17) 1: Пользовательский режим (Префикс 'U')

Отображаются только параметры индивидуальной настройки пользовательской функции и используемый функциональный код Группы Р7.0 для определения того, какие конкретные параметры функциональных кодов отображаются преобразователем частоты (Более подробно см. описание Группы Р7.0). В пользовательском режиме функциональному коду предшествует префикс 'U'.

2: Проверочный режим (префикс 'С')

Отображаются только измененные параметры (в случае любых отличий функционального кода между опорным значением и заводским значением, считается, что параметры изменены), в проверочном режиме функциональному коду предшествует префикс 'С'.

Примечание: неважно, какой префикс указан - 'Р', 'U' или 'С', значения соответствующих им параметров одинаковы, а префикс является обозначением режима отображения.

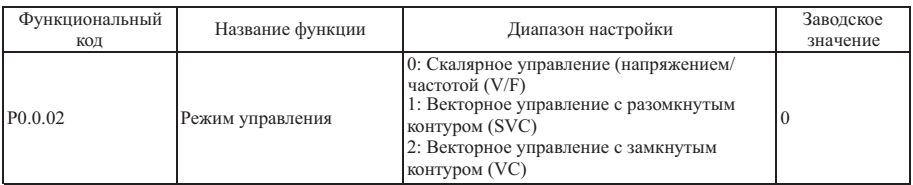

0: Скалярное управление (напряжением/частотой) (V/F)

Применяется для случаев без высоких требований к нагрузке или там, где привод нескольких двигателей осуществляется от одного преобразователя частоты.

1: Векторное управление с разомкнутым контуром (SVC)

Применяется для высокоточного управления скоростью и крутящим моментом, когда нет необходимости подключать внешний датчик положения для получения сигнала обратной связи по скорости, преобразователь частоты управляет только одним двигателем.

2: Режим векторного управления с замкнутым контуром (VC)

Применяется для высокоточного управления скоростью и крутящим моментом, когда необходимо подключение внешнего датчика положения для получения сигнала обратной связи по скорости, преобразователь частоты управляет только одним двигателем. Эта функция неприменима для серии MCI. Для серии FCI необходима плата расширения для подключения внешнего датчика положения.

Если двигатель нагрузки - синхронный двигатель с постоянными магнитами, необходимо выбрать режим векторного управления (VC).

**Примечание: если выбран режим векторного управления, следует идентифицировать параметры двигателя, т.к. точное определение параметров двигателя позволит использовать преимущества режима VC в полном объеме.**

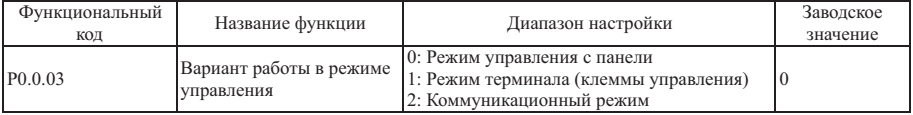

0: Управление с панели

Запуск и Остановка, переключение обратного и прямого вращения преобразователя частоты управляется с помощью клавиш ПУСК, СТОП, ТОЛЧ. на панели управления.

1: Клеммы управления

Предназначены для подачи входного цифрового дискретного сигнала для управления вращением ВПЕРЕД, ОБРАТНОГО и останова преобразователя частоты.

2: Коммуникационный режим (управление по протоколам связи)

Используйте хост-компьютер для управления вращением ВПЕРЕД, ОБРАТНОГО, останова, толчкового вращения и сброса (описание режимов см. в Главе 8).

Подробное описание трех упомянутых выше типов управления см. в п. 7.1.1

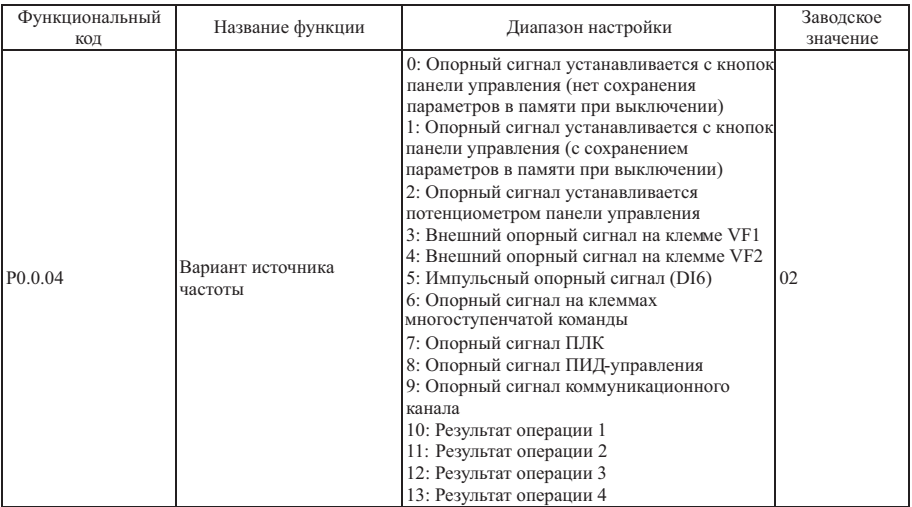

0: Опорный сигнал с кнопок панели управления

Начальное значение опорной частоты - это значение, установленное функциональным кодом P0.0.05, его можно изменить кнопками • и ▼ панели управления или при помощи клеммы ВВЕРХ/ВНИЗ.

При включении питания преобразователя частоты (после выключения) значение опорной частоты определяется функциональным кодом P0.0.05. Изменения можно сохранить при помощи кода Р0.1.05.

#### 1: Опорный сигнал с кнопок панели управления

Начальное значение опорной частоты - это значение, установленное функциональным кодом P0.0.05, его можно изменить кнопками ▲ и ▼ панели управления или при помощи клеммы ВВЕРХ/ВНИЗ. При выключения питания, которую можно сохранить кнопками  $\blacktriangle$  и  $\blacktriangledown$  панели управления или при помощи клеммы ВВЕРХ/ВНИЗ. Изменения можно сохранить при помощи кода Р0.1.05. включении питания, преобразователя частоты (после выключения) опорная частота - это частота на момент

# 2: Опорный сигнал потенциометра панели управления

Опорная частота задается потенциометром панели управления. Влияние коррекции нуля или затухания напряжения, можно отрегулировать при помощи функциональных кодов P8.1.00~P8.1.0.4.

# 3: Внешний опорный сигнал на клемме VF1

#### 4: Внешний опорный сигнал на клемме VF2

Опорная частота задается аналоговым входным сигналом. Преобразователь частоты снабжен 2- контактным разъемом аналоговых входных сигналов (VF1, VF2). На клеммы VF1 и VF2 можно подать напряжение  $0 \sim 10$  В или ток 0/4 ~ 20 мА. В качестве соответствующей характеристики зависимости опорной частоты от входного сигнала VF1 и VF2 пользователи могут по своему усмотрению выбрать один из четырех типов кривой при помощи функционального кода P2.1.02, в котором Кривая 1 и Кривая 2 - это зависимости, показанные сплошной линией, которые можно установить функциональным кодом P2.0.13~P2.0.22, а Кривая 3 и Кривая 4 - зависимости, показанные прерывистой линией, с двумя точками перегиба, которые можно установить функциональными кодами P2.1.04~P2.1.19. Отклонение между фактическим напряжением и измерительным напряжением на аналоговой входной клемме можно отрегулировать при помощи функционального кода P8.1.05~P8.1.12.

5: Импульсный опорный сигнал (DI6)

Опорная частота задается частотой высокоскоростных импульсов цифровой клеммы входного сигнала D16 (функция клеммы не определена). Соответствующую взаимосвязь между частотой импульсов высокой скорости и значениемзаданной частоты момента можно установить при помощи функционального кода P2.0.23~P2.0.26, т.е., линейной зависимости.

6: Опорный сигнал на клеммах многоступенчатой команды

Верхний предел частоты устанавливается различными комбинациями разъема многоступенчатой команды. В преобразователе частоты возможна настройка четырех клемм (за более подробной информацией о функциях клемм 9~12 обратитесь к описанию клемм P2.0.00~P2.0.09).

#### 7: Опорный сигнал ПЛК

Опорная частота задается функциями встроенного ПЛК, рабочую частоту преобразователя частоты можно выбирать из 1~16 произвольно выбранных частотных команд , источники, время удержания и время разгона/ замедления каждой частотной команды можно установить при помощи функциональных кодов 3.0.03~P3.0.50.

8: Опорный сигнал ПИД - управления

Опорная частота задается при помощи расчета схемой ПИД - управления. Во время установки частоты, рассчитанной схемой ПИД - управления, необходимо установить связанные с ней параметры "Группы ПИД управления" (P4.0.00~P4.0.20).

9: Опорный сигнал коммуникационного канала Опорная частота задается хост-компьютером в коммуникационном режиме (Более подробно см. Главу 8).

- 10: Результат операции 1
- 11: Результат операции 2

12: Результат операции 3

13: Результат операции 4

Опорная частота определяется результатами операции после выполнения расчета внутренним операционным модулем. Более подробно об операционном модуле см. в описании функциональных кодов P3.2.26~P3.2.39. Результаты операций можно отобразить при помощи функциональных кодов P9.0.46~P9.0.49.

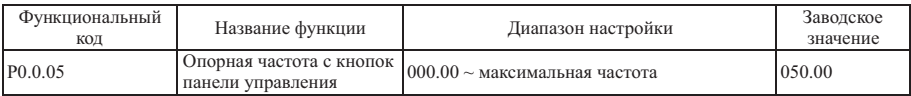

Если функциональный код P0.0.04 или P0.1.01 установлен равным 0 или 1, начальное значение опорной частоты задается этим функциональным кодом.

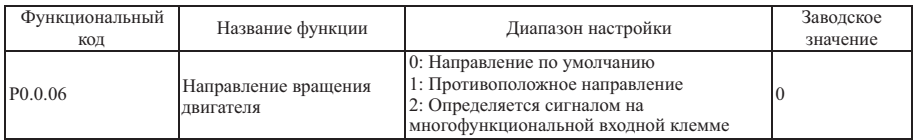

Корректировку этого функционального кода можно производить с целью изменения направления вращения двигателя без изменения подключения двигателя, его роль эквивалентна изменению подключения фаз двигателя U, V и W для изменения направления вращения. Этот функциональный код действителен в любом режиме управления двигателем. Если код P0.0.06 установлен равным 2, направление вращения определяется входным сигналом многофункциональной клеммы. Функциональный код многофункциональной клеммы входного сигнала - 37, сигнал клеммы действителен и допускает вращение в обратном направлении.

### **Примечание: В случае сброса к заводским параметрам направление вращения двигателя будет восстановлено в оригинальном состоянии. После завершения отладки системы сброс необходимо использовать осторожно в случаях, когда изменение направления вращения не допускается.**

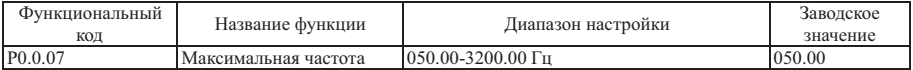

Максимальная частота - это частота, которая может быть подана на выход преобразователя частоты.

Если аналоговый вход, импульсный вход, вход многоступенчатой команды, или ПЛКпреобразователя частоты применяются в качестве источников частоты, процентное значение устанавливается на основе значения, заданного соответствующим функциональным кодом.

Заводские настройки позволяют установить максимальную частоту 320.00 Гц, для возможности установки максимальной частоты до 3200.00 Гц необходимо произвести следующие настройки:

- Р5.0.17 установить код 01111

- Р0.2.00 установить код 1122

- Р0.2.04 установить код 1

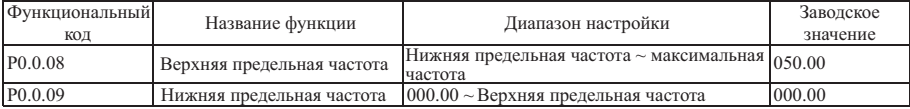

Верхняя предельная частота - это максимальная частота, допустимая для работы, которая может быть установлена пользователем. Если P0.1.03=0, установленным значением функционального кода P0.0.08 определяется наивысшая частота, с которой допускается работа преобразователя частоты.

Нижняя предельная частота - это минимальная частота, допустимая для работы, которая может быть установлена пользователем.

Взаимосвязь между максимальной частотой, верхней предельной частотой и нижней предельной частотой показана на рисунке ниже:

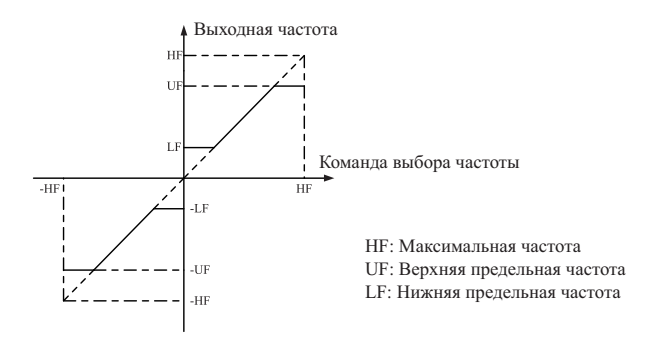

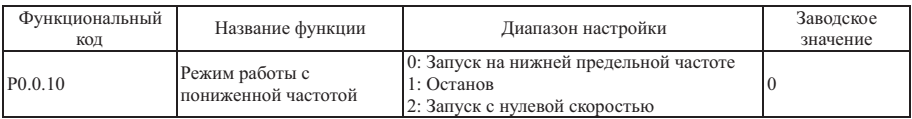

0: Запуск на нижней предельной частоте

Если опорная частота ниже нижней предельной частоты (значение, установленное кодом P0.0.09), преобразователь частоты работает на нижней предельной частоте.

#### 1: Останов

Если опорная частота ниже нижней предельной частоты, осуществляется останов преобразователя.

#### 2: Запуск с нулевой скоростью

Если опорная частота ниже нижней предельной частоты, преобразователь работает с частотой 0 Гц.

#### **Примечание: во время работы на частоте 0 Гц на выход преобразователя частоты может быть подано напряжение, поэтому во время работы необходимо соблюдать осторожность.**

#### **Если при работе преобразователя частоты на частоте 0 Гц, нет выходного напряжения, то следует установить функциональные коды Р0.0.09=000.05, Р3.2.00=00002, Р3.2.07=3714.**

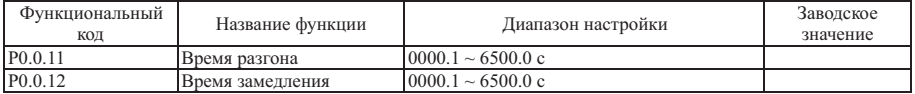

Время разгона - это время, необходимое для повышения частоты преобразователя с нулевой до базовой частоты для разгона (устанавливается функциональным кодом P0.1.07).

Время замедления - это время, необходимое для снижения частоты преобразователя во время замедления с базовой частоты (устанавливается функциональным кодом P0.1.07) до нулевой.

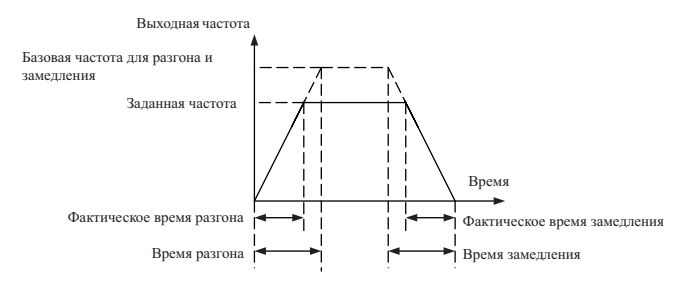

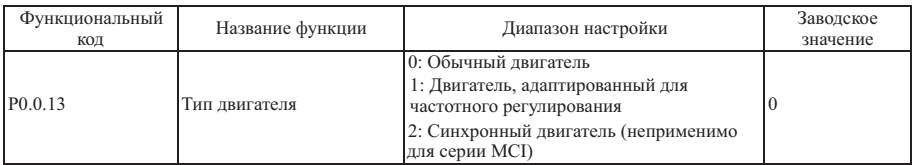

Этот функциональный код используется для установки типа двигателя нагрузки, снабженного преобразователем частоты.

0: Обычный двигатель

Поскольку влияние выделения тепла на обычные двигатели возрастает во время работы с низкой скоростью, необходимо правильно установить значение электронной тепловой защиты; характеристика компенсации низкой скорости режима защиты двигателя - это нижний защитный порог перегрузки двигателя во время работы на частоте ниже 30 Гц.

1: Двигатель, адаптированный для частотного регулирования

В двигателе, адаптированном для частотного регулирования, используется принудительное воздушное охлаждение, чтобыскорость вращения не влияла на выделение тепла. Поэтому, не требуется понижать защитный порог во время работы на пониженной скорости.

2: Синхронный двигатель

В случае синхронного двигателя устанавливается режим векторного управления с замкнутым контуром (т.е. P0.0.02=2). Преобразователи частоты серии MCI не поддерживают работу с синхронными двигателями.

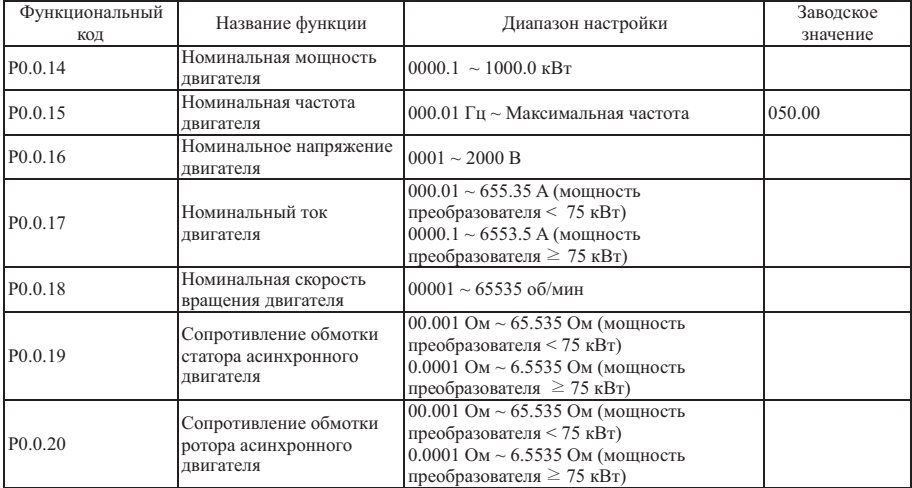

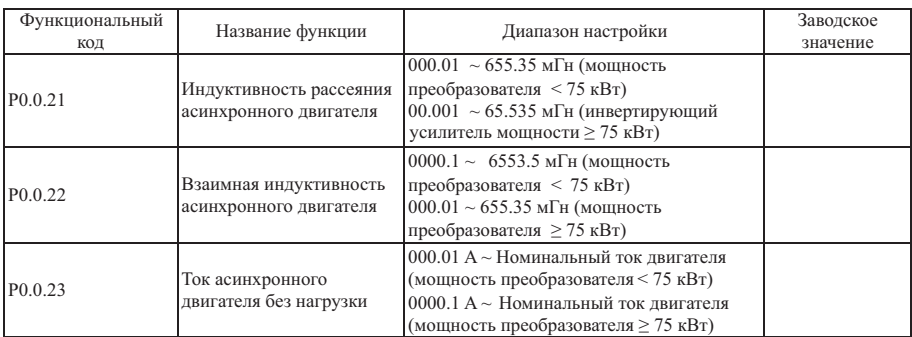

Функциональные коды Р0.0.14—Р0.0.23 - это внутренние параметры асинхронного двигателя переменного тока. Независимо от типа управления: по напряжению/частоте или векторного, каждый из них оказывает влияние на управление двигателем. В случае векторного управления - особенно важно, чтобы значения кодов Р0.0.19 ~Р0.0.23 были максимально близки к внутренним параметрам двигателя: чем точнее значения кодов, тем выше эффективность векторного управления. Поэтому, при использовании векторного управления лучше идентифицировать двигатель при помощи функционального кода Р0.0.24. Если идентификацию на месте эксплуатации провести не удается, следует внести данные в соответствующие коды вручную, используя информацию от изготовителя двигателя.

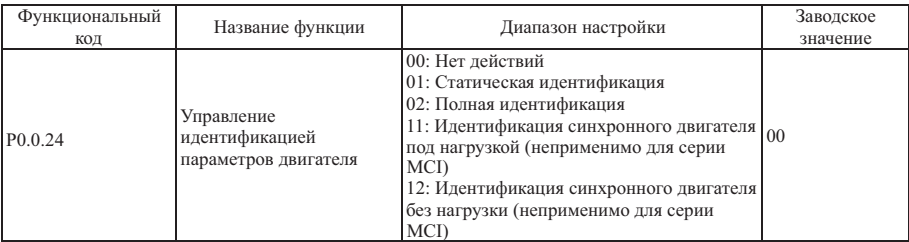

Более подробно см. п.7.1.20 (идентификация параметров)

Группа Р0.1- Расширенная группа

| Функциональный<br>КОД | Название функции                        | Диапазон настройки                                                                                                    | Заводское<br>значение |
|-----------------------|-----------------------------------------|----------------------------------------------------------------------------------------------------|-----------------------|
| P <sub>0.1.00</sub>   | Вариант источника<br>частотного сигнала | 0: Источник частотного сигнала А<br>1: Источник частотного сигнала В<br>2: Источник частотного сигнала А+В<br>3: Источник частотного сигнала А-В<br>4: Макс. значение из А и В<br>5: Мин. значение из А и В<br>6: Резервный источник частотного сигнала 1<br>7: Резервный источник частотного сигнала 2<br>8: Переключение с клемм между 8<br>перечисленными типами |                       |

0: Источник частотного сигнала А

Опорная частота залается источником частоты А (Р0.0.04).

1: Источник частотного сигнала В

Опорная частота задается источником частоты В (Р0.1.01).

2: Источник частотного сигнала А+В

Опорная частота залается источником частоты A + B

3: Источник частотного сигнала А-В

Опорная частота задается источником частоты А-В, если частота А-В - отрицательное значение; преобразователь частоты работает в противоположном направлении.

4: Макс. значение из А и  $\overline{B}$ 

Опорная частота определяется максимальным значением среди источников А и В.

 $5.$  Мин значение из А и В

Опорная частота опреледяется минимальным значением среди источников А и В

6: Резервный источник частотного сигнала 1

7: Резервный источник частотного сигнала 2

Резервный источник частоты 1 и резервный источник частоты 2 зарезервированы изготовителем для специальных применений в будущем, поэтому, как правило, пользователи могут их игнорировать.

8: Переключение с клемм между 8 перечисленными типами

Опорная частота переключается между описанными выше 8 видами источников частоты путем выбора различных комбинаций состояний клемм. В преобразователях частоты можно настроить 3 вида источников частоты для выбора клемм (более подробно см. функция клемм 18~20, инструкция по выбору клеммы источника частоты Р2.0.00~Р2.0.09).

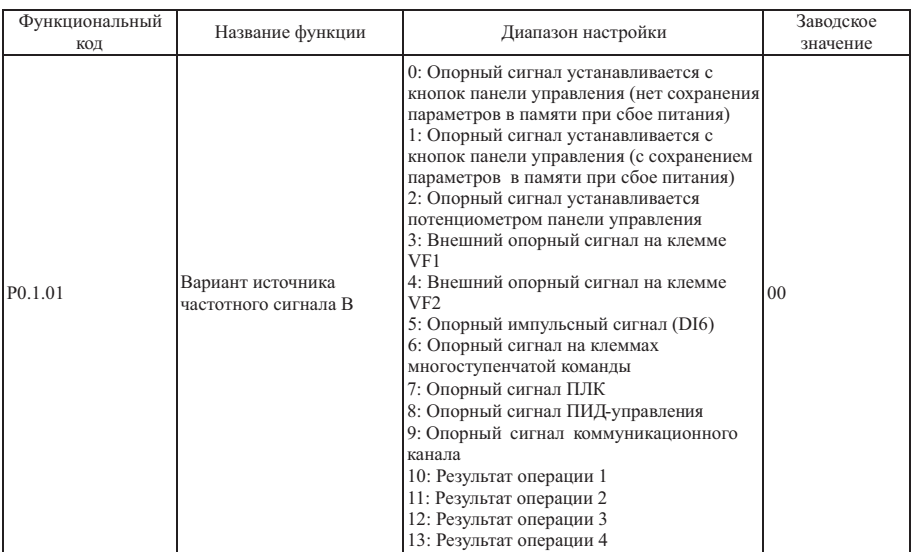

Этот вариант функции аналогичен варианту источника частоты A (P0.0.04), если его необходимо использовать, обратитесь к способу настройки функционального кода P0.0.04.

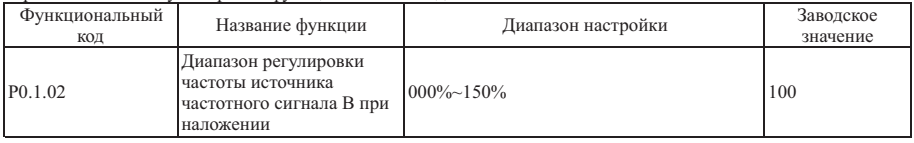

Когда опорная частота преобразователя задается источником частоты A+B и источником частоты A - B, по умолчанию A является основной опорной частотой, а B - вспомогательной опорной частотой. Этим величиной относительно предельной частоты источника В (устанавливается функциональным кодом P0.2.01). Если P0.2.01=0, регулировка частоты источника B осуществляется относительно максимальной частоты. Если P0.2.01=1, регулировка частоты источника B осуществляется относительно частоты источника A. функциональным кодом определяется диапазон регулировки частоты источника В, который является процентной

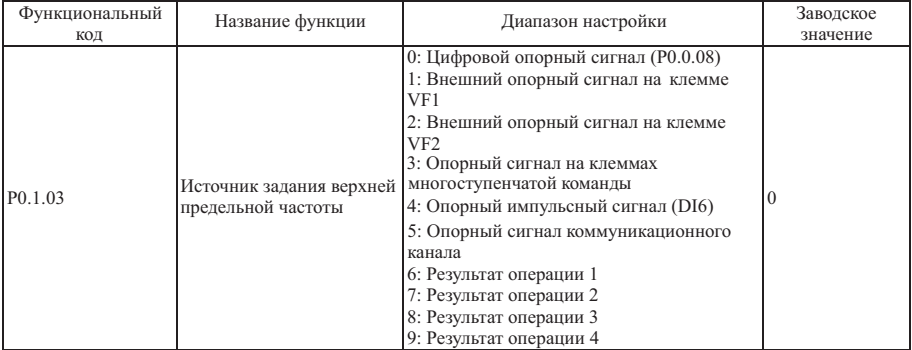

Этим функциональным колом опрелеляется источник залания верхней прелельной частоты.

#### 0: Цифровой опорный сигнал (Р0.0.08)

Верхний предел частоты определяется значением, установленным функциональным кодом Р0.0.08.

1: Внешний опорный сигнал на клемме VF1

# 2: Внешний опорный сигнал на клемме VF2

Верхняя предельная частота задается аналоговым входным сигналом. Преобразователь частоты серии FCI имеет 2 входа аналогового входного сигнала (VF1, VF2). На клеммы VF1 и VF2 можно подать напряжение  $0\sim10B$ или ток  $0/4 \sim 20$  мА. Что касается соответствующего графика зависимости между входным сигналом VF1 и VF2 и опорной частотой, пользователи могут по своему усмотрению выбрать олин из четырех типов зависимости при помощи функционального кода Р2.1.02, в котором Кривая 1 и Кривая 2 - зависимости, которые можно установить функциональными колами P2.0.13~P2.0.22, а Кривая 3 и Кривая 4 - зависимости, с лвумя точками перегиба, которые можно установить функциональными кодами P2.1.04~P2.1.19. Отклонение между фактическим напряжением и измерительным напряжением на аналоговой вхолной клемме можно отрегулировать при помощи функциональных кодов P8.1.05 ~ P8.1.12.

#### 3: Опорный сигнал на клеммах многоступенчатой команды

Верхняя предельная частота устанавливается различными комбинациями команд мультиплексного управления. В преобразователе частоты серии FCI возможна настройка четырех клемм многоступенчатой команды (за более подробной информацией о функциях клемм 9~12 обратитесь к описанию клемм многоступенчатой команды Р2.0.00~Р2.0.09).

4: Опорный импульсный сигнал

Верхняя предельная частота устанавливается частотой высокоскоростных импульсов на клемме цифрового входного сигнала DI 6. Соответствующую взаимосвязь (линейную зависимость) между частотой высокоскоростных импульсов и значением верхней предельной частоты можно установить при помоши функциональных кодов Р2.0.23~Р2.0.26.

5: Опорный сигнал коммуникационного канала Верхний предел частоты задается хост -компьютером в коммуникационном режиме (более подробно см. Главу 8)

- 6: Результат операции 1
- 7: Результат операции 2
- 8: Результат операции 3
- 9: Результат операции 4

Верхний предел частоты определяется результатами расчета внутренним операционным модулем. Более подробно об операционном модуле см. в описании функциональных кодов Р3.2.26~Р3.2.39. Результаты операций можно отобразить при помощи функциональных кодов Р9.0.46~Р9.0.49.

Примечание: Верхняя предельная частота не может иметь отрицательное значение. Установленное отрицательное значение верхней предельной частоты - недействительно.

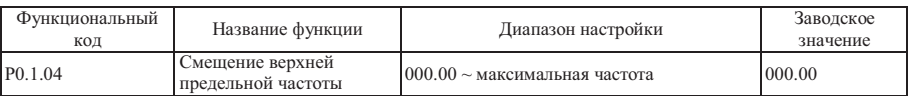

Значение, устанавливаемое этим функциональным кодом - смещение верхней предельной частоты, а сочетание этого смещения с верхней предельной частотой, установленной функциональным колом P0.1.03 дает итоговое значение верхней преледьной частоты.

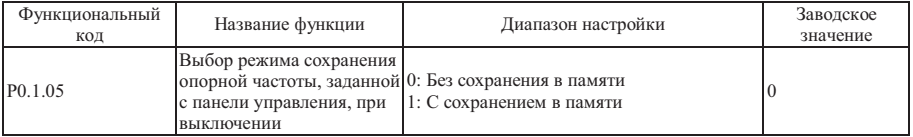

### 0: Без сохранения в памяти

После останова преобразователя частоты осушествляется сброс значения опорной частоты в значение, заланное функциональным кодом Р0.0.05, а допустимый диапазон частот, определение которого осуществляется кнопками ▲ и ▼ панели управления, очищается.

#### 1: С сохранением в памяти

После останова преобразователя частоты значение опорной частоты - это частота, установленная до останова, а допустимый диапазон частот, определение которого осуществляется кнопками ▲ и ▼ панели управления, сохраняется.

#### Примечание: этот функциональный кол лействителен только, если установлен источник частотного сигнала - с панели управления.

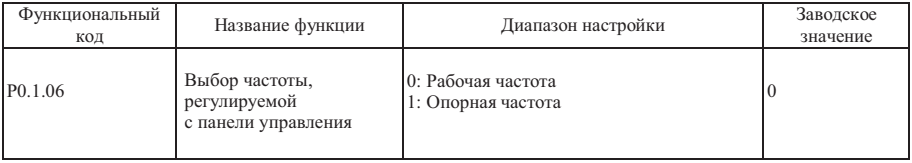

Этот функциональный кол применяется лля опрелеления лействия кнопок ▲и ▼ панели управления. В зависимости от установленного значения кода, указанными кнопками можно корректировать (повышать/понижать) рабочую или опорную частоту.

#### 0: Рабочая частота

Осуществляется регулировка рабочей частоты.

#### 1:Опорная частота

Осуществляется регулировка опорной частоты

Различия между двумя настройками становятся очевидными, когда преобразователь частоты находится в процессе разгона или замедления, когда рабочая частота отличается от опорной частоты.

Примечание: этот функциональный код действителен только, если установлен источник частотного сигнала - с панели управления.

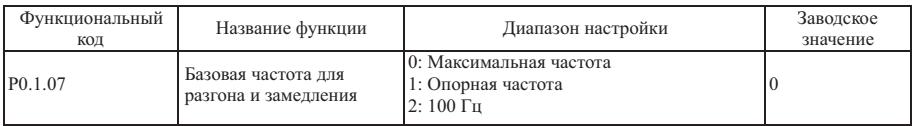

# 0: Максимальная частота

Время разгона и замедления относится ко времени повышения частоты с 0 до максимальной частоты, при этом его можно изменить путем изменения значения максимальной частоты.

#### 1: Опорная частота

Время разгона и замедления относится ко времени повышения частоты с 0 до опорной частоты, при этом его можно изменить путем изменения значения опорной частоты.

#### 2: 100 Гц

Время разгона и замедления относится ко времени повышения частоты с 0 до 100 Гц, при этом оно является фиксированным значением.

#### **Примечание: время толчкового разгона и замедления также находится под управлением данного кода.**

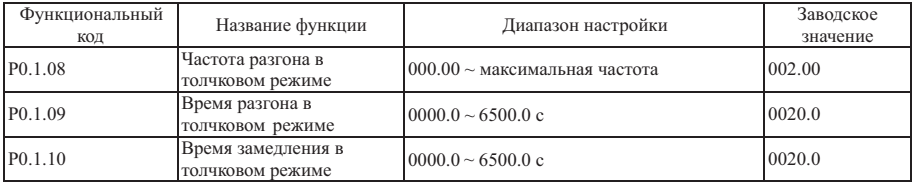

Упомянутыми выше функциональными кодами определяется опорная частота и время разгона и замедления, когда преобразователь частоты находится в толчковом режиме.

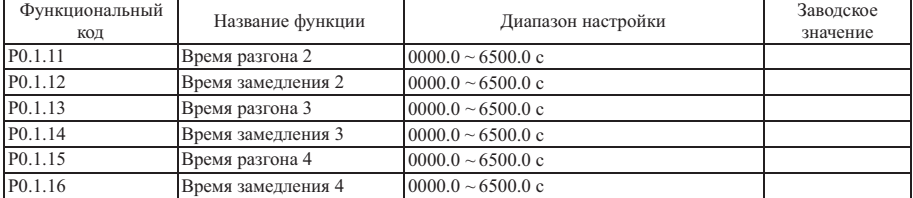

Описанные выше функциональные коды аналогичны кодам P0.0.11 и P0.0.12; более подробно см. описание кодов P0.0.11 и P0.0.12.

В общей сложности преобразователем частоты предусматривается 4 группы значений времени разгона и замедления в соответствии с линейной характеристикой, выбор группы значений времени разгона и замедления возможен при помощи комбинации клемм выбора времени разгона и замедления. Возможна настройка 2 клемм выбора времени разгона и замедления (функция клемм 16 ~17, более подробно о функции выбора времени разгона и замедления см. в описании кода P2.0.00 ~ P2.0.09).

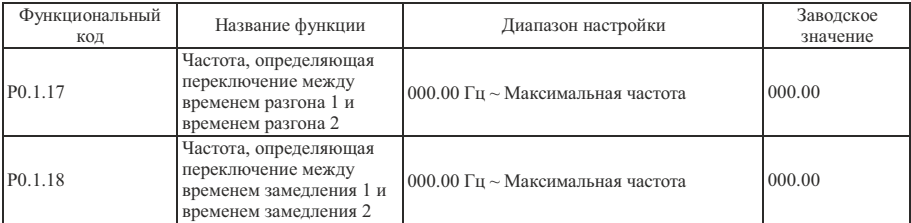

Функциональные коды, упомянутые выше, применяются для установки частоты точки переключения между временем разгона и замедления 1 и временем разгона и замедления 2. Когда рабочая частота преобразователя ниже установленного значения этих двух функциональных кодов, применяется время разгона и замедления 2, в противном случае применяется время разгона и замедления 1.

# **Примечание: во время использования этой функции время разгона и замедления 1 и время разгона и замедления 2 невозможно установить равным 0 с.**

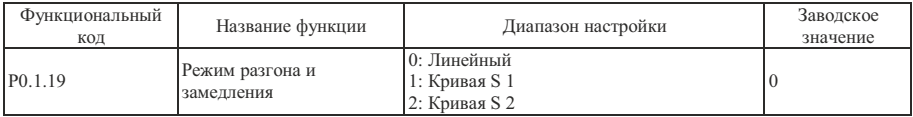

#### 0: Линейный разгон и замедление

Выходная частота повышается и понижается в соответствии с линейной зависимостью. Преобразователем частоты предусматривается 4 группы параметров времени разгона и замедления в соответствии с линейной зависимостью, а именно, P0.0.11 и P0.0.12, P0.1.11 и P0.1.12, P0.1.13 и P0.1.14 и P0.1.15 и P0.1.16. Выбрать группу можно при помощи комбинации клемм выбора времени разгона и замедления.

#### 1: Кривая S 1

Выходная частота повышается и понижается в соответствии с кривой S 1. Кривая S 1 используется в случаях плавного запуска и остановка. Параметрами P0.1.20 и P0.1.21, соответственно, определяется масштаб времени начальной и конечной точки кривой S 1.

#### 2: Кривая S 2

На кривой S 2 номинальная частота двигателя - это всегда точка перегиба кривой S, как показано на следующем рисунке. Как правило, применяется для тех случаев, когда требуется разгон и замедление на высокоскоростных участках, находящихся выше номинальной частоты.

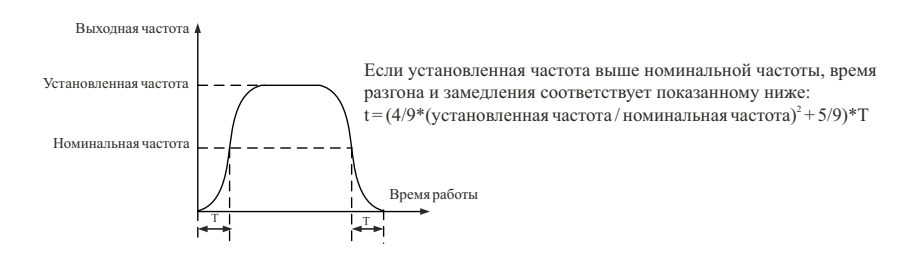

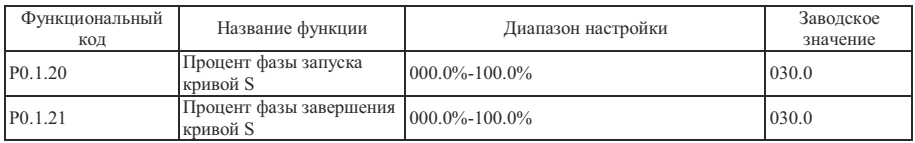

Параметрами P0.1.20 и P0.1.21, определяются процентные временные значения начальной и конечной точки кривой S 1. Два этих параметра должны соответствовать соотношению: P0.1.20 + P0.1.21 < 100.0%, см. описание следующего рисунка:

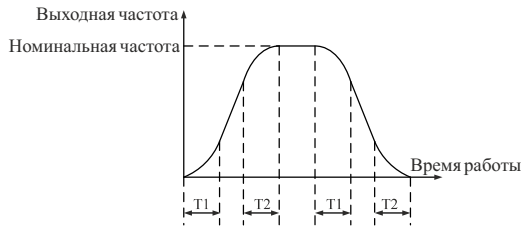

T1 - значение, установленное функциональным кодом P0.1.20, уклон выходной частоты постепенно увеличивается от нуля в пределах этого периода времени.

T2 - значение, установленное функциональным кодом P0.1.21, уклон выходной частоты постепенно уменьшается до нуля в пределах этого периода времени.

В период времени между T1 и T2 уклон выходной частоты остается постоянным.

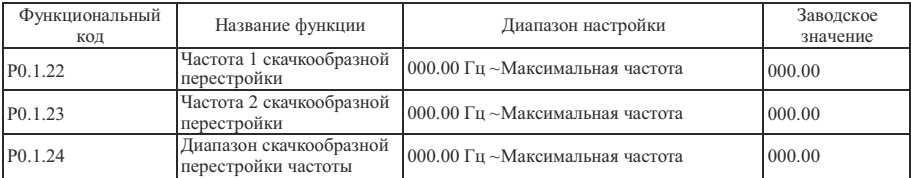

Функция скачкообразной перестройки частоты - используется для того, чтобы избежать вхождение рабочей частотыпреобразователя в диапазон резонансных частот приводной системы. В преобразователе частотысерий FCI и MCI можно установить две точки скачкообразной перестройки частоты, после настройки которых, когда опорная частота оказывается в пределах резонансного диапазона частот, выходная частота преобразователя автоматически выходит за пределы резонансного диапазона, что предотвращает работу на резонансной частоте, см. пояснения на следующем рисунке.

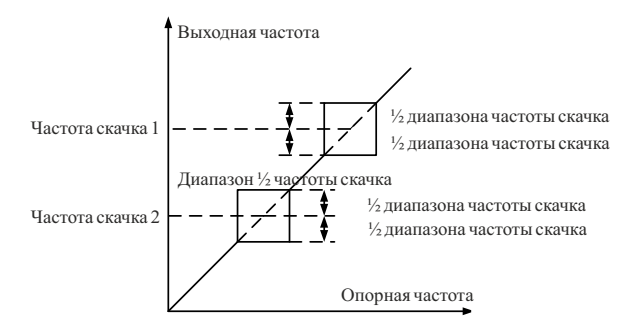

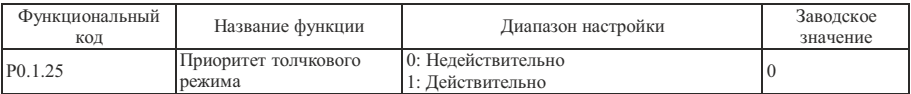

Этот функциональный код используется для настройки того, является ли приоритет функции толчкового режима наивысшим. К толчковому режиму относиться толчковая функция с управлением кнопками панели и толчковая функция с управлением через клеммы.

Если при P0.1.25=1 в процессе работы поступает толчковая команда, то преобразователь частоты переходит в толчковый режим. В этом случае, целевая частота - это толчковая частота , а время разгона и замедления - это время разгона и замедления в толчковом режиме.

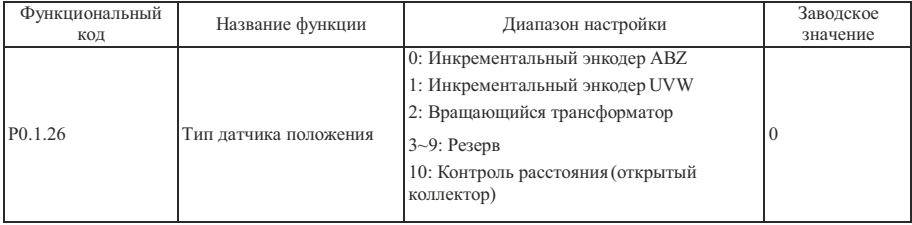

Данный функциональный код используется для указания типа датчика положения.

Преобразователем частоты серии FCI поддерживаются различные типы датчиков положения. Для различных датчиков положения необходимы различные платы расширения, плату необходимо правильно выбрать и заказать. Для синхронного двигателя возможен выбор одного из трех типов датчиков положения, из перечисленных в предыдущей таблице, тогда как с асинхронным двигателем обычно осуществляется выбор между использованием инкрементального энкодера ABZ и вращающегося трансформатора.

После завершения установки датчика положения, значение функционального кода P0.1.27 должно быть правильно установлено на основании фактических условий, в противном случае преобразователь частоты может работать неправильно.

#### **Примечание: если датчик положения с открытым коллектором используется для контроля расстояния, следует установить значение функционального кода P0.1.26=10.**

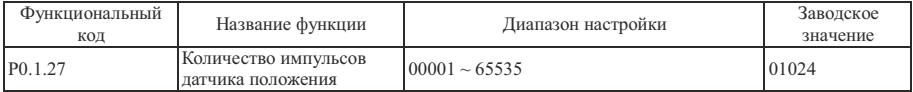

Этот функциональный код используется для настройки числа импульсов на оборот для инкрементального датчика положения ABZ или UVW.

В режиме векторного управления замкнутого типа необходимо правильно установить количество штрихов на лимбе датчика положения, в противном случае преобразователь частоты может работать неправильно.

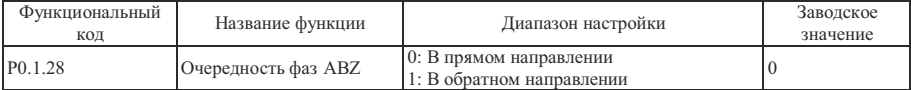

Этот функциональный код действителен только для инкрементального датчика положения ABZ, то есть при P0.1.26=0, и предназначен для настройки очередности фаз сигнала AB инкрементального датчика положения ABZ. Он действителен для синхронного и асинхронного двигателя.

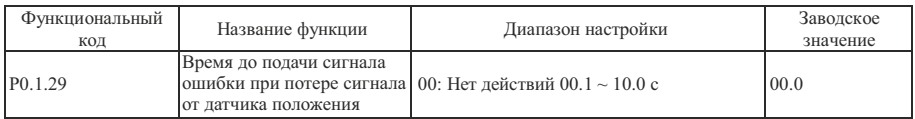

Если время обнаружения обрыва связи с латчиком положения установлено равным 00.0, обнаружение обрыва связи между преобразователем частоты и датчиком положения невозможно. Если преобразователем частоты обнаружен обрыв связи, а продолжительность превышает время, установленное функциональным кодом Р0.1.29, преобразователем частоты осуществляется подача аварийного сигнала ошибки Err25.

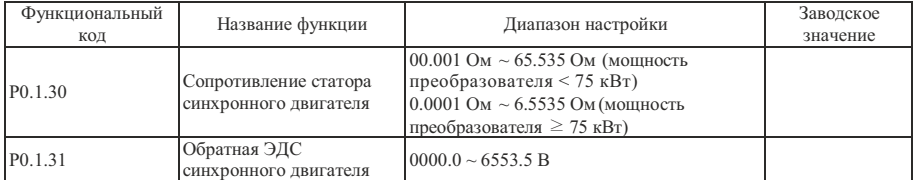

Перечисленные выше коды являются внутренними параметрами синхронного двигателя. Для корректной работы синхронного двигателя под управлением преобразователя частоты необходимо, чтобы значения кодов РО.1.30~РО.1.31 были максимально близки к параметрам двигателя; чем точнее значения кодов, тем выше точность векторного управления. Поэтому, лучше идентифицировать двигатель при помощи функционального кода Р0.0.24. Если идентификацию на месте эксплуатации провести не удается, следует внести данные в соответствующие коды вручную, используя информацию от изготовителя двигателя.

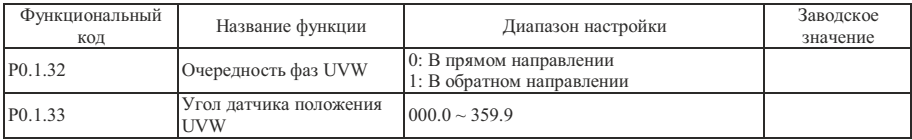

Упомянутые выше функциональные коды действительны, только если синхронный двигатель снабжен инкрементальным датчиком положения UVW.

Эти два параметра очень важны для работы синхронного двигателя, поэтому лучше задать эти параметры синхронного двигателя при помощи функционального кода Р0.0.24 после завершения первоначальной установки.

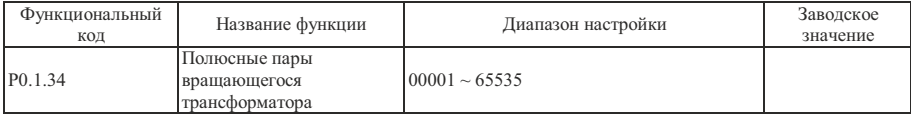

Если датчиком положения является вращающийся трансформатор (т.е. P0.1.26=2), этот функциональный код используется для установки количества пар полюсов.

# **6.2 Группа P1 - Параметры управления двигателем**

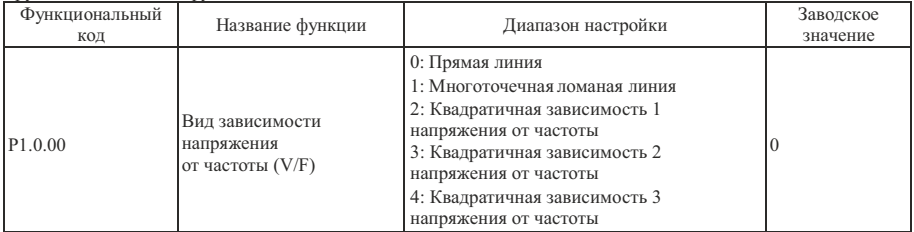

Группа P1.0 - Базовая группа

0: Линейная характеристика напряжения/частоты (V/F)

Применяется для общей нагрузки с постоянным крутящим моментом

1: Многоточечная ломаная линия

Характеристика соотношения V/F, обозначенная ломаной линией, может быть получена настройкой функциональных кодов P1.1.00 ~ P1.1.05.

2: Квадратичная характеристика V/F

Применяется для центробежных нагрузок вентиляторов, водяных насосов и пр.

3: Квадратичная характеристика напряжения/частоты (V/F) 2

4: Квадратичная характеристика напряжения/частоты (V/F) 3

Соотношение между линейной характеристикой V/F и квадратичными характеристиками V/F показано на рисунке ниже:

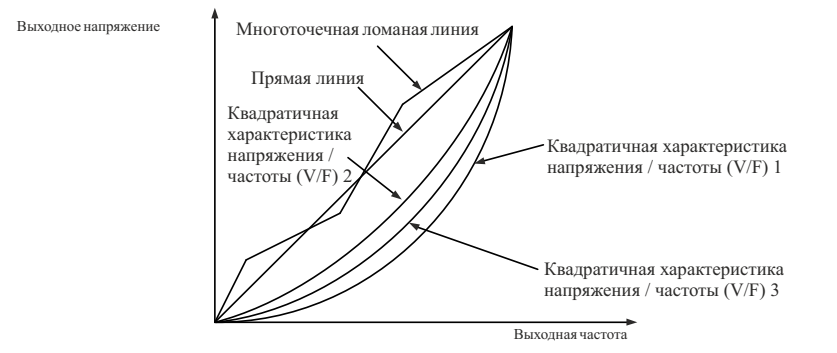

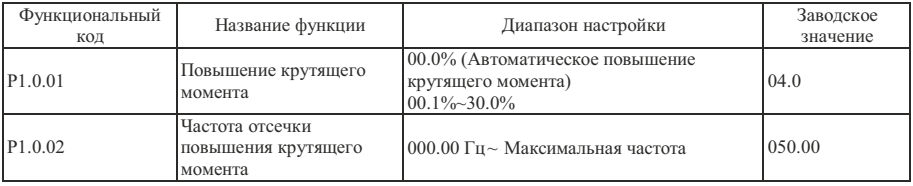

Чтобы повысить крутящий момент на низких частотах при управлении по характеристике V/F, на участке низкой рабочей частоты осуществляется дополнительная компенсация выходного напряжения. Обычно, заводские установки соответствуют требованиям, однако, возможна ситуация, когда значение компенсации слишком высоко, что может вызвать перегрузку по току. Если нагрузка - высокая и крутящий момент двигателя на низких частотах - недостаточный, этот параметр рекомендуется увеличить. Если нагрузка - низкая, этот параметр можно снизить.

Преобразователем частоты осуществляется автоматическое усиление крутящего момента, если его значение установлено равным 00.0%, преобразователем частоты возможно осуществление автоматического расчета необходимого значения крутящего момента на основании параметров двигателя, таких как сопротивление статора и пр.

Частота отсечки усиления крутящего момента: если выходная частота ниже этого значения, усиление крутящего момента действительно, в случае превышения этого значения усиление крутящего момента недействительно.

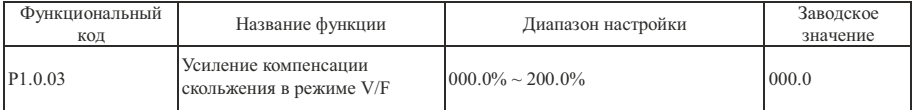

Этот функциональный код действителен только для асинхронного двигателя, а значение процента относится к номинальному скольжению ротора двигателя. Это скольжение, которое компенсируется двигателем для номинальной нагрузки, номинальное скольжение ротора можно рассчитать на основе номинальной частоты двигателя и номинальной скорости. Компенсация скольжения V/F предназначена для компенсации отклонения скорости асинхронного двигателя, возникающего в результате повышения нагрузки, чтобы обеспечить относительную стабильность скорости.

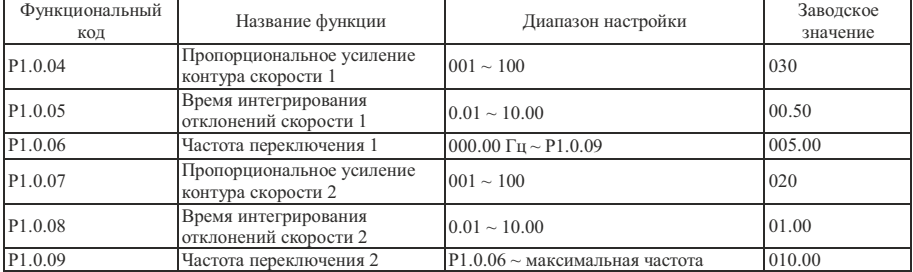

Упомянутые выше параметры предназначены для реализации способности преобразователя частоты выбирать различные параметры ПИ-контура управления скоростью на различных частотах работы. Если рабочая частота ниже частоты переключения 1 (P1.0.06), параметры ПИ-контура управления скоростью изменяются в соответствии с P1.0.04 и P1.0.05.

Если рабочая частота выше частоты переключения 2 (P1.0.09), параметры ПИ-контура управления скоростью изменяются в соответствии с P1.0.07 и P1.0.08.

Параметры ПИ-контура управления скоростью линейно изменяются между двумя группами параметров ПИ при нахождении рабочей частоты между частотой переключения 1 и частотой переключения 2.

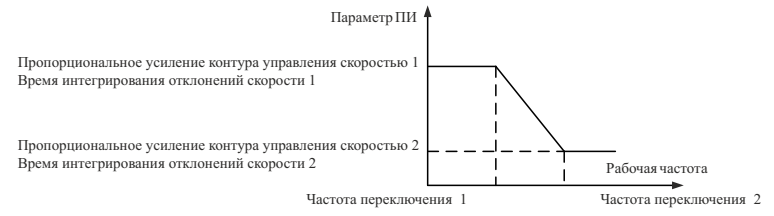

Повышение пропорционального усиления P может увеличить скорость динамической реакции системы, но если значение P слишком высоко, возможно возникновение вибрации. Снижение времени интегрирования I может увеличить скорость динамической реакции системы, но если значение I слишком мало, возможно возникновение резких скачков сигнала и вибрации. Как правило, пропорциональное усиление P сначала необходимо отрегулировать так, чтобы повысить значение P максимально, при условии отсутствия вибраций системы, а затем отрегулировать время интегрирования I так, чтобы обеспечить системе не только высокую скорость реакции, но и минимальные скачки сигнала.

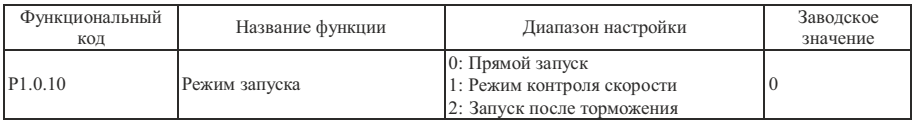

0: Прямой запуск

Работа преобразователя частоты начинается с частоты запуска.

# 1: Контроль скорости вращения перед запуском

Преобразователем частоты сначала определяется скорость и направление вращения двигателя, а затем устанавливается частота запуска, чтобы обеспечить плавный запуск двигателя без рывков. Данный режим применим при повторных перезапусках инертных нагрузок после кратковременных перерывов. Чтобы обеспечить выбор правильной скорости перед запуском, требуется точная установка параметров двигателя в преобразователе частоты.

#### 2: Торможение перед запуском

Сначала производится динамическое торможение, а затем выполняется запуск на частоте запуска.

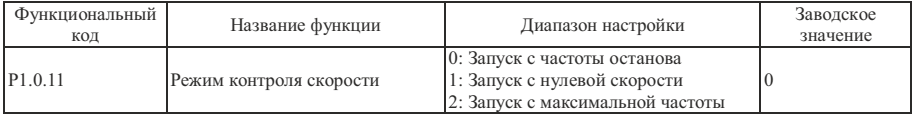

0: Запуск с частоты останова

Отслеживание от частоты на момент останова. Как правило, используется этот метод.

1: Запуск с нулевой скорости

Отслеживание от нулевой частоты. Этот метод применяется во время запуска после продолжительного простоя.

### 2: Запуск с максимальной частоты

Отслеживание от максимальной частоты.

**Примечание: этот функциональный код действителен только в режиме запуска с контролем скорости (т.е. P1.0.10=1)**

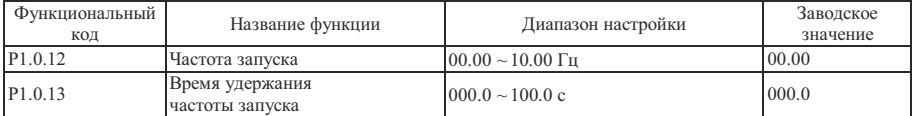

Частота запуска: стартовая частота при запуске преобразователя частоты.

запуска. Если значение настройки слишком велико, возможно возникновение слишком высокого тока. Если опорная частота ниже частоты запуска, запуск преобразователя частоты невозможен и он находится в состоянии готовности (в толчковом режиме значение частоты запуска не определяет работу преобразователя частоты). Чтобы обеспечить требуемый стартовый крутящий момент двигателя, необходимо правильно задать частоту

Время удержания частоты запуска: время работы на частоте запуска в процессе запуска.

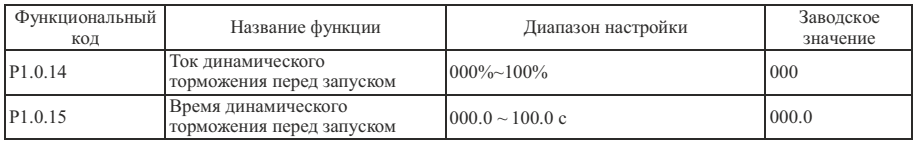

Ток динамического торможения перед запуском: выходной ток динамического торможения перед запуском, значение которого является процентом от номинального тока двигателя, чем выше ток динамического торможения перед запуском, тем выше усилие торможения.

Время динамического торможения перед запуском: это время подачи выходного тока динамического торможения перед запуском преобразователя частоты.

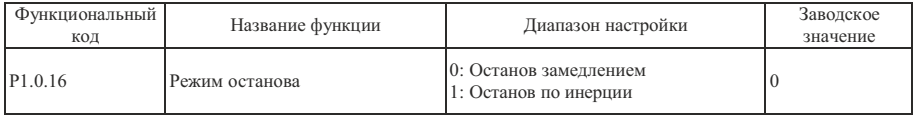

#### 0: Останов замедлением

После подачи команды останова преобразователем частоты осуществляется понижение выходной частоты в течение времени замедления и останов после снижения частоты до 0.

#### 1: Останов по инерции

После подачи команды останова преобразователем частоты осуществляется немедленное прекращение подачи выходного сигнала напряжения, и двигатель останавливается по инерции.

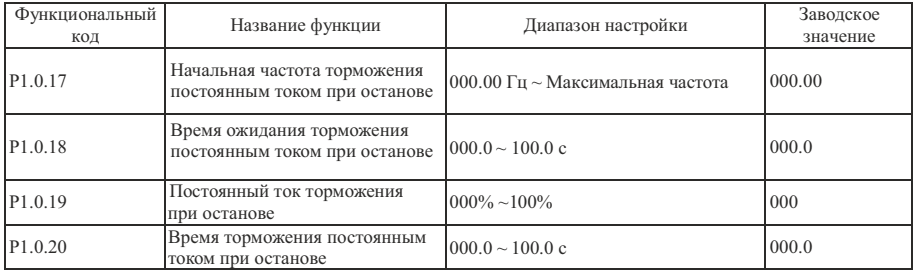

Когда выходная частота снижается до частоты, заданной кодом Р1.0.17 в процессе останова, по истечении времени ожидания торможения постоянным током установленного кодом Р1.0.18, начинается торможение постоянным током определенным кодом Р1.0.19, до тех пор пока не истечет время заданное кодом Р1.0.20 и преобразователь частоты не прекратит торможение.

Правильно установите время ожидания торможения постоянным током (Р1.0.18) для предотвращения отказов при перегрузке по току, возникающих при торможении постоянным током на высоких скоростях.

Ток торможения постоянным током (Р1.0.19) указывается в процентах по отношению к номинальному току двигателя. Чем выше данное значение, тем больше тормозное усилие.

Когда время ожидания торможения (Р1.0.18) установлено равным 000.0, функция торможения постоянным током недействительна.

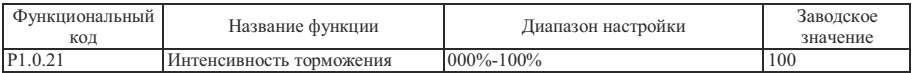

Этот функциональный код действителен только для преобразователя частоты со встроенным тормозным модулем. Модели мощностью 15 кВт и ниже укомплектованытормозным модулем, но для моделей мощностью 18.5-30 кВт наличие этого блока является опцией.

Что касается продолжительности включения тормозных модулей, чем выше интенсивность торможения, тем больше продолжительность включения тормозного модуля, и тем сильнее торможение, но сильнеефлуктуации напряжения на шине постоянного тока преобразователя частотыв процессе торможения.

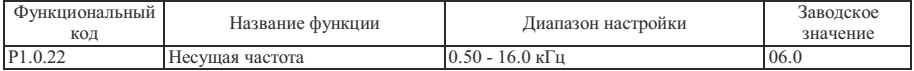

Этот функциональный код используется для регулировки несущей частоты преобразователя частоты. При помощи регулировки несущей частоты можно понизить шум двигателя и уменьшить ток утечки на землю, а также помехи от преобразователя частоты. Если несущая частота ниже, высшие гармоники выходного тока возрастают, увеличиваются потери двигателя и повышается его температура. Если несущая частота выше, потери двигателя снижаются, а температура двигателя снижается, но возрастают потери преобразователя частоты, растет температура преобразователя частоты, т.о. помехи усиливаются.

Регулировка несущей частоты влияет на следующие характеристики:

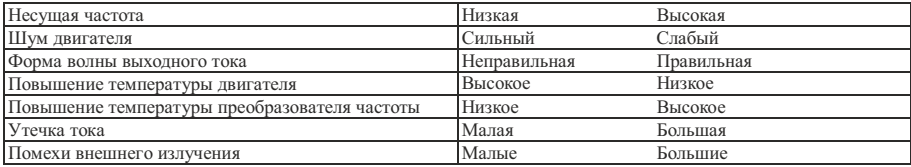

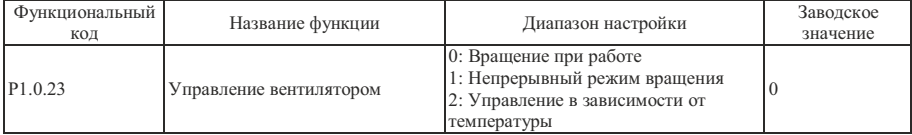

Этот функциональный код устанавливает режим работы, вентилятора охлаждения.

Если P1.0.23=0, вентиляторы преобразователя частоты вращаются при работе преобразователя частоты и не работают в режиме останова.

Если P1.0.23=1, вентиляторы постоянно работают после включения питания.

Если P1.0.23=2, вентиляторы работают при превышении температуры радиатора 35°C и не работают при температуре ниже 35°C.

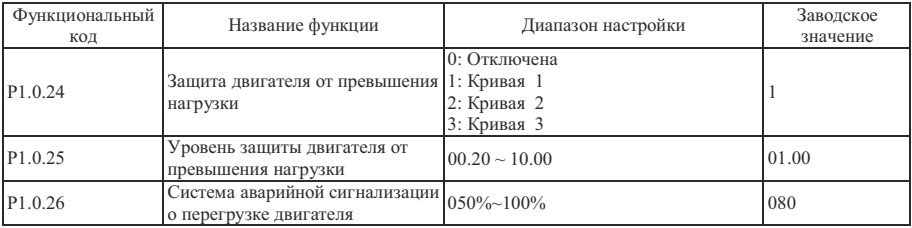

Если Р1.0.24=0, функция защиты двигателя преобразователем частоты отключена, рекомендуется установить реле тепловой защиты между преобразователем частоты и двигателем.

Если P1.0.24=1, 2 или 3, преобразователем частоты осуществляется определение состояния перегрузки двигателя на основании обратнозависимой характеристической кривой защиты двигателя от перегрузки.

Пользователь должен правильно установить значение P1.0.25 на основании фактической перегрузочной способности и условия нагрузки на двигатель, если установленное значение слишком мало, высока вероятность появления ошибки перегрузки двигателя (Err10), а если установленное значение слишком велико, высока вероятность выхода двигателя из строя, особенно в условиях, когда номинальный ток преобразователя частоты выше, чем номинальный ток двигателя. Если P1.0.25=01.00, это означает, что уровень защиты двигателя от перегрузки равен 100% номинального тока двигателя.

Функциональный код P1.0.26 используется для определения момента подачи аварийного сигнала перед срабатыванием защиты двигателя от перегрузки. Чем выше значение, тем раньше осуществляется подача аварийного сигнала.

Если суммарный выходной ток преобразователя частоты выше результата произведения значения обратнозависимой кривой перегрузки на значение кода P1.0.26, на многофункциональной выходной клемме преобразователя частоты формируется сигнал ВКЛ., что является предварительным аварийным сигналом перегрузки двигателя.

Обратнозависимые графики кривых перегрузки преобразователя частоты показаны на следующем рисунке:

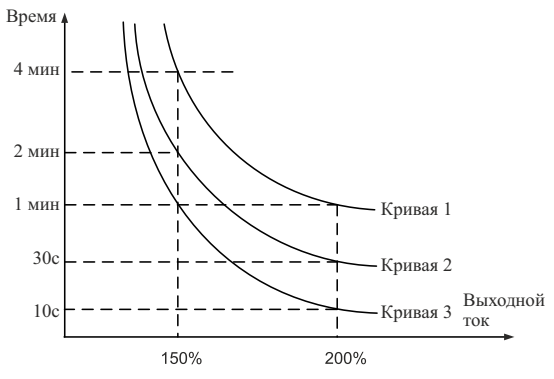

Обратнозависимые кривые перегрузки

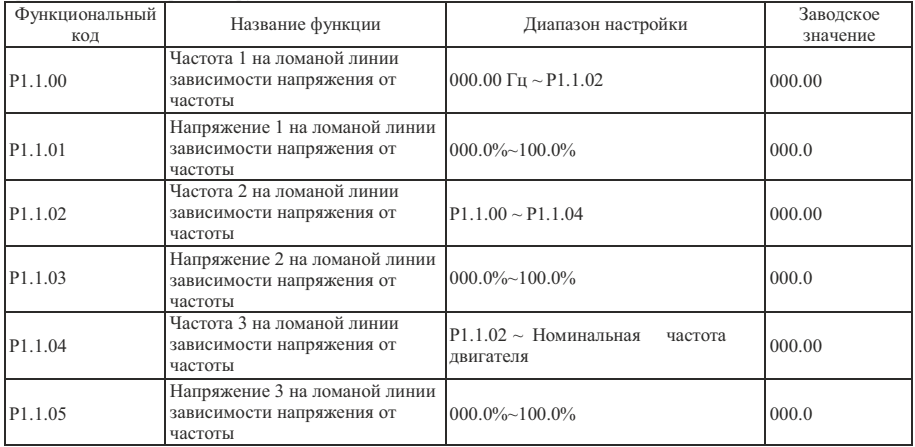

Группа P1.1 - Расширенная группа

Указанными выше функциональными кодами определяется кривая зависимости напряжения от частоты (V/F), показанная многоточечной ломаной линией, значения напряжения в точках кривой - это процент от номинального напряжения двигателя. Ломанная линия V/F может быть построена на основании характеристик нагрузки двигателя, но необходимо обратить внимание на то, что взаимосвязь между тремя точками напряжения и частоты должна соответствовать условия: P1.1.00<P1.1.02<P1.1.04, P1.1.01<P1.1.03<P1.1.05, см. описание на рисунке ниже:

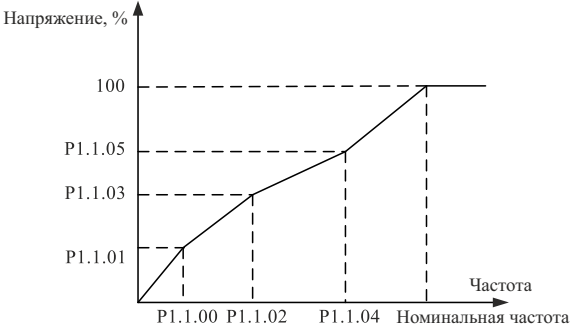

# **Примечание: на низкой частоте напряжение нельзя устанавливать слишком низким, т.к. возможно возникновение слишком высокого тока преобразователя частоты, который приведет к выходу двигателя из строя.**

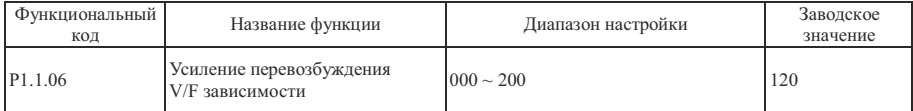

В процессе торможения при помощи преобразователя частоты генерируемое электродвигателем напряжение может привести к росту напряжения на шине постоянного тока, управление перевозбуждением может ограничить рост напряжения на шине постоянного тока, чтобы предотвратить появление ошибки по превышению напряжения. Чем выше усилие перевозбуждения, тем выше ограничивающий эффект, но если усилие перевозбуждения слишком велико, возможен рост выходного тока вплоть до появления ошибки по превышению тока. В случае, если рост напряжения на шине постоянного тока невелик, или подключен тормозной резистор, рекомендуется установить усиление перевозбуждения равным 0.

**Примечание: этот функциональный код действителен только в режиме управления по напряжению /частоте (V/F) (т.е. P0.0.02=0)**

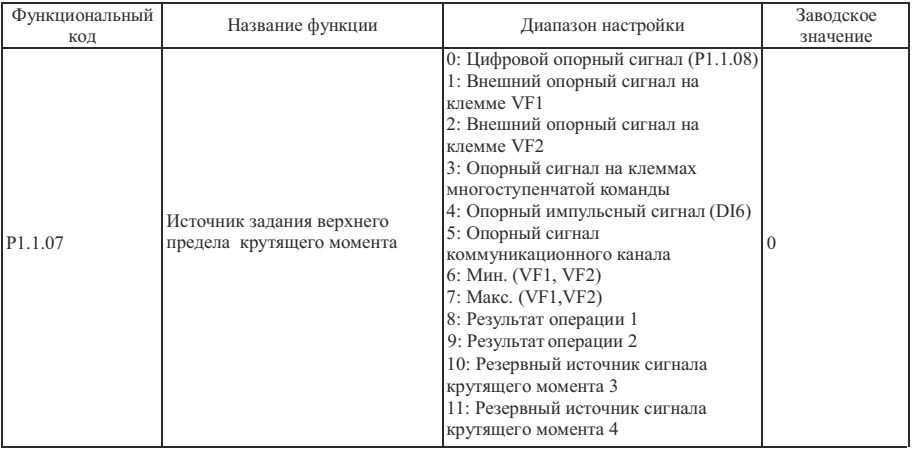

0: Цифровой опорный сигнал (P1.1.08)

Верхний предел крутящего момента задается значением на основании функционального кода P1.1.08.

1: Внешний опорный сигнал на клемме VF1

2: Внешний опорный сигнал на клемме VF2

Значение крутящего момента задается аналоговым входным сигналом. Преобразователь частоты снабжен 2-контактным разъемом аналогового входного сигнала (VF1, VF2). На клеммы VF1 и VF2 можно подать напряжение 0 ~ 10 В или ток 0/4 ~ 20 мА. Что касается соответствующего графика зависимости между входным сигналом VF1 и VF2 и опорной частотой, пользователи могут по своему усмотрению выбрать один из четырех типов зависимости при помощи функционального кода P2.1.02, в котором Кривая 1 и Кривая 2 линейные зависимости, которые можно установить функциональными кодами P2.013 ~ P2.0.22, а Кривая 3 и Кривая 4 - зависимости, определяемые ломаной линией, с двумя точками перегиба, которые можно установить функциональными кодами P2.1.04~P2.1.19. Отклонение между фактическим напряжением и измерительным напряжением на аналоговой входной клемме можно отрегулировать при помощи функционального кода P8.1.05~P8.1.12.

3: Опорный сигнал на клемме многоступенчатой команды

Верхний предел крутящего момента устанавливается различными комбинациями состояний клемм многоступенчатой команды. В преобразователе частоты возможна настройка четырех таких клемм многоступенчатой команды (за более подробной информацией о функциях клемм 9~12 обратитесь к описанию клемм многоступенчатой команды P2.0.00~P2.0.09)

4: Опорный импульсный сигнал (DI6)

Векторное управление устанавливается частотой высокоскоростных импульсов цифровой клеммы входного сигнала DI6. Соответствующую взаимосвязь между частотой высокоскоростных импульсов и значением верхнего предела крутящего момента можно установить при помощи функционального кода P2.0.23~P2.0.26, т.е., линейной зависимости.

5: Опорный сигнал коммуникационного канала

Верхний предел крутящего момента векторного управления задается хост-компьютером в коммуникационном режиме (Более подробно см. Главу 8)

6: Мин. (VF1, VF2)

Верхний предел крутящего момента векторного управления устанавливается наиболее низким из входных значений сигналов VF1 или VF2.

7: Макс. (VF1, VF2)

Верхний предел крутящего момента векторного управления устанавливается наиболее высоким из входных значений сигналов VF1 или VF2.

8: Результат операции 1

9: Результат операции 2

10: Резервный источник сигнала крутящего момента 3

11: Резервный источник сигнала крутящего момента 4

Опорная частота определяется результатами операции после выполнения расчета внутренним операционным молулем. Более полробно об операционном молуле см. в описании функциональных колов Р3.2.26~Р3.2.39. Результаты операций можно отобразить при помощи функциональных колов Р9.0.46-Р9.0.49.

Примечание: если верхний предел крутящего момента векторного управления устанавливается сигналами VF1 и VF2, клеммами многоступенчатой команды, импульсным сигналом, коммуникационным каналом и результатами выполнение операции, соответствующий диапазон - это значение установленное кодом Р1.1.08.

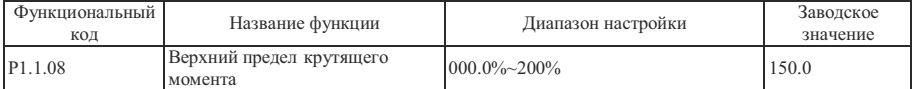

Если P1.1.07=0, значением этого функционального кола определяется верхний предел кругящего момента при векторном управлении моментом, который является процентом от номинального крутяшего момента лвигателя.

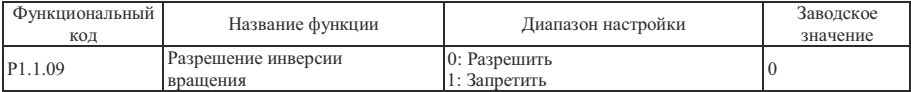

Этот функциональный код используется для разрешения работы преобразователя частоты врежиме реверсного вращения.

Если Р1.1.09=0, преобразователю частоты разрешена работа в режиме реверсного вращения.

Если P1.1.09=1, преобразователю частоты запрешена работа в режиме реверсного врашения, этот режим применяется в случаях, когда вращение нагрузки в обратном направлении неприемлемо.

# .<br>Примечание: действие данного функционального кода применяется к направлению врашения. определенному в качестве прямого (Р0.0.06)

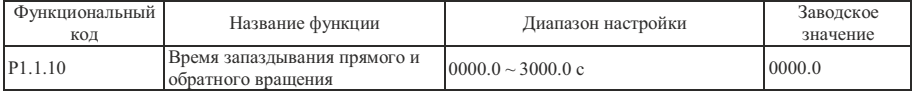

Этот функциональный код используется для настройки продолжительности подачи выходного напряжения с частотой 0 Гц. когда преобразователь частоты находится в процессе переключения направления вперед или назад.

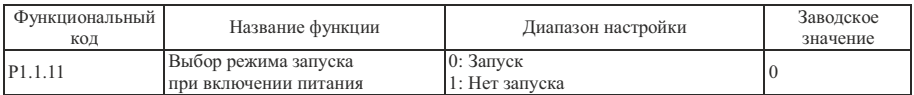

Этот функциональный код используется для настройки режима запуска преобразователя частоты в случае, если в момент подачи питания действительна команда запуска.

Если P1.1.11=0, преобразователь частоты сразу переходит в режим запуска.

подачи действительной команды запуска. Если Р1.1.11=1, преобразователь частоты не переходит в режим пуска. Запуск производится после повторной

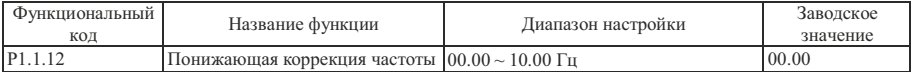

Если в качестве нагрузки используется больше одного двигателя, возможно возникновение неравномерной нагрузки. При помощи понижающей коррекции осуществляется снижение выходной частоты при повышении функциональным кодом - это значение снижения частоты, относительно частоты при номинальной нагрузке. нагрузки, которое происходит при включении более чем одного двигателя. Значение, установленное этим

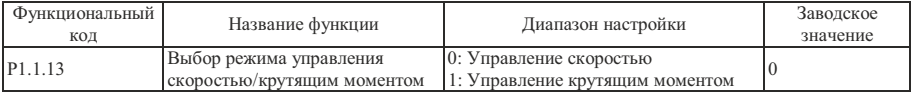

Этот функциональный код используется для настройки применяемого режима работы преобразователя частоты, режима управления скоростью или режима управления крутящим моментом.

Если P1.1.13=0, применяется режим управления скоростью.

Если P1.1.13=1, применяется режим управления крутящим моментом.

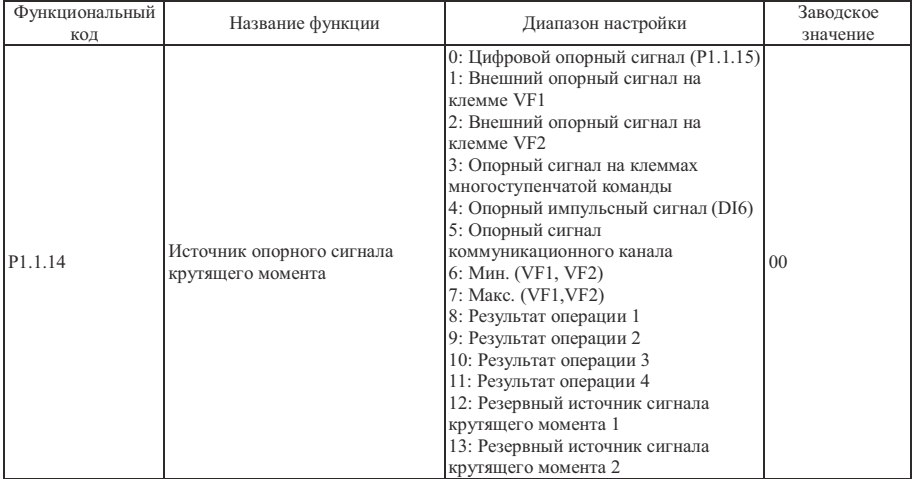

0: Цифровой опорный сигнал (P1.1.15)

Опорный сигнал крутящего момента задается значением на основании функционального кода P1.1.15.

1: Внешний опорный сигнал на клемме VF1

2: Внешний опорный сигнал на клемме VF2

Опорный крутящий момент задается аналоговым входным сигналом. Преобразователь частоты снабжен 2 контактным разъемом аналогового входного сигнала (VF1, VF2). На клеммы VF1 и VF2 можно подать напряжение 0 ~ 10 В или ток 0/4 ~ 20 мА. В качестве соответствующей характеристики входного сигнала VF1 и VF2 в зависимости от опорной частоты пользователи могут по своему усмотрению выбрать один из четырех типов кривой при помощи функционального кода P2.1.02, в котором Кривая 1 и Кривая 2 - это линейные зависимости, которые можно установить функциональными кодами P2.0.13~P2.0.22, а Кривая 3 и Кривая 4 - зависимости, определяемые ломаной линией, с двумя точками перегиба, которые можно установитьфункциональными кодами P2.1.04~P2.1.19. Отклонение между фактическим напряжением и измерительным напряжением на аналоговой входной клемме можно отрегулировать при помощи функционального кода P8.1.05~P8.1.12.

3: Опорный сигнал на клемме многоступенчатой команды

Опорный крутящий момент устанавливается различными комбинациями входного мультиплексного управляющего разъема. В преобразователе частоты возможна настройка четырех клемм многоступенчатой команды (за более подробной информацией о функциях клемм 9~12 обратитесь к описанию клемм многоступенчатой команды P2.0.00~P2.0.09)

4: Опорный импульсный сигнал (DI6)

Опорный крутящий момент задается частотой высокоскоростных импульсов цифровой клеммы входного сигнала DI6.Соответствующую взаимосвязь между частотой импульсов высокой скорости и значением верхнего предела крутящего момента можно установить при помощи функционального кода P2.0.23~P2.0.26, т.е. линейной зависимости.

5: Опорный сигнал коммуникационного канала

Опорный крутящий момент задается хост-компьютером в коммуникационном режиме (Более подробно см. Главу 8).

6: Мин. (VF1, VF2)

Опорный крутящий момент задается наиболее низким из входных значений сигналов VF1 или VF2.

7: Макс. (VF1, VF2)

Опорный крутящий момент задается наиболее высоким из входных значений сигналов VF1 или VF2.

8: Результат операции 1

9: Результат операции 2

10: Результат операции 3

11: Результат операции 4

Опорный крутящий момент определяется результатами операции после выполнения расчета внутренним операционным модулем. Более подробно об операционном модуле см. в описании функциональных кодов P3.2.26~P3.2.39. Результаты операций можно отобразить при помощи функциональных кодов P9.0.46~P9.0.49.

12: Резервный источник сигнала крутящего момента 1

13: Резервный источник сигнала крутящего момента 2

Резервный источник крутящего момента 1 и резервный источник крутящего момента 2 зарезервированы изготовителем для специальных применений в будущем, поэтому, как правило, пользователи могут их игнорировать.

**Примечание: если крутящий момент управляется сигналами на клеммах VF1 и VF2, сигналами на клеммах многоступенчатой команды, импульсным сигналом, сигналом коммуникационного канала или результатами выполнения операций, то диапазон его изменения - это значение, установленное кодом Р1.1.15.**
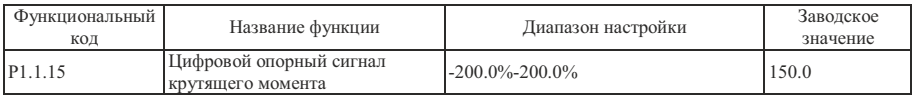

Если P1.1.14=0, значением этого функционального кода определяется значение опорного крутящего момента, который является процентом от номинального крутящего момента двигателя.

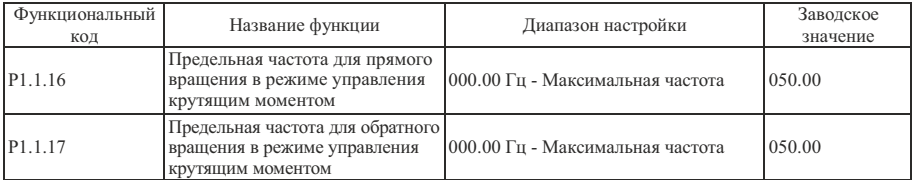

Эти функциональные коды используются для установки предельной частоты вращения в прямом и обратном направлении, когда преобразователь частоты работает в режиме управления крутящим моментом  $(r.e., P1.1.13=1).$ 

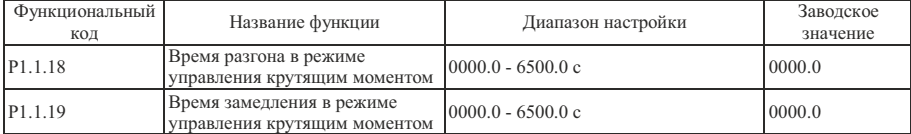

Эти два функциональных кода используются для настройки времени разгона при повышении крутящего момента и времени замедления при снижении крутящего момента во время работы в режиме управления крутящим моментом (т.е., P1.1.13=1). Они могут быть установлены равными 0 для случаев, когда требуется быстрая реакция.

#### $6.3$ Группа Р2 - Функции клемм входов/выходов

Группа Р2.0 - Базовая группа

Настройка входных и выходных клемм:

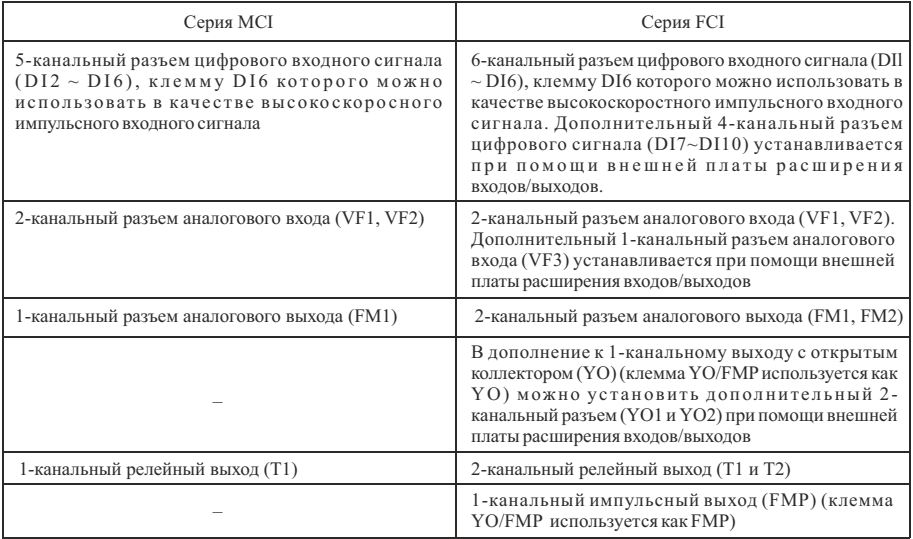

# Примечание: Клемма YO/FMP-это общая клемма YO и FMP, но одновременно можно использовать только один из режимов (выбор при помощи функционального кода P2.1.20).

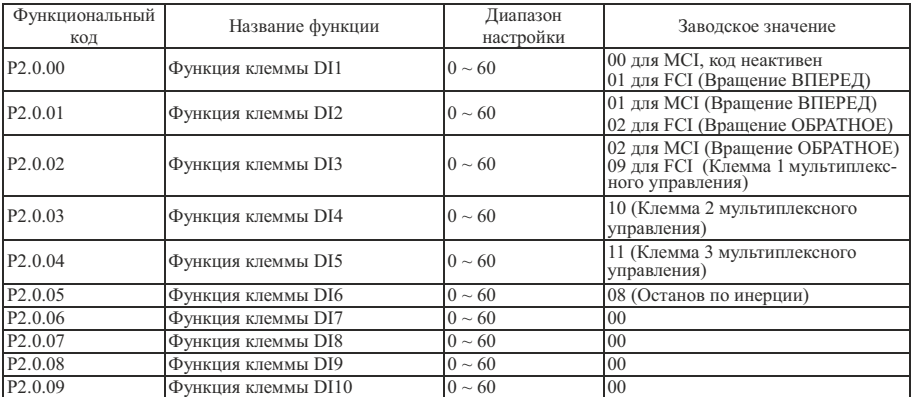

Упомянутые выше функциональные коды используются для настройки функций клемм цифровых входных сигналов, дополнительные функции показаны в следующей таблице:

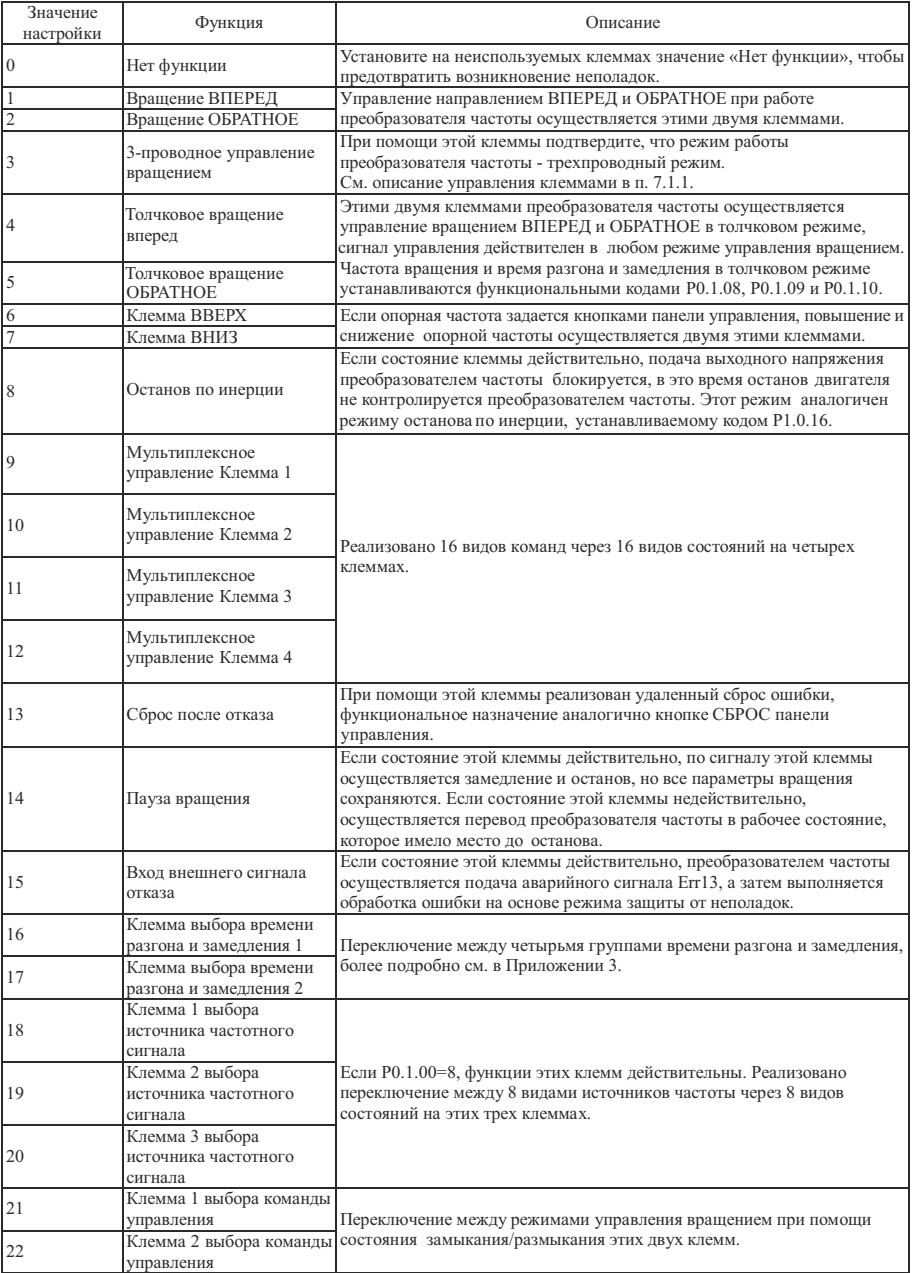

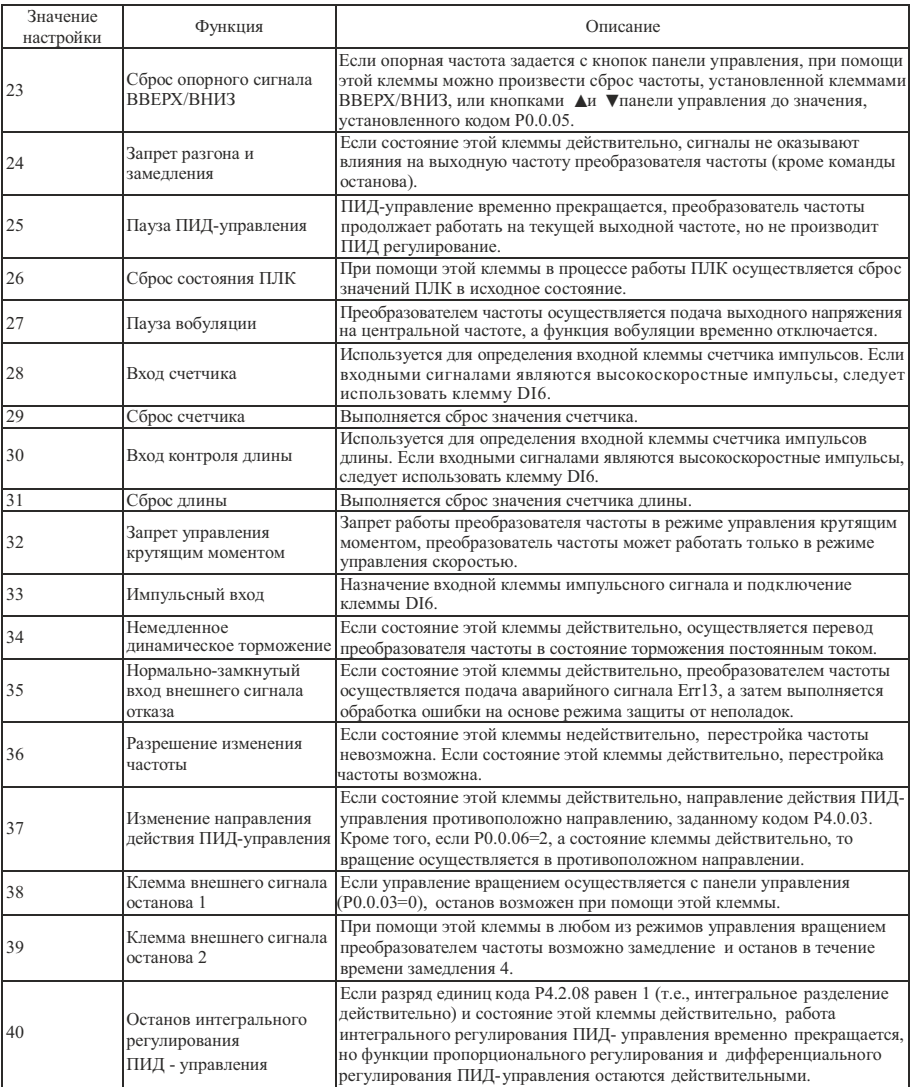

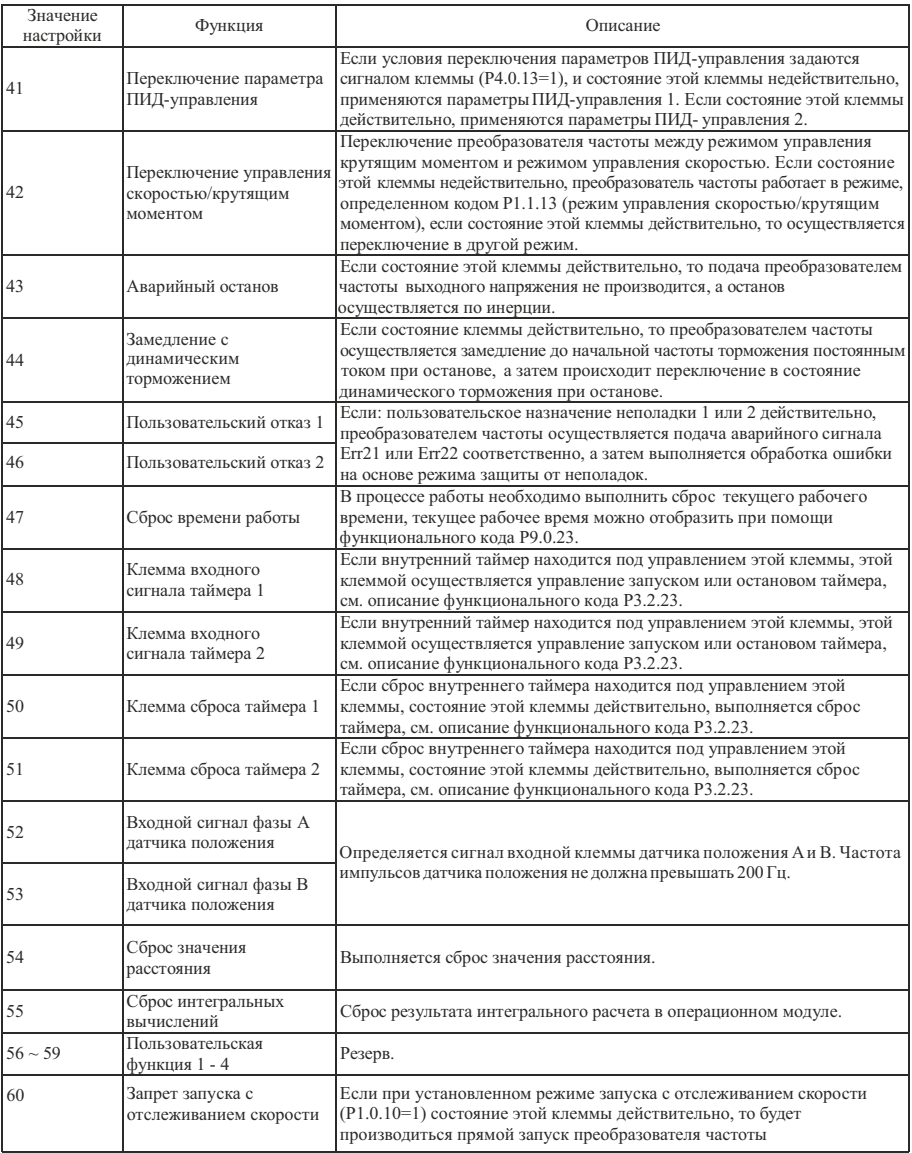

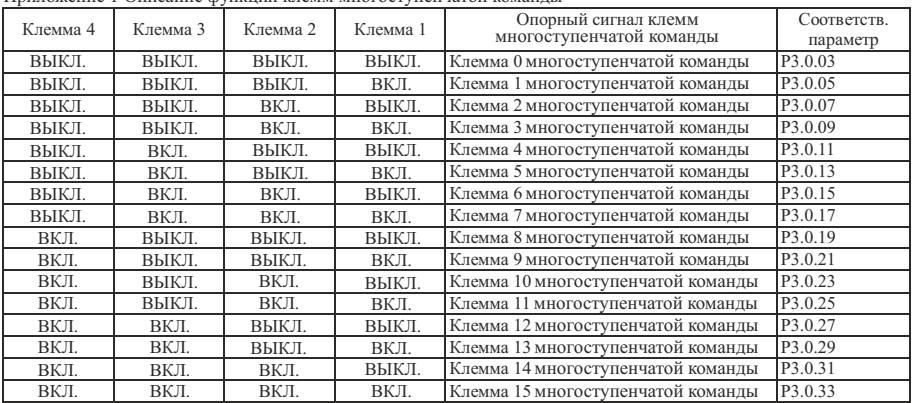

Приложение 1 Описание функций клемм многоступенчатой команды

**Описание: если команда мультиплексного управления соответствует частоте, параметром является процент от максимальной частоты.**

**Если команда мультиплексного управления соответствует крутящему моменту, параметром является процент от цифрового значения опорного крутящего момента.**

**Если команда мультиплексного управления соответствует ПИД-управлению, параметром является процент от диапазона опорного сигнала обратной связи ПИД-управления.**

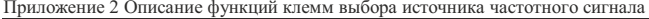

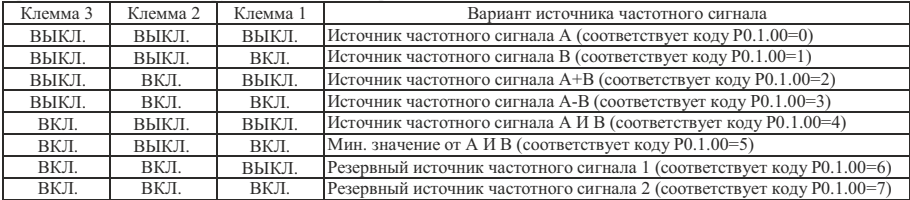

#### Приложение 3 Описание функций клемм выбора времени разгона и замедления

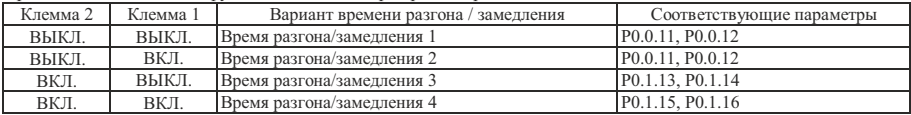

### Приложение 4 Описание функций клемм выбора команд управления вращением

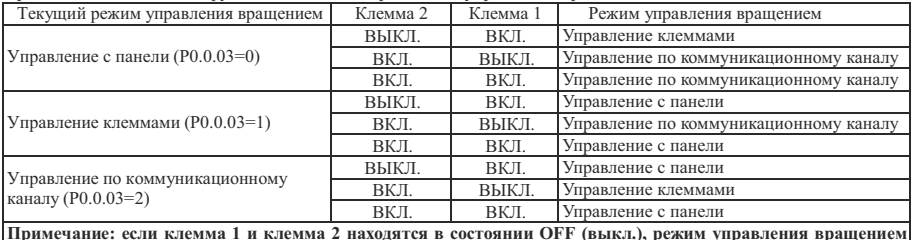

**Примечание: если клемма 1 и клемма 2 находятся в состоянии OFF (выкл.), режим управления вращением устанавливается функциональным кодом P0.0.03**

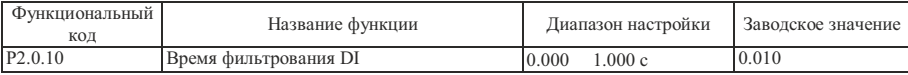

Этот функциональный код используется для настройки времени программного фильтрования сигнала входной клеммы DI. В случае, если при использовании входной клеммы DI возможно выполнение ошибочной операции в результате помех, этот параметр можно увеличить для предотвращения влияния помех, но увеличение времени фильтрования может привести к замедлению реакции на клемме DI.

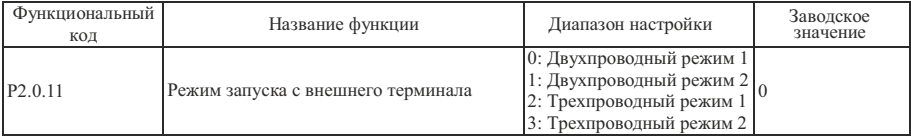

Этим функциональным кодом определяется режим управления вращением в случае, когда управление вращением производится с клемм управления (т.е. Р0.0.03=1). В преобразователе частоты предусматривается четыре режима управления вращением. Более подробно - см. описание управления с клемм в п. 7.1.1.

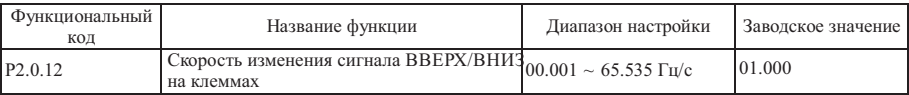

Этим функциональным кодом устанавливается скорость изменения частоты в случае, когда для регулировки опорной частоты используются сигналы ВВЕРХ/ВНИЗ на клеммах управления.

Если код P0.2.04 (десятичная точка значения частоты) равен 2, диапазон значений - 00.001 ~ 65.535 Гц/с. Если код P0.2.04 (десятичная точка значения частоты) равен 1, диапазон значений - 000.01 ~ 655.35 Гц/с.

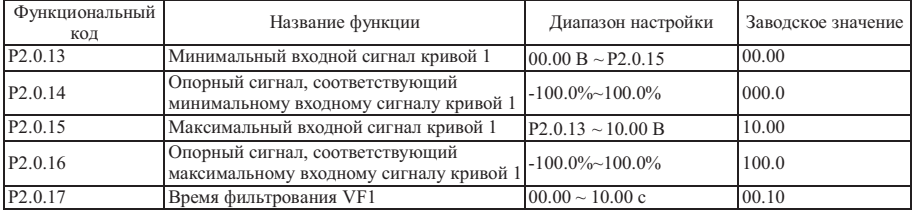

Упомянутые выше функциональные коды используются для настройки взаимосвязи между аналоговым входом и соответствующим опорным значением, т.е., линейной зависимости.

Если напряжение аналогового входа превышает значение "Макс. входного сигнала кривой 1" (P2.0.15), аналоговый сигнал рассчитывается как "Макс. входной сигнал кривой 1"; аналогично, когда напряжение аналогового входа ниже заданного "Мин. входного сигнала кривой 1" (P2.0.13), расчет выполняется при мин. входном сигнале или принимает значение 0.0% в соответствии с настройкой "Выбора кривой ниже мин. опорного входного сигнала". Время фильтрования входного сигнала VF1 используется для настройки времени программного фильтрования сигнала VF1, когда аналоговый сигнал может быть легко прерван, время фильтрования необходимо увеличить, чтобы стабилизировать обнаруженный аналоговый сигнал, но чем выше время фильтрования, тем ниже скорость реакции обнаружения аналогового сигнала, поэтому эта настройка должна быть сбалансированной в зависимости от конкретной ситуации.

**Описание: если входным аналоговым сигналом определяется частота, то заданное значение является процентом от максимальной частоты.**

**Если аналоговым входным сигналом осуществляется установка крутящего момента, то заданное значение является процентом от опорного значения крутящего момента.**

**Если входной аналоговый сигнал является уставкой для сигнала ПИД-управления, то опорным значением является процент от опорного диапазона сигнала ПИД-управления.**

**Если аналоговый входной сигнал определяется время, то заданное значение является процентом от значения времени работы (Р3.1.02).**

**ПРИМЕЧАНИЕ: значение по умолчанию аналогового входного сигнала преобразователя - 0 ~ 10 В. Если входной сигнал - токовый в диапазоне 0 ~ 20 мА, напряжение сохраняется в диапазоне 0 ~ 10 В; если входной сигнал - токовый в диапазоне 4 ~ 20 мА, используется диапазон напряжений 2 ~ 10 В.**

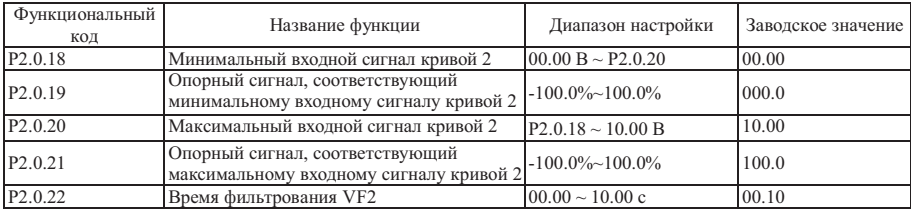

Функции и используемые методы в соответствии с кривой 2 соответствуют описанию кривой 1.

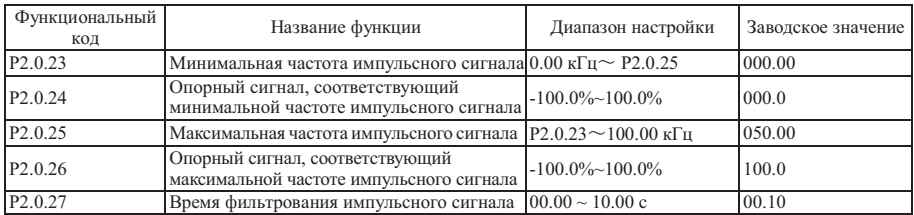

Упомянутые выше функциональные коды используются для настройки взаимосвязи между частотой импульсного сигнала и соответствующим опорным значением, т.е., линейной зависимости.

Если входная частота импульсов превышает заданную максимальную частоту импульсного сигнала (Р2.0.25), частота импульсов принимается равной максимальной частоте импульсного сигнала если входная частота импульсов ниже заданной минимальной частоты импульсного сигнала (P2.0.23), частота импульсов принимается равной минимальной частоте импульсного сигнала.

Время фильтрования импульсного сигнала используется для настройки времени программного фильтрования импульсного частотного сигнала, когда импульсный сигнал может быть легко прерван, время фильтрования необходимо увеличить, чтобы стабилизировать обнаруженный импульсный частотный сигнал, но, чем выше время фильтрования, тем ниже скорость реакции обнаружения импульсного частотного сигнала, поэтому эта настройка должна быть сбалансированной в зависимости от конкретной ситуации.

**Примечание: во время подачи импульсного частотного сигнала, который соответствует частоте, заданное значение является процентом от максимальной частоты.**

**Если осуществляется подача импульсного частотного сигнала, который соответствует крутящему моменту, заданное значение является процентом от опорного значения крутящего момента.**

**Если входной импульсный частотный сигнал соответствует сигналу ПИД - управления, значением является процент от установленного диапазона сигнала обратной связи ПИД - управления.**

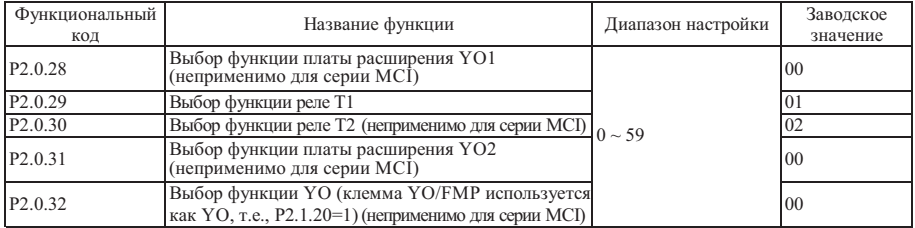

Пять упомянутых выше функциональных кодов используется для выбора функций пяти многофункциональных выходных клемм.

Описание многофункциональных клемм выходных сигналов:

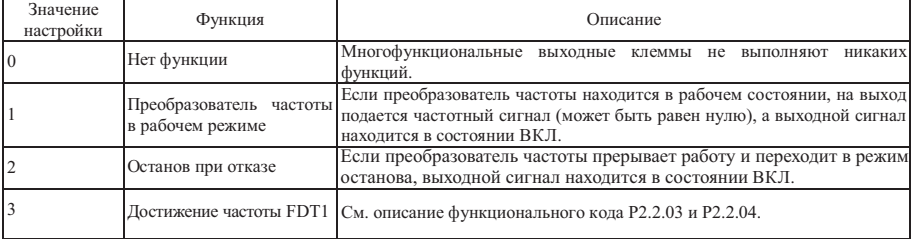

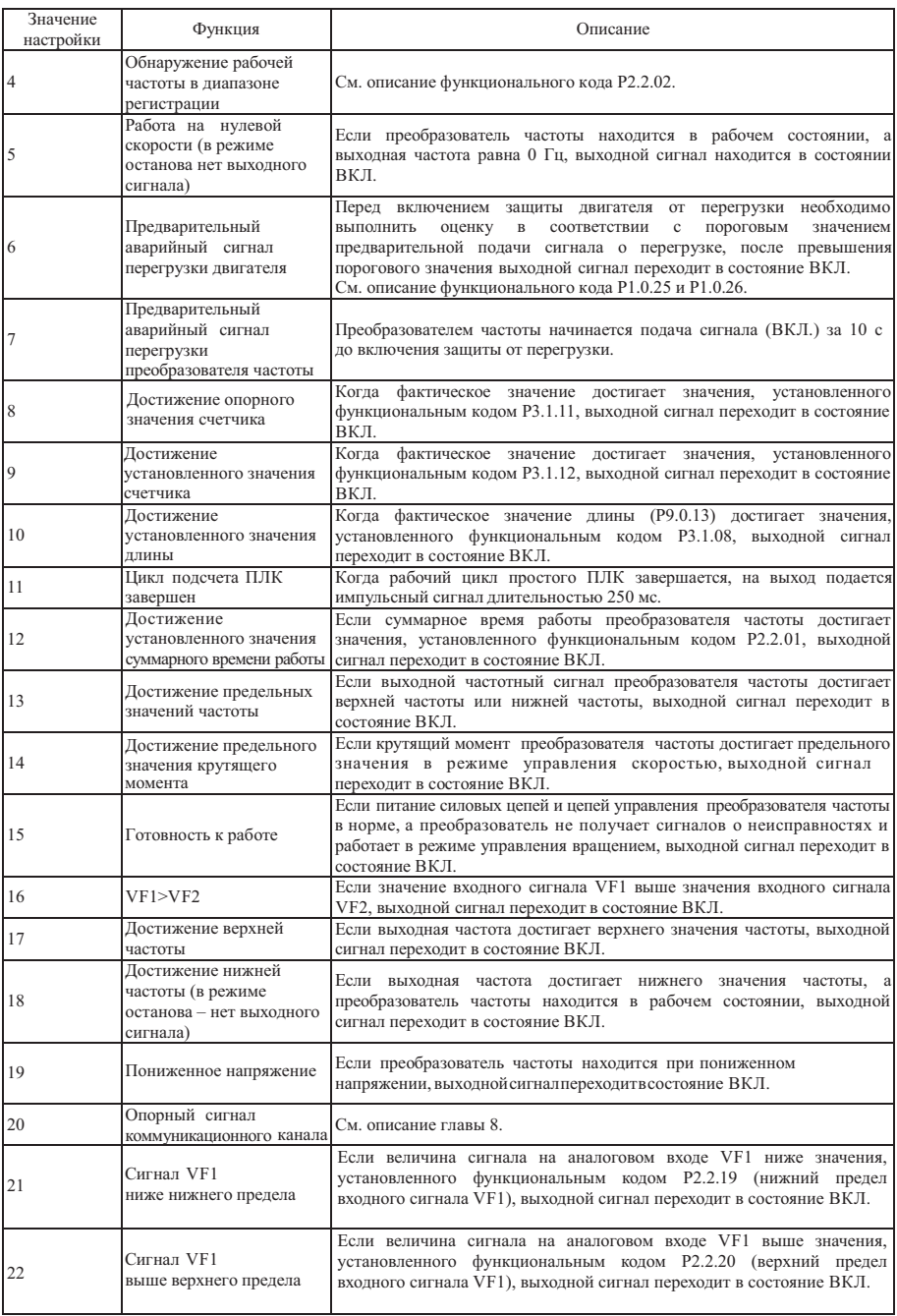

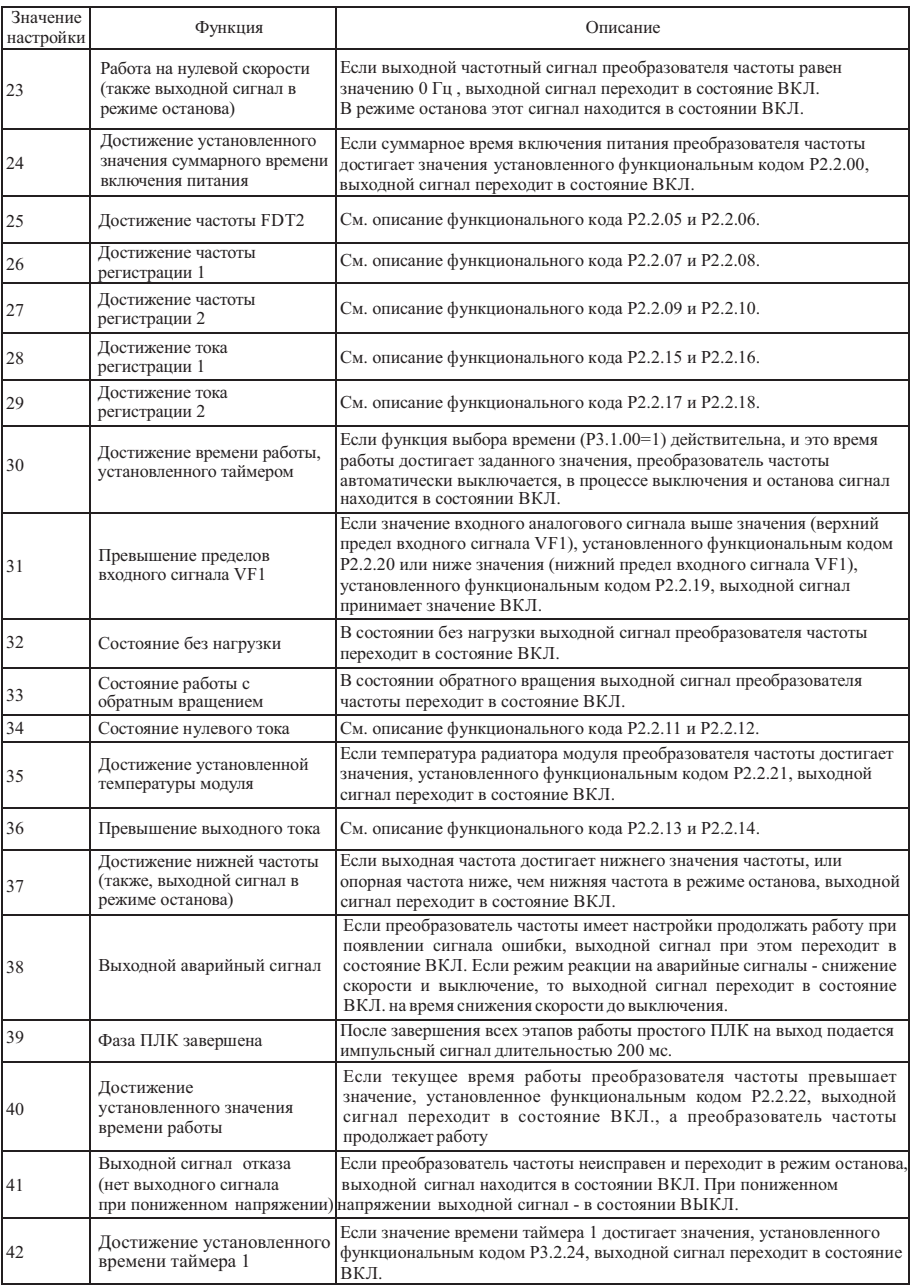

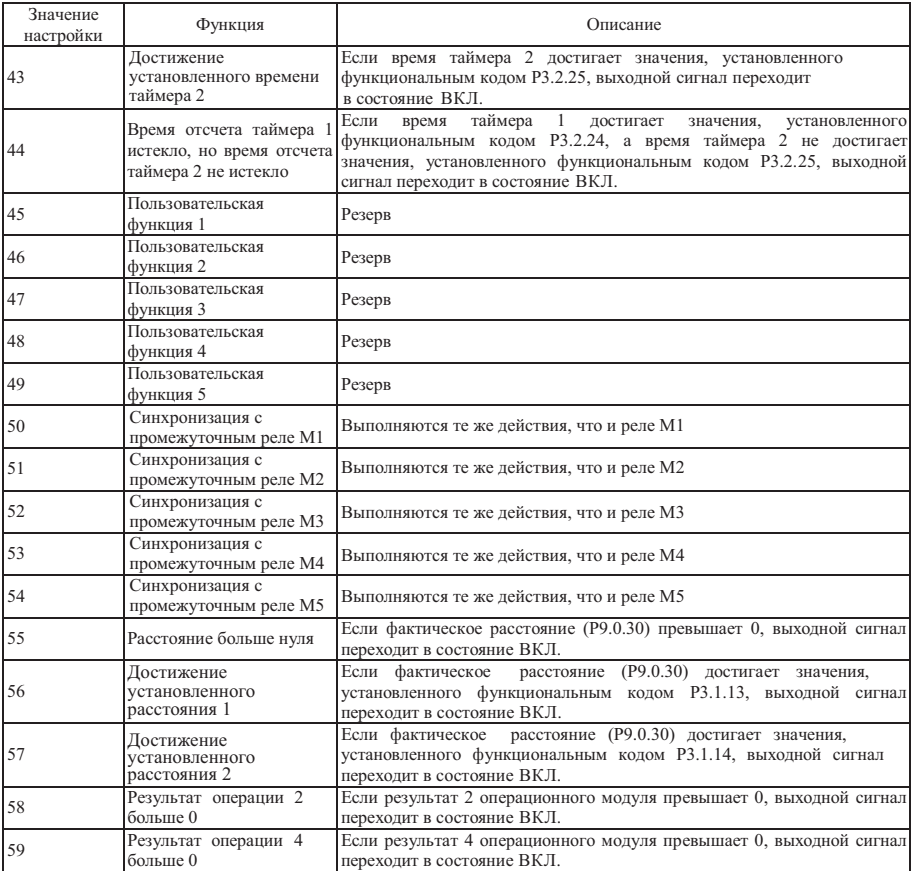

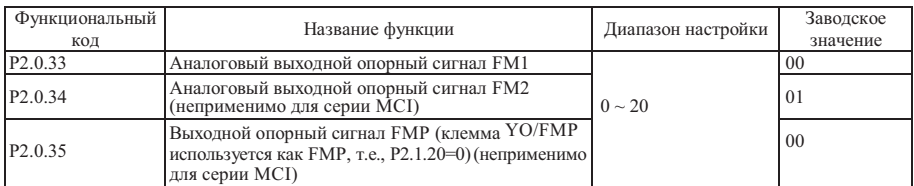

Функциональными кодами P2.0.33 и P2.0.34 соответственно определяются функции аналоговых выходов FM1 и FM2. Функциональным кодом P2.0.35 определяется функция импульсного выхода FMP.

Диапазон значений сигналов аналогового выхода FM1 и FM2 сигнал напряжения  $0 \sim 10$  В или сигнал тока  $0 \sim 20$  мА. Отклонение между фактическим выходным напряжением и целевым выходным напряжением на клеммах аналогового выходного сигнала можно отрегулировать при помощи функциональных кодов P8.1.13~P8.1.20. Диапазон частот выходного импульсного сигнала FMP - 0.01 ~ P2.1.21 (максимальная частота выхода FMP), Р2.1.21 можно установить в диапазоне  $0.01 \sim 100.00 \text{ kT}$ ц.

Взаимосвязь между диапазоном импульсного выходного сигнала или аналогового выходного сигнала и соответствующих функций калибровки показана в следующей таблице:

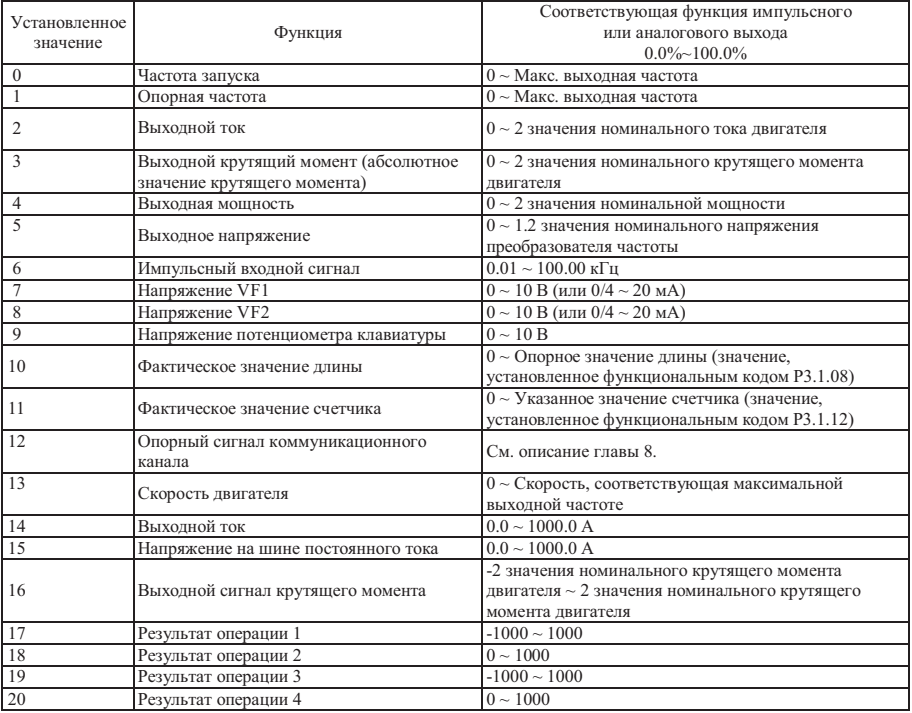

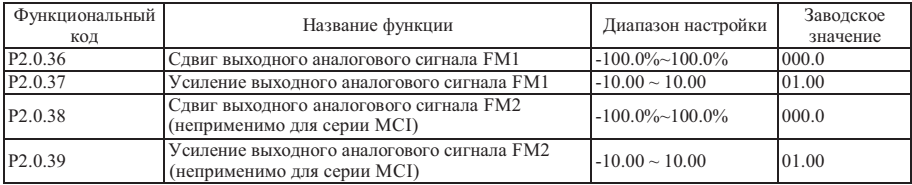

Упомянутые выше функциональные коды обычно используются для корректировки дрейфа нуля аналогового выходного сигнала и отклонения амплитуды выходного сигнала, также возможно их использование для пользовательской настройки необходимой характеристики выходного аналогового сигнала.

Фактическое значение выходного аналогового сигнала = Стандартный выходной аналоговый сигнал X усиление выходного аналогового сигнала + сдвиг выходного аналогового сигнала.

Стандартный выходной аналоговый сигнал - это значение выходного аналогового сигнала без корректировки сдвига и усиления. А именно, выходное напряжение - 0 ~ 10 В, а выходной ток - 0 ~ 20 мА.

Отклонение выходного аналогового сигнала - это процент от максимального напряжения 10 В или тока 20 мА стандартного аналогового выходного сигнала.

Например: если выходной сигнал тока - 4 ~ 20 мА, отклонение аналогового выходного сигнала устанавливается равным 20%, а усиление аналогового выходного сигнала устанавливается равным 0.8.

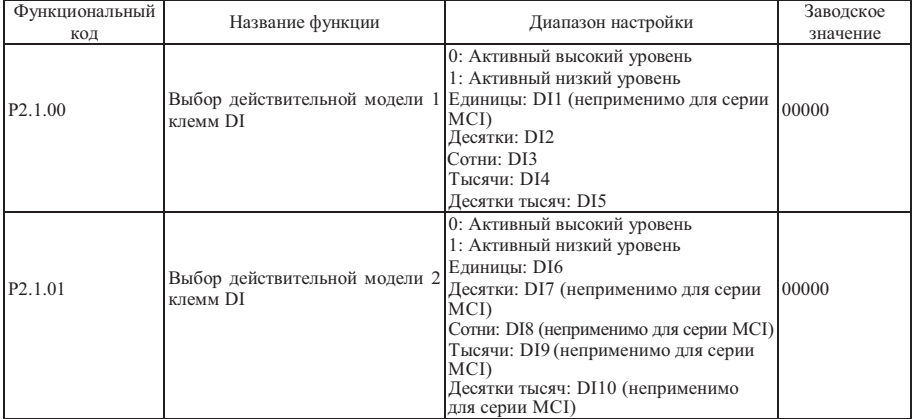

Группа P2.1 - Расширенная группа

Используется для настройки действительного состояния клемм цифрового входного сигнала.

В случае выбора активного высокого уровня, состояние недействительно, пока соответствующая клемма DI не подключена, отключение приводит к недействительному состоянию.

В случае выбора активного низкого уровня, состояние недействительно, пока соответствующая клемма DI не подключена, отключение приводит к недействительному состоянию.

**Примечание: DI7 ~ DI 10 - клеммы платы расширения входов/выходов серии FCI, поэтому они неприменимы для серии MCI.**

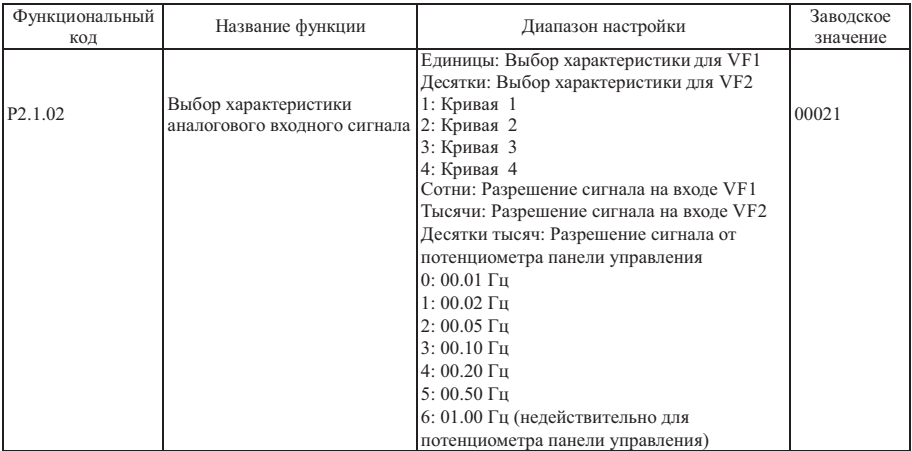

Разряд единиц и десятков этого функционального кода используется для выбора соответствующей заданной характеристики аналогового сигнала. При помощи двух аналоговых входов можно выбрать любую из четырех видов характеристик. Кривая 1 и Кривая 2 - линейные зависимости, более подробно см. в разделе настройки P2.0.13~P2.0.22, Кривая 3 и Кривая 4 - ломаная линия с двумя точками перегиба, более подробно см. в описании кодов P2.1.04~P2.1.19. Разряды сотен, тысяч и десятков тысяч используются для выбора разрешающей способности (величины минимального отклонения) для входных сигналов на клеммах VF1, VF2 и сигнала от потенциометра панели управления.

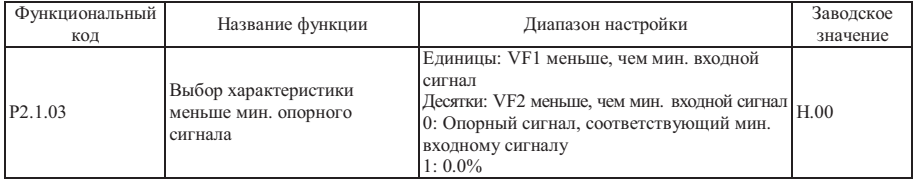

Этот функциональный код используется для выбора способа определения соответствующего опорного аналогового сигнала, если аналоговый входной сигнал ниже заданного "Минимального входного сигнала". Разряды единиц и десятков этого функционального кода соответствуют клеммам VF1 и VF2. Если код равен 0, когда входной сигнал VF ниже "Минимального входного сигнала", опорный сигнал, соответствующий этому аналоговому входу, "Опорный сигнал, соответствующий минимальному входному сигналу" (P2.0.14, P2.0.19, P2.1.05, P2.1.13) выбранной характеристики. Если код равен 1, когда входной сигнал VF ниже "Минимального входного сигнала", соответствующий ему опорный сигнал равен 0.0%.

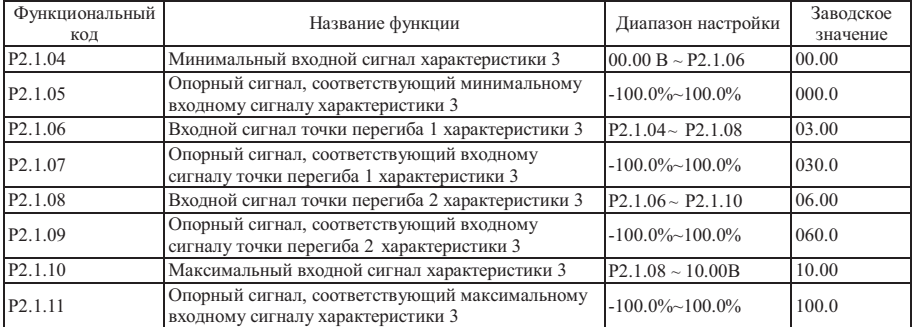

Функции и методы использования характеристики 3 примерно аналогичны характеристикам 1 и 2 (см. описание характеристики 1), различие в том, что Кривая 1 и Кривая 2 - это линейные зависимости без точек перегиба, а Кривая 3 - это ломаная линия с двумя точками перегиба, см. описание на следующем рисунке:

Установленный соответствующий входной сигнал

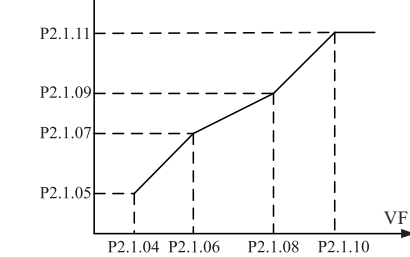

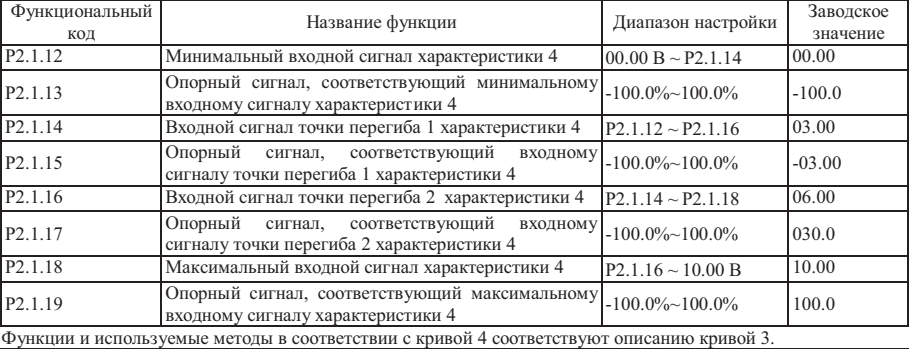

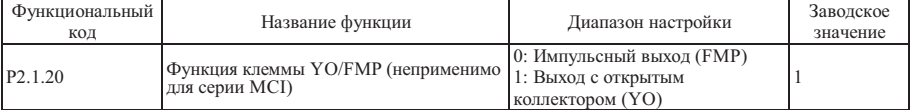

Этот функциональный код используется для назначения использования клеммы YO/FMP в качестве импульсного выхода или выхода с открытым коллектором.

Если она используется как импульсный выход (т.е., P2.1.20=0), ее функция соответствует описанию функционального кода P2.0.35, а максимальная частота выходных импульсов определяется значением, установленным на текущий момент функциональным кодом P2.1.21.

Если клемма используется как выход с открытым коллектором (т.е., P2.1.20=1), ее функция соответствует описанию функционального кода P2.0.32.

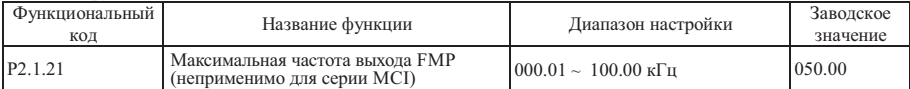

Этот функциональный код используется для установки максимальной частоты выходного импульсного сигнала, когда клемма YO/FMP используется в качестве импульсного выхода (т.е., P2.1.20=0)

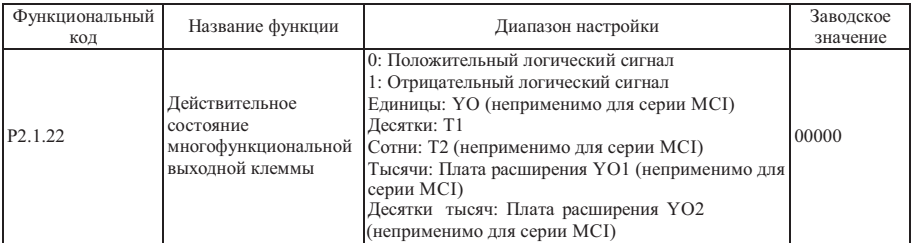

Разрядами единиц, десятков, сотен, тысяч и десятков тысяч этого функционального кода соответственно определяется логика выходных сигналов выходной клеммы YO, T1, T2, платы расширения YO1 и YO2. 0: Положительный логический сигнал

Если выходной сигнал действителен, многофункциональная клемма подключена. Если выходной сигнал не действителен, многофункциональная клемма отключена.

1: Отрицательный логический сигнал

Если выходной сигнал недействителен, многофункциональная клемма подключена. Если выходной сигнал действителен, многофункциональная клемма отключена.

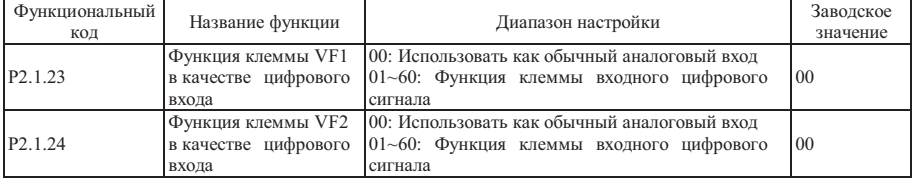

Эта группа функциональных кодов используется для настройки функций во время использования аналоговой входной клеммы VF в качестве клеммы цифрового входного сигнала DI. Если клемма VF используется в качестве клеммы DI, и клеммы VF и 10V соединены, то состояние клеммы VF - высокий уровень, если клеммы и 10V отсоединены, то состояние клеммы VF - низкий уровень. Эта настройка относится к использованию и описанию функций, связанных с функциональными кодами P2.0.00~P2.0.09.

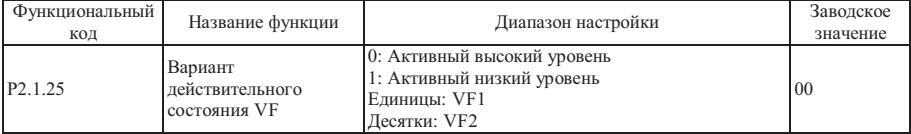

Этот функциональный код используется для определения действительного состояния клемм VF, когда клеммы аналогового входного сигнала VF используются в качестве клемм цифрового входного сигнала DI. Разряды единиц и десятков соответствуют клеммам VF1 и VF2.

Активный высокий уровень: подача на клеммы VF напряжения 10 В - клемма действительна, отключение напряжения - клемма недействительна.

Активный низкий уровень: подача на клеммы VF напряжения 10 В - клемма недействительна, отключение напряжения - клемма действительна.

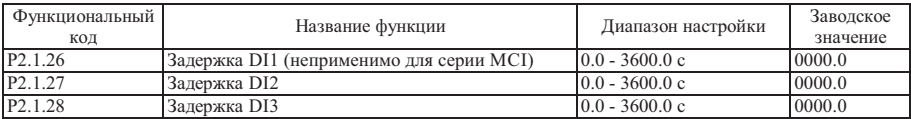

Указанные выше функциональные коды используются для установки времени задержки реакции преобразователя частоты на изменения сигналов DI1, DI2 и DI3.

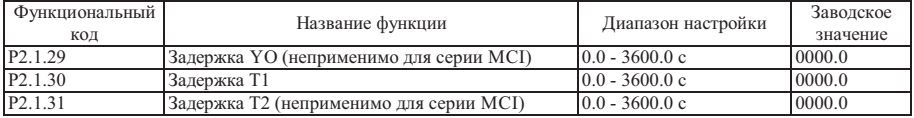

Указанные выше функциональные коды используются для настройки задержки между временем формирования в преобразователе частоты сигналов YO, T1 и T2 и временем их подачи на выходы YO, T1 и T2.

## Группа P2.2 - Вспомогательная группа

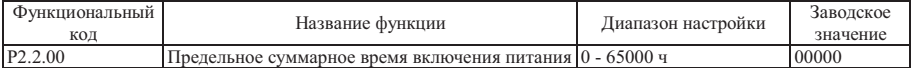

Этот функциональный код используется для установки суммарного времени включения питания преобразователя частоты с даты изготовления. Если суммарное время включения питания достигает значения, установленного функциональным кодом P2.2.00, многофункциональными выходными клеммами преобразователя частоты осуществляется переход в состояние выходного сигнала ВКЛ. Функция многофункциональных выходных клемм - достижение суммарного времени включения питания (24). Преобразователем частоты осуществляется подача аварийного сигнала неисправности Err23. Если установка равна 0, суммарное время включения питания не ограничено. Фактическое суммарное время включения питания можно отобразить при помощи функционального кода P5.1.01.

**Примечание: Преобразователь частоты может войти в рабочий режим только, если фактическое суммарное время включения питания (Р5.1.01) меньше значения, установленного функциональным кодом Р2.2.00, если настройка равна 0, суммарное время включения питания не ограничено.**

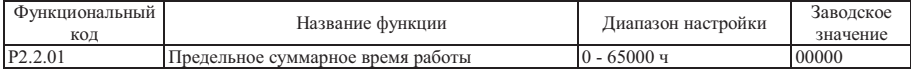

Этот функциональный код используется для установки суммарного рабочего времени преобразователя частоты. Если фактическое суммарное рабочее время достигает значения, установленного функциональным кодом P2.2.01, многофункциональными выходными клеммами преобразователя частоты осуществляется переход в состояние выходного сигнала ВКЛ., преобразователь частоты автоматически переходит в режим останова. Функция многофункциональных выходных клемм - достижение события суммарного рабочего времени (12). Преобразователем частоты осуществляется подача аварийного сигнала неисправности Err24. Фактическое суммарное рабочее время можно отобразить при помощи функционального кода P5.1.00.

**Примечание: Преобразователь частоты может войти в рабочий режим только, если фактическое суммарное рабочее время (Р5.1.00) меньше значения, установленного функциональным кодом Р2.2.01, если настройка равна 0, суммарное рабочее время не ограничено.**

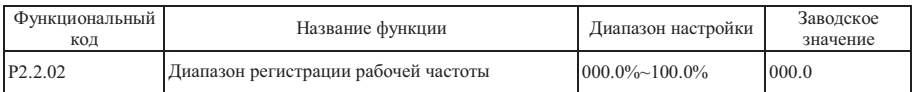

Если рабочая частота преобразователя частоты находится в пределах диапазона регистрации рабочей частоты (в большую, или меньшую сторону относительно установленной частоты), многофункциональные выходные клеммы переходят в состояние ВКЛ. Значение этого функционального кода устанавливается в процентах от верхней опорной частоты. Алгоритм формирования сигнала многофункциональных выходных клемм представлен на следующем рисунке:

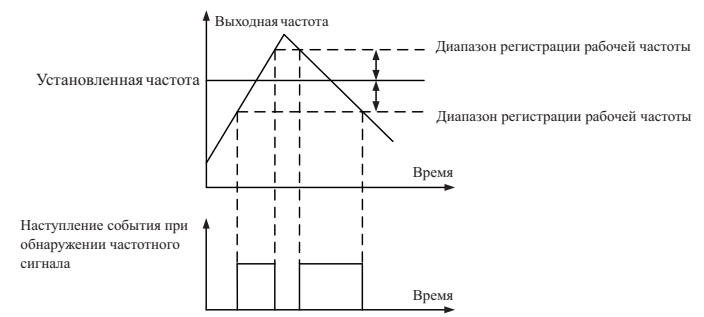

Абсолютный диапазон регистрации рабочей частоты = Обнаружение рабочей частоты в диапазоне регистрации (Р2.2.02) х Максимальная частота (Р0.0.07)

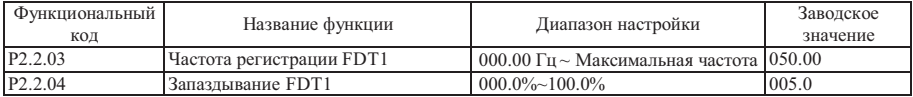

выходными клеммами осуществляется переход в состояния выходного сигнала ВКЛ., это значение называется частотой регистрации FDT1. Если выходная частота преобразователя частоты ниже частоты регистрации FDT1 на определенное значение, многофункциональными выходными клеммами осуществляется переход в состояния выходного сигнала ВЫКЛ., это значение называется значением запаздывания частоты FDT1. Функция многофункциональных выходных клемм - обнаружение выходного сигнала с уровнем частоты FDT1, см. описание на следующем рисунке: Если выходная частота преобразователя частоты превышает установленное значение, многофункциональными

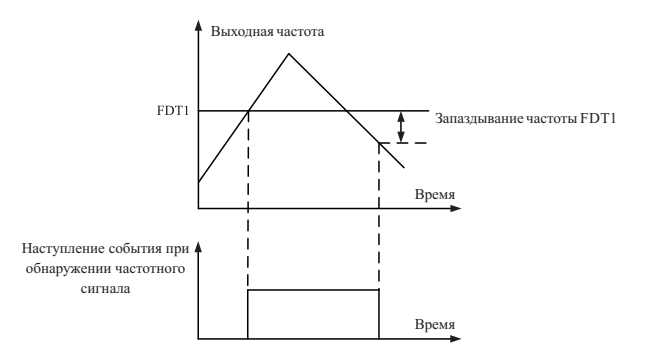

Значение запазлывания частоты FDT1 = Частота регистрации FDT1 (P2.2.03) X Запазлывание FDT1.

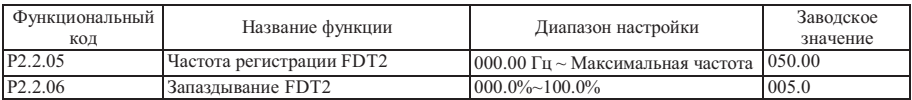

Функция FDT2 аналогична FDT1, более подробно см. в описании FDT1 (P2.2.03 и P2.2.04). Функция многофункциональных выходных клемм - обнаружение уровня частоты FDT2 (25).

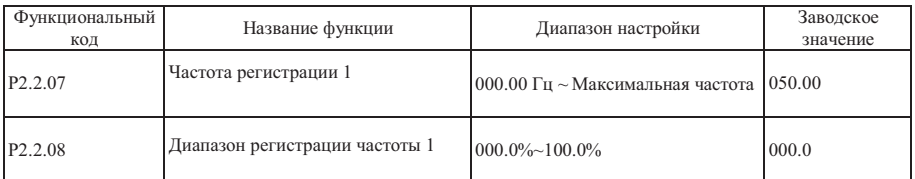

Если рабочая частота преобразователя частоты находится в пределах диапазона регистрации частоты 1 (в большую, или меньшую сторону относительно значения частоты регистрации 1), то многофункциональные выходные клеммы преобразователя частоты переходят в состояние ВКЛ. Если рабочая частота преобразователя частоты выходит за пределы диапазона регистрации частоты 1 (в большую, или меньшую сторону относительно значения частоты регистрации 1), то многофункциональные выходные клеммы преобразователя частоты переходят в состояние ВЫКЛ. Функция многофункциональных выходных клемм - формирование выходного сигнала регистрации частоты 1 (26), см. описание на следующем рисунке:

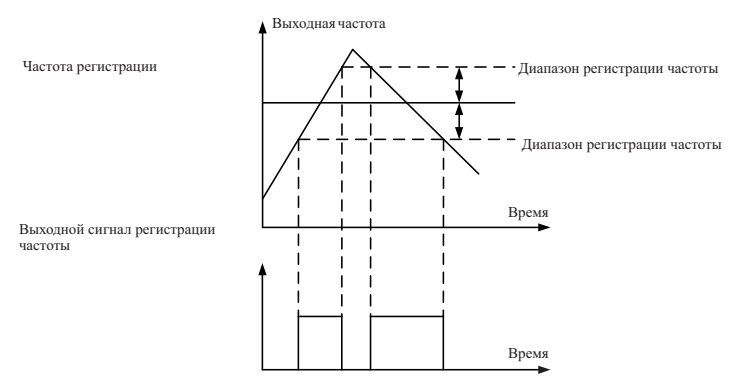

Фактический диапазон регистрации частоты = Диапазон регистрации частоты 1 (Р2.2.08) Х Максимальная частота (Р0.0.07)

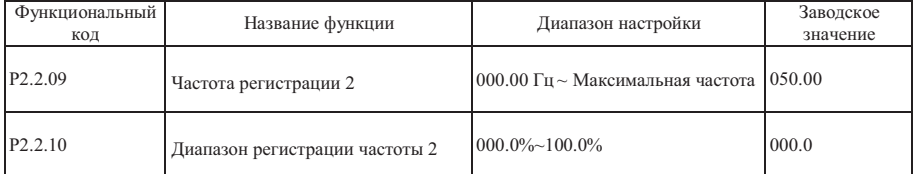

Функции описанных выше функциональных кодов аналогичны кодам P2.2.07 и P2.2.08; более подробно см. описание кодов P2.2.07 и P2.2.08. Функция многофункциональных выходных клемм - обнаружение выходного сигнала частоты 2 (27).

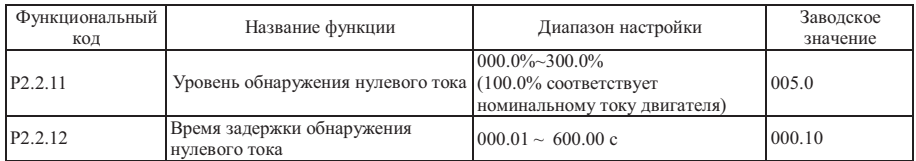

Если рабочий ток преобразователя частоты ниже или равен уровню обнаружения нулевого тока, а продолжительность превышает время задержки обнаружения нулевого тока, многофункциональными выходными клеммами преобразователя частоты осуществляется переход в состояние выходного сигнала ВКЛ., после перехода рабочего тока на уровень обнаружения выше нуля, многофункциональными выходными клеммами преобразователя частоты осуществляется переход в состояние выходного сигнала ВЫКЛ. Функция многофункциональных выходных клемм - обнаружение состояния нулевого тока (34), см. описание на следующем рисунке:

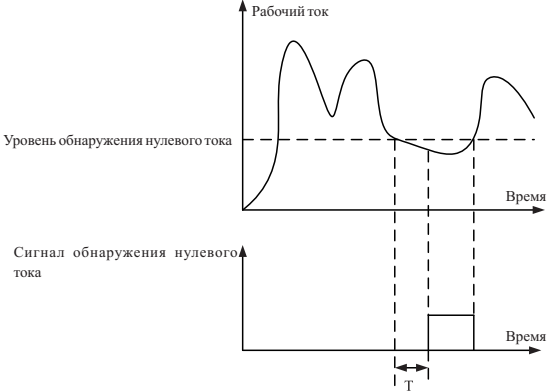

Время задержки обнаружения нулевого тока.

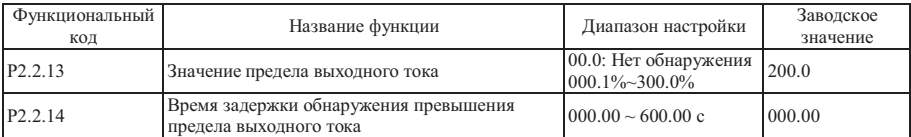

Если рабочий ток преобразователя частоты выше значения, установленного функциональным кодом P2.2.13, а продолжительность превышает значение, установленное функциональным кодом многофункциональными выходными клеммами преобразователя частоты осуществляется переход в состояние выходного сигнала ВКЛ., после перехода рабочего тока на уровень обнаружения ниже или равно предела выходного тока, многофункциональными выходными клеммами преобразователя частоты осуществляется переход в состояние выходного сигнала ВЫКЛ. Функция многофункциональных выходных клемм обнаружение состояния превышения предела тока (36), см. описание на следующем рисунке:

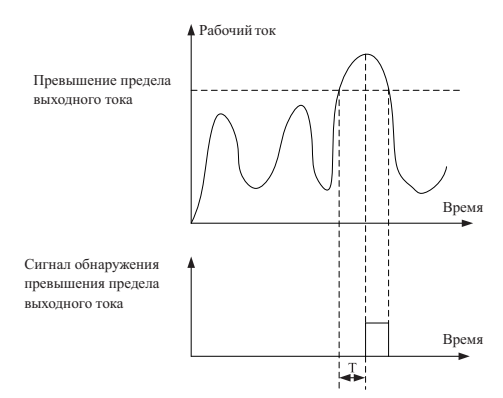

Превышение предела выходного тока-это процент значения номинального тока двигателя. T- время задержки обнаружения превышения предела выходного тока.

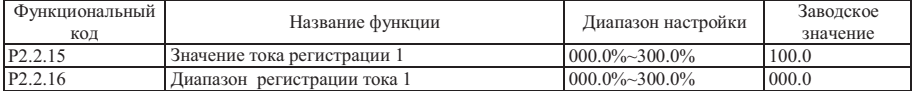

Если рабочий ток преобразователя частоты находится в пределах диапазона регистрации тока 1 (в большую, или меньшую сторону относительно значения тока регистрации 1), то многофункциональные выходные клеммы преобразователя частоты переходят в состояние ВКЛ. Если рабочий ток преобразователя частоты выходит за пределы диапазона регистрации тока 1 (в большую, или меньшую сторону относительно значения тока регистрации 1), то многофункциональные выходные клеммы преобразователя частоты переходят в состояние ВЫКЛ. Функция многофункциональных выходных клемм - формирование выходного сигнала регистрации тока 1 (28), см. описание на следующем рисунке:

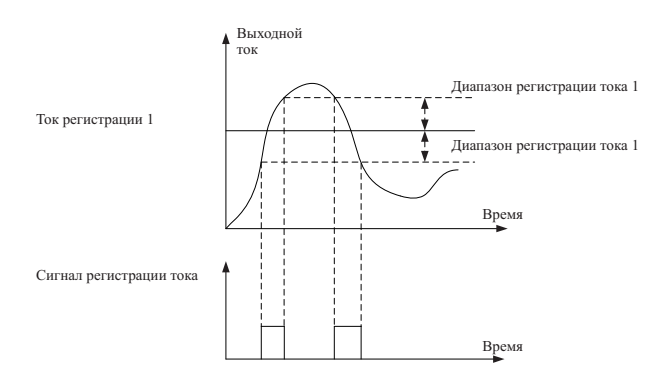

Значение тока регистрации 1 и диапазон регистрации тока 1 являются процентными значениями от номинального тока двигателя.

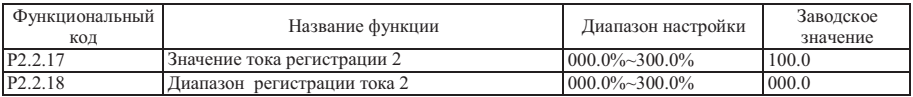

Функции описанных выше функциональных кодов аналогичны кодам P2.2.15 и P2.2.16; более подробно см. описание кодов P2.2.15 и P2.2.16. Функция многофункциональных выходных клемм - выходной сигнал регистрации тока 2 (29).

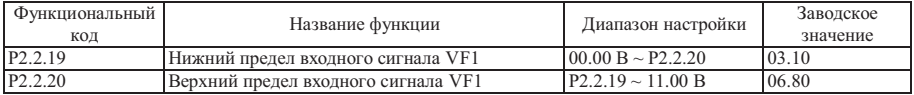

Если входное значение аналогового сигнала VF1 ниже значения, установленного функциональным кодом P2.2.19, многофункциональными выходными клеммами преобразователя частоты осуществляется переход в состояние выходного сигнала ВКЛ. Функция многофункциональных выходных клемм - обнаружение входного сигнала VF ниже нижнего предела (21) или выше верхнего предела (31).

Если входное значение аналогового сигнала VF1 ниже значения, установленного функциональным кодом P2.2.20, многофункциональными выходными клеммами преобразователя частоты осуществляется переход в состояние выходного сигнала ВКЛ. Функция многофункциональных выход ных клемм - обнаружение входного сигнала VF ниже нижнего предела (22) или выше верхнего предела (31).

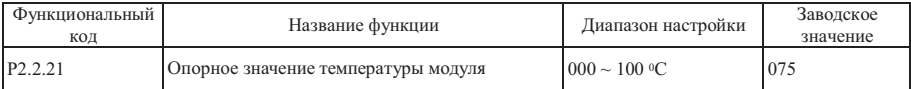

Если температура модуля преобразователя частоты достигает значения, установленного функциональным кодом P2.2.21, многофункциональными выходными клеммами преобразователя частоты осуществляется переход в состояние выходного сигнала ВКЛ. Функцией многофункци ональных выходных клемм является измерение температуры модуля (35). Фактическую температуру модуля можно отобразить при помощи функционального кода P5.1.03.

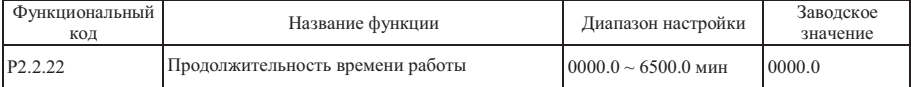

Таймер преобразователя частоты необходимо перезапускать после каждого запуска, если достигнуто значение, установленное функциональным кодом P2.2.22, преобразователь частоты продолжает работать, а многофункциональными клеммами преобразователя частоты осуществляется переход в состояние выходного сигнала ВКЛ. Функция многофункциональных выходных клемм - определение текущего рабочего времени (40). Если установка равна 0, текущее рабочее время не ограничено. Фактическое время работы можно отобразить при помощи функционального кода P9.0.23 (во время выключения преобразователя частоты значение отображения P9.0.23 автоматически становится равным 0).

#### $6.4$ Группа РЗ - Программируемые функции

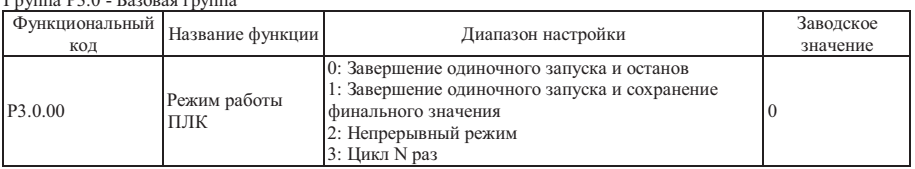

 $P_{\text{extrem}}$   $D2.0$   $P_{\text{exym}}$ 

0: Останов после окончания одиночного цикла

Преобразователь частоты останавливается автоматически в соответствии с режимом останова, заланным колом Р1.0.16, после завершения одного цикла.

1: Хранение финального значения после завершения одиночного цикла

2: Непрерывный никл

Преобразователь частоты продолжает работать до подачи команды останова.

3: N повторений цикла

Преобразователь частоты останавливается автоматически после выполнения цикла N раз. N - опорное значение, установленное функциональным колом Р3.0.01.

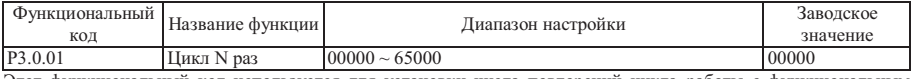

Этот функциональный код используется для установки числа повторений цикла работы с функциональным кодом Р3.0.00=3.

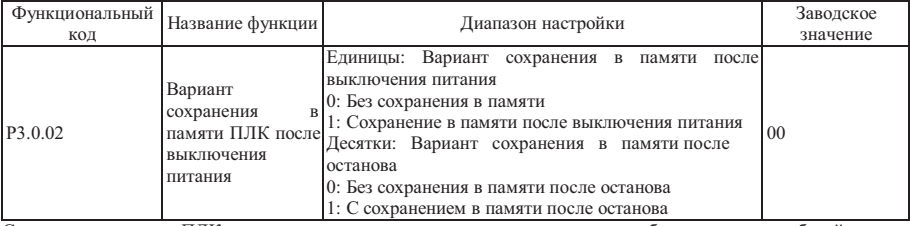

Сохранение в памяти ПЛК после выключения питания означает выполнение рабочего этапа на рабочей частоте ПЛК перед выключением питания, во время последующего включения питания преобразователь частоты начинает работу с сохраненными параметрами. Если выбран режим работы без сохранения параметров в памяти, процесс ПЛК необходимо запускать заново после каждого включения питания.

Сохранение в памяти ПЛК после останова означает выполнение рабочего этапа на рабочей частоте ПЛК перед выключением питания, во время последующего включения питания преобразователь частоты начинает работу с сохраненными параметрами. Если выбран режим работы без сохранения параметров в памяти, процесс ПЛК необходимо запускать заново после каждого останова.

Кроме того, в случае выбора этой функции необходимо организовать сохранение в памяти количества выполняемых пиклов ПЛК.

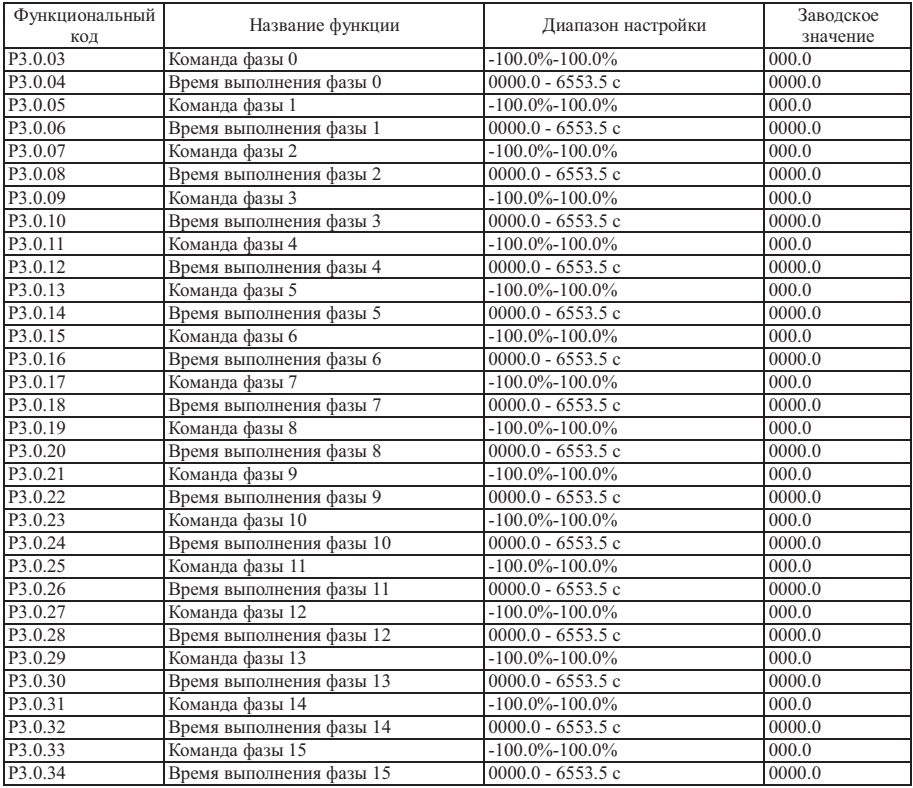

Если разряд десятых мультиплексной команды каждой фазыравен 0, соответствующие опорные значения частоты вращения, устанавливаемые ПЛК для каждой фазы мультиплексной команды являются процентом от максимальной частоты. Время выполнения фазы - это продолжительность вращения, определяемая ПЛК на частоте каждой фазы (включая время разгона и замедления и время задержки вращения ВПЕРЕД и вращения ОБРАТНОГО.

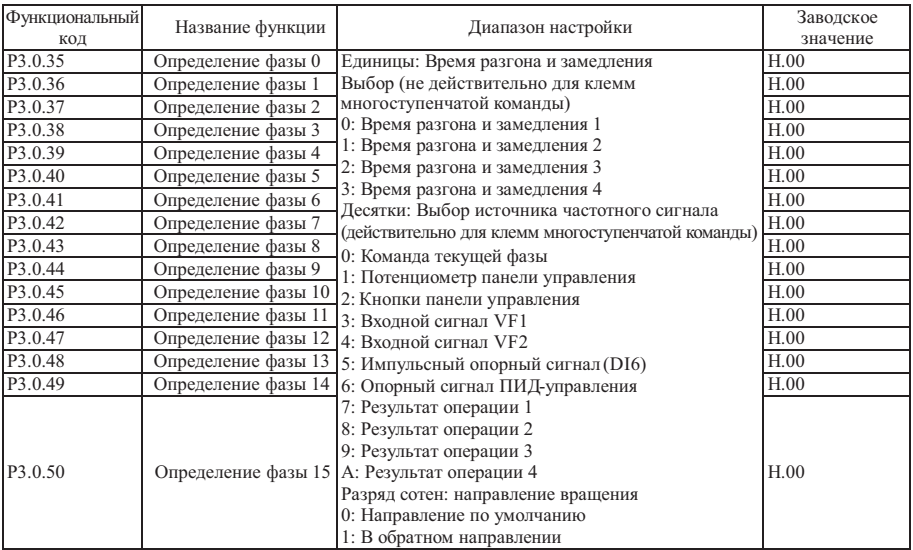

Разрядом единиц параметра фазы определяется время разгона и замедления при вращении на частоте ПЛК для каждой фазы, а разрядом десятков параметра фазы определяется источник частоты вращения для ПЛК или мультиплексного управления на каждой фазе. Разрядом сотен определения фазы устанавливается направление вращения, выбираемое ПЛК на каждой фазе.

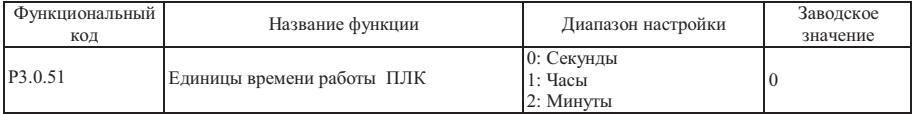

Относится к единицам измерения времени фазы, когда преобразователь частоты работает на частоте вращения, определяемой ПЛК.

| Функциональный<br>КОД | Название функции                          | Диапазон настройки                                                                                                    | Заводское<br>значение |
|-----------------------|-------------------------------------------|----------------------------------------------------------------------------------------------------|-----------------------|
| P3.1.00               | Функция таймера<br>времени работы         | 0: Отключено<br>1: Включено                                                                                                    |                       |
| P <sub>3</sub> .1.01  | Источник задания<br>времени работы        | 0: Цифровой сигнал (Р3.1.02)<br>1: Внешний сигнал на клемме VF1<br>2: Внешний сигнал на клемме VF2<br>(Диапазон аналогового входного сигнала<br>соответствует Р3.1.02) |                       |
| P3.1.02               | Время работы<br>установленное<br>таймером | $0000.0 \sim 6500.0$ MHH                                                                                                    | 0000.0                |

Группа Р3.1 - Расширенная группа

Упомянутые выше функциональные коды используются для выполнения функции запуска преобразователя частоты в соответствии с временными параметрами. Более подробно см. п.7.1.8 (функция временных параметров) .

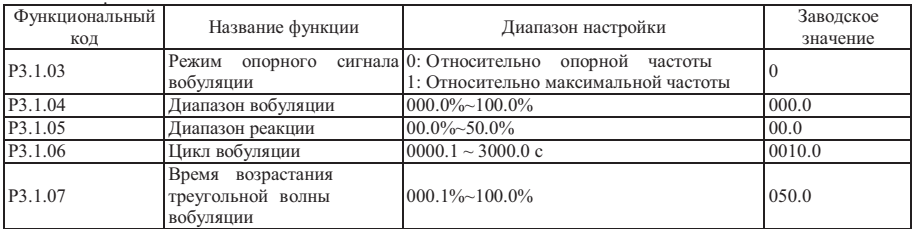

Упомянутые выше функциональные коды используются для выполнения функции вобуляции. Более подробно см. п.7.1.16 (функция вобуляции)

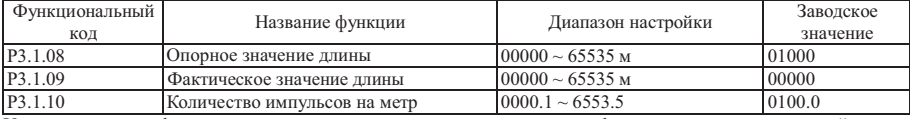

Упомянутые выше функциональные коды используются для выполнения функции контроля постоянной длины. Более подробно см. п.7.1.9 (функция постоянной длины)

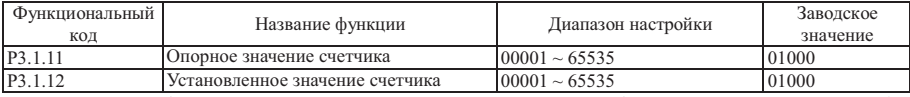

Упомянутые выше функциональные коды используются для выполнения функции счетчика. Более подробно см. п.7.1.10 (функция счетчика)

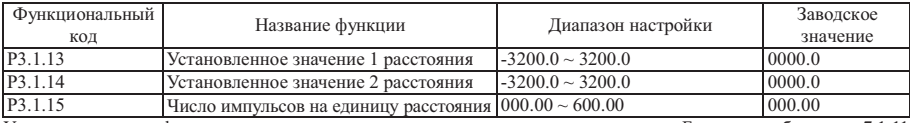

Упомянутые выше функциональные коды используются для контроля расстояния. Более подробно см. п.7.1.11 (функция контроля расстояния)

Группа P3.2 - Функциональная группа встроенной логики ПЛК

| Функциональный | Название                    | Диапазон настройки                                                                                                    | Заводское |
|----------------|-----------------------------|----------------------------------------------------------------------------------------------------|-----------|
| КОД            | функции                     |                                                                                                    | значение  |
| P3.2.00        | Управление<br>реле задержки | 0: входной сигнал этого реле определяется этим<br>управляющим словом реле А<br>1: входной сигнал этого реле определяется этим<br>управляющим словом реле В<br>2: входной сигнал этого реле определяется этим<br>промежуточными управляющим словом реле С<br>Единицы: Реле 1 (М1)<br>Десятки: Реле 2 (М2)<br>Сотни: Реле 3 (М3)<br>Тысячи: Реле 4 (М4)<br>Десятки тысяч: Реле 5 (М5) | 00000     |

Эта функция используется для настройки управляющего слова, которым определяется промежуточное реле задержки.

При значении, равном 0, промежуточное реле задержки определяется управляющим словом A, см. описание функционального кода P3.2.01.

При значении, равном 1, промежуточное реле задержки определяется управляющим словом B, см. описание функционального кода P3.2.02~P3.2.06.

При значении, равном 2, промежуточное реле задержки определяется управляющим словом C, см. описание функционального кода P3.2.07~P3.2.11.

См. описание п. 7.1.12 (функция программирования простого внутреннего реле).

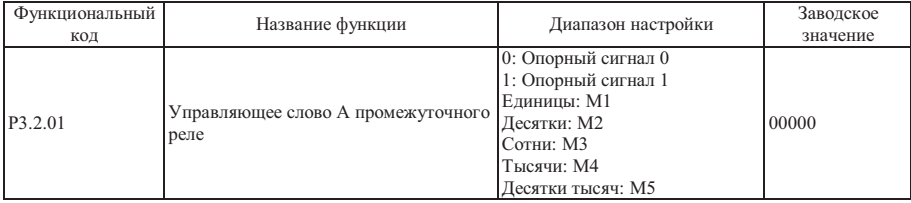

Если любой разряд функционального кода P3.2.00 равен 0, этот функциональный код используется для принудительной установки реле, соответствующего этому разряду, в значение 0 или 1. Более подробно см. п.7.1.12 (функция программирования простого внутреннего реле)

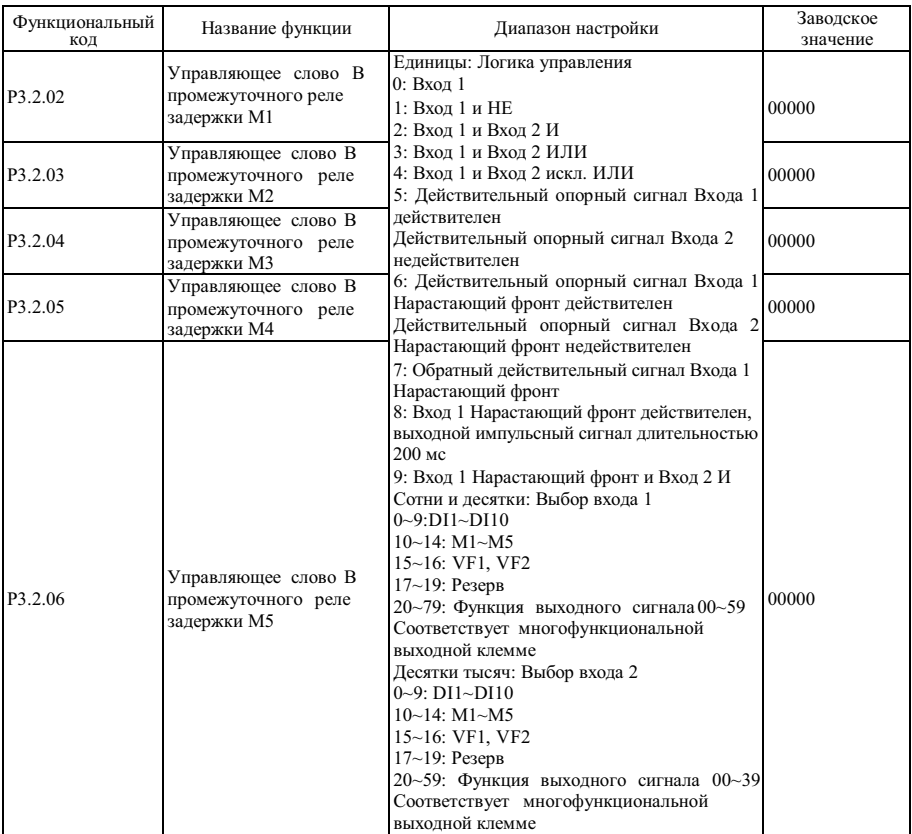

Если любой разряд функционального кода P3.2.00 равен 1, реле, соответствующее этому разряду, находится под управлением упомянутого выше соответствующего функционального кода. Разряд единиц упомянутого выше функционального кода используется для настройки логики выполнения функции Входа 1 и Входа 2. Разряды сотен и единиц используются для выбора варианта Входа 1. Разряды десятков тысяч и тысяч используются для выбора варианта Входа 2. Промежуточное реле задержки M – это результат выполнения простой логической операции Входа 1 и Входа 2.

M = Логическая операция (Вход 1 и Вход 2)

Более подробно см. п. 7.1.12 (функция простого внутреннего программируемого реле).

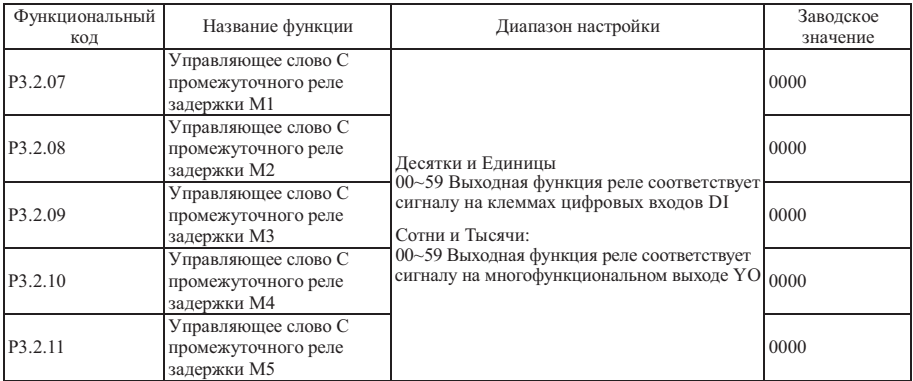

В разряды десятков и единиц устанавливается диапазон настройки 0-59 для цифрового входа DI, т.е. действие, подлежащие выполнению при срабатывании промежуточного логического реле, а разряды тысяч и сотен используются для управления соответствующим реле, если любой разряд функционального кода P3.2.00 равен 2 (возможно соответствие любому виду функций многофункционального выхода). Более подробно см. п. 7.1.12 (функция программирования простого внутреннего реле).

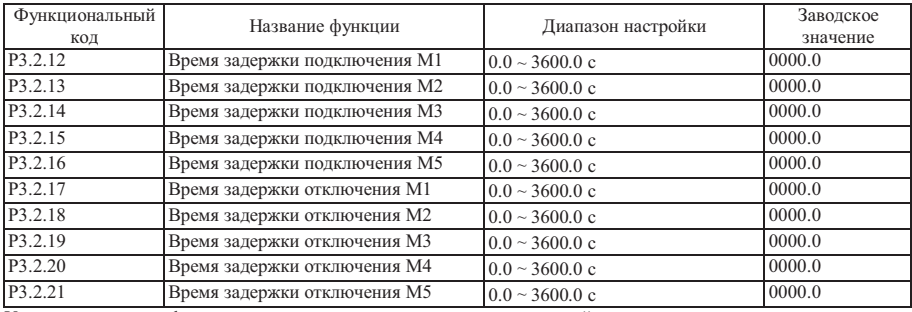

Упомянутые выше функциональные коды используются для настройки времени задержки подключения и отключения промежуточных реле задержки.

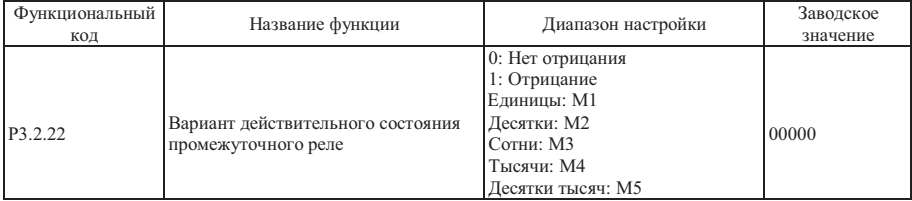

Этот функциональный код используется для настройки действующего состояния промежуточного реле задержки.

Если любой из разрядов равен 0, это означает, что на выходе реле, соответствующего этому разряду, будет подан сигнал полученных результатов.

Если любой из разрядов равен 1, это означает, что на выходе реле, соответствующего этому разряду, будет подан инверсный сигнал полученных результатов.

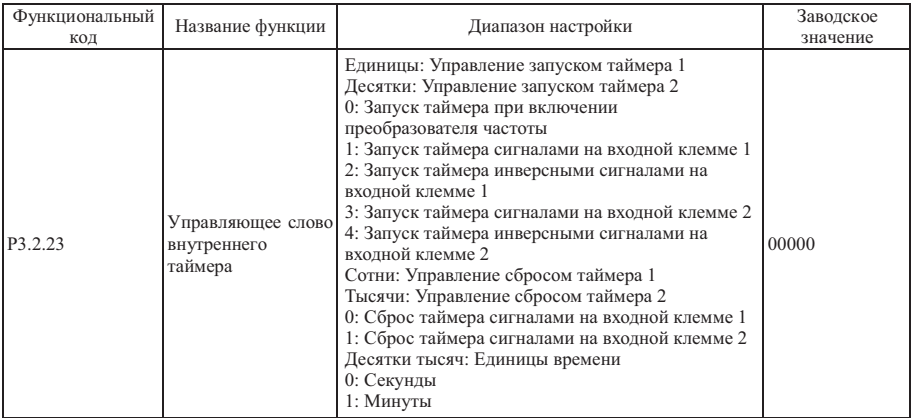

Разряды единиц и десятков этого функционального кода используются для настройки контроля временных параметров Таймера 1 и Таймера 2 соответственно.

0: Указывает, что таймер работает непрерывно без управления.

1: Управление таймера сигналом клеммы входного сигнала 1, если состояние этой клеммы действительно, таймер начинает отсчет, если состояние клеммы не действительно, отсчет прекращается, текущее значение остается неизменным.

2: Управление таймера инверсным сигналом клеммы входного сигнала 1, если состояние этой клеммы недействительно, таймер начинает отсчет, если состояние клеммы действительно, отсчет прекращается, текущее значение остается неизменным.

3~4: См. описание п. 1 и 2.

Разряды сотен и тысяч этого функционального кода, соответственно, используются для настройки контроля сброса Таймера 1 и Таймера 2 соответственно.

0: Управление сбросом таймера с клеммы 1 , если состояние этой клеммы действительно, осуществляется сброс значения таймера в 0.

1: Управление сбросом таймера с клеммы 2, если состояние этой клеммы действительно, осуществляется сброс значения таймера в 0.

Разряд десятков тысяч этого функционального кода используется для настройки единиц измерения отсчета. 0 и 1 соответствуют секундам и минутам соответственно.

См. описание п. 7.1.13 (функция внутреннего таймера).

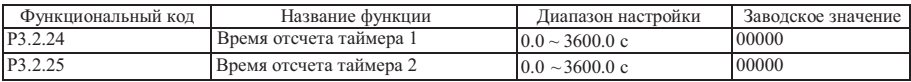

Функциональные коды P3.2.24 и P3.2.25 используются для настройки времени Таймера 1 и Таймера 2 соответственно.

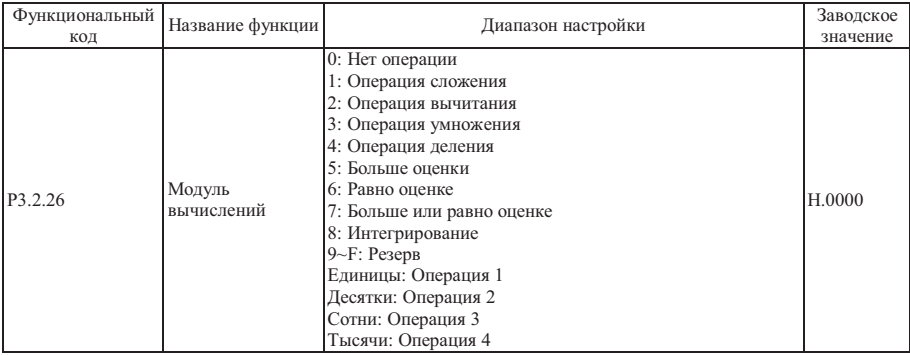

Разряды единиц, десятков и сотен этого функционального кода соответствуют простой операции. При помощи<br>каждой операции можно выбрать различные методы выполнения. Более подробно см. в описании п. 7.1.14<br>(функция выполнения

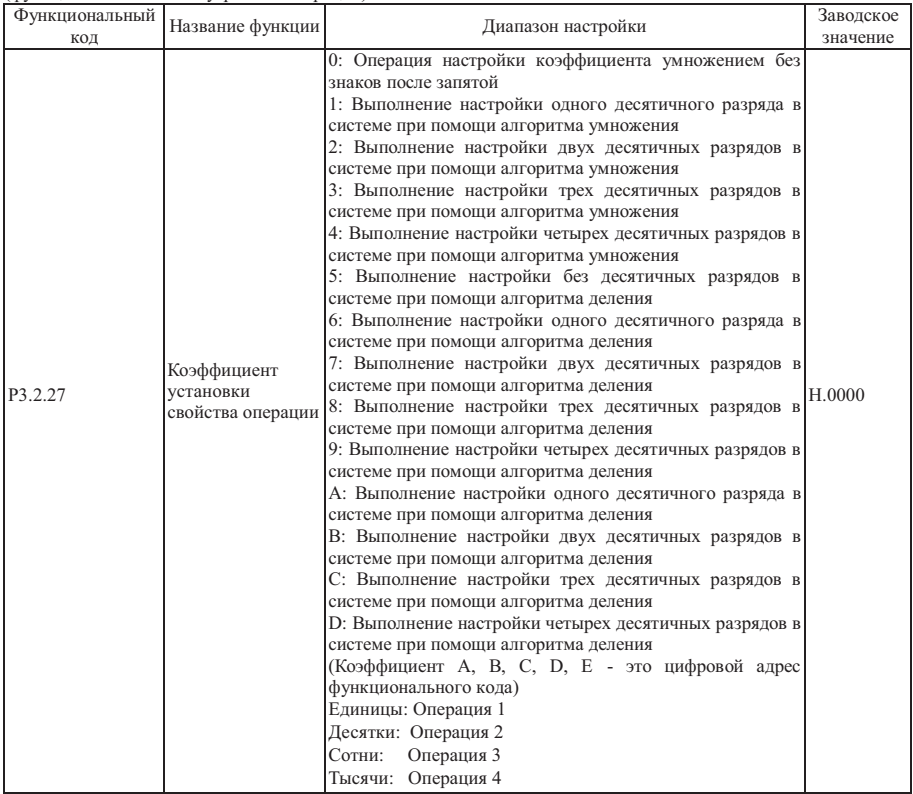

Диапазон результатов операций не обязательно равен диапазону настройки функциональных кодов преобразователя частоты, поэтому для установки диапазона результатов операций в соответствии с диапазоном настройки функциональных кодов преобразователя частоты необходим коэффициент настройки. Если значение настройки находится в диапазоне 0-9, коэффициент настройки операций - это число, которое можно непосредственно включить в операцию. Если значение настройки находится в диапазоне A ~ E, коэффициент настройки операции - это цифровой адрес функционального кода, в операцию непосредственно можно включить только цифровое значение адреса функционального кода. Этот функциональный код используется для настройки функций коэффициента настройки. Разряды единиц, десятков и сотен этого функционального кода соответствуют простой операции. Более подробно см. в описании п. 7.1.14 (функция выполнения внутренних операций).

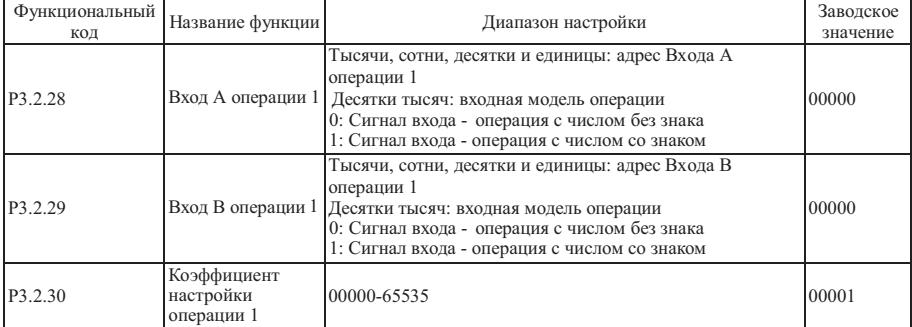

Упомянутые выше функциональные коды используются для настройки адреса входа и коэффициента настройки Операции 1. Разряды тысяч, сотен, десятков и единиц функционального кода P3.2.28 и функционального кода P3.2.29 соответствуют адресу входа A Операции 1 и входа B Операции 1, соответственно. Входной адрес соответствует всем функциональным кодам, например, адрес 0005 соответствует функциональному коду P0.0.05. Если адресу входа функциональный вход не соответствует, значение адреса входа по умолчанию равно 0. Разряд десятков тысяч кода P3.2.28 и P3.2.29 указывает на режим выполнения операции над цифровым значением адреса входа. 0 означает операцию над числом без знака, а 1 означает операцию над числом со знаком.

Функциональный код P3.2.30 используется для установки коэффициента настройки Операции 1. Если разряд единиц кода P3.2.27 находится в диапазоне 0 - 9, над цифрами функционального кода P3.2.30 можно непосредственно выполнять операцию; если разряд единиц кода P3.2.27 находится в диапазоне A - E, выполнять операцию можно только над цифрами, которые являются адресом функционального кода P3.2.30, это называется косвенной адресацией.

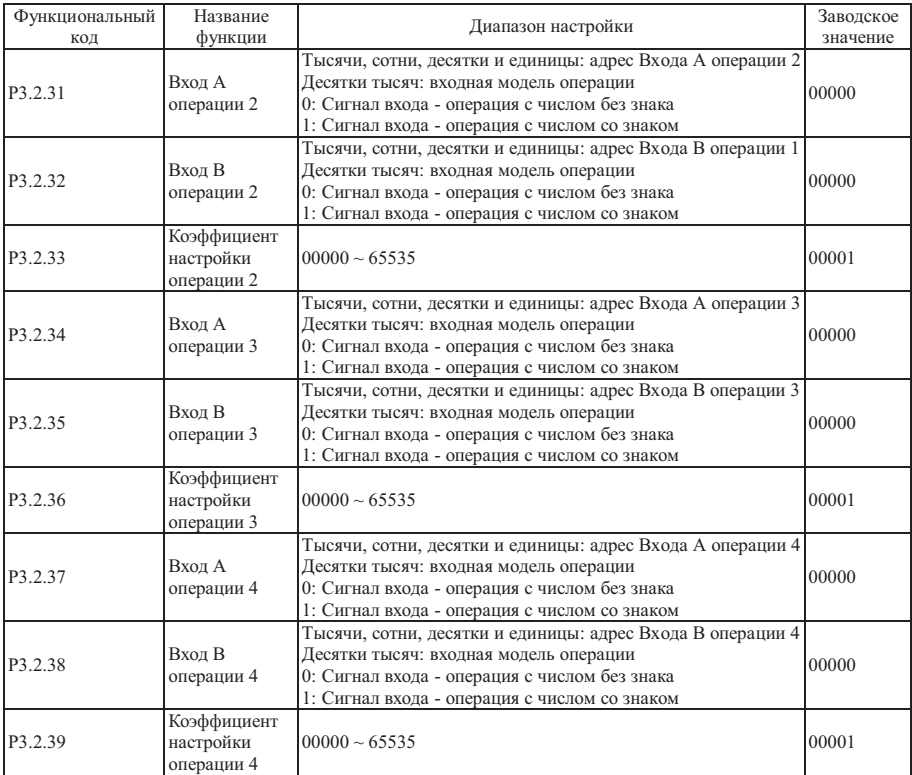

Упомянутые выше функциональные коды используются для настройки адреса входа и коэффициента настройки Операции 2, 3, 4. Более подробно см. в описании функциональных кодов P3.2.28~P3.2.30.

## **6.5 Группа P4 - ПИД- управление и управление обменом**

| Функциональный<br>код | Название функции                               | Диапазон настройки                                                                                                    | Заводское<br>значение |
|-----------------------|------------------------------------------------|----------------------------------------------------------------------------------------------------|-----------------------|
| P4.0.00               | Источник опорного<br>сигнала<br>ПИД-управления | 0: Цифровой опорный сигнал (Р4.0.01)<br>1: Опорный сигнал потенциометра панели<br>управления<br>2: Внешний опорный сигнал на клемме VF1<br>3: Внешний опорный сигнал на клемме VF2<br>4: Импульсный опорный сигнал (DI6)<br>5: Опорный сигнал коммуникационного<br>канала<br>6: Опорный сигнал на клемме<br>многоступенчатой команды<br>7: Опорный сигнал ПЛК<br>8: Результат операции 1<br>9: Результат операции 2<br>10: Результат операции 3<br>11: Результат операции 4 | 00                    |

Группа P4.0 - Группа ПИД-управления

0: Цифровой опорный сигнал (P4.0.01)

Опорное значение сигнала ПИД-управления определяется значением функционального кода P4.0.01.

1: Опорный сигнал потенциометра панели управления

Опорное значение сигнала ПИД-управления определяется потенциометром панели управления.

1: Внешний опорный сигнал на клемме VF1

2: Внешний опорный сигнал на клемме VF2

Опорное значение сигнала ПИД-управления устанавливается клеммой аналогового входного сигнала. Преобразователь частоты снабжен 2 контактным разъемом аналогового входного сигнала (VF1, VF2). На клеммы VF1 и VF2 можно подать напряжение  $0 \sim 10$  В или ток  $0/4 \sim 20$  мА. В качестве характеристики входного сигнала VF1 и VF2 в зависимости от значения сигнала ПИД-управления пользователи могут по своему усмотрению выбрать один из четырех типов кривой при помощи функционального кода P2.1.02, в котором Кривая 1 и Кривая 2 - это линейные зависимости, которые можно установить функциональным кодом P2.0.13~P2.0.22, а Кривая 3 и Кривая 4 -ломаные линии с двумя точками перегиба, которые можно установить функциональными кодами P2.1.04~P2.1.19. Отклонение между фактическим напряжением и измерительным напряжением на аналоговой входной клемме можно отрегулировать при помощи функционального кода P8.1.05~P8.1.12.

4: Импульсный опорный сигнал (DI6)

Опорное значение сигнала ПИД-управления устанавливается частотой высокоскоростных импульсов цифровой клеммы входного сигнала DI6. Соответствующую взаимосвязь между частотой высокоскоросных импульсов и значением сигнала ПИД- управления можно установить при помощи функционального кода P2.0.23~P2.0.26, т.е., линейной зависимости.

5: Опорный сигнал коммуникационного канала

Опорное значение сигнала ПИД-управления устанавливается хост-компьютером в коммуникационном режиме (Более подробно см. Главу 8).

6: Опорный сигнал на клемме многоступенчатой команды

Опорное значение сигнала ПИД-управления устанавливается различными комбинациями состояний разъема мультиплексного управления. В преобразователе частоты возможна настройка четырех клемм мультиплексного управления (за более подробной информацией о функциях клемм 9~12 обратитесь к описанию клемм многоступенчатой команды P2.0.00~P2.0.09)

#### 7: Опорный сигнал ПЛК

Опорное значение сигнала ПИД-управления задается функцией ПЛК, опорное значение сигнала ПИД управления преобразователя частоты можно выбирать из 1~16 произвольно выбранных частотных команд. источники, время удержания и время разгона/замедления каждой частотной команды можно установить при помощи функциональных колов 3.0.03~P3.0.50.

- 8: Результат операции 1
- 9: Результат операции 2
- 10: Результат операции 3
- 11: Результат операции 4

Опорное значение сигнала ПИД-управления определяется результатами операции после выполнения расчета внутренним модулем вычислений. Более подробно об операционном модуле см. в описании функциональных кодов Р3.2.26~Р3.2.39. Результаты операций можно отобразить при помощи функциональных колов Р9.0.46~Р9.0.49.

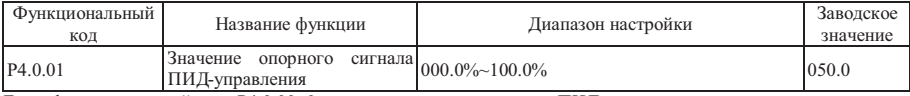

Если функциональный код Р4.0.00=0, опорное значение сигнала ПИД-управления определяется значением, установленным этим функциональным кодом.

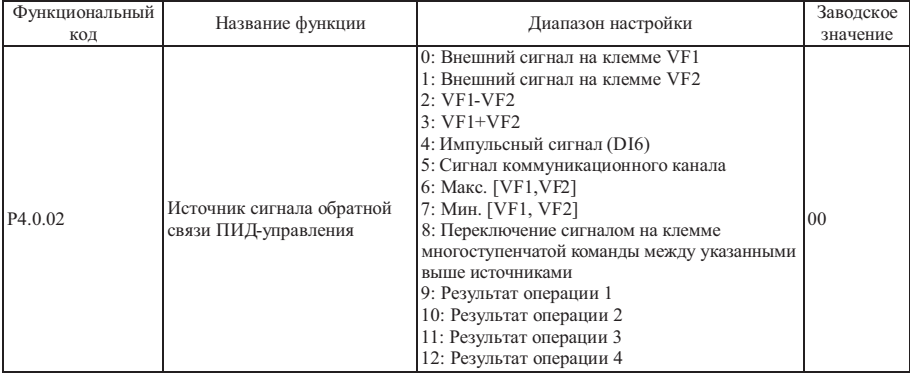
0: Значение сигнала обратной связи ПИД - управления устанавливается на клемме аналогового входного сигнала VF1

1: Значение сигнала обратной связи ПИД - управления устанавливается на клемме аналогового входного сигнала VF2

2: VF1-VF2

Значение сигнала обратной связи ПИД-управления устанавливается входным аналоговым сигналом VF1 - VF2. 3: VF1+VF2

Значение сигнала обратной связи ПИД-управления устанавливается входным аналоговым сигналом VF1 + VF2. 4: Импульсный сигнал

Значение сигнала обратной связи ПИД-управления устанавливается частотой высокоскоростных импульсов цифровой клеммы входного сигнала DI6. Соответствующую взаимосвязь между частотой высокоскоростных импульсов и значением сигнала обратной связи ПИД - управления можно установить при помощи функционального кода P2.0.23~P2.0.26, т.е., линейной зависимости.

5: Сигнал коммуникационного канала

Значение сигнала обратной связи ПИД-управления устанавливается хост-компьютером в коммуникационном режиме (Более подробно см. главу 8)

6: Макс. [VF1, VF2]

Значение сигнала обратной связи ПИД- управления устанавливается максимальным значением сигналов на аналоговых входах VF1 и VF2.

7: Мин. [VF1, VF2]

Значение сигнала обратной связи ПИД-управления устанавливается минимальным значением сигналов на аналоговых входах VF1 и VF2.

8: Переключение сигналом на клемме многоступенчатой команды между указанными выше источниками

Переключение между значениями сигнала обратной связи ПИД-управления осуществляется между упомянутыми выше 8 источниками путем различных комбинаций на разъеме многоступенчатой команды. В преобразователе частоты возможна настройка четырех клемм мультиплексног о управления, для реализации данной функции используются три клеммы (функции клемм 9~11), более подробно см. в следующей таблице:

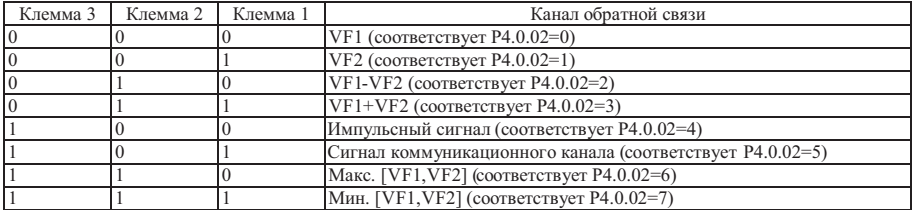

9: Результат операции 1

10: Результат операции 2

11: Результат операции 3

12: Результат операции 4

Опорное значение сигнала ПИД

Значение сигнала обратной связи ПИД-управления определяется результатами операции после выполнения расчета внутренним модулем вычислений. Более подробно о модуле вычислений см. в описании функциональных кодов P3.2.26~P3.2.39. Результаты операций можно отобразить при помощи функциональных кодов P9.0.46~P9.0.49.

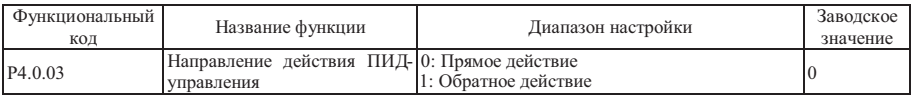

Этот функциональный код используется для настройки характера изменения частоты в зависимости от интенсивности сигнала обратной связи.

## 0: Прямое действие

Выходная частота преобразователя частоты прямо пропорциональна интенсивности сигнала обратной связи, если интенсивность сигнала обратной связи ниже заданного значения, выходная частота преобразователя возрастает, соответственно заставляя расти интенсивность сигнала обратной связи, и в результате интенсивность сигнала обратной связи становится равной заданному значению.

## 1: Обратное действие

Выходная частота преобразователя частоты обратно пропорциональна интенсивности сигнала обратной связи, если интенсивность сигнала обратной связи выше заданного значения, выходная частота преобразователя возрастает, соответственно заставляя снижаться интенсивность сигнала обратной связи, и в результате интенсивность сигнала обратной связи становится равной заданному значению.

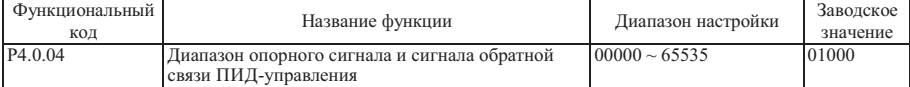

Диапазон опорного сигнала и сигнала обратной связи ПИД-управления - безразмерная величина, которая определяет отображаемое на индикаторе панели управления значение опорного сигнала ПИД-управления (код P9.0.14) и отображаемое на индикаторе панели управления значение сигнала обратной связи ПИД-управления (код P9.0.15). Если код P4.0.04 устанавливается равным 5000, когда значение сигнала обратной связи ПИДуправления равно 100.0%, код P9.0.15 сигнала обратной связи ПИД-управления также равен 5000.

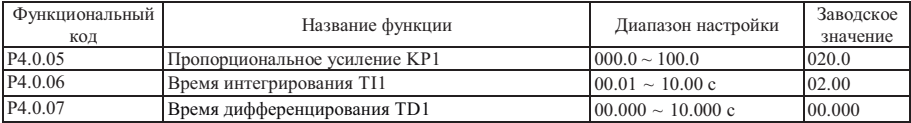

Чем выше значение пропорционального усиления KP1, тем больше объем регулировки итем быстрее отклик, но слишком большое значение может вызвать колебания в системе, чем ниже значение KP1, тем более устойчива система и медленнее отклик.

Чем выше значение времени интегрирования TI1, тем медленнее отклик, и более стабильный выходной сигнал, хуже способность контроля флуктуаций интенсивности сигнала обратной связи, чем ниже значение TI1, тем быстрее отклик, и сильнее флуктуации выходного сигнала, слишком низкое значение может вызвать колебания. Установить предел усиления дифференциатора можно при помощи времени дифференцирования TD1, таким образом, чтобы обеспечить необходимый уровень дифференциальной составляющей на низкой и высокой частоте. Чем больше время дифференцирования, тем выше диапазон регулировки.

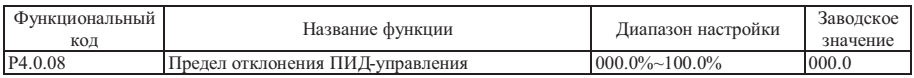

Этот функциональный код используется для определения того, осуществляется ли регулировка ПИДуправления для предотвращения нестабильности выходной частоты, если отклонение между опорным сигналом и сигналом обратной связи невелико.

Если отклонение между интенсивностью опорного сигнала и интенсивностью сигнала обратной связи меньше значения, установленного кодом P4.0.08, прекращается регулировка ПИД-управления, преобразователем частоты осуществляется подача стабильного выходного сигнала.

Если отклонение между интенсивностью опорного сигнала и интенсивностью сигнала обратной связи больше значения, установленного кодом P4.0.08, применяется ПИД-управление.

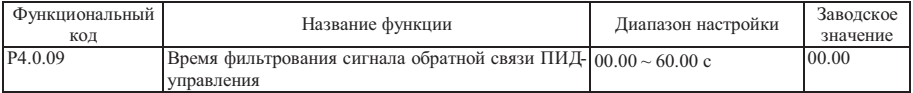

Время фильтрования входного сигнала VF1 используется для настройки времени программного фильтрования сигнала VF1, когда аналоговый сигнал может быть легко прерван, время фильтрования необходимо увеличить, чтобы стабилизировать обнаруженный аналоговый сигнал, но, чем выше время фильтрования, тем ниже скорость реакции обнаружения аналогового сигнала, поэтому эта настройка должна быть сбалансированной в зависимости от конкретной ситуации.

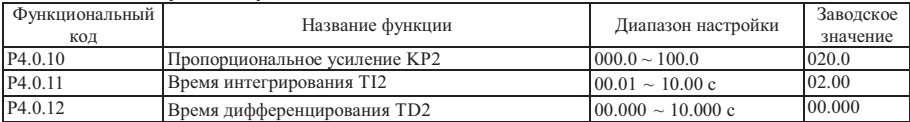

Упомянутые выше функциональные коды предназначены для выполнения тех же функций, что и функциональные коды P4.0.05~P4.0.07, см. описание кодов P4.0.05~P4.0.07.

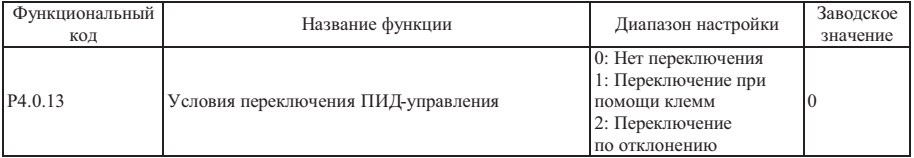

В случае специальных применений требуется установка оптимизированных параметров ПИД - управления для работы в других условиях. Этот функциональный код используется для настройки условий переключения параметров ПИД-управления.

0: Нет переключения

По умолчанию применяются параметры ПИД-управления, заданные кодами P4.0.05~P4.0.07.

1: Переключение при помощи клемм

Переключение осуществляется при помощи клеммы цифрового входного сигнала (следует установить функцию параметры ПИД-управления, заданные кодами P4.0.05~P4.0.07. Если сигнал клеммы действителен, применяются параметры ПИД-управления, заданные кодами группы P4.0.10~P4.0.12. 41 этой клеммы: переключение параметров ПИД-управления). Если сигнал клеммы недействителен, применяются

2: Переключение по отклонению

Переключение осуществляется на основе установленного значения функциональных кодов P4.0.14 и P4.0.15, см. описание функциональных кодов P4.0.14 и P4.0.15.

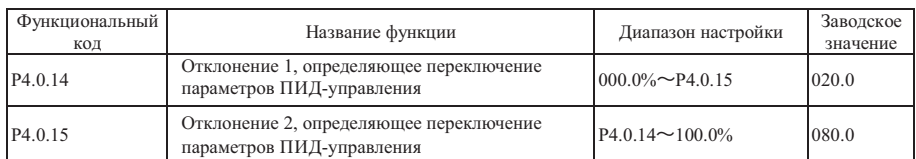

Если Р4.0.13=2, эти два функциональных кода определяют процедуру переключения ПИД-параметров. Значение настройки этих функциональных кодов - это процент от значения, связанного с функциональным кодом Р4.0.04 (диапазон опорного сигнала и сигнала обратной связи ПИД-управления). Если отклонение между опорным сигналом и сигналом обратной связи менее значения отклонения 1, определяющего переключение параметров ПИД-управления, применяются параметры ПИД-управления с кодами Р4.0.05~P4.0.07. Если отклонение между опорным сигналом и сигналом обратной связи больше значения отклонения 1, определяющего переключение параметров ПИД-управления, применяются параметры ПИД-управления с кодами Р4.0.10~P4.0.12. Если отклонение между опорным стгналом и сигналом обратной связи находится между значениями отклонения 1, определяющего переключение параметров ПИД-управления и отклонения 2, определяющего переключение параметров ПИД-управления, параметрами ПИД-управления являются значения линейной интерполяции этих двух групп параметров ПИД-управления, см. описание на следующем рисунке:

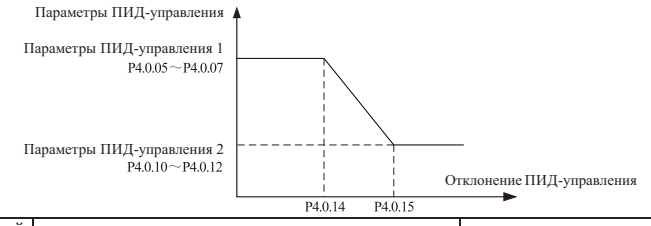

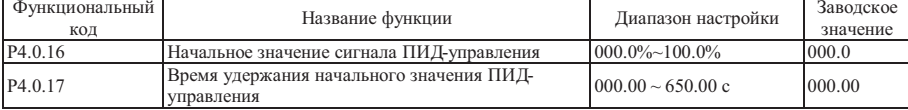

Во время запуска преобразователя частоты сначала необходимо выполнить разгон до начального значения ПИД-управления в течение времени разгона, а затем дать поработать в начальном состоянии ПИД-управления, по истечении этого периода времени, когда наступает момент времени, заданный кодом P4.0.17, выполнить регулировку ПИД-управления. Начальное значение частоты ПИД-управления - это процент максимальной частоты, см. описание на следующем рисунке:

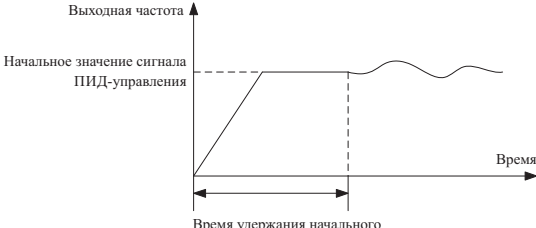

значения частоты ПИД-управления

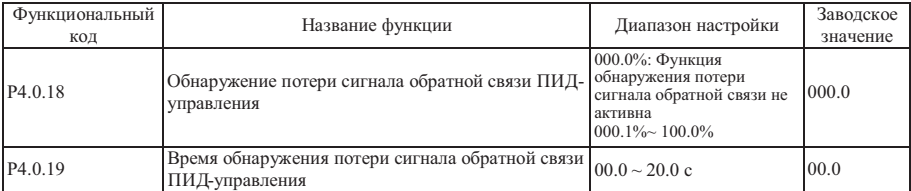

### Глава 6 Описание параметров

Оба эти функциональных кода используются для определения потери сигнала обратной связи ПИД-управления. Если Р4.0.18=0.0%, определение потери сигнала обратной связи ПИД-управления не выполняется.

Если Р4.0.18>0.0%, фактическое значение сигнала обратной связи ПИД-управления ниже значения, заданного кодом Р4.0.18, а продолжительность превышает значение времени, заданное кодом Р4.0.19, преобразователем частоты осуществляется полача аварийного сигнала Err20, это означает, что сигнал обратной связи ПИЛуправления потерян.

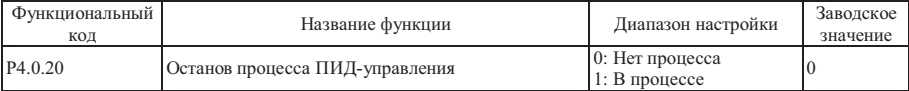

Этот функциональный код используется для определения того, работает ли ПИД-управление, когда преобразователь частоты находится в режиме останова.

0: Нет процесса

Если преобразователь частоты работает, работает ПИД-управление; если преобразователь частоты не работает, работа ПИД-управления прекращается (выберите это значение для общих условий).

1: В процессе

Неважно, в каком состоянии находится преобразователь частоты, в рабочем режиме или в режиме останова, ПИД - управление в работе.

| Функциональный<br>код | Название функции                    | Диапазон настройки                                                                                                    | Заводское<br>значение |
|-----------------------|-------------------------------------|----------------------------------------------------------------------------------------------------|-----------------------|
| P4.1.00               | Скорость обмена                     | Елиницы: MODBUS<br>0:1200<br>1:2400<br>2:4800<br>3:9600<br>4:19200<br>5:38400<br>6:57600<br>Десятки: PROFIBUS<br>0:115200<br>1:208300<br>2: 256000<br>3:512000 | 3                     |
| P4.1.01               | Формат данных                       | 0: Без верификации (8-N-2)<br>1: Контроль четности(8-E-1)<br>2: Контроль нечетности (8-O-1)<br>3: Без верификации (8-N-1)                                      | $\Omega$              |
| P4.1.02               | Локальный адрес машины              | 000: Широковещательный адрес<br>001-249                                                                                                    | 001                   |
| P4.1.03               | Задержка отклика                    | $00 \sim 20$ MC                                                                                                    | 02                    |
| P4.1.04               | Тайм-аут обмена                     | 00.0 (не действительно)<br>$00.1 - 60.0c$                                                                                                    | 00.0                  |
| P4.1.05               | Формат обмена данными               | Елиницы: MODBUS<br>0: Режим ASCII (резерв)<br>1: Режим RTU<br>Десятки: PROFIBUS<br>$0:$ PPO1<br>1: PPO2<br>2: PPO3<br>3: PPO5                                  | 1                     |
| P <sub>4.1.06</sub>   | Передача данных по<br><b>MODBUS</b> | 0: есть ответ<br>1: нет ответа                                                                                                    | $\Omega$              |

Группа Р4.1- Коммуникационная группа  $\frac{1}{\sqrt{2}}$ 

Если преобразователем частоты поддерживается обмен по коммуникационному каналу с другим оборудованием через интерфейс RS-485, необходимо установить упомянутые выше функциональные коды. Более подробно см. описание обмена данными при помощи интерфейса RS-485 преобразователя частоты в главе 8.

# **6.6 Группа P5 - Настройки панели управления и режима отображения**

Группа P5.0 - Базовая группа

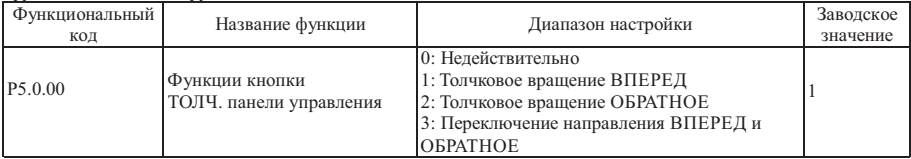

Этот функциональный код используется для настройки многофункциональной кнопки ТОЛЧ.

Если P5.0.00=0, функция кнопки ТОЛЧ. недействительная

Если P5.0.00=1, функция кнопки ТОЛЧ. - толчковое вращение вперед.

Если P5.0.00=2, функция кнопки ТОЛЧ.- толчковое вращение назад.

Если P5.0.00=3, функция кнопки ТОЛЧ. - переключение вращения вперед и назад.<br>Примечание: Функция толчкового вращения вперед и функция толчкового вращения назад **Примечание: Функция толчкового вращения вперед и функция толчкового вращения назад действительны в любом режиме управления вращением, но функция переключения направления вращения вперед и назад действительна только в режиме управления с панели (т.е., P0.0.03=0)**

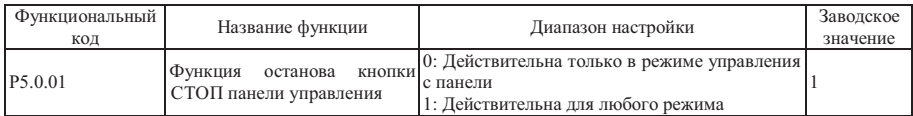

Этот функциональный код используется для настройки функции выключения нажатием кнопки останова. Если P5.0.01=0, функция выключения действительна только в режиме управления с панели (т.е., P0.0.03=0).

Если P5.0.01=1, функция выключения действительна в любом режиме управления вращением.

## **Примечание: Функция сброса ошибки действительная всегда.**

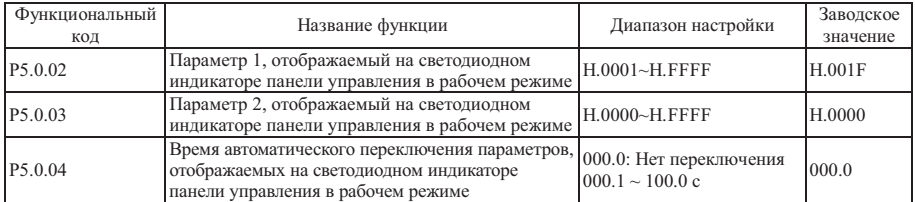

Функциональными кодами P5.0.02 и P5.0.03 определяется содержимое, отображаемое на индикаторе, когда преобразователь частоты находится в рабочем состоянии.

Функциональным кодом P5.0.04 определяется продолжительность отображения Параметра 1 и Параметра 2. Если настройка равна 0, отображается только параметр, заданный кодом P5.0.02, если не равна 0, то осуществляется переключение между отображением параметра, установленного кодом P5.0.02, и параметром, установленным кодом P5.0.03, по истечение заданного периода времени.

Формат определения параметра отображения:

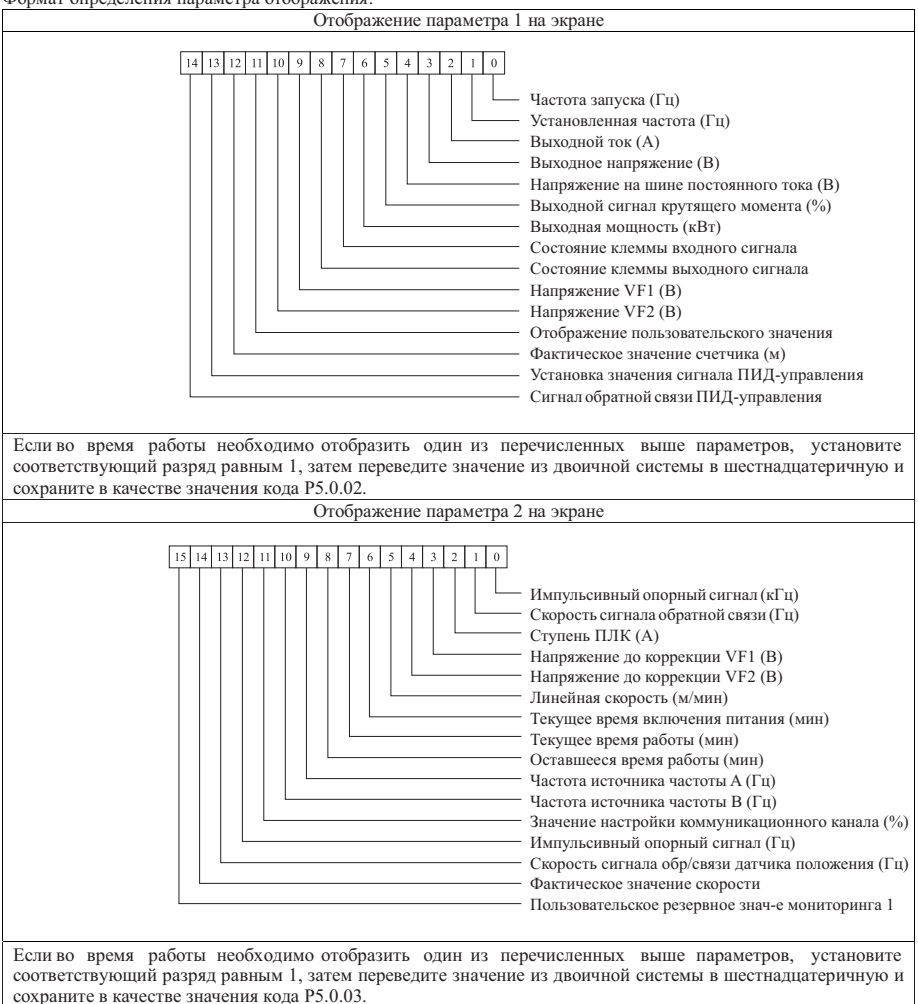

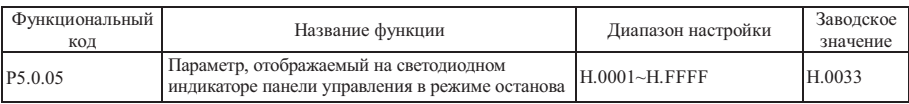

Этим функциональным кодом определяется информация, которая отображается на светодиодном индикаторе панели управления , когда преобразователь частоты находится в состоянии останова.

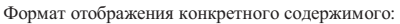

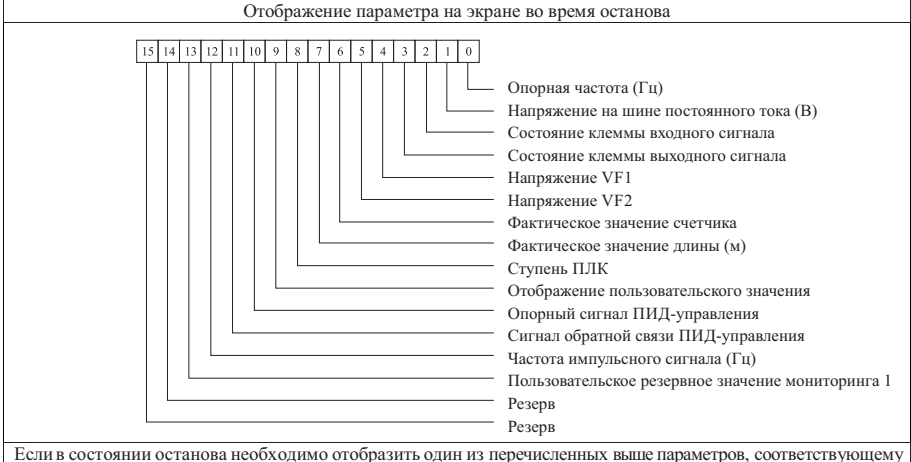

разряду необходимо присвоить значение 1, затем двоичное значение перевести в шестнадцатеричное и сохранить в качестве значения кода P5.0.05.

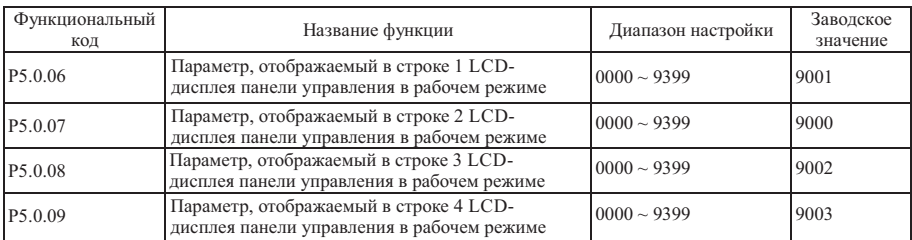

Упомянутые выше функциональные коды используются для отображения данных в каждой строке, если в рабочем состоянии для управления преобразователем используется панель управления с LCD-дисплеем. Значение, заданное кодами P5.0.06~P5.0.09, - это адрес параметра, который необходимо отобразить. Например, если во время работы необходимо отобразить значение параметра Р9.0.0.00, то следует установить значение одного из кодов P5.0.06~P5.0.09 равным 9000.

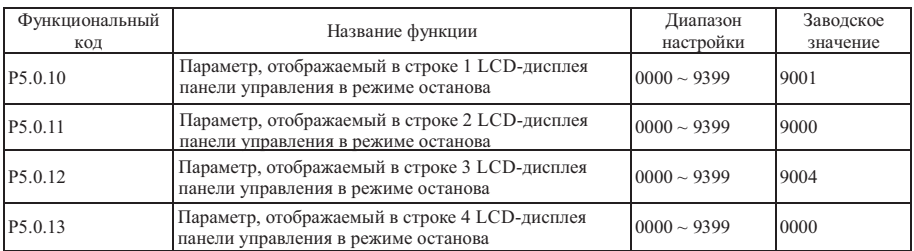

Упомянутые выше функциональные коды используются для отображения данных в каждой строке в состоянии останова, если для управления преобразователем частоты используется панель управления с LCD - дисплеем. Значение, заданное кодами P5.0.10~P5.0.13, - это адрес параметра, который необходимо отобразить. значение одного из кодов P5.0.10~P5.0.13 равным 9001. Например, если во время работы необходимо отобразить значение параметра Р9.0.01, то следует установить

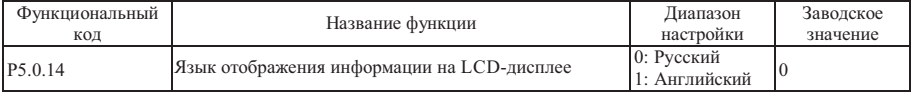

Упомянутые выше функциональные коды используются для отображения данных на русском или английском языке, если для управления преобразователем используется панель управления с LCD-дисплеем.

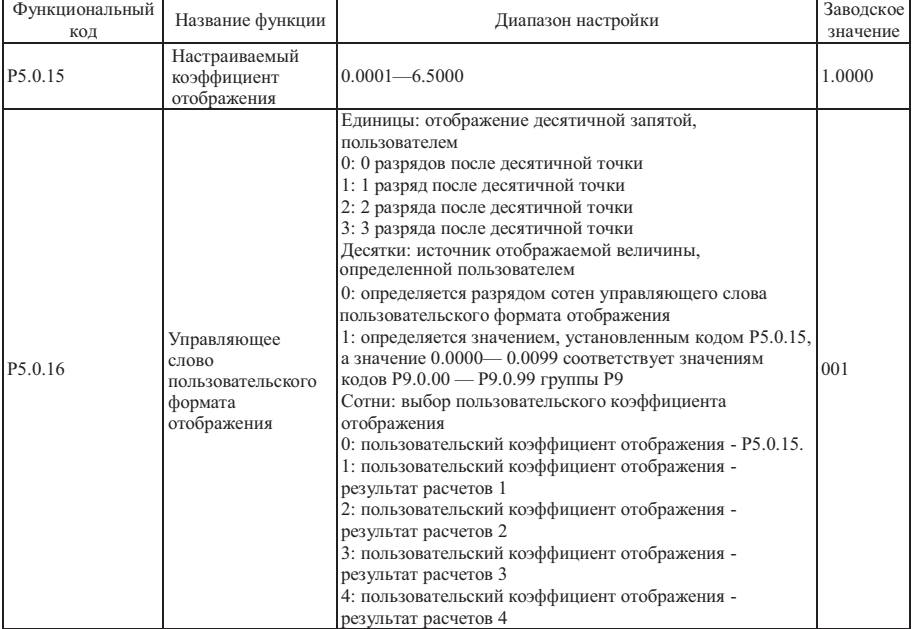

В некоторых случаях пользователю нужно отображать на индикаторе преобразователя частоты не частоту, а некоторые параметры, которые линейно зависят от частоты. Пользователи могут изменить соответствующую зависимость между значением отображения и частотой преобразователя, изменив функциональный код Р5.0.15, Р5.0.16. Такое значение отображения называется пользовательским значением отображения. Кроме того, если необходимо отобразить какой-либо параметр Группы Р9, это можно сделать изменением кодов Р5.0.15 и Р5.0.16.

Разряд единиц кода P5.0.16 используется для установки количества разрядов после десятичной точки по выбору пользователя.

Разряд десятков кода P5.0.16 используется для установки источника отображения пользовательского значения. Если установлено значение 0, значение отображения - это число, пропорциональное частоте; если установлено значение 1, отображается число, пропорциональное значению из группы P9, подробно см. далее:

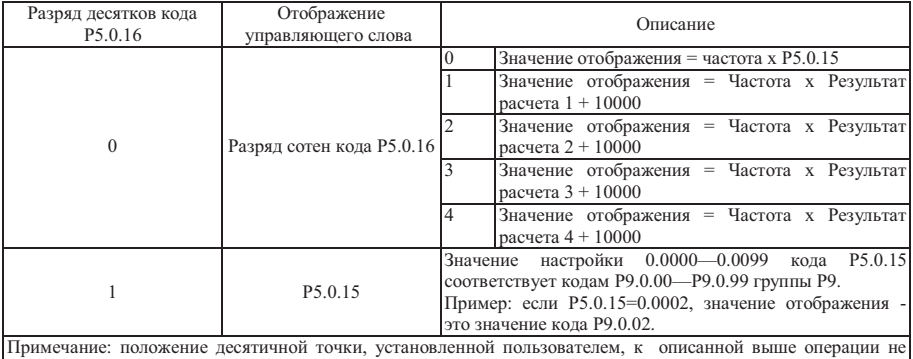

относится. Пример: Пользовательский коэффициент отображения кода P5.0.15 равен 0.5000, управляющее слово

пользовательского формата отображения P5.0.16 равно 003, а частота - 20.00 Гц, пользовательское значение отображения должно быть равно 2000\*0.5000 = 1.000 (три знака после десятичной точки).

Если управляющее слово пользовательского формата отображения P5.0.16 равно 003, а частота - 20.00 Гц, пользовательское значение отображения должно быть равно 2000\*0.5000 = 1.000 (три знака после десятичной точки).

Если управляющее слово пользовательского формата отображения P5.0.16 равно 013, P5.0.15 равно 0.0002, а P9.0.02=1000, пользовательское значение отображения равно 1.000 (три знака после десятичной точки).

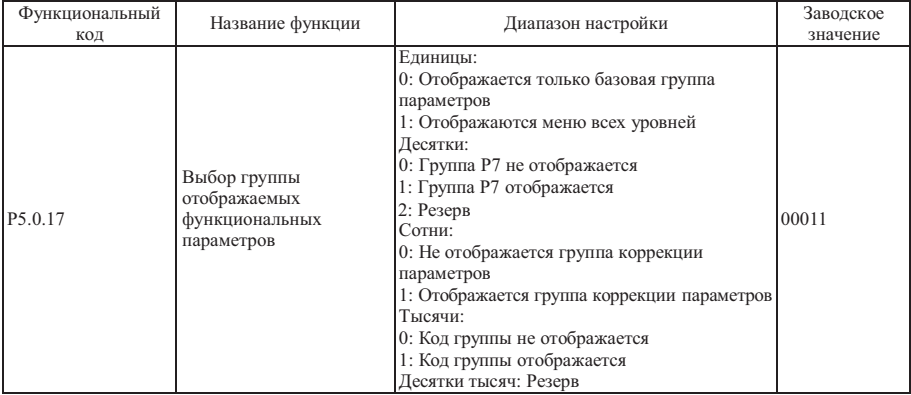

Если функциональный код P0.0.01=0, его функцией определяется, какие параметры функционального кода отображаются подробно.

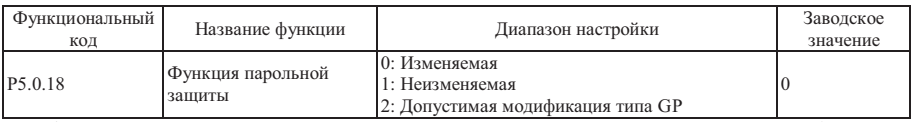

Этот функциональный код используется для настройки разрешения изменения параметров преобразователя частоты.

Если P5.0.18=0, параметры всех функциональных кодов можно изменять;

Если P5.0.18=1, параметры всех функциональных кодов можно только отображать, но не изменять, таким образом, можно защитить параметры от несанкционированного изменения;

Если P5.0.18=2, допускается модификация функционального кода P0.0.00.

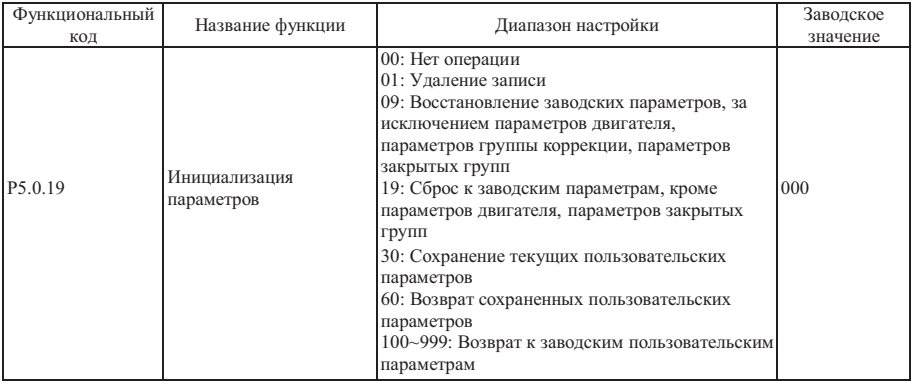

0: Нет операции

1: Удаление записи

Удаление информации о неисправности, суммарном времени работы, суммарном времени включения питания и суммарной потребляемой мощности преобразователя частоты.

9: Восстановление заводских параметров, кроме параметров двигателя, группы коррекции, параметров закрытых групп. Восстановление заводских параметров, кроме параметров двигателя, группы коррекции, параметров закрытых групп.

19: Сброс к заводским параметрам, кроме параметров двигателя, параметров закрытых групп.

Преобразователем частоты осуществляется возврат к заводским параметрам, кроме параметров двигателя, параметров закрытых групп.

30: Сохранение текущих пользовательских параметров

Сохранение всех текущих функциональных параметров пользователей в память, в случае нарушения параметров пользователь может легко восстановить сохраненные параметры вместо ошибочных параметров. 60: Возврат сохраненных пользовательских параметров

Восстановление сохраненных пользовательских параметров, т.е. возврат к параметрам, которые были сохранены в последний раз, если код P5.0.19 установлен равным 30.

100~999: Возврат к заводским пользовательским параметрам

Эта функция используется для восстановления специальных заводских параметров пользователей.

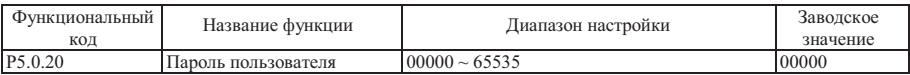

Код-это ссылка на пароль пользователя, после ввода любых пяти ненулевых цифр, функция парольной защиты становится эффективной. Во время следующего входа в меню в случае отображения "-----", введите правильный пароль, а затем можно будет отобразить и изменить функциональные параметры.

Если необходимо отменить парольную защиту, введите пароль для входа в систему, затем введите значение кода Р5.0.20, равное 00000, функция парольной защиты становится недействительной.

| Функциональный<br>КОД | Название функции                     | Описание параметра                                                                                                  | Диапазон<br>отображения     |
|-----------------------|--------------------------------------|----------------------------------------------------------------------------------------------------|-----------------------------|
| P5.1.00               | Суммарное время работы               | Отображается суммарное время работы<br>преобразователя частоты                                                      | $0 \sim 65000$ ч            |
| P5.1.01               | Суммарное время<br>включения питания | Отображается суммарное энергопотребление<br>преобразователя частоты с момента поставки $0 \sim 65000$ ч<br>с завода |                             |
| P5.1.02               | Суммарное<br>энергопотребление       | Отображается суммарное энергопотребление<br>преобразователя частоты до настоящего<br>момента                        |                             |
| P5.1.03               | Температура модуля                   | Отображение текущей температуры модуля                                                                              | $000 \sim 100 \, \text{°C}$ |
| P5.1.04               | № версии аппаратного<br>обеспечения  | № версии аппаратного обеспечения                                                                                    | 180.00                      |
| P5.1.05               | № версии программного<br>обеспечения | № версии программного обеспечения                                                                                   | 001.00                      |
| P5.1.06               | метка                                | Нестандартная программная № версии встраиваемого программного<br>обеспечения                                        | $0000 \sim 9999$            |

Группа Р5.1- Расширенная группа

# **6.7 Группа Р6 - Отображение информации об отказах и защитах**

Группа P6.0 - Группа отображения отказов

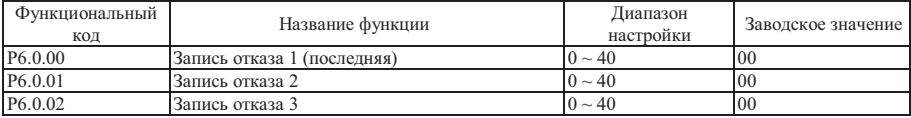

Упомянутыми выше функциональными кодами осуществляется регистрация типов отказов, возникших последние три раза, значение 0 указывает на отсутствие отказов. Информацию о возможной причине возникновения кода отказа и способах устранения см. в описании Главы 9.

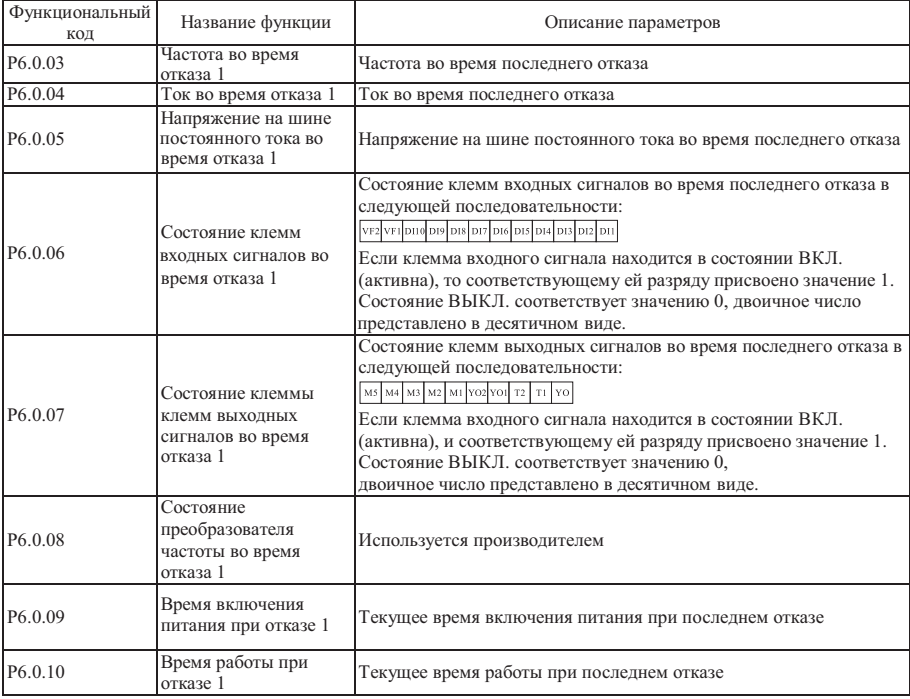

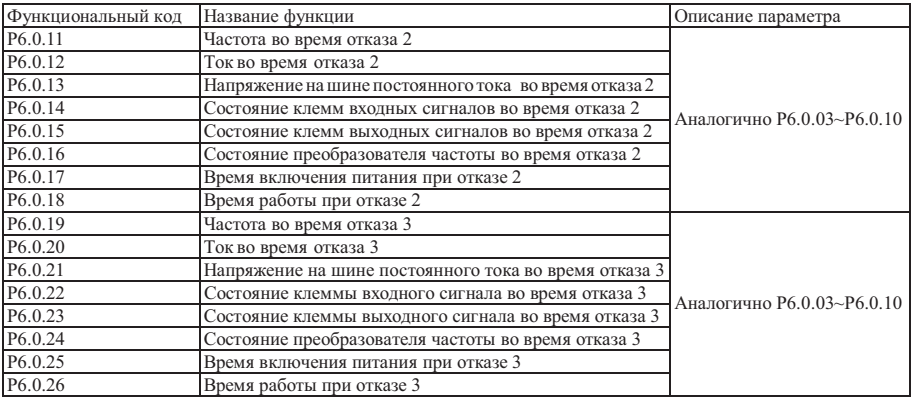

### Группа P6.1 - Группа управления защитой

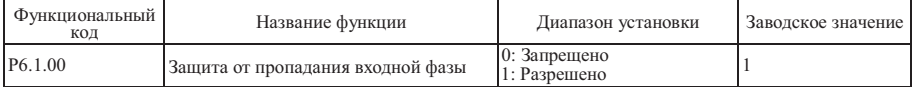

Этот функциональный код используется для установки защиты преобразователем частоты от пропадания входной фазы. Если P6.1.00=0, преобразователем частоты защита от пропадания входной фазы не выполняется. Если P6.1.00=1, в случае обнаружения пропадания входной фазы или разбаланса трехфазного входного сигнала преобразователем частоты осуществляется подача аварийного сигнала отказа Err11. Допустимое значение разбаланса трехфазного входного сигнала определяется функциональным кодом P6.1.26, чем выше значение, тем медленнее реакция и тем выше допустимая степень разбаланса трехфазного входного сигнала.

Следует обратить внимание, что если преобразователь частоты не находится в состоянии работы, или если его моторная нагрузка - ниже нормы, то даже если установлено более низкое значение функционального кода Р6.1.26, возможно, что подача аварийного сигнала осуществляться не будет.

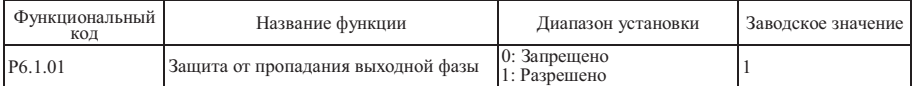

Этот функциональный код используется для установки защиты преобразователем частоты от обрыва выходной фазы.

Если P6.1.01=0, преобразователем частоты защита от обрыва выходной фазы не выполняется.

Если P6.1.01=1, в случае обрыва выходной фазы или обнаружения разбаланса трехфазного выходного сигнала, преобразователем частоты осуществляется подача аварийного сигнала отказа Err12.

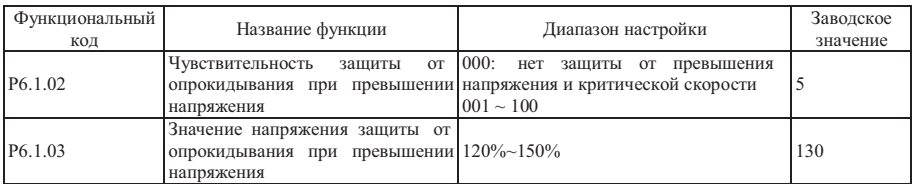

В процессе замедления преобразователя частоты после того как напряжение на шине постоянного тока превысило значение защиты от превышения напряжения, преобразователем частоты прекращается снижение скорости и осуществляется поддержание текущей рабочей частоты до снижения напряжения ниже значения уровня защиты от критического превышения напряжения, а затем преобразователь частоты продолжит снижение скорости. Значение настройки функционального кода P6.1.03 - это процент от нормального значения напряжение на шине постоянного тока.

Чувствительность защиты от критического превышения напряжения используется для регулировки преобразователя частоты с целью подавления превышения напряжения. Чем выше значение, тем выше способность к подавлению превышения напряжения.

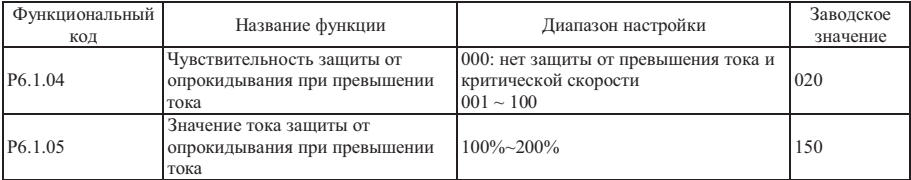

В процессе разгона и замедления преобразователя частоты после того как выходной ток превысит значение защиты от критического превышения тока, преобразователем частоты осуществляется прекращение разгона или замедления и выполняется поддержание текущей рабочей частоты, затем после снижения выходного тока разгон или замедление продолжается. Значение настройки функционального кода P6.1.05 - это процент от номинального значения тока двигателя. Чувствительность защиты от критического превышения значения тока используется для настройки преобразователя частоты на ограничение превышения значения тока в процессе разгона и замедления. Чем выше значение чувствительности, тем выше способность к ограничению превышения значения тока; при условии гарантированного отсутствия превышения значения тока, чем ниже значение настройки, тем лучше.

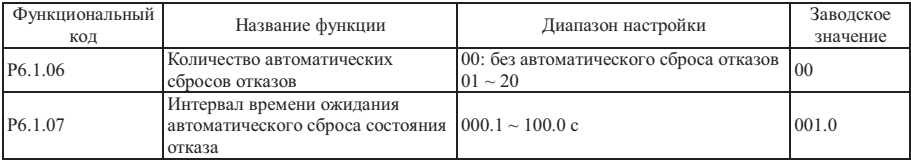

Если P6.1.06=0, преобразователь частоты сохраняет состояние отказа, из-за отсутствия функции автоматического сброса.

Если P6.1.06>0, преобразователем частоты осуществляется выбор периода автоматического сброса состояния отказа.

В случае превышения выбранного промежутка времени преобразователь частоты сохраняет состояние отказа.

Функция P6.1.07 относится к времени ожидания с момента подачи аварийного сигнала преобразователем частоты до автоматического сброса состояния отказа.

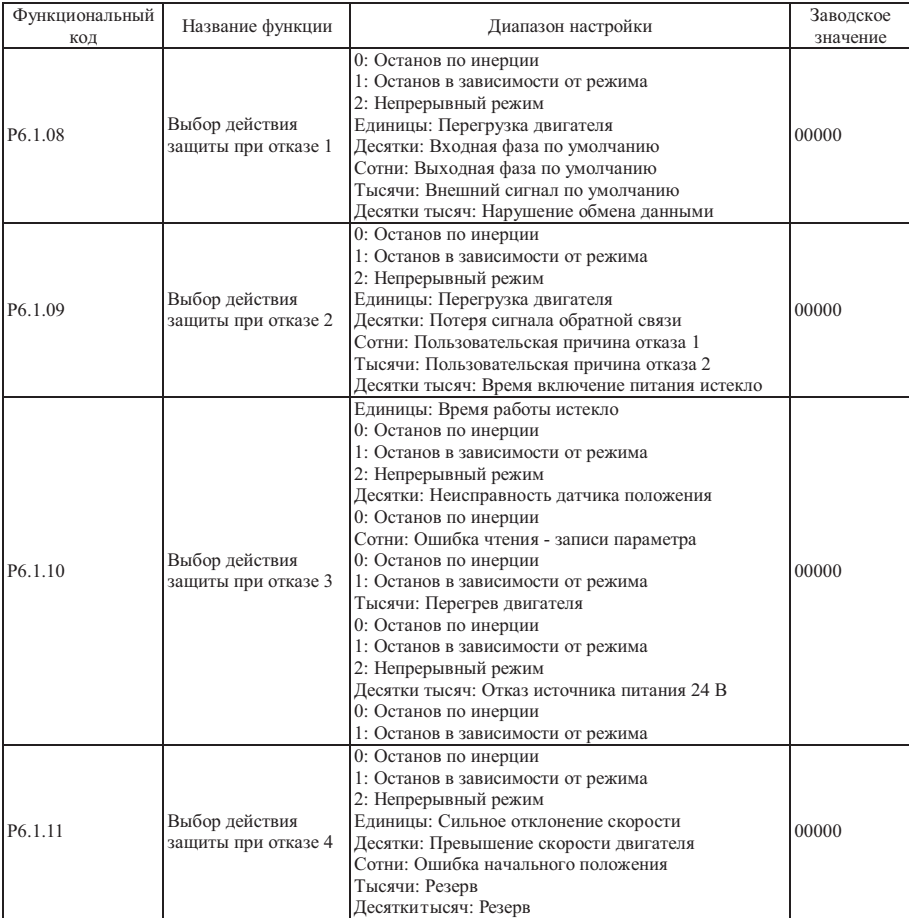

Функциональные коды P6.1.08—P6.1.11 используются для настройки действий преобразователя частоты после подачи аварийного сигнала об отказе. Каждый разряд вариантов действий защиты от отказов соответствует виду защиты от отказов, если он равен 0, это указывает на самостоятельный переход преобразователя частоты в режим останова,если значение равно 1, это указывает на то, что переход преобразователя в режим останова осуществляется после подачи аварийного сигнала отказа; если значение равно 2, это указывает на то, что преобразователь частоты продолжает работать на частоте, установленной функциональным кодом P6.1.12 после возникновения аварийного сигнала отказа.

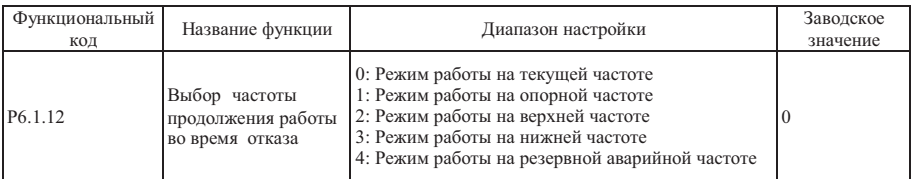

на индикаторе преобразователя частоты отображается надпись A\*\* (A\*\* - код отказа), работа продолжается на частоте, выбранной кодом P6.1.12. Если выбран режим работы со снижением скорости, на индикаторе преобразователя частоты в процессе торможения отображается A\*\*, в состоянии останова отображается Err\*\*. Если при отказе преобразователя частоты во время работы, его установки предписывают продолжение работы

0: Работа на текущей частоте

Если преобразователем частоты осуществляется подача аварийного сигнала отказа, продолжается работа на текущей частоте

1: Работа на опорной частоте

Если преобразователем частоты осуществляется подача аварийного сигнала отказа, продолжается работа на опорной частоте

2: Работа на верхней частоте

Если преобразователем частоты осуществляется подача аварийного сигнала отказа, продолжается работа на верхней частоте

3: Работа на нижней частоте

Если преобразователем частоты осуществляется подача аварийного сигнала отказа, продолжается работа на нижней частоте

4: Работа на резервной аварийной частоте

Если преобразователем частоты осуществляется подача аварийного сигнала отказа, продолжается работа на частоте, установленной функциональным кодом P6.1.13.

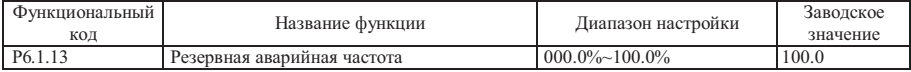

Если функциональный код P6.1.12=4, значением настройки этого функционального кода определяется рабочая частота, для случая когда преобразователем частоты осуществляется подача аварийного сигнала отказа. Это значение является процентом от максимальной частоты.

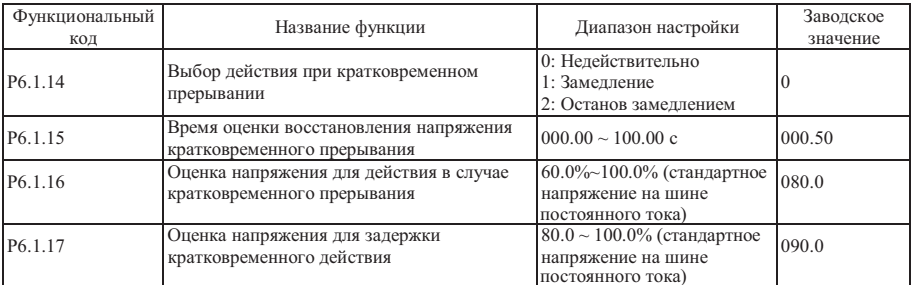

Если Р6.1.14=0, преобразователь частоты продолжает работать на текущей частоте в случае отключения питания или резкого снижения напряжения.

Если P6.1.14=1, в случае отключения питания или резкого снижения напряжения на шине постоянного тока ниже значения, установленного кодом Р6.1.16, преобразователем частоты выполняется замедление, работа продолжается; после восстановления напряжения на шине постоянного тока выше значения, установленного колом Р6.1.16, и превышения периода времени, установленного колом Р6.1.15, преобразователь частоты продолжает работу после разгона до опорной частоты. Если в процессе замедления осуществляется возврат к соответствующему значению напряжения установленному кодом Р6.1.17 преобразователем частоты осуществляется прекращение замедления, он продолжает работать на текущей частоте.

Если Р6.1.14=2, в случае отключения питания или резкого снижения напряжения ниже значения, установленного кодом Р6.1.16, преобразователем частоты осуществляется замедление, при этом он продолжает работать, если после замелления до 0 Гц питание не восстанавливается, преобразователь частоты прекрашает работу.

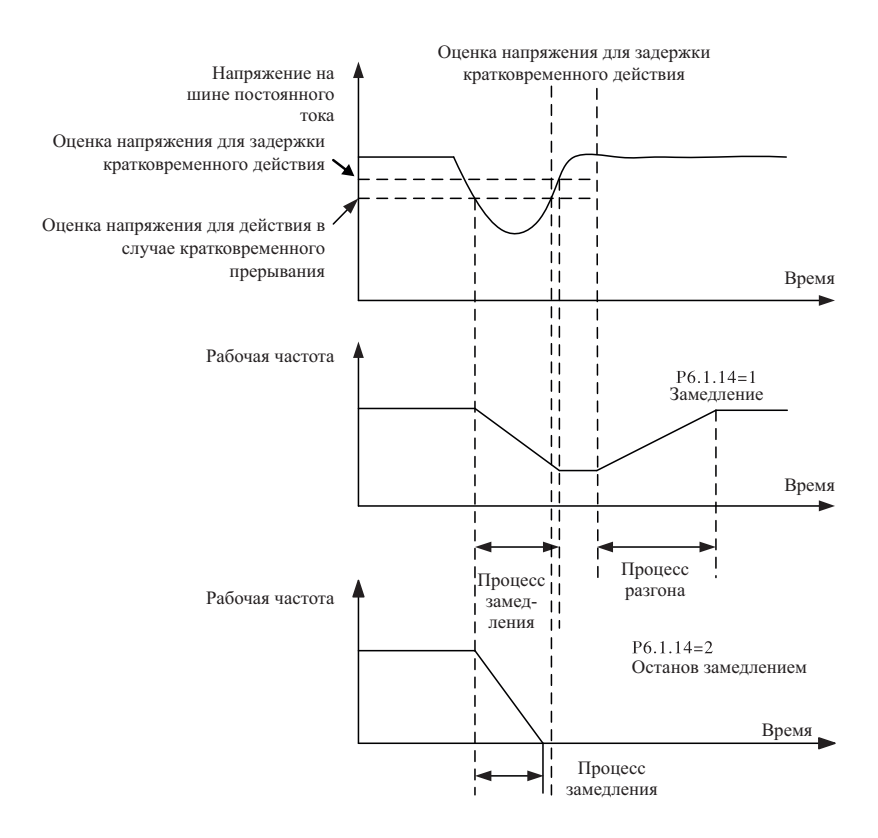

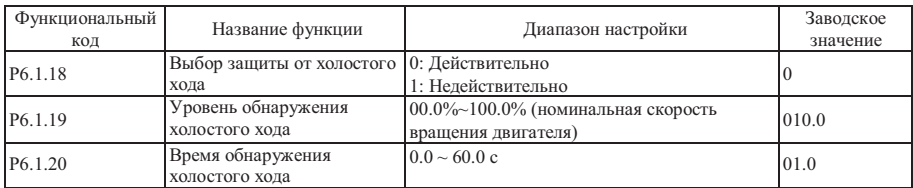

Функциональный код P6.1.18 используется для включения функции защиты от холостого хода, значения 0 и 1 соответствуют включению и выключению. Если действительна функция защиты от сброса нагрузки, и выбран режим действий при аварии - продолжение работы или останов замедлением, если выходной ток преобразователя частоты ниже уровня обнаружения холостого хода, установленного кодом P6.1.19, а продолжительность превышает значение, установленное колом P6.1.20, выходная частота преобразователя автоматически снижается до 7% от номинальной частоты, преобразователем частоты осуществляется подача предупреждающего аварийного сигнала А19 во время работы или в состоянии замедления в состоянии останова преобразователем частоты осуществляется подача аварийного сигнала Err19, в случае восстановления нагрузки преобразователя частоты автоматически восстанавливается и работает на опорной частоте.

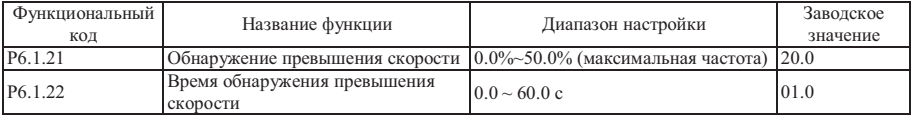

Эта функция действительна только, если преобразователь частоты работает в режиме векторного управления опорной частоте, величина превышения - выше значения , установленного кодом P6.1.21, а продолжительность превышения скорости превышает значение, установленное кодом P6.1.22, преобразователем частоты осуществляется подача аварийного сигнала Err29, а обработка отказа выполняется на основе режима защиты от отказов. с датчиком скорости. В случае, если фактическая скорость двигателя превышает скорость, соответствующую

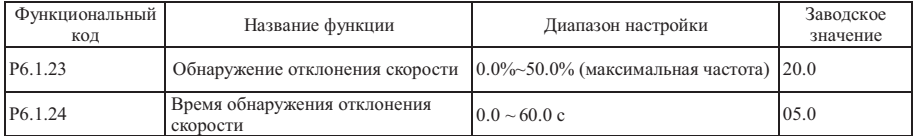

опорной частоте, величина отклонения выше значения, установленного кодом P6.1.23, а продолжительность превышает значение, установленное кодом P6 .1 .2 4 , преобразователем частоты осуществляется подача аварийного сигнала Err28, а обработка отказа выполняется на основе режима зашиты от отказов. с датчиком скорости. В случае, если фактическая скорость двигателя отклоняется от скорости, соответствующей Эта функция действительна только, если преобразователь частоты работает в режиме векторного управления

Если время обнаружения отклонения превышения скорости равно 0.0 с, эта функция является недействительной.

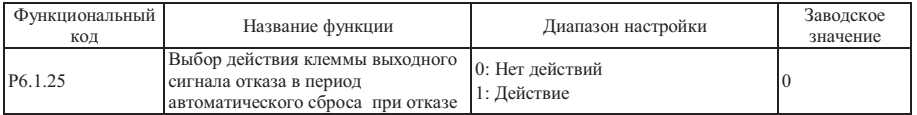

Этот функциональный код используется для настройки работы выходных клемм, на которые выводится сигнал отказа во время автоматического сброса состояния отказа.

Если P6.1.25=0, выходные клеммы, на которые выводится сигнал отказа, во время автоматического сброса состояния отказа не активны.

Если P6.1.25=1, выходные клеммы, на которые выводятся сигналы отказа, во время автоматического сброса состояния отказа активны. После автоматического сброса состояния отказа также выполняется сброс сигнала отказа выходных клемм.

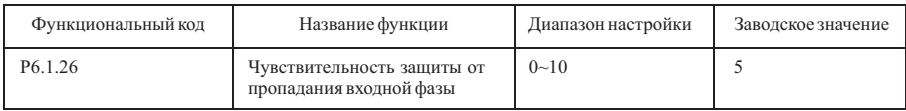

Значением данного кода определяется допустимое значение разбалансировки трехфазного входного напряжения. Чем больше значение данного кода, тем выше возможная степень разбалансировки фаз входного напряжения. При Р6.1.00=0 данный код неактивен

# **6.8 Группа P7 - Пользовательская настройка функций**

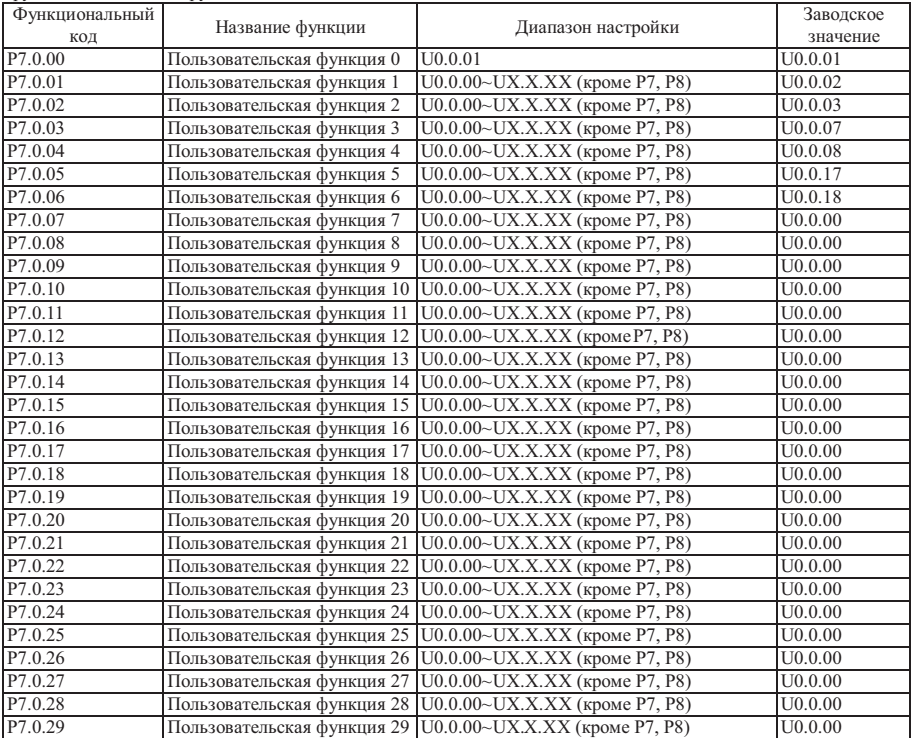

Группа P7.0 - Базовая группа

Функциональные коды этой группы относятся к группе пользовательской настройки параметров. Пользователи могут собрать вместе параметры функциональных кодов (кроме групп P7 и P8), выбранных среди функциональных кодов для отображения в группе P7.0 в качестве пользовательских параметров для простоты работы в процессе отображения и отладки, в группу пользовательских параметров может входить не более 30 параметров.

## **6.9 Группа P8 - Функции изготовителя**

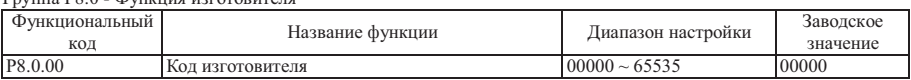

Группа P8.0 - Функция изготовителя

Этот функциональный код защищен паролем изготовителя и является специальным функциональным кодом изготовителя, не предназначен для пользователей.

Группа P8.1 - Группа коррекции

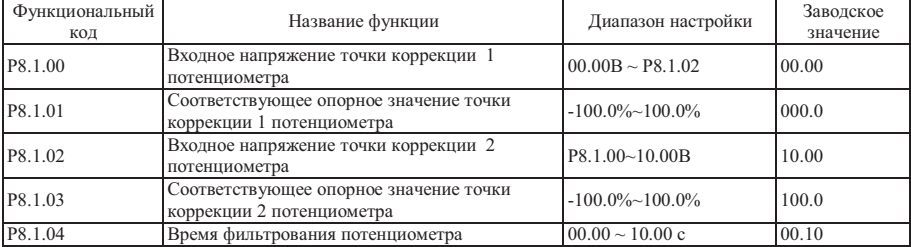

Функциональные коды этой группы используются для корректировки потенциометра с целью исключения влияния коррекции нуля или затухания напряжения, вызванного слишком длинными проводами связи с терминалом. На заводе функциональные параметры этой группы подвергаются корректировке, в случае возврата к заводским установкам производится восстановление заводской корректировки. Как правило, на месте применения внесение корректировок не требуется.

Если потенциометр подключается к входу VF3, упомянутые выше функциональные коды также можно использовать для корректировки входа VF3.

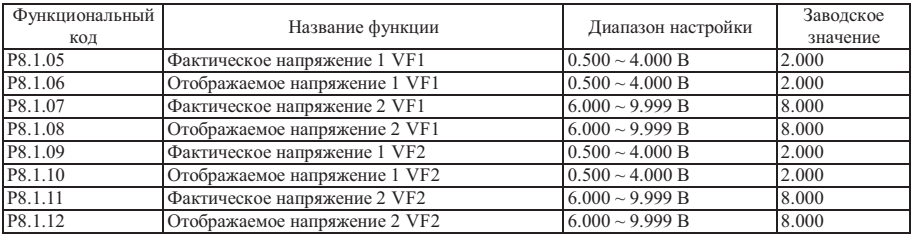

Функциональные коды этой группы используются для корректировки аналогового входного сигнала VF с целью устранения влияния коррекции нуля или усиления сигнала VF. Во время поставки с завода функциональные параметры этой группы подвергаются корректировке, в случае восстановления заводских значений выполняется восстановление заводской корректировки. Как правило, на месте применения внесение корректировок не требуется.

Фактическое напряжение: при помощи мультиметра измерьте напряжение между клеммой VF и клеммой GND. Отображаемое напряжения: отображаемое значение напряжения, измеренное преобразователем частоты, относится к напряжению (P9.0.19, P9.0.20), которое отображается до корректировки сигнала VF группы P9. Во время корректировки введите два значения напряжения на каждой клемме входного сигнала VF, а затем введите фактически измеренное значение напряжения и отображаемое напряжение в соответствующие функциональные коды, коррекция преобразователем частоты осуществляется автоматически.

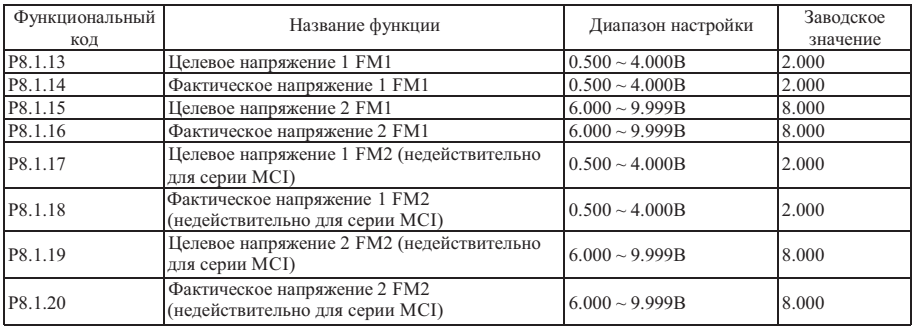

Функциональные коды этой группы используются для корректировки аналогового выходного сигнала FM. Если коррекция выполнена на заводе, во время восстановления заводских значений осуществляется возврат к заводским настройкам после корректировки. Как правило, на месте применения внесение корректировок не требуется.

Фактическое напряжение: при помощи мультиметра измерьте напряжение между клеммой VF и клеммой GND. Целевое напряжение: расчетное значение напряжения преобразователя частоты на основе соответствующей взаимосвязи с аналоговым выходным сигналом.

Во время корректировки введите два значения напряжения для каждой клеммы входного сигнала FM, а затем введите фактически измеренное значение напряжения и целевое напряжение в соответствующие функциональные коды, коррекция преобразователем частоты осуществляется автоматически.

# 6.10 Группа Р9 - Параметры мониторинга

# Группа Р9.0 - Базовые параметры мониторинга

Группа параметров Р9 используется для контроля информации о рабочем состоянии преобразователя частоты, пользователи могут установить требуемые параметры, которые можно не только быстро отобразить на индикаторе для отладки и обслуживания на месте, но и при помощи коммуникационного канала считать в хост-компьютер.

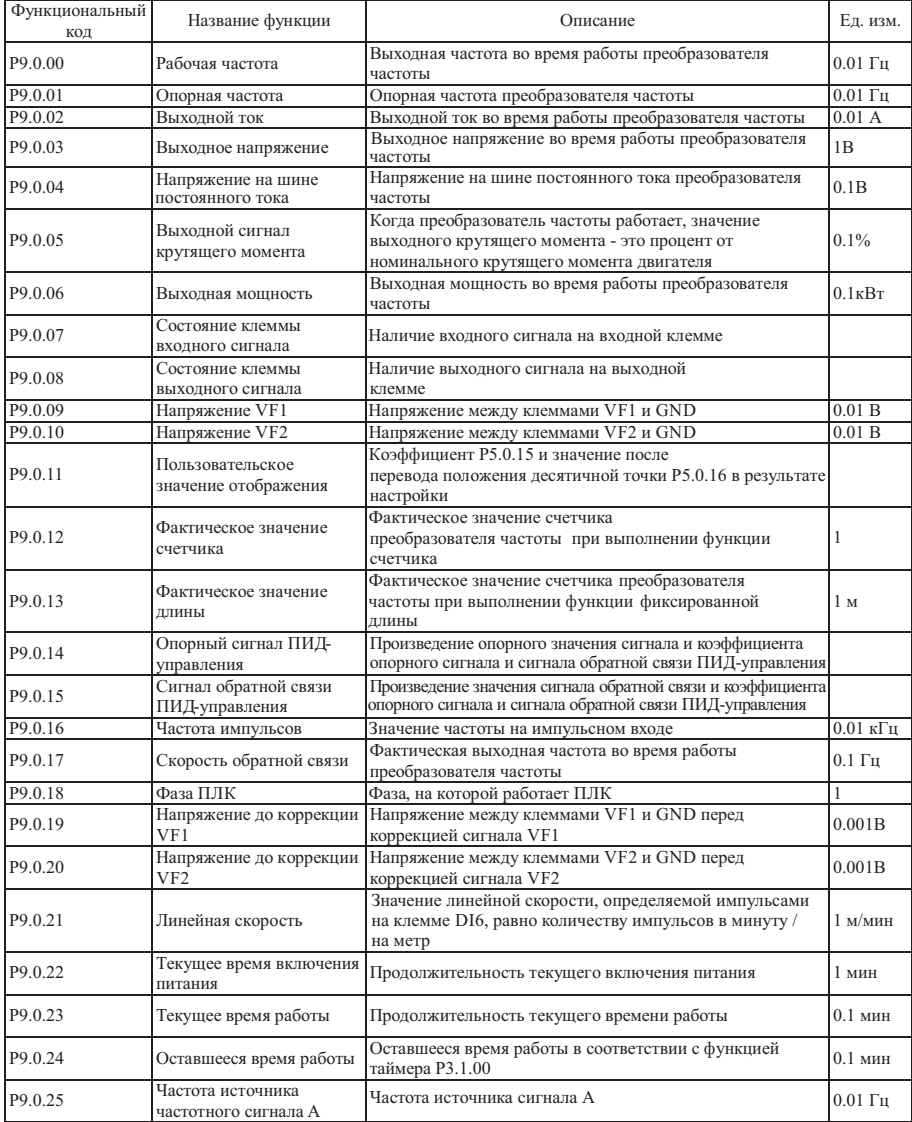

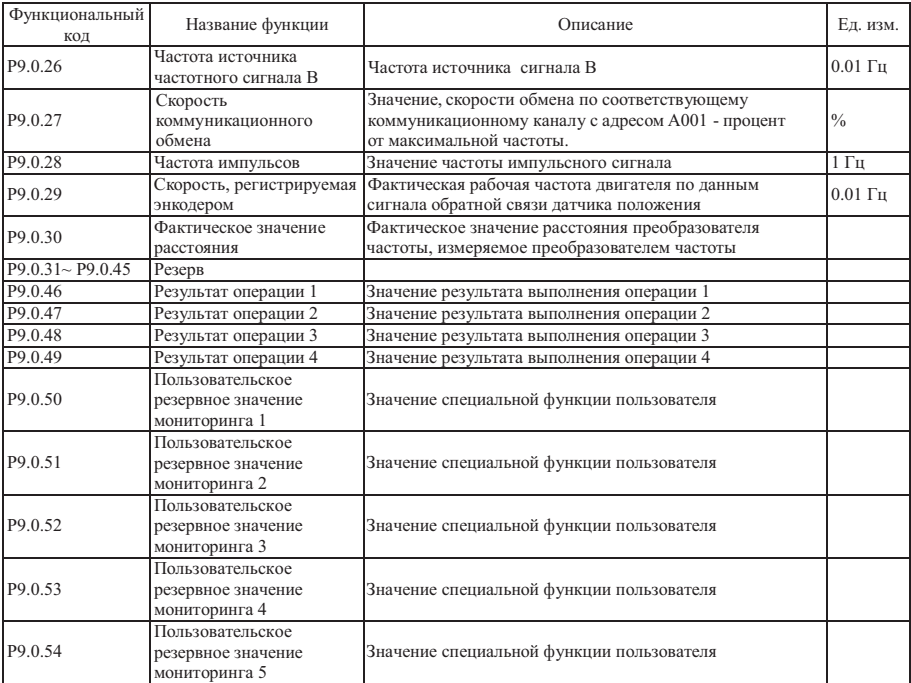

**Индикация состояния клемм входного и выходного сигнала**

Наличие или отсутствие в разряде вертикальной черты указывает на наличие или отсутствие сигнала на входной и выходной клемме. Если индикатор горит, это указывает на то, что на соответствующей входной клемме есть входной сигнал, а на выходной клемме - выходной сигнал.

Далее показана структура отображения функционального кода P9.0.07:

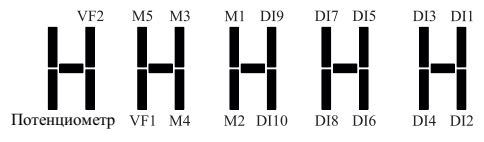

Далее показана структура отображения функционального кода P9.0.08: (M - внутреннее промежуточное реле задержки)

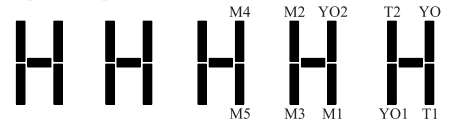

# Глава 7 Общее функционирование и применение

#### $7.1$ Общее функционирование

#### $7.1.1$ Управление запуском и остановом

Преобразователь частоты работает в трех режимах управления: управление с панели управления, управление с терминала (через клеммы управления) и управление по протоколам связи.

1. Управление с панели управления (P0.0.03=0)

на с с предлагает на с последнительности.<br>Нажмите кнопку "ПУСК" (запуск) панели управления, выполняется запуск преобразователя частоты; нажмите кнопку "СТОП" (останов) панели управления, преобразователем частоты выполняется останов; направление врашения определяется функциональным колом P0.0.06, вращение вперед осуществляется, если P0.0.06=0, вращение назад осуществляется, если Р0.0.06=1.

2. Управление с клемм (P0.0.03=1)

Предусмотрено четыре режима запуска и останова под управлением внешних сигналов, подаваемых на клеммы: двухпроводный режим 1, двухпроводный режим 2, трехпроводный режим 1 и трехпроводный режим 2. Далее описаны способы реализации указанных режимов:

 $\bullet$  Двухпроводный режим 1 (P2.0.11=0)

Любые лве многофункциональные клеммы DIx и DIv используются для определения направления вращения двигателя вперед и назад, на клеммах должен быть активный уровень сигнала. Значения кода определяющие функции клемм (Р2.0.00-Р2.0.09):

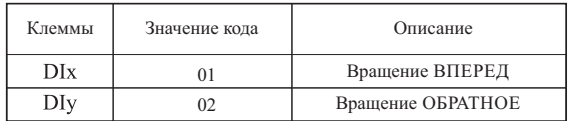

Опорные значения:

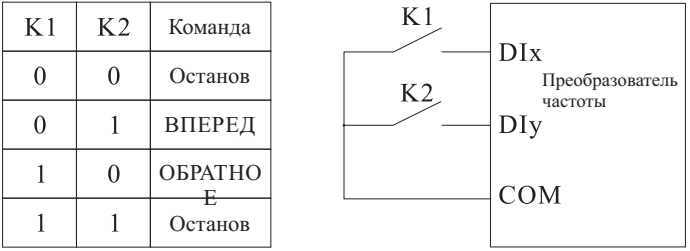

● Двухпроводный режим 2 (P2.0.11=1)

Любые две многофункциональные клеммы DIx и DIy используются для определения направления вращения двигателя вперед и назад, клемма DIx используется для подачи разрешающего сигнала, а клемма DIy используется для подтверждения направления вращения, на клеммах должен быть активный уровень сигнала. Значения кода определяющие функции клемм (Р2.0.00-Р2.0.09):

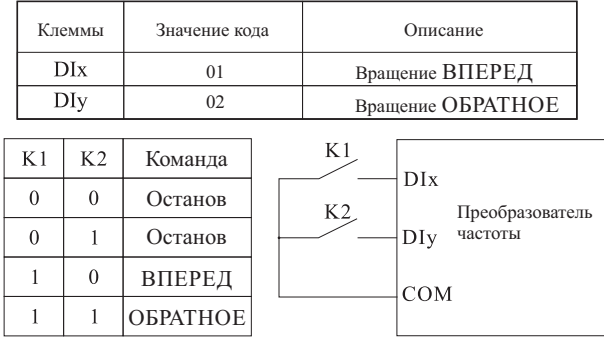

● Трехпроводный режим 1 (P2.0.11=2)

Любые три многофункциональные клеммы DIx, DIy и DIn используются для определения направления вращения двигателя вперед и назад, клемма DIn используется для подачи разрешающего сигнала, а клеммы DIx и DIy используются для подтверждения направления вращения, на клемме DIn должен быть сигнал активного уровня, а на клеммах DIx и DIy должен быть активный уровень кратковременного сигнала. Если необходим запуск, клемма DIn должна быть замкнута в первую очередь, затем используется кратковременный сигнал на клеммах DIх или DIу для обеспечения вращения двигателя вперед или назад. Если необходимо выполнить останов, он выполняется путем снятия сигнала с клеммы DIn. Значения кода определяющие функции клемм (Р2.0.00-Р2.0.09):

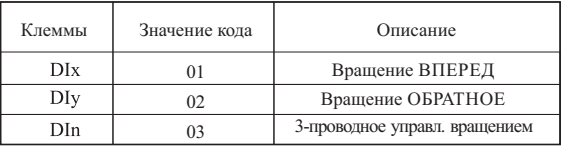

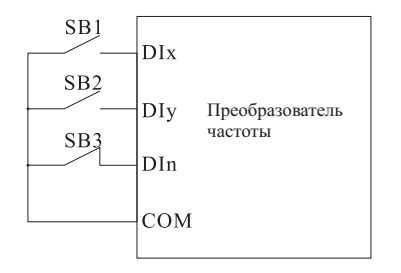

SB1 - нормально разомкнутая кнопка вращения вперед, SB2 - нормально разомкнутая кнопка обратного вращения , SB3 - нормально замкнутая кнопка останова.

## Трехпроводный режим 2 (Р2.0.11=3)

Любые три многофункциональные клеммы DIx. DIv и DIn используются для определения направления вращения лвигателя вперел и назал, клемма DIn используется лля полачи разрешающего сигнала, клемма DIх используется для управления вращением, а клемма DIу используются для подтверждения направления вращения, на клеммах DIn и DIx должен быть сигнал активного уровня, а на клемме DIy должен быть активный кратковременный уровень сигнала. При необходимости запуска, клемму DIn необходимо замкнуть в первую очерель, затем подать кратковременный сигнал на клемму DIx, чтобы обеспечить врашение двигателя, состояние клеммы DIv используется для определения направления вращения. Если необходим останов, он выполняется путем снятия сигнала с клеммы DIn. Значения кода определяющие функции клемм (Р2.0.00-Р2.0.09):

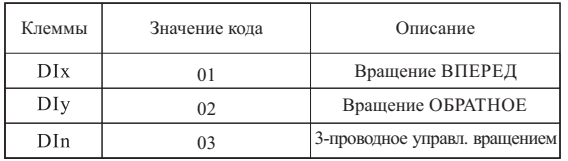

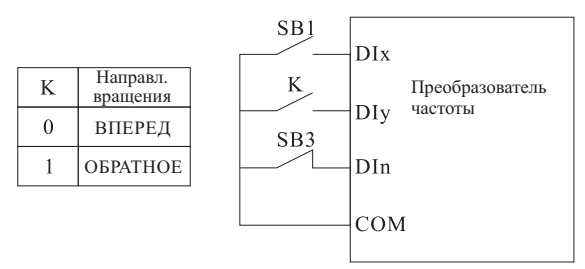

SB 1 - это нормально разомкнутая кнопка вращения вперед, кнопка SB3 - нормально замкнутая кнопка останова, кнопка К - кнопка выбора направления вращения.

3. Управление по протоколам связи (P0.0.03=2)

Запуск, останов, подача на преобразователь частоты сигнала вращения вперед и сигнала обратного вращения осуществляется с хост-компьютера по коммуникационному каналу RS-485.

Преобразователями частоты серии MCI поллерживается протокол MODBUS. Преобразователями частоты серии FCI DOLLAR TO DRIVE A THE TRANSPORTED TO THE TRANSPORTED TO THE TRANSPORTED TO THE TRANSPORTED TO THE TRANSPORTED TO THE TRANSPORTED TO THE TRANSPORTED TO THE TRANSPORTED TO THE TRANSPORTED TO THE TRANSPORTED TO THE TRANSPORTE

Более подробно см. Главу 8 Коммуникационный канал RS-485.

#### $7.1.2$ Управление запуском и остановом

# 1. Режим запуска

Преобразователем частоты поддерживается три режима запуска: прямой запуск, запуск с отслеживанием скорости и запуск после торможения.

Прямой запуск (Р1.0.10=0)

Запуск преобразователя частоты осуществляется в соответствии с заданной частотой запуска (Р1.0.12), временем улержания частоты запуска (P1.0.13), затем выполняется разгон до заланной частоты в соответствии с выбранным временем разгона.

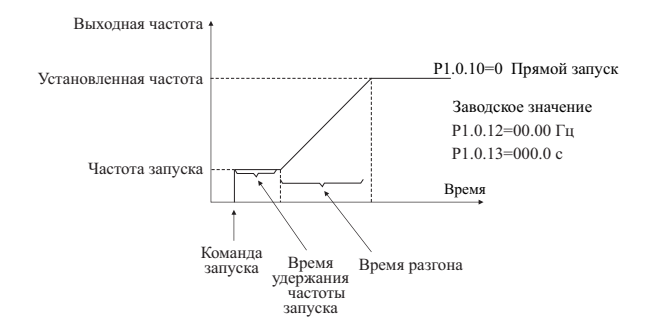

 Запуск с отслеживанием скорости (P1.0.10=1) Преобразователь частоты начинает отслеживание скорости согласно режиму контроля скорости, заданному кодом ●Р1.0.11. Отследив скорость работы двигателя, преобразователь частоты начинает пуск на данной скорости до тех пор пока в процессе разгона или замедления не будет достигнута заданная частота. Данная функция используется при управлении двигателем, который не может полностью остановиться, или у которого нет возможности остановиться.

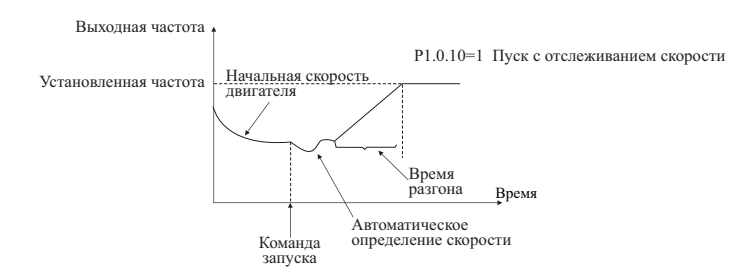

### Запуск после торможения (P1.0.10=2)

● Перед запуском двигатель тормозится постоянным током преобразователя частоты. Величина постоянного тока определяется кодом Р1.0.14, время торможения определяется кодом Р1.0.15. Этот режим следует использовать для запуска двигателя, если перед запуском двигатель вращается с низкой скоростью в направлении, обратном направлению запуска.

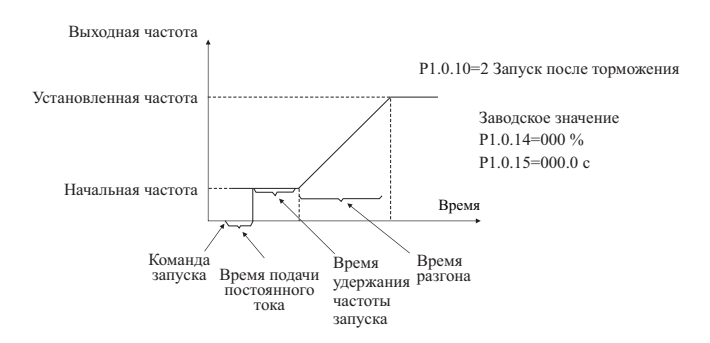

## 2. Режим останова

В преобразователе частоты предусматривается два режима останова: останов замедлением и останов по инерции. Останов замеллением (P1.0.16=0)

После полачи команлы останова преобразователем частоты осуществляется снижение выходной частоты на основании выбранного времени замелления.

Если необходимо предотвратить вибрации во время резкого останова, или при останове на низкой скорости, можно использовать функцию торможения постоянным током. При снижении частоты ло значения, заланного колом Р1.0.17, после паузы, определяемой колом Р1.0.18, производится торможение постоянным током, величина которого определяется кодом P1.0.19. По истечение времени, определяемом кодом P1.0.20 торможение постоянным током прекрашается.

Если необходим резкий останов при высокой скорости, применяется торможение с использованием тормозного молуля и тормозного резистора. Параметры торможения для преобразователей частоты мошностью от 15 кВт и ниже определяются настройкой встроенного тормозного модуля, определяемой кодом P1.0.21, и характеристиками тормозного резистора внешнего подключения. Применение торможения в преобразователях частоты мощностью свыше 15 кВт возможно только при их комплектации внешними тормозным модулем и тормозным резистором. Информацию о внешних тормозных модулях и тормозных резисторах см. в Приложении А2.5.

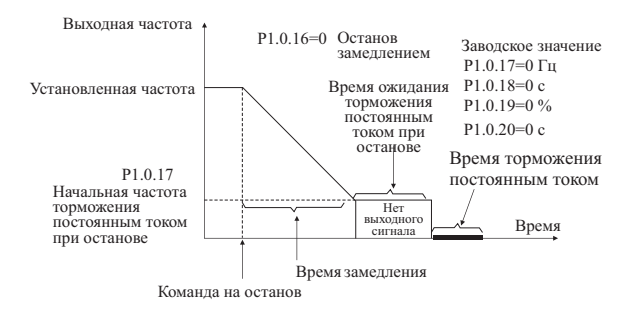

## Останов по инерции (P1.0.16=1)

После полачи команлы останова преобразователем частоты осуществляется немелленное прекращение полачи выходного напряжения, и двигатель останавливается по инершии. Останов по инершии может быть выбран, если нет требований к режиму останова.

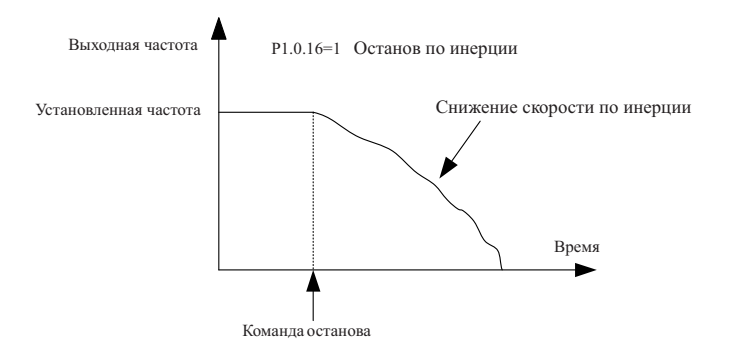

# **7.1.3 Режимы разгона и замедления**

Из-за различий характеристик нагрузки требования к продолжительности разгона и замедления могут меняться. В зависимости от выбора функционального кода Р0.1.19, разгон и замедление выполняется преобразователем частоты в трех режимах: линейном, в соответствии с кривой S1, в соответствии с кривой S2.

Линейный режим (Р0.1.19=0) ●

Линейный рост скорости с частоты запуска до заданной частоты. Преобразователем частоты поддерживается четыре режима линейного разгона и замедления, которые можно выбирать различными комбинациями сигналов на клеммах управления, в зависимости от требуемого времени разгона и замедления.

Кривая S1 (Р0.1.19=1) ●

Выходная частота возрастает, или снижается в соответствии с S-кривой. S-кривая используется в случаях, когда необходим плавный запуск и останов. Параметрами Р0.1.20 и Р0.1.21 определяются процентные временные значения начальной и конечной точки кривой S1.

Кривая S2 (Р0.1.19=2)  $\bullet$ 

Во время разгона и замедления в соответствии с S-кривой, номинальная частота двигателя всегда находится в точке перегиба S-кривой. Как правило, этот режим используется в случае, когда требуется разгон и замедление на высокоскоростных участках, находящихся выше номинальной частоты.

#### **7.1.4 Функция толчкового режима**

Преобразователем частоты поддерживается два вида толчкового режима: управление с панели и управление с терминала (при помощи клемм управления).

Режим управления с панели ●

Настройте функцию многофункциональной кнопки ТОЛЧ. на запуск прямого, или обратного вращения (Р5.0.00=1 или 2). Кнопка ТОЛЧ. может быть использована для пуска из состояния останова; толчковая частота, время разгона и замедления определяются кодами Р0.1.08~Р0.1.10.

Режим управления с терминала ●

Выполните настройку многофункциональных клемм DIx и DIy на управление прямым и обратным вращением в толчковом режиме. Клеммы DIx и DIy можно использовать для толчкового пуска из состояния останова; толчковая частота, время разгона и замедления определяются кодами Р0.1.08~Р0.1.10.

**Примечание: Толчковая функция в описанных выше режимах реализуется, когда преобразователь частоты находится в состоянии останова. Если требуется, чтобы толчковая функция имела приоритет, когда преобразователь частоты находится в работе, следует установить значение функционального кода Р0.1.25=1.**

### **7.1.5 Управление частотой вращения**

Преобразователь частоты имеет два источника задания частоты - источник частоты А и источник частоты В, которые могут использоваться как независимо, так и совместно. В каждом источнике частоты может быть реализовано 14 вариантов задания частоты, т.о. могут быть максимально удовлетворены требования по выбору требуемого источника частоты в различных случаях применений. Заводская установка преобразователя частоты источник частоты А. Если используется два источника частоты совместно, то по умолчанию источник частоты А основной, а источник частоты В - вспомогательный.

Подробное описание алгоритма задания частоты приведено на следующей диаграмме:

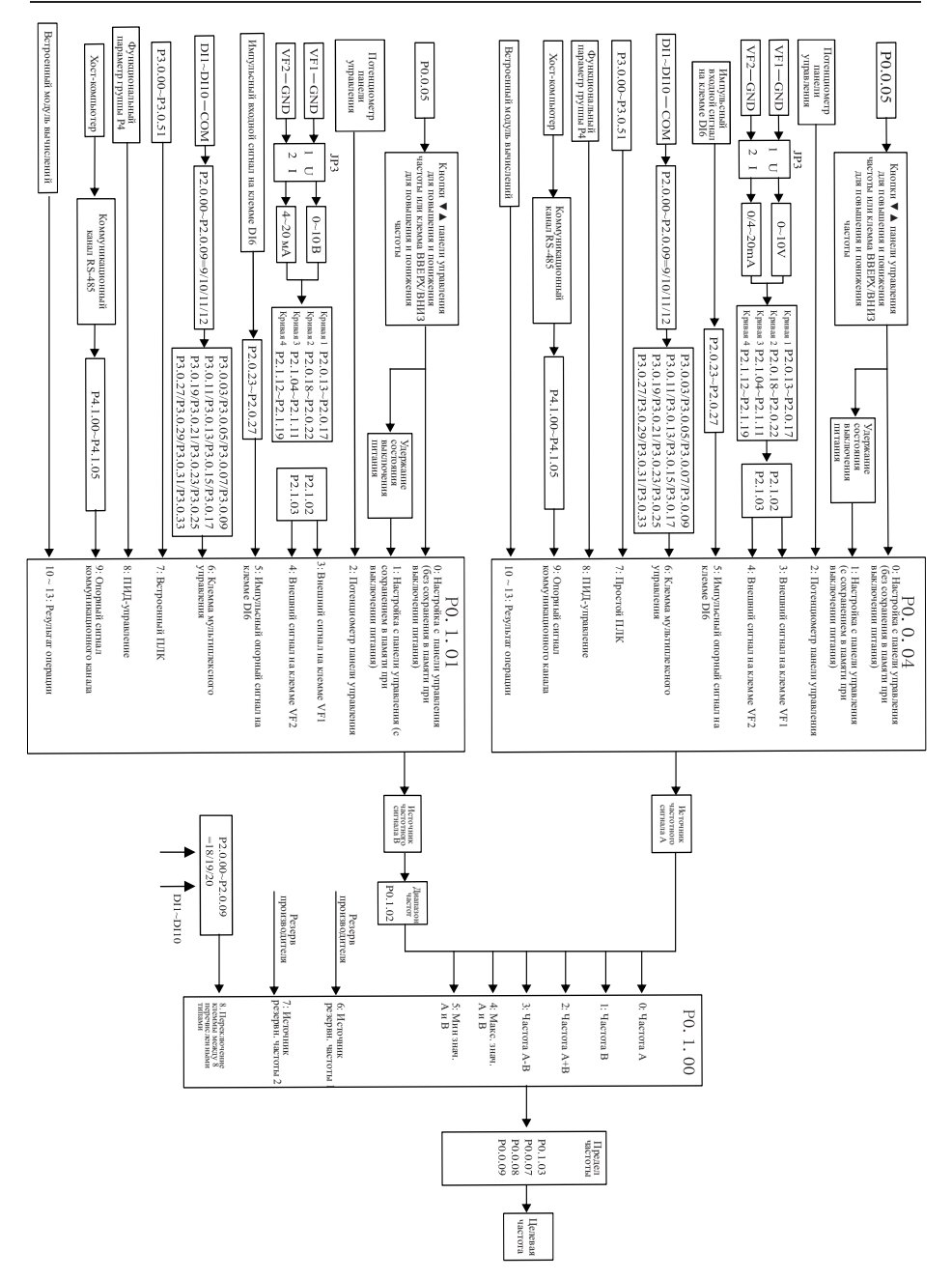

174

#### 7.1.6 Функция регулировки скорости

Преобразователь частоты с помощью различных комбинаций сигналов на клеммах многоступенчатой команды может выполнять многоступенчатое переключение скорости, максимум - ло 16 ступеней.

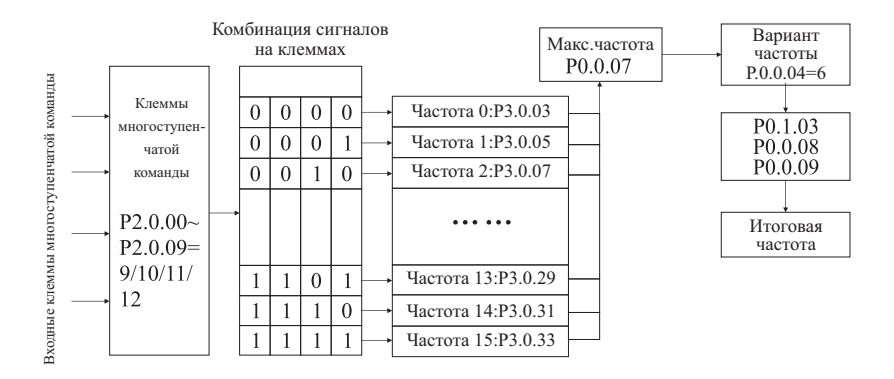

#### $717$ Встроенный ПЛК

Возможна автоматическая работа преобразователя частоты на 16 ступенях скорости, время разгона и замедления и продолжительность работы каждой ступени можно задать независимо (см. описание функциональных кодов Р3.0.03~Р3.0.50). Кроме того, необходимое время цикла можно задать кодами Р3.0.00 и P3.0.01.

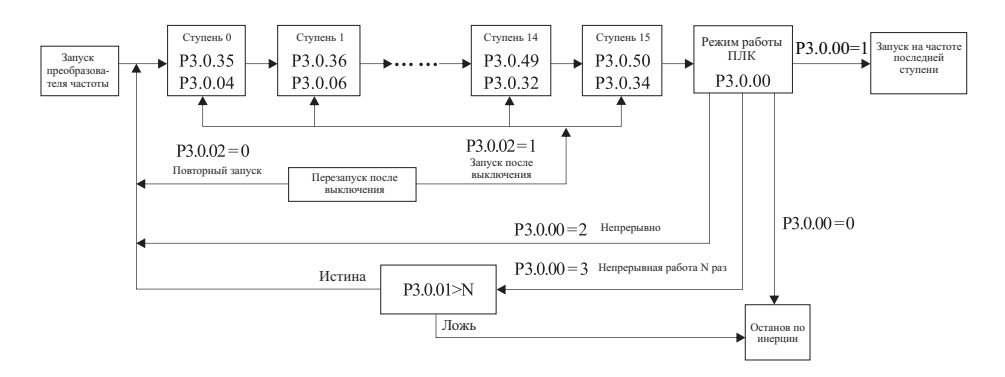

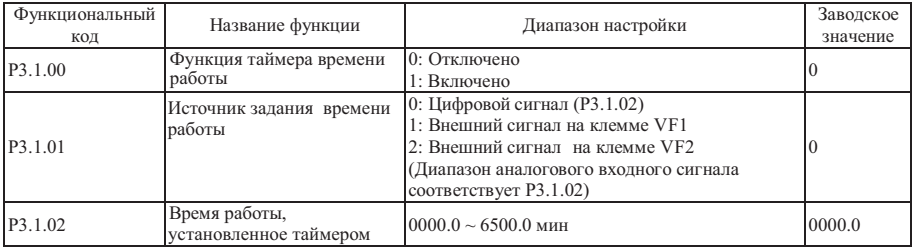

# **7.1.8 Функция отсчета времени работы**

Преобразователь частоты снабжен таймером работы в течение заданного времени. Функциональным кодом P3.1.00 определяется, активна ли функция таймера. Функциональным кодом P3.1.01 определяется источник команд.

Если P3.1.01=0, время работы задается функциональным кодом P3.1.02.

Если P3.1.01=1 или 2, время работы задается внешним аналоговым сигналом входной клеммы.

Преобразователь частоты снабжен 2-контактным разъемом аналогового входного сигнала (клеммы VF1,VF2) На клеммы VF1 и VF2 можно подать напряжение  $0 \sim 10 B$  или ток  $0.4 \sim 20$  мА. В качестве функциональной зависимости входных сигналов VF1 и VF2 от постоянного времени, пользователи могут по своему усмотрению выбрать один из четырех типов кривой при помощи функционального кода P2.1.02, в котором Кривая 1 и Кривая 2 - это линейные зависимости, которые можно установить функциональным кодом P2.0.13~P2.0.22, а Кривая 3 и Кривая 4 - ломаные линии с двумя точками перегиба, которые можно установить функциональными кодами P2.1.04~P2.1.19. Диапазон входного аналогового сигнала соответствует значению, заданному функциональным кодом P3.1.02. Если функция таймера включена, преобразователь частоты будет выполнять перезапуск таймера во время каждого запуска, во время достижения опорного времени преобразователем частоты выполняется автоматический останов. В процессе останова многофункциональные выходные клеммы преобразователя частоты находятся в состоянии ВКЛ. После завершения процесса останова многофункциональные выходные клеммы переходят в состояние ВЫКЛ. Соответствующий сигнал выходных клемм - выходной сигнал достижения установленного времени (30). Если опорное время равно 0, время таймера не ограничено. Фактическое время работы можно отобразить при помощи функционального кода P9.0.23 (во время выключения преобразователя частоты значение отображения P9.0.23 автоматически становится равным 0).

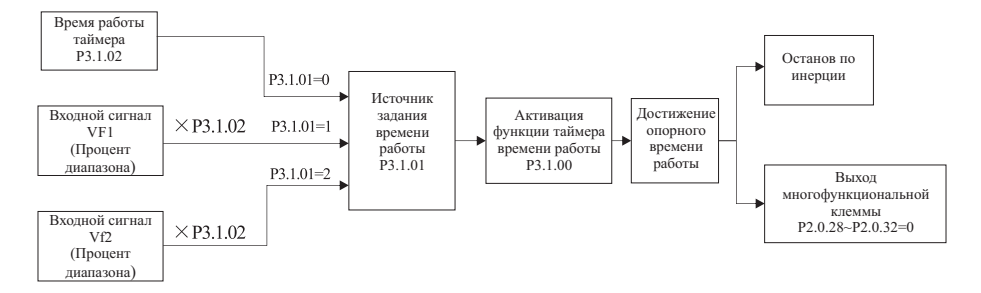

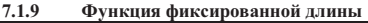

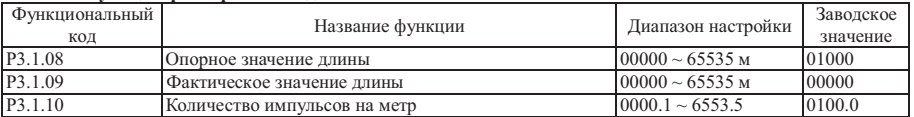

Преобразователь частоты выполняет функцию контроля фиксированной длины. Для этого необходимо настроить соответствующую входную цифровую клемму в качестве «Входа контроля длины» (Функция 30). Если входная частота импульсов высокая, необходимо использовать клемму DI16. Расчет длины ведется по следующей формуле:

Фактическая длина = Суммарное число импульсов на клемме / Количество импульсов на метр

Если фактическая длина достигает опорного значения (установленного функциональным кодом P3.1.08), многофункциональными выходными клеммами преобразователя частоты осуществляется переход в состояние выходного сигнала ВКЛ. Функция соответствующей многофункциональной выходной клеммы достижение установленного значения длины (10).

В процессе контроля фиксированной длины при помощи цифровой входной клеммы можно выполнить сброс к установке Фактического значения длины. Функция соответствующей многофункциональной входной клеммы - сброс значения длины (31). Фактическое значение длины можно отобразить при помощи функционального кода P3.1.09 или P9.0.13.

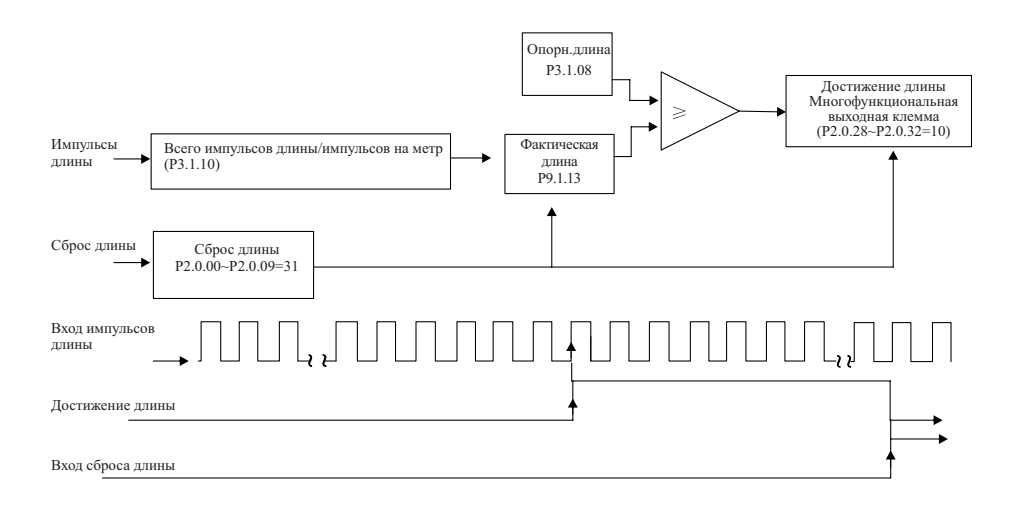

**7.1.10 Функция счетчика**

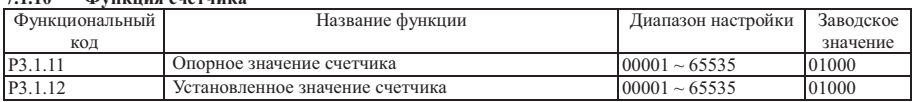

Функция счетчика реализуется в преобразователе частоты с формированием двухуровневого выходного сигнала сигнала по достижении Опорного значения счетчика и сигнала по достижении Установленного значения счетчика. Для этого необходимо определить соответствующую входную цифровую клемму в качестве входа счетчика (Функция 28). При высокой частоте импульсов следует использовать клемму DI6.

Когда фактическое количество подсчитываемых импульсов достигает опорного значения (установленного функциональным кодом Р3.1.11), многофункциональные выходные клеммы преобразователя частоты переходят в состояние ВКЛ. Функция соответствующей многофункциональной выходной клеммы - достижение опорного значения счетчика (8).

Когда фактическое значение счетчика достигает установленного значения (определенного функциональным кодом Р3.1.12), многофункциональные выходные клеммы преобразователя частоты переходят в состояние ВКЛ. Функция соответствующей многофункциональной выходной клеммы - достижение указанного значения счетчика (9).

В процессе работы счетчика, при помощи цифровой входной клеммы можно произвести сброс фактического значения счетчика. Функция соответствующей входной клеммы - сброс счетчика (29). Фактическое значение счетчика можно отобразить при помощи функционального кода Р9.0.12.

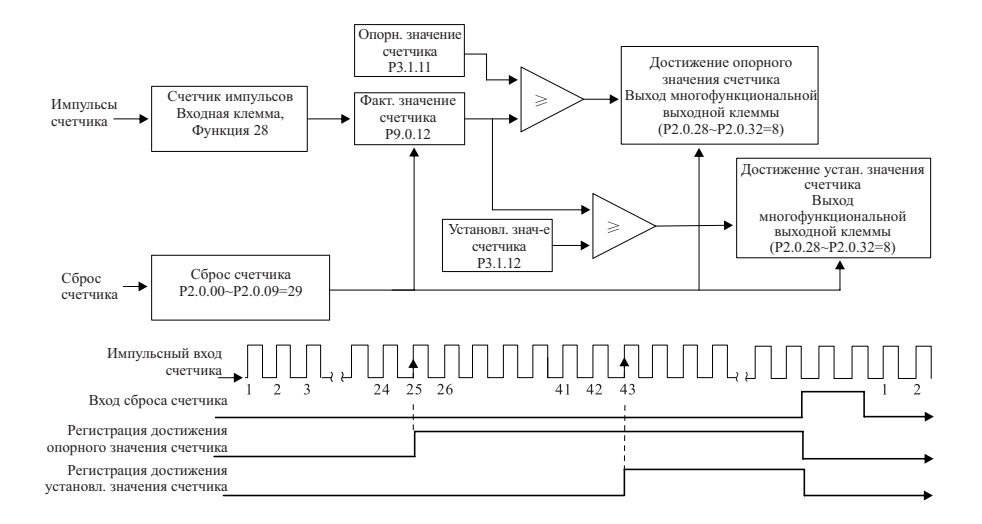

| Функциональный<br>кол | Название функции                      | Диапазон настройки    | Заводское<br>значение |
|-----------------------|---------------------------------------|-----------------------|-----------------------|
| P3.1.13               | Установленное значение 1 расстояния   | $-3200.0 \sim 3200.0$ | 0000.0                |
| P <sub>3</sub> .1.14  | Установленное значение 2 расстояния   | $-3200.0 \sim 3200.0$ | 0000.0                |
| P3.1.15               | Число импульсов на единицу расстояния | $000.00 \sim 600.00$  | 000.00                |

**7.1.11 Функция контроля расстояния**

В преобразователе частоты реализована функция контроля расстояния. Для её применения следует настроить функции соответствующих входных цифровых клемм в качестве «Входа А датчика положения» (функция 52) и «Входа В датчика положения» (функция 53). В преобразователях частоты серии MCI частота импульсов от датчика положения не должна превышать 200 Гц. В преобразователях частоты серии FCI, при частоте импульсов свыше 200 Гц следует использовать энкодерную плату расширения для входов с открытым коллектором (необходимо установить значение кода Р0.1.26=10). Порядок чередования фаз сигналов энкодера определяет положительное или отрицательное значение фактического расстояния.

Фактическое расстояние=±Суммарное число импульсов на клемме/Число импульсов на единицу расстояния

При использовании пятиразрядного цифрового индикатора, если отрицательное значение расстояния больше, чем - 999.9, отрицательное значение отображается десятичными точками во всех разрядах. Например, отображение на индикаторе значения "1.0.1.0.0" означает "-1010.0".

Если фактическое значения расстояния достигает установленного значения 1 (функциональный код 3.1.13), соответствующие многофункциональные выходные клеммы переходят в состояние выходного сигнала ВКЛ. Функция соответствующей многофункциональной выходной клеммы - достижение установленного значения 1 расстояния (56).

Если фактическое значения расстояния достигает установленного значения 2 (функциональный код 3.1.14), соответствующие многофункциональные выходные клеммы переходят в состояние выходного сигнала ВКЛ. Функция соответствующей многофункциональной выходной клеммы - достижение установленного значения 2 расстояния (57).

В процессе контроля расстояния с помощью цифровой входной клеммы можно выполнить сброс фактического значения расстояния. Функция соответствующей многофункциональной входной клеммы - сброс значения расстояния (54). Отобразить фактическое значение расстояния можно при помощи функционального кода Р9.0.30.

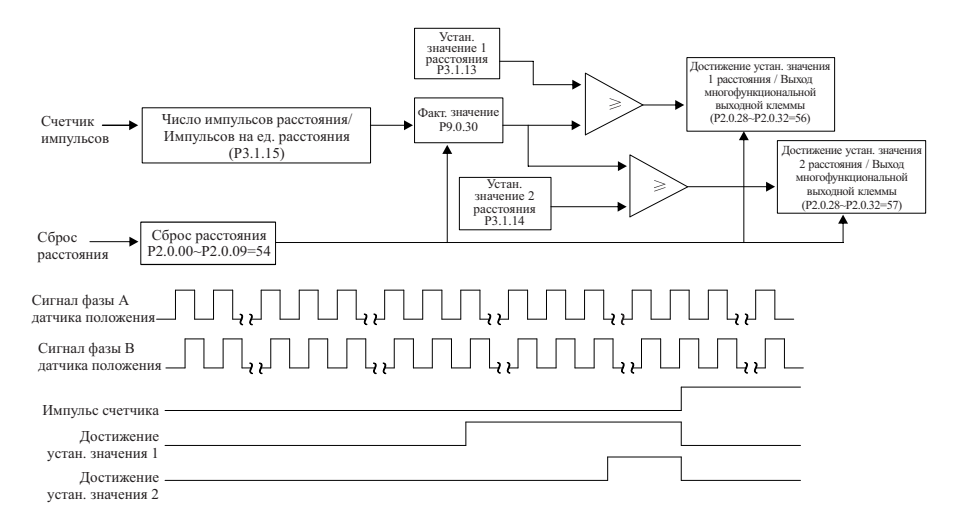
#### 7.1.12 Функция программирования простого внутреннего реле

Преобразователь частоты снабжен пятью встроенными виртуальными промежуточными реле залержки. которые предназначены для приема не только физических сигналов при помощи цифровой входной клеммы преобразователя, но и виртуальных сигналов многофункциональных выходных клемм (00~59).

Затем производится исполнение простых логических операций и подача результата на многофункциональные выходные клеммы или на цифровой входной разъем.

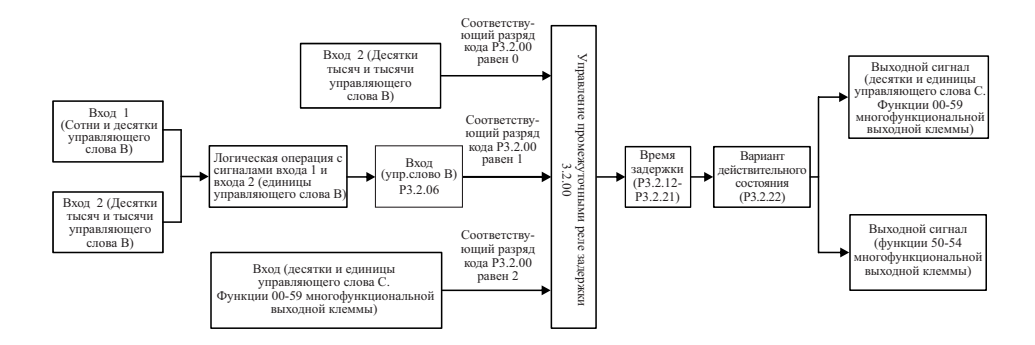

#### Описание функции логики управления при помощи управляющего слова В промежуточного реле задержки

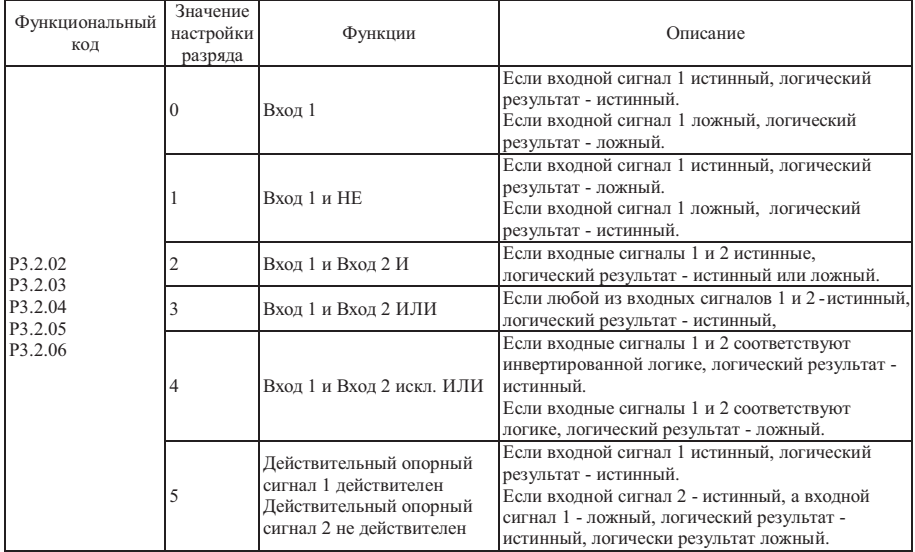

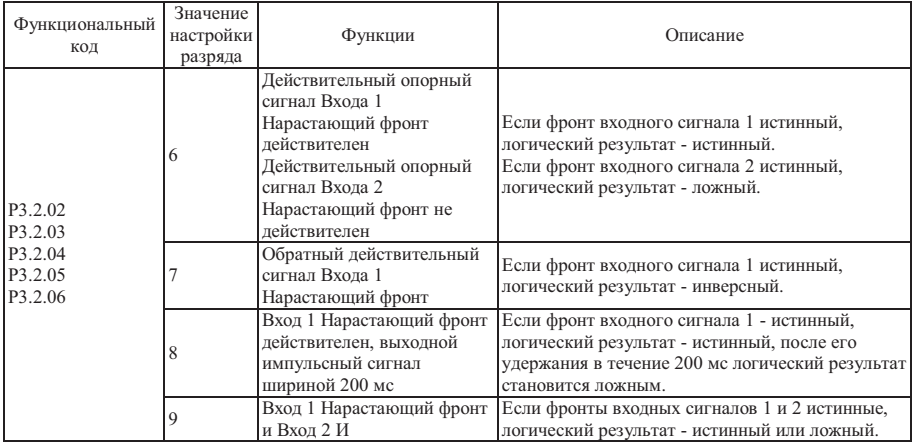

Например, в случае установки функционального кода P3.2.00 (управление промежуточными реле задержки)=00112, из описания функционального кода P3.2.00 можно узнать, что состояния реле 5 (M5) и реле 4 (M4) определяются управляющим словом A, состояния реле 3 (M3) и реле 2 (M2) определяются управляющим словом B, а реле 1 (M1) определяется разрядами тысяч и сотен управляющего слова C, как показано на следующем рисунке:

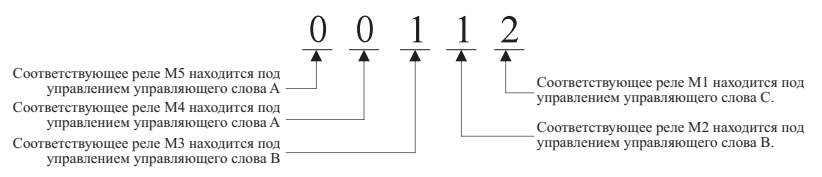

точного реле задержки)=10111, реле М5 и М4 принудительно устанавливаются в состояниях: M5=1 и M4=0. Состояние реле M3, M2 и M1 не определяется управляющим словом A, т.о., настройка кода P3.2.01 для реле M3, M2 и M1 становится недействительной. В соответствии с приведенным выше примером в случае установки кода Р3.2.01 (управляющее слово А промежу-

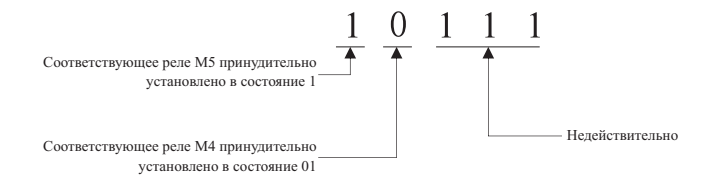

В соответствии с примером, приведенным выше, в случае настройки Р3.2.03 (управляющее слово В реле М2)=01022, из описания функционального кола Р3.2.03 можно узнать, что состояние реле М2=DI2 ИИ DI3. как показано на слелующем рисунке:

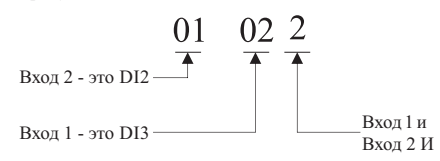

Ситуация аналогична показанной на следующем рисунке:

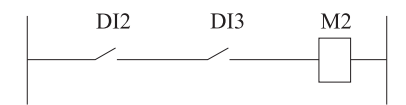

В соответствии с предыдущим примером, установка разрядов десятков и единиц кода Р3.2.08 (управляющее слово С реле М2) равными 01 (функция входной клеммы соответствует разряду), означает, что функцией реле М2 является вращение вперед. Если одновременно кодами Р2.0.28-Р2.0.32 установлено значение 51 (синхронное промежуточное реле М2), соответствующей многофункциональной клеммой осуществляется подача сигнала.

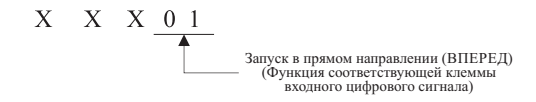

Для промежуточного реле можно не только предварительно настроить время задержки его включения и выключения при помощи функционального кода P3.2.12~P3.2.16 и P3.2.17~P3.2.21, но и при помощи функциональных кодов Р3.2.22 установить, необходима ли обратная операция для выходных сигналов. В соответствии с предыдущим примером в случае настройки кода P3.2.13 (время задержки включения реле M2) =10.0 с и кода P3.2.18 (время задержки выключения реле M2)=5.0 с, если сигналы DI2 и DI3 включены, включение реле М2 осуществляется не сразу, с через 10.0 с. Аналогично, если один из сигналов DI2 или DI3 отключен, отключение реле М2 осуществляется не сразу, а через 5.0 с.

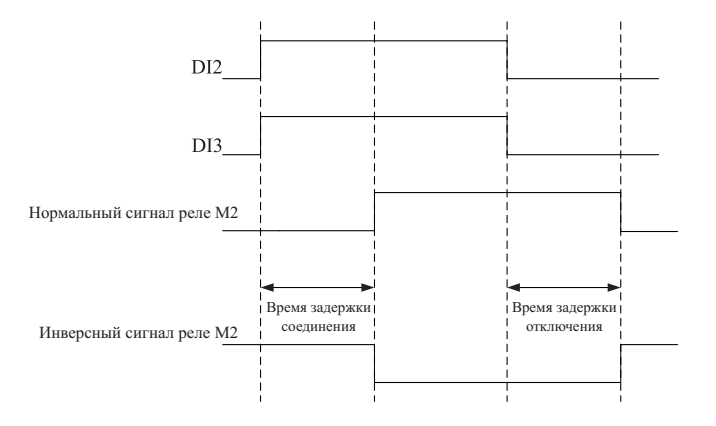

#### **7.1.13 Функция внутреннего таймера**

Преобразователь частоты снабжен двумя встроенными таймерами, запуск, прекращение отсчета и сброс которых можно реализовать через входные цифровые клеммы. По достижении установленного времени может быть подан сигнал на выходную многофункциональную клемму.

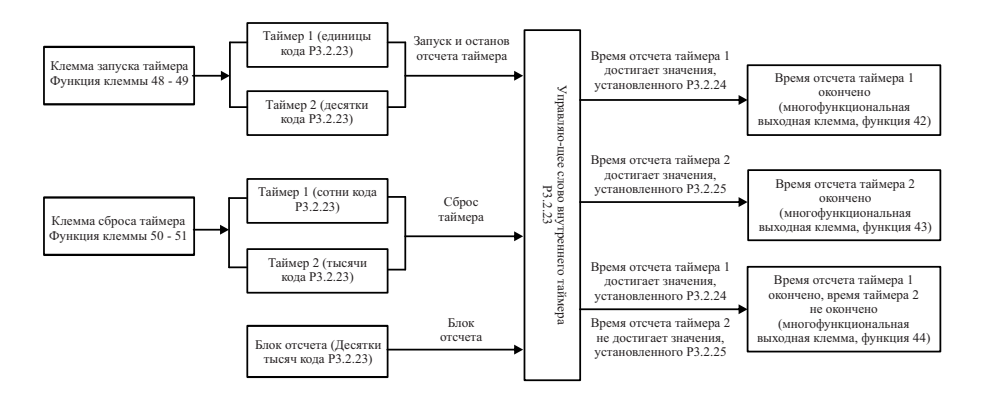

Если сигнал клеммы запуска таймера (функция клемм 48~49) действителен, таймер начинает отсчет. Если сигнал клеммы запуска таймера недействителен, таймер прекращает отсчет и сохраняет текущее значение. Если фактическое значение таймера 1 достигает значения, установленного функциональным кодом P3.2.24, многофункциональными выходными клеммами преобразователя частоты осуществляется переход в состояние<br>выходного сигнала ВКЛ. Функция соответствующей многофункциональной выходной клеммы -Функция соответствующей многофункциональной выходной клеммы достижение установленного времени таймера 1 (42).

Если фактическое значение таймера 2 достигает значения, установленного функциональным кодом P3.2.25, многофункциональными выходными клеммами преобразователя частоты осуществляется переход в состояние<br>выходного сигнала ВКЛ. Функция соответствующей многофункциональной выходной клеммы -ВКЛ. Функция соответствующей многофункциональной выходной клеммы достижение установленного времени таймера 2 (43).

Если фактическое значение таймера 1 достигает значения, установленного кодом P3.2.24, а фактическое значение таймера 2 не достигает значения, установленного кодом P3.2.25, многофункциональными выходными клеммами преобразователя частоты осуществляется переход в состояние выходного сигнала ВКЛ. Если фактическое значение таймера 2 достигает значения, установленного функциональным кодом P3.2.25, многофункциональными выходными клеммами преобразователя частоты осуществляется переход в состояние выходного сигнала ВЫКЛ. Функция соответствующей многофункциональной выходной клеммы - время отсчета таймера 1 истекло, а время отсчета таймера 2 не истекло (44).

В процессе отсчета счетчика при помощи цифровой входной клеммы можно выполнить операцию сброса таймера. Функция соответствующей многофункциональной входной клеммы - сброс отсчета таймера (50-51).

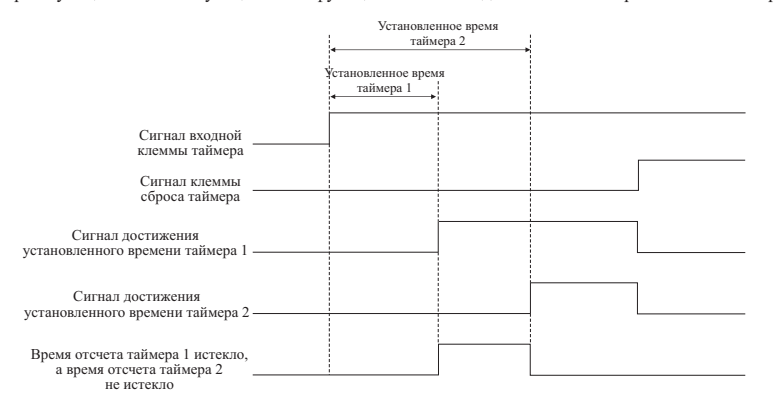

## 7.1.14 Функция внутреннего модуля вычислений

Преобразователь частоты снабжен четырьмя встроенными операционными модулями, которые предназначены для получения ланных в виле значений лвух функциональных колов (указываются номера колов без разлелительных точек) для выполнения простых операций и отправки полученных результатов для их использования в работе. Результаты выполнения операций можно использовать для управления состоянием многофункциональных выходных клемм и аналоговых выходных сигналов.

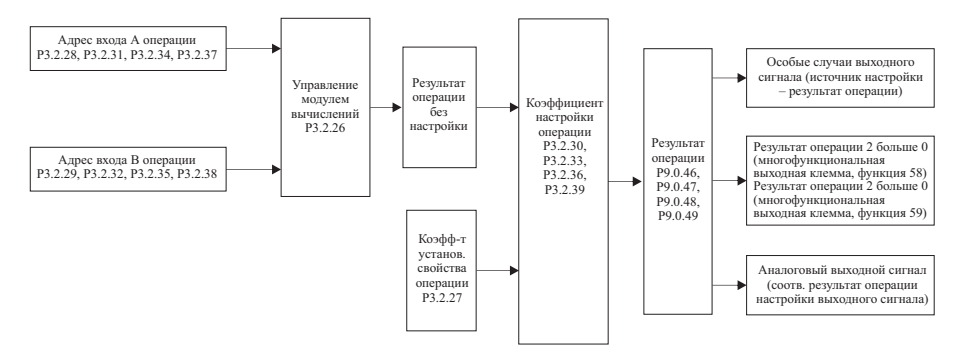

Описание управления молулем вычислений

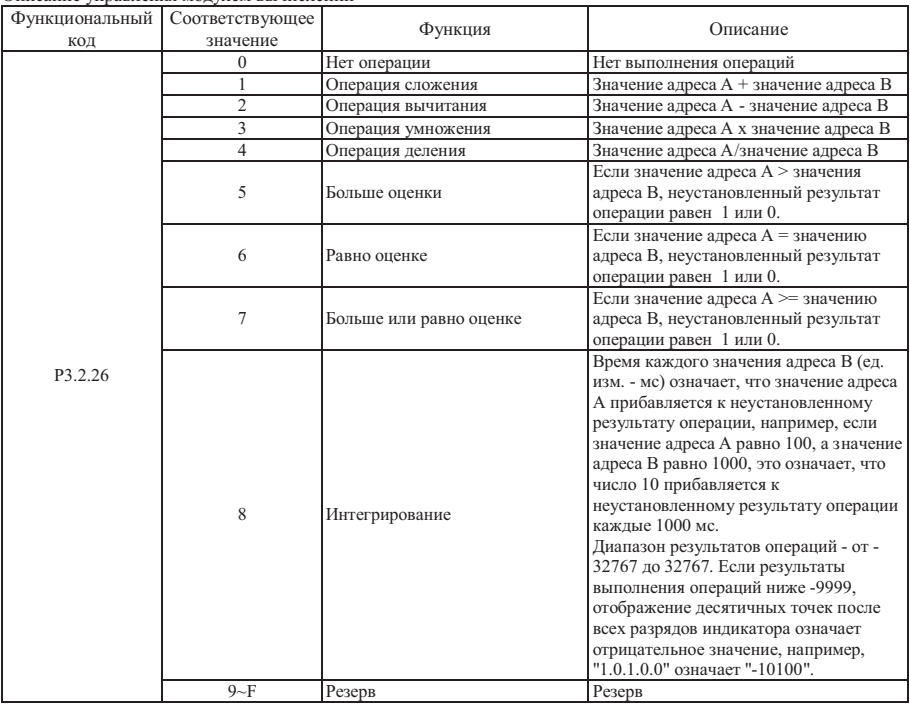

Описание коэффициента установки свойства операции

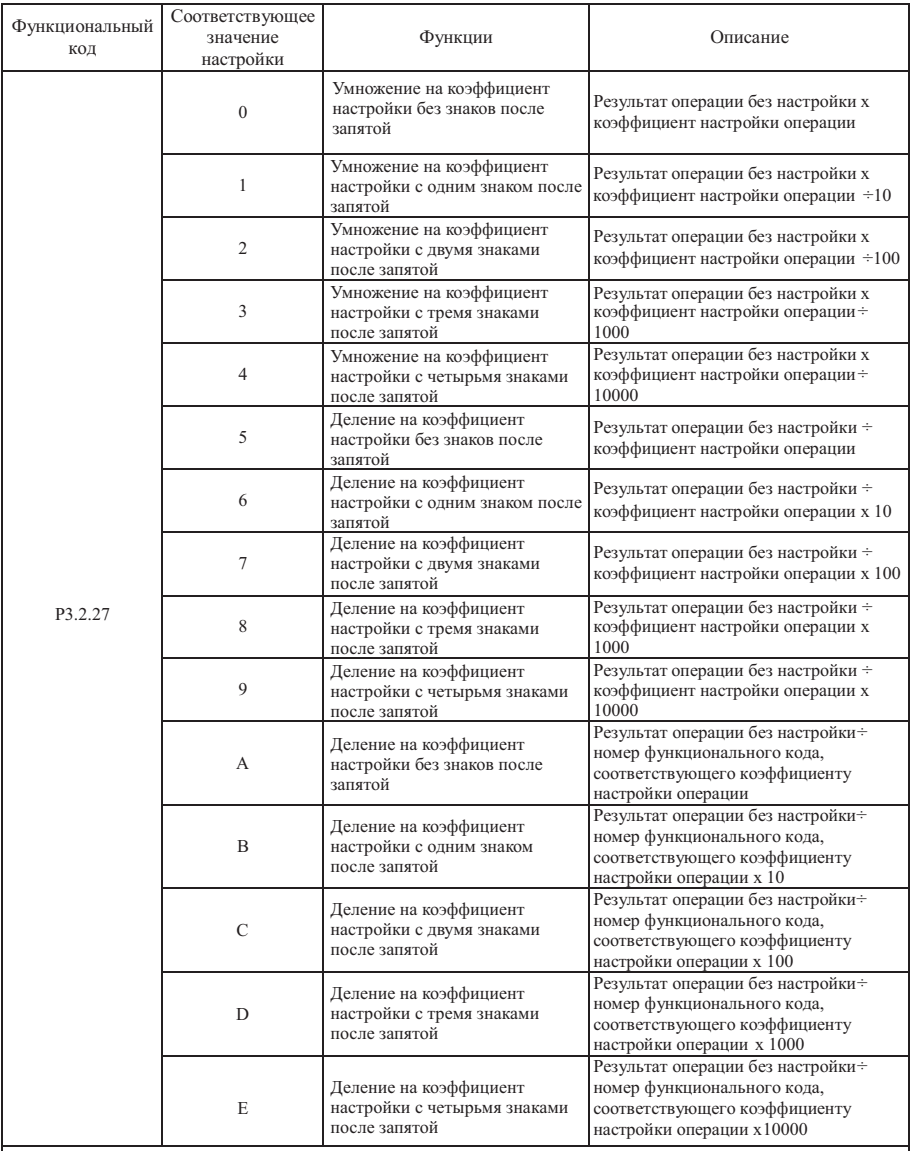

Примечание: При значениях 5~9 установленные коэффициенты настройки операции непосредственно указания номера функционального кода, который включен в операцию.

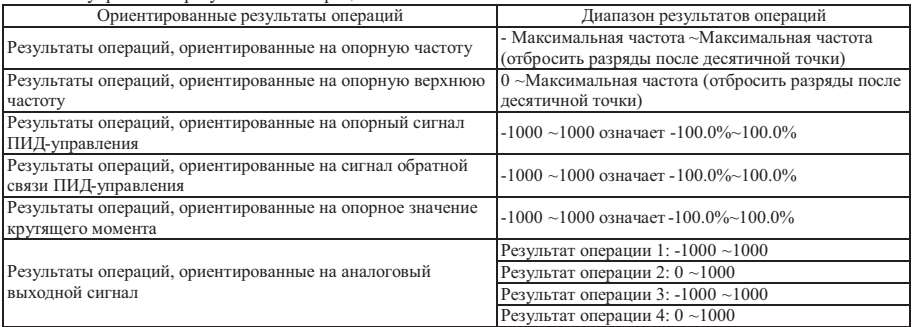

Описание управления результатами операций

Результат операции 1 можно отобразить при помощи функционального кода P9.0.46. Результат операции 2 можно отобразить при помощи функционального кода P9.0.47. Результат операции 3 можно отобразить при помощи функционального кода P9.0.48. Результат операции 4 можно отобразить при помощи функционального кода P9.0.49.

Например, сумму опорного сигнала VF1 и опорного сигнала VF2 можно использовать как результат операции в качестве опорного значения крутящего момента. Если диапазон опорных значений крутящего момента составляет 0.0% -100.0%, расчетный диапазон результатов операции составляет 0-1000. Если диапазон значений опорного напряжения VF1 иVF2 составляет 00.00-10.00В, то диапазон результатов операции 2 без настройки составляет 0-2000, а расчетный диапазон результатов операций можно получить делением на два. Параметры функциональных кодов необходимо установить, как показано ниже:

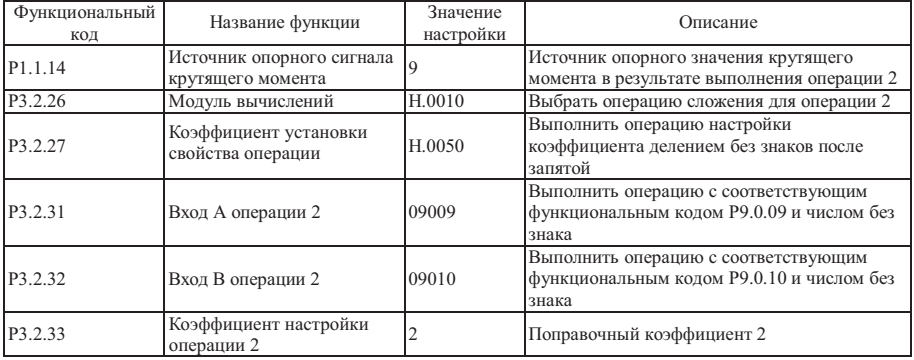

Приведенное выше описание означает:

Результат операции = (число кода P9.0.09 + число кода P9.0.10) ÷ 2.

Если P3.2.27= H.00A0, описание, приведенное выше, означает:

Результат операции = (число кода P9.0.09 + число кода P9.0.10) ÷ число кода P0.0.02 Если P0.0.02=1,

Результат операции = (число кода P9.0.09 + число кода P9.0.10) ÷ 1

#### 7.1.15 Функция ПИЛ-управления

Преобразователь частоты снабжен встроенным ПИД-регулятором, в состав которого входит канал опорного сигнала и канал сигнала обратной связи. Пользователи могут легко реализовать автоматически регулируемый процесс управления и контроля поллержания постоянного напряжения, постоянного потока, постоянной температуры, давления и т.п. Для реализации ПИД-регулирования в замкнутом контуре управления необходимо установить рабочую частоту, способ полачи опорного сигнала и определить значение кола P0.0.04 равным 8 (ПИЛуправление), что приведет к выбору режима автоматического ПИД-управления выходной частотой. Параметры .<br>ПИД-управления задаются кодами группы Р4, алгоритм ПИД-управления представлен на следующей схеме:

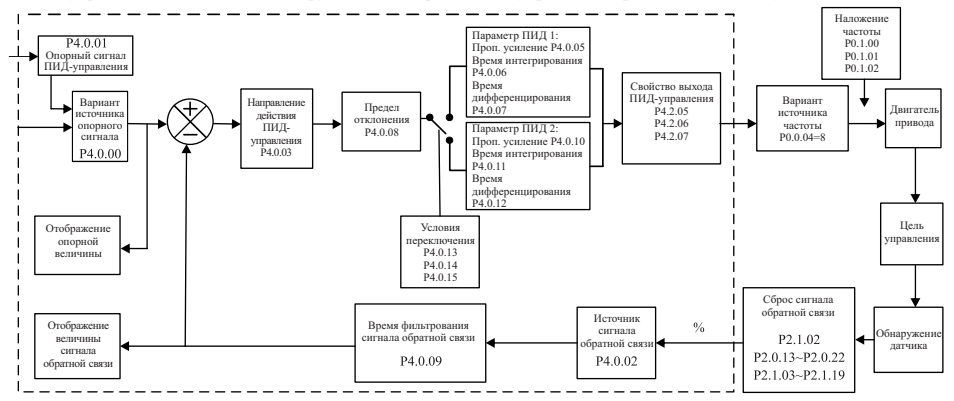

В состав преобразователя частоты входит два одинаковых блока расчетов ПИД-управления, рабочие параметры можно устанавливать раздельно, чтобы реализовать оптимальное использование скорости и точности регулировки. Переключения между блоками возможны по сигналам на многофункциональных клеммах, или по заланным отклонениям.

| Функциональный<br>код | Название функции                                 | Диапазон настройки                                                               | Заводское<br>значение |
|-----------------------|--------------------------------------------------|----------------------------------------------------------------------------------|-----------------------|
| P3.1.03               | Режим опорного сигнала<br>вобуляции              | 0: Относительно частоты опорного сигнала<br>1: Относительно максимальной частоты |                       |
| P <sub>3</sub> .1.04  | Амплитуда вобуляции                              | $000.0\% \sim 100.0\%$                                                           | 000.0                 |
| P3.1.05               | Диапазон реакции                                 | $00.0\% \sim 50.0\%$                                                             | 00.0                  |
| P3.1.06               | Цикл вобуляции                                   | $0000.1 \sim 3000.0$ c                                                           | 0010.0                |
| P3.1.07               | Время возрастания треугольной<br>волны вобуляции | $000.1\% \sim 100.0\%$                                                           | 050.0                 |

7.1.16 Функция вобуляции

В некоторых случаях вобуляция может повысить качество управления оборудованием, например, намоточного оборудования ткани или волокна и пр., использование функции вобуляции может повысить равномерность и плотность намотки на катушку. Путем настройки функционального кола P3.1.03~P3.1.07 осуществляется установка опорной частоты для организации процесса вобуляции относительно центральной частоты.

Функциональный код Р3.1.03 используется для подтверждения опорного параметра амплитуды. Функциональный код Р3.1.04 используется для определения размера амплитуды. Функциональный код Р3.1.05 используется для установки размера изменения частоты вобуляции.

Если P3.1.03=0, амплитуда является переменной относительно опорной частоты, и меняется вместе с опорной частотой.

Амплитуда = Опорная частота x Амплитуда вобуляции

Изменение частоты = Опорная частота x Амплитуда вобуляции x Диапазон реакции

Если P3.1.03=1, амплитуда является постоянной относительно опорной частоты и не меняется.

Амплитуда = Максимальная частота x Амплитуда вобуляции

Изменение частоты = Максимальная частота x Амплитуда вобуляции x Диапазон реакции

Цикл вобуляции: относится к значению времени полного цикла вобуляции.

Время возрастания треугольной волны вобуляции: относится к проценту времени возрастания треугольной волны относительно цикла вобуляции (P3.1.06) .

Время возрастания треугольной волны = Цикл вобуляции x Время возрастания треугольной волны вобуляции, ед. изм.: Секунды.

Время снижения треугольной волны = Цикл вобуляции x (1 - Время возрастания треугольной волны вобуляции), ед. изм.: Секунды.

Описание приведено на рисунке ниже:

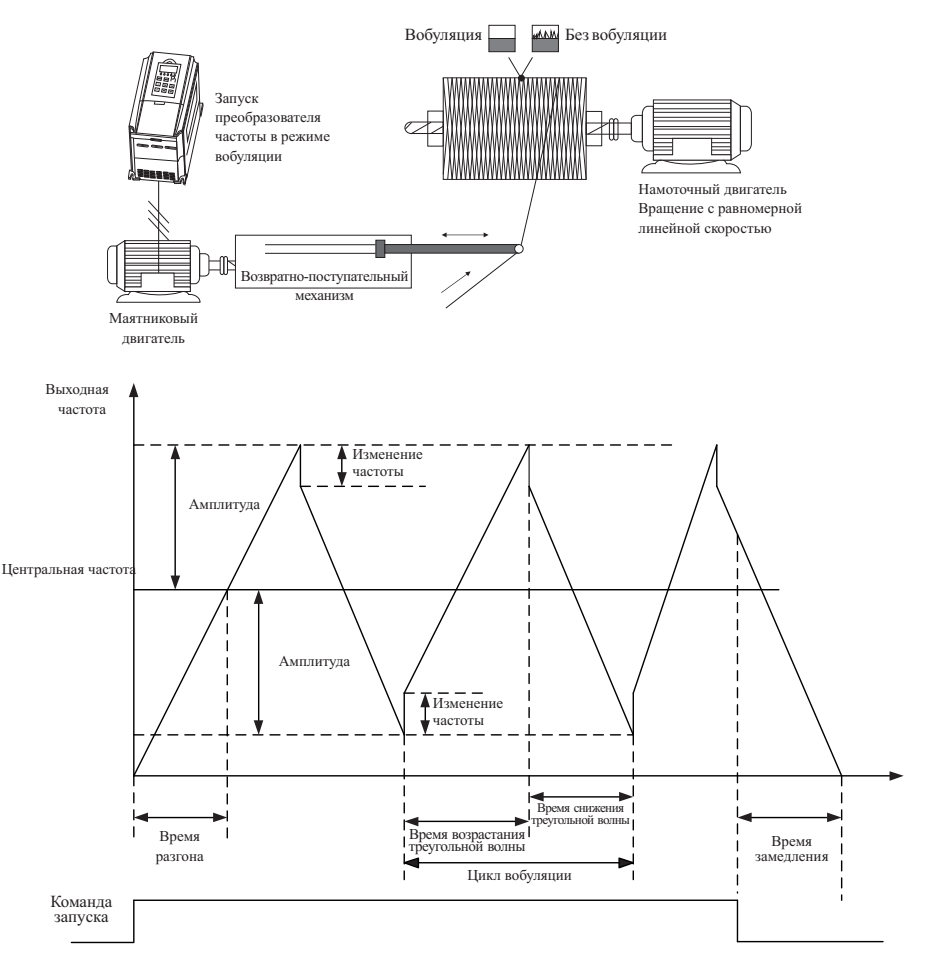

Примечание: выходная частота вобуляции находится в пределах, определяемых верхней и нижней частотой.

#### **7.1.17 Использование аналоговых входов/выходов**

#### **1. Аналоговые входы**

Преобразователь частоты поддерживает 2-канальный аналоговый вход, который может быть сигналом напряжения или сигналом тока.

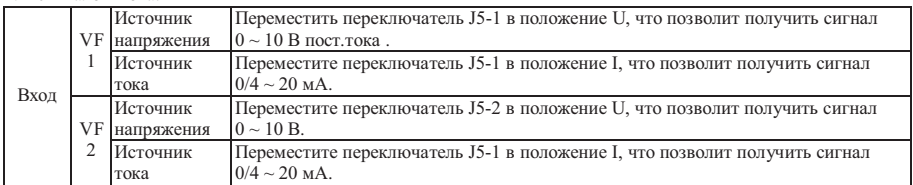

Если преобразователем частоты используется аналоговый вход в качестве опорного источника частоты, опорного сигнала крутящего момента, опорного сигнала или сигнала обратной связи ПИД-управления, возможен выбор соответствующей характеристической кривой для установления взаимосвязи между значением напряжения или тока и опорным значением или сигналом обратной связи при помощи функционального кода P2.1.02, а также можно установить соответствующие параметры кривой. Выборочное значение сигнала клеммы VF можно отобразить при помощи функционального кода P9.0.09 и P9.0.10. Описание приведено на рисунке ниже:

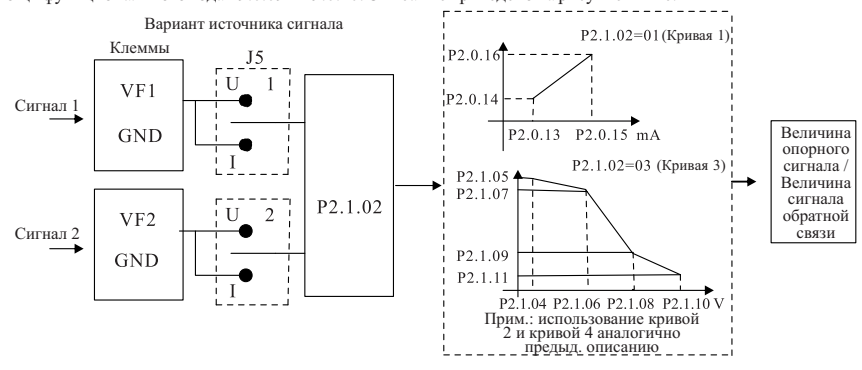

ПРИМЕЧАНИЕ: Значение по умолчанию аналогового входного сигнала преобразователя - 0 ~ 10В. Если входной сигнал - токовый в диапазоне  $0 \sim 20$  мА, напряжение сохраняется в диапазоне  $0 \sim 10B$ ; если входной сигнал - токовый в диапазоне  $4 \sim 20$  мА, используется диапазон напряжений  $2 \sim 10B$ .

#### **2. Аналоговые выходы**

Преобразователь частоты серии FCI снабжен 2-мя аналоговыми выходами, с которых можно снимать сигнал напряжения или тока.

Преобразователь частоты серии MCI снабжен 1-м аналоговым выходом, с которого можно снимать сигнал напряжения или тока.

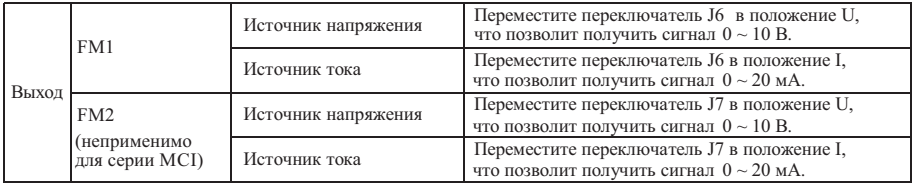

При помощи клемм FM1 и FM2 можно отобразить внутренние рабочие параметры в режиме отображения выходного аналогового сигнала. Отображаемые параметры можно выбрать при помощи функционального кода P2.0.33 и P2.0.34. Корректировку аналогового выходного сигнала можно выполнить при помощи функционального кода P2.0.36 и P2.0.37, пример приведен на следующем рисунке:

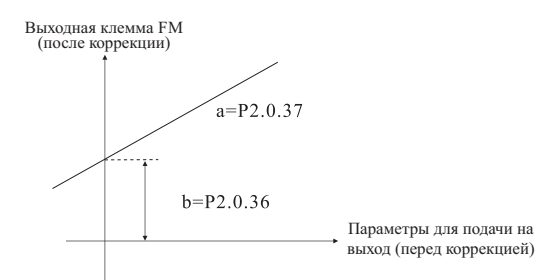

Корректированный выходной сигнал Y= aX+b ("X" означает рабочие параметры для подачи на вход, "a" усиление выходного сигнала, а "b" - слвиг выходного сигнала).

#### 7.1.18 Использование цифровых входов/выходов

#### $\mathbf{1}$ Цифровые входы

Преобразователь частоты серии МСІ снабжен 5 цифровыми входными клеммами с номерами DI2 ~ DI6, клемма DI6 является высокоскоростной входной клеммой.

Преобразователь частоты серии FCI снабжен 6 цифровыми входными клеммами с номерами DI1 ~ DI6, клемма DI6 является высокоскоростной входной клеммой. Кроме того, возможно подключение дополнительной платы расширения входов с номерами DI7~DI10. Клеммы VF1 и VF2 также можно настроить в качестве цифровых входов при помощи функционального кода Р2.1.23 и Р2.1.24.

По умолчанию питание цифровых входных клемм осуществляется внутренним источником питания, действительное состояние - при подключении к клемме СОМ (отображается как 1), недействительное состояние при отключении (отображается как 0), возможна также инверсия отображения настройкой функциональных кодов P2.1.00 и P2.1.01. Если клемма VF используется в качестве цифрового входа, ее действительное состояние - при подключении клеммы питания 10V преобразователей частоты к клемме VF, недействительное состояние - при отключении, инверсия отображения возможна путем настройки функционального кола P2.1.25. Клеммы DI1~DI3 также можно использовать для настройки времени задержки при помощи функциональных

кодов Р2.1.26~Р2.1.2, это необходимо в случаях, когда требуется задержка сигнала.

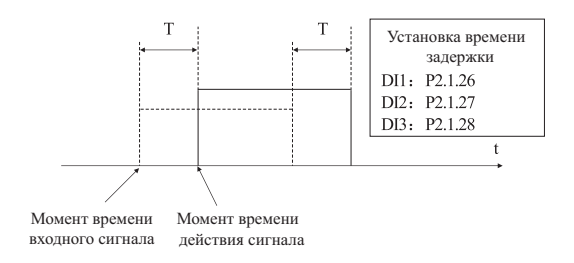

Т - время задержки сигнала

#### **2. Цифровые выходы**

Преобразователь частоты серии MCI имеет только одну многофункциональную выходную клемму: T1.

Преобразователь частоты серии FCI снабжен тремя многофункциональными выходными клеммами: YO, T1 и T2. Кроме этого, можно добавить еще 2 клеммы: YO1 и YO2 - с помощью платы расширения входов/выходов.

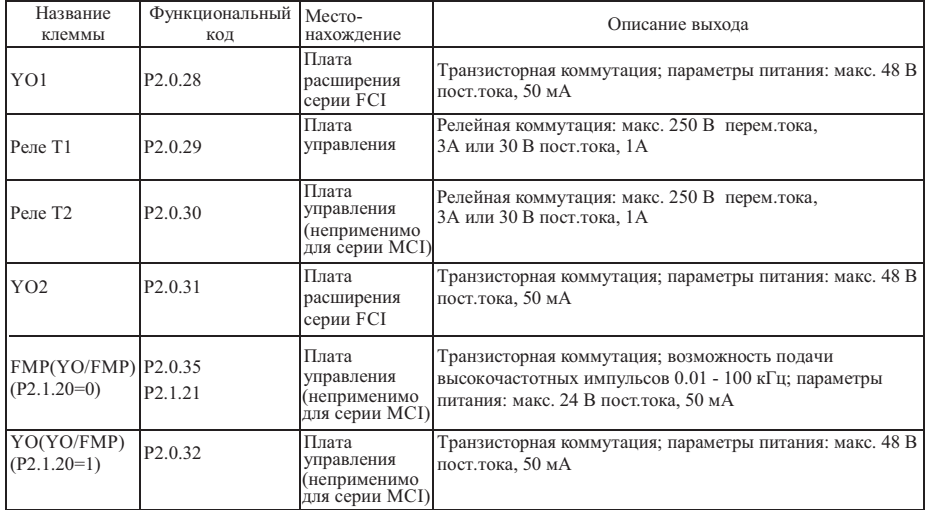

Клеммы YO, T1 и T2 также можно использовать для настройки времени задержки при помощи функциональных кодов P2.1.29~P2.1.31 (применяется в случаях, когда требуется задержка сигнала).

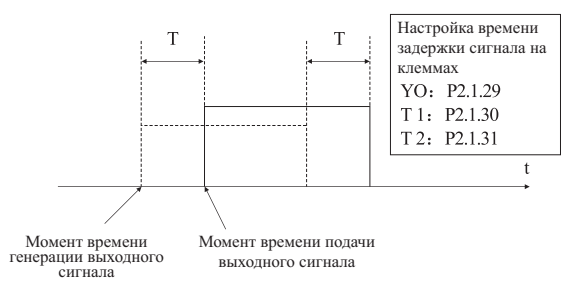

T - время задержки сигнала

#### **7.1.19 Канал обмена данными с хост-компьютером**

Т.к. автоматизированное управление используется все шире, вариантов применения управления преобразователем частоты при помощи хост-компьютера в коммуникационном режиме стало намного больше, т.о., при помощи сети RS485 можно установить соединение с преобразователем частоты.

Преобразователь частоты поддерживает протокол MODBUS-RTU, в соответствии с которым его можно использовать только как ведомое устройство (slave), а именно, он может только обрабатывать и принимать данные, отправленные с хост-компьютера, но не отправлять данные по своей инициативе. Во время обмена необходимо установить параметры функциональных кодов P4.1.00~P4.1.05. Эти параметры необходимо установить на основе фактических условий, если настройка сделана неправильно, соединение не будет установлено, или возможен неправильный обмен данными. Если тайм-аут коммуникационного канала (P4.1.04) не равен нулю, преобразователь частоты автоматически выключается после истечения тайм-аута обрыва связи, чтобы избежать работы преобразователя в отсутствии управления, т.к. отсутствие связи с хост-компьютером может привести к неблагоприятным последствиям. За более подробной информацией по конкретному применению коммуникационного протокола обратитесь к описанию Главы 8. На следующем рисунке показана схема подключения преобразователей.

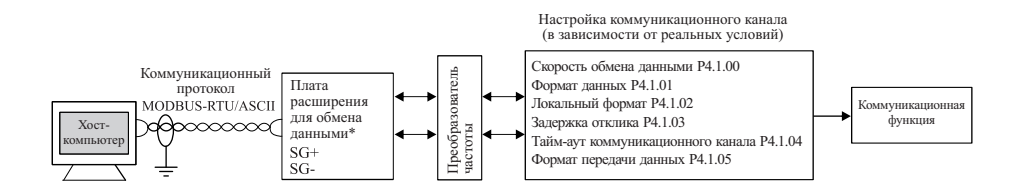

\* серии MCI имеет встроенный MODBUS

#### **7.1.20 Идентификация параметров**

В режиме векторного управления преобразователем частоты (Р0.0.02=1 или 2) точность задания параметров двигателя Р0.0.19~Р0.0.23 напрямую влияет на эффективность управления. Если известны точные значения двигателя, то их можно внести вручную при помощи кодов Р 0.0.19~Р0.0.23, или необходимо использовать функцию идентификации параметров.

К режимам идентификацией параметров относится Статическая идентификация, Полная идентификация, Идентификация синхронного двигателя под нагрузкой и Идентификация синхронного двигателя без нагрузки. Для идентификация параметров асинхронного двигателя, рекомендуется использовать режим полной идентификации без нагрузки (Р0.0.24=2).

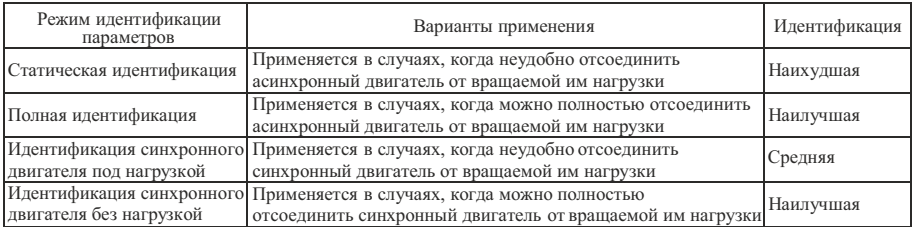

В случаях, когда сложно отсоединить асинхронный двигатель от вращаемой им нагрузки, можно скопировать в соответствующие функциональные кодыР0.019-Р0.0.23 значения, полученные ранее при полной идентификации аналогичного двигателя той же марки.

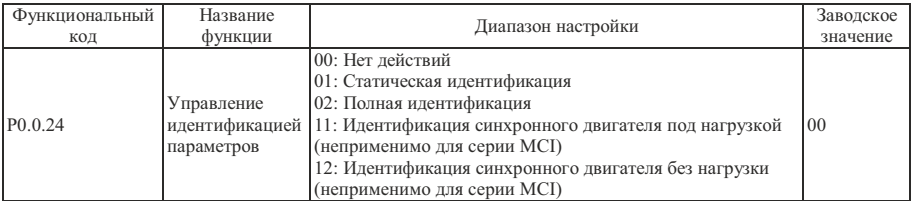

Преобразователи частоты серии MCI поддерживают только режимы статической идентификации и полной идентификации и не поддерживают режимы идентификации синхронного двигателя под нагрузкой и идентификации синхронного двигателя без нагрузки. Преобразователи серии FCI поддерживают все вышеперечисленные режимы идентификации параметров.

#### 0: Нет действий

Если преобразователь частоты обеспечивает нормальный режим работы двигателя, идентификацию параметров проводить не требуется.

#### 1: Статическая идентификация

двигателя. Перед проведением идентификации необходимо правильно установить значения параметров P0.0.13~P0.0.1 8 . После их установки и нажатия кнопки ПУСК преобразователем частоты выполняется статическая идентификация, после завершения которой определяются значения трех параметров P0.0.19~P0.0.21. Данный режим можно использовать в случае, если невозможно полностью отсоединить нагрузку от асинхронного

#### 2: Полная идентификация

Если нагрузка полностью отсоединяется от асинхронного двигателя, можно использовать этот режим (если позволяют условия, попытайтесь применить этот режим, т.к. он является оптимальным). Перед проведением идентификации необходимо правильно установить значения параметров P0.0.13~P0.0.18. После их установки и нажатия кнопки ПУСК преобразователем частоты выполняется полная идентификация, после завершения которой определяются значения пяти параметров  $P0.0.19 \sim P0.0.23$ .

#### 11: Идентификация синхронного двигателя под нагрузкой

двигателя. Перед проведением идентификации необходимо правильно установить значения параметров P0.0.13~P0.0.1 8 , P0.1.26, P0.1.27 и P0.1.34. После их установки и нажатия кнопки ПУСК, преобразователем частоты выполняется идентификация синхронного двигателя под нагрузкой, после завершения которой определяется значения угла начального положения. Определение данного параметра - это необходимое условия нормальной работы синхронного двигателя , поэтому перед первым включением синхронного двигателя необходимо провести идентификацию. Данный режим можно использовать в случае, если невозможно полностью отсоединить нагрузку от синхронного

#### 12: Идентификация синхронной машины без нагрузки

Если нагрузку можно полностью отсоединить от синхронного двигателя, можно применять этот режим (если позволяют условия, попытайтесь применить этот режим, т.к. он является оптимальным), в этом режиме можно получить точные параметры синхронного двигателя, чтобы добиться его лучших рабочих характеристик. Перед проведением идентификации необходимо правильно установить значения параметров P0.0.13~P0.0.18, P0.1.26, P0.1.27 и P0.1.34 .

# **Этапы идентификации параметров двигателя:**

- Если лвигатель можно полностью отсоелинить от нагрузки, проверьте его состояние и убелитесь, что он не создает помех связанным с ним устройствам во время работы.
- 2. После включения питания убедитесь, что параметры кодов P0.0.13~P0.0.18 преобразователя частоты аналогичны соответствующим параметрам, указанным на заводской табличке двигателя.
- 3. Убедитесь, что во время работы в режиме управления преобразователя частоты при P0.0.03=0, применяется панель управления (т.е. идентификация рабочего сигнала возможна только нажатием кнопки ПУСК панели управления).
- 4. Установите функциональный код P0.0.24 и выберите режим идентификации параметров. Если выбрана Полная идентификация, функциональный код P0.0.24=2, нажмите кнопку ВВОД и кнопку ПУСК, на дисплее отобразится надпись «TEST», загорится индикатор «РАБ.», а индикатор «ИД/М» продолжит мерцать. Процесс идентификации параметров продолжается прибл. 30~60 с, затем надпись «TEST» исчезает, индикатор «ИД/М» гаснет. Это означает окончание идентификации параметров, обнаруженные параметры автоматически сохраняются преобразователем частоты в соответствующих функциональных кодах двигателя.

При работе преобразователя частоты серииFCI с синхронным электродвигателем, необходимо наличие сигнала обратной связи от датчика положения. Перед идентификацией следует установить корректные параметры энкодера. В процессе идентификации синхронного двигателя необходимо вращение, наилучшим режимом идентификации является динамическая идентификация без нагрузки, если условия не позволяют, может быть проведена динамическая идентификация под нагрузкой.

#### **7.1.21 Типовые настройки преобразователей частоты серии MCI и FCI**

#### **1. Поочередное управление двумя насосами**

**1.1 Схема подключения преобразователя частоты в режиме поочередного управления двумя насосами\***

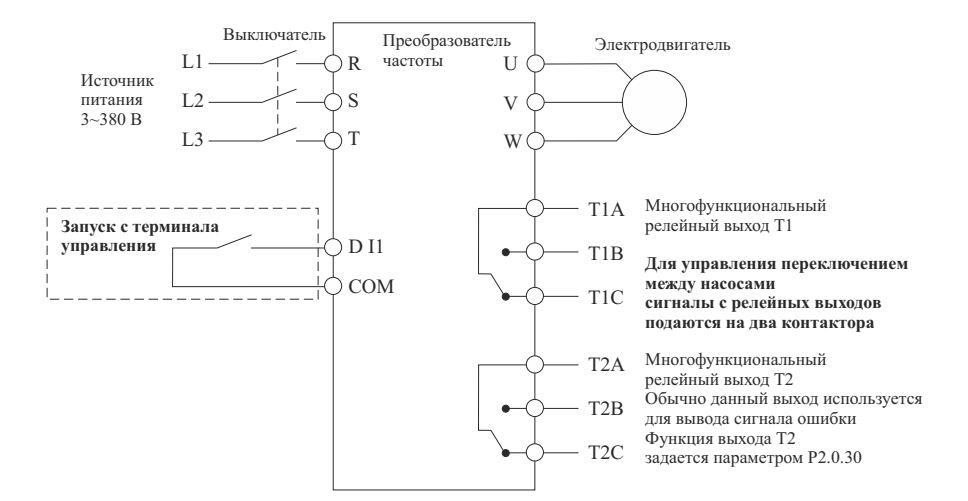

#### **1.2.Схема коммутации преобразователя частоты в режиме поочередного управления двумя насосами\***

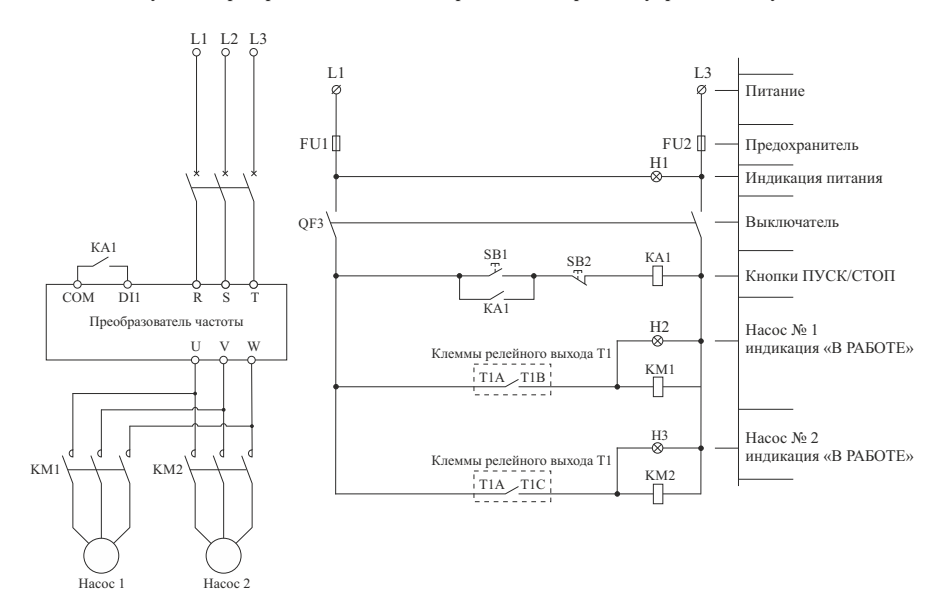

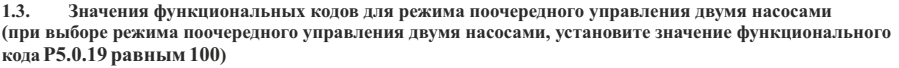

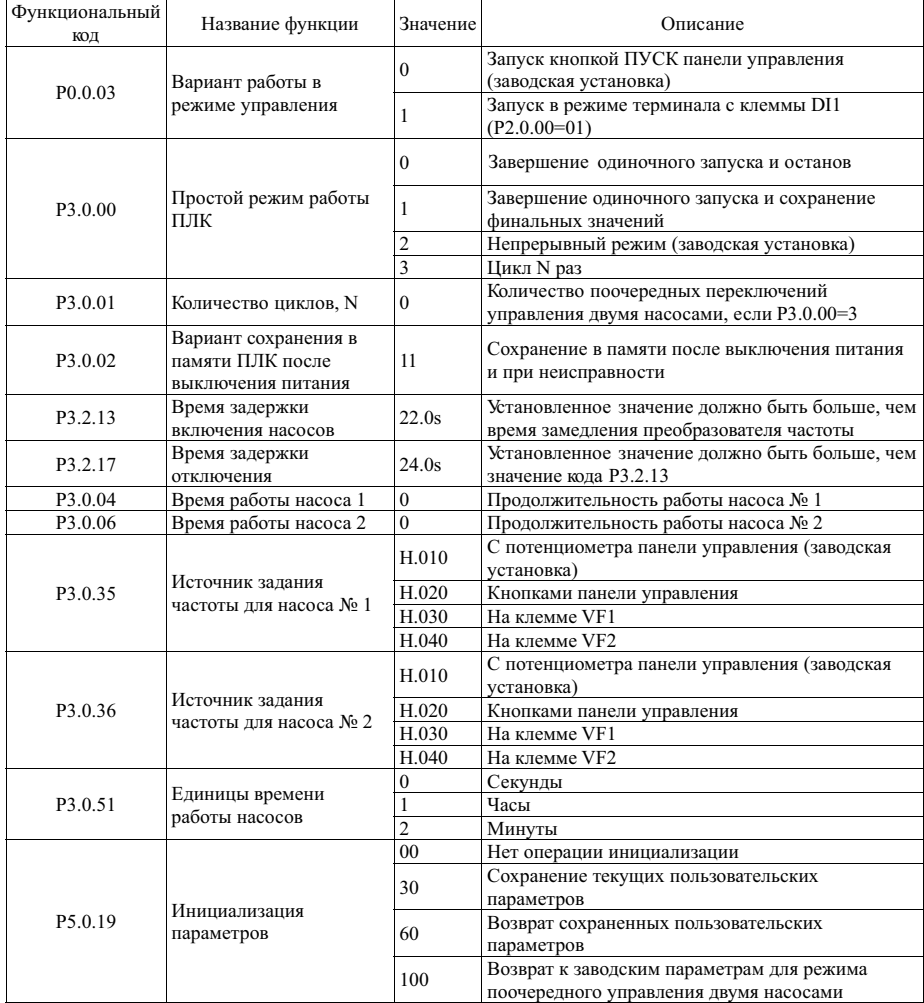

**1.4. Заводские установки (значения кодов используются при проведении функционального тестирования, изменения кодов не допускаются)**

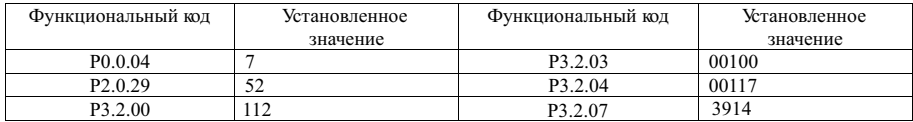

#### **2. ПИД-управление для поддержания постоянного давления воды**

**2.1. Схема подключения преобразователя частоты в режиме поддерживания постоянного давления воды\***

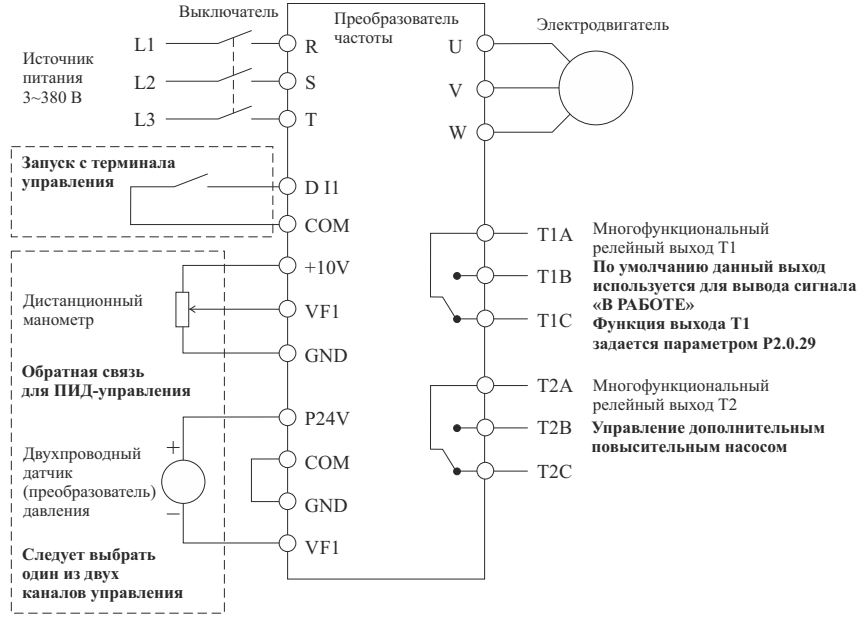

**Замечание: Если используется дистанционный манометр, переключатель J5-1 (DIP переключатель входной клеммы VF1) должен находиться в положении U, если применяется датчик давления, переключатель J5-1 должен находиться в положении I.** 

**2.2. Схема коммутации преобразователя частоты в режиме поддержания постоянного давления воды, с применением дополнительного повысительного насоса\***

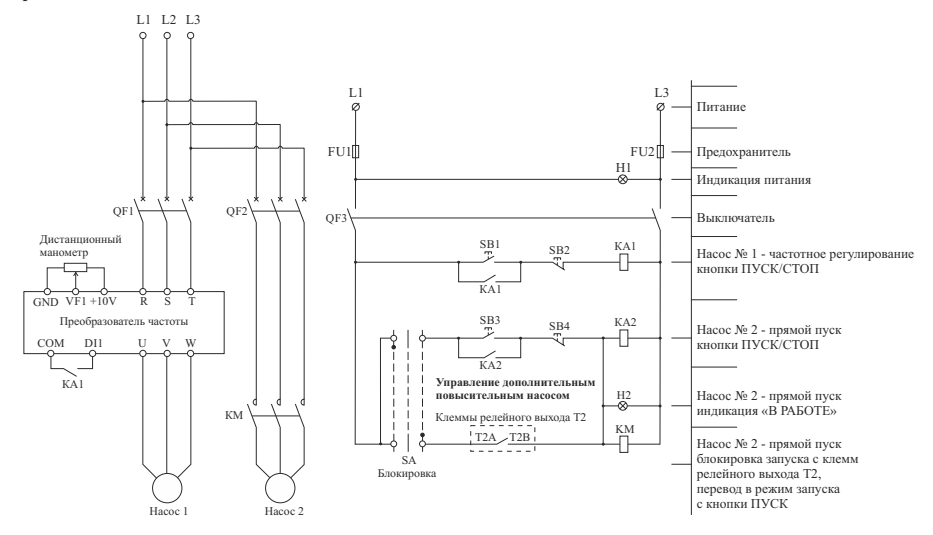

\* Для серии MCI необходима корректировка схемы с учетом изменения количества входов и выходов

# 2.3. Значения функциональных кодов для режима поддержания постоянного давления воды (при выборе режима поддержания постоянного давления воды, установите значение функционального кода P5.0.19 равным 101)

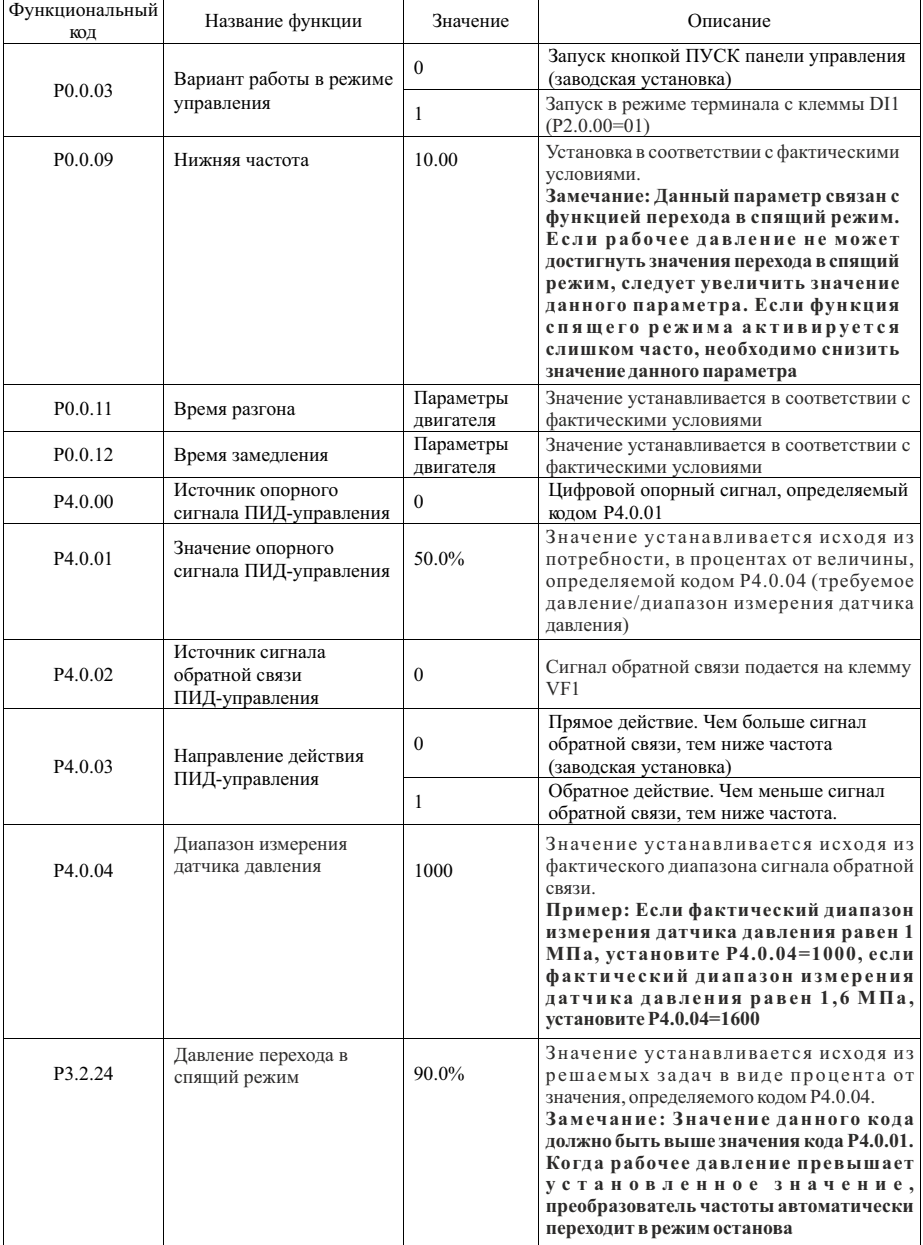

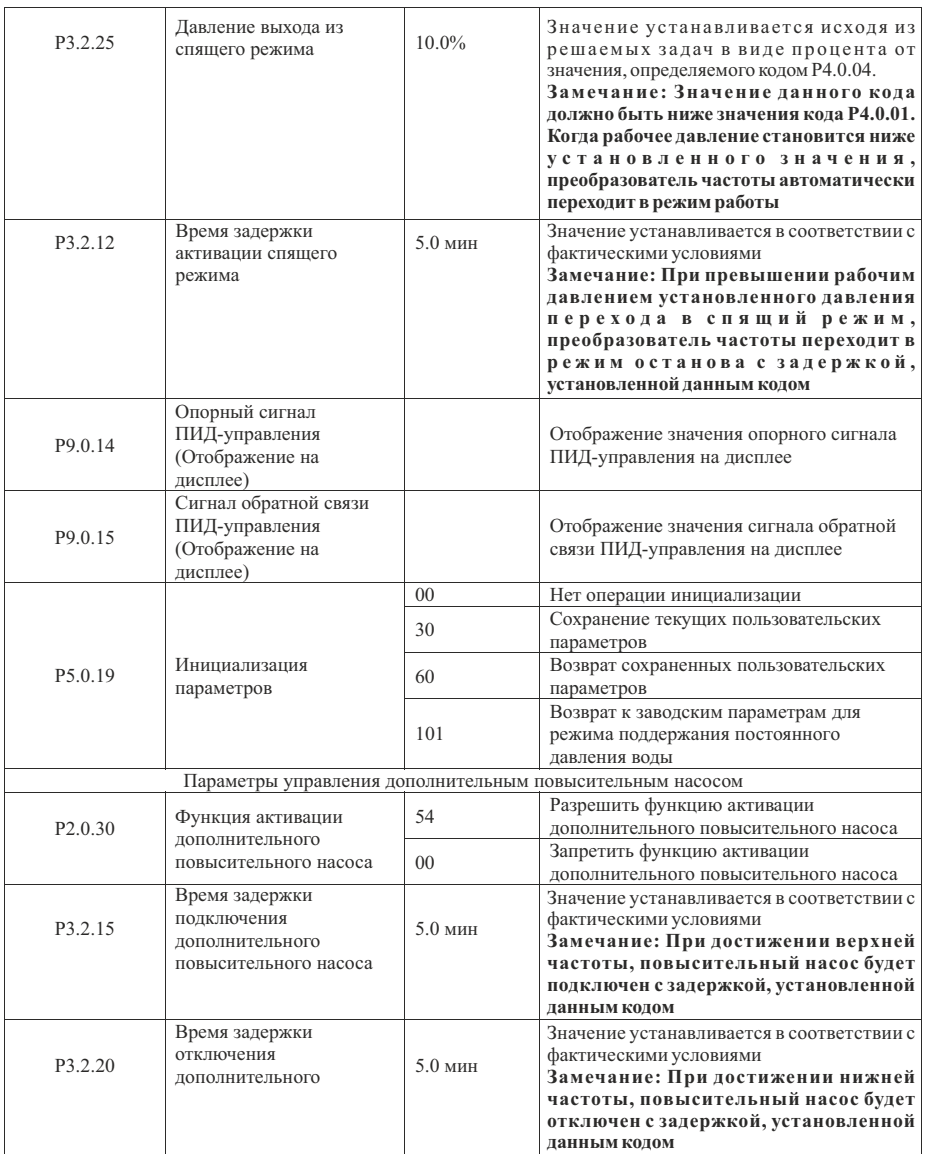

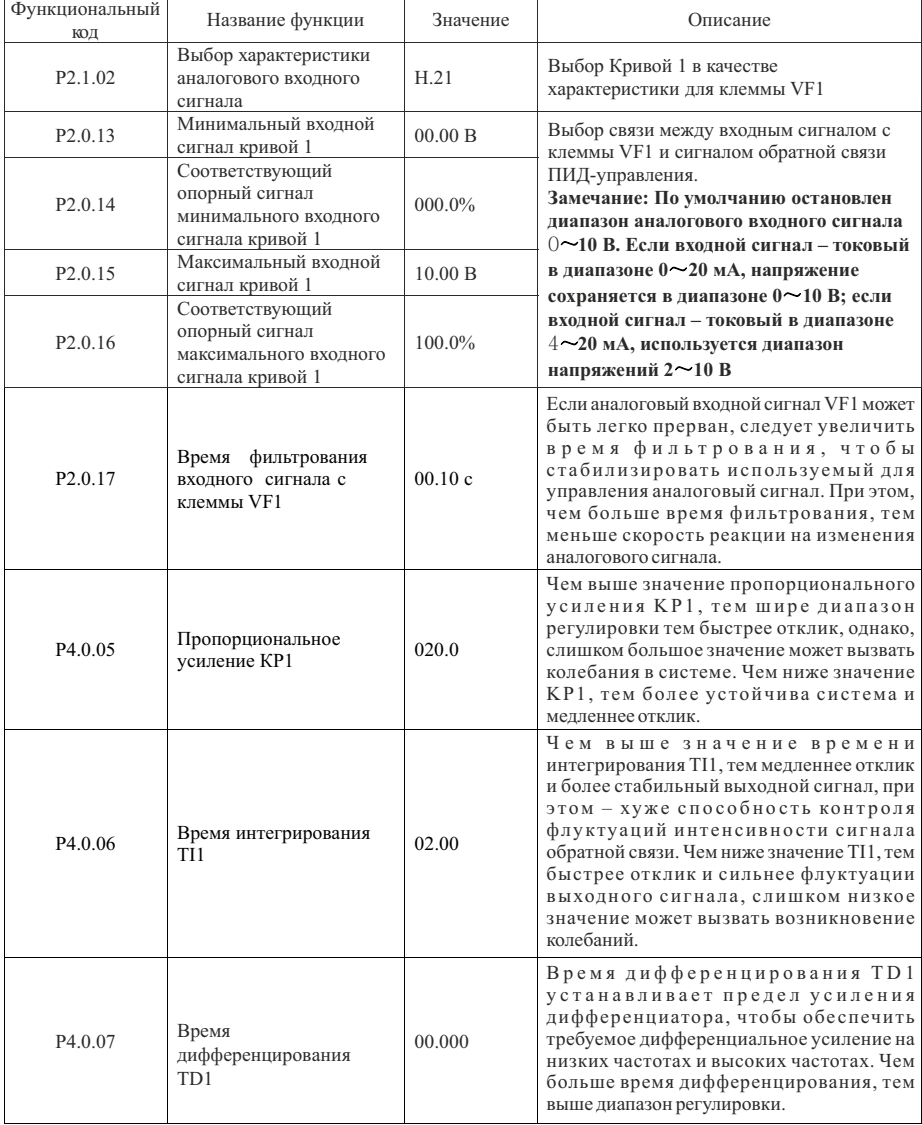

## **2.4. Параметры производительности для режима поддержания постоянного давления воды**

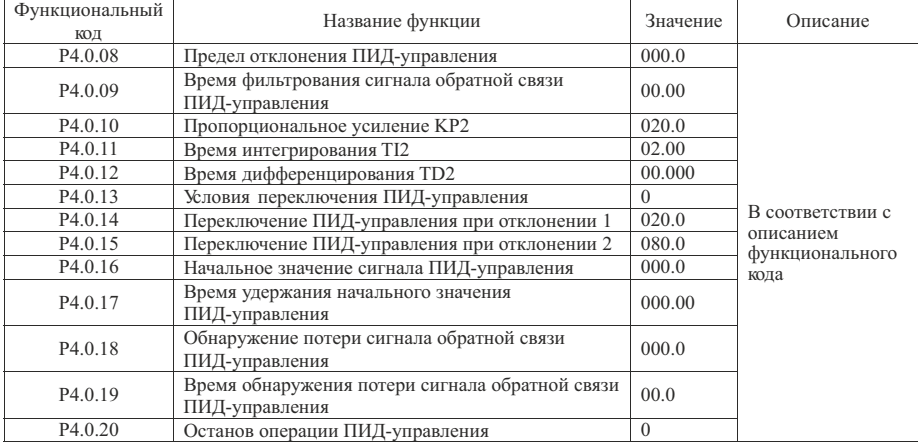

**2.5. Функциональные коды, не требующие изменения в режиме поддержания постоянного давления воды. При необходимости их изменения, следует изучить соответствующие разделы описания функциональных кодов.**

#### **2.6. Заводские установки (значения кодов используются при проведении функционального тестирования, изменения кодов не допускаются)**

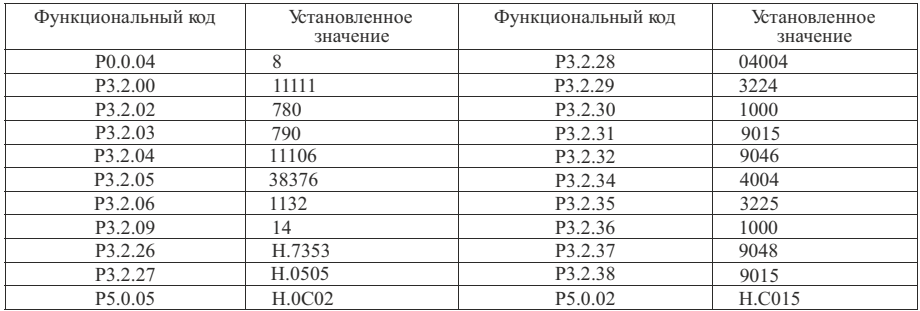

#### **3. Барабанно-шаровая мельница**

#### **3.1. Схема подключения преобразователя частоты в режиме управления барабанно-шаровой мельницей\***

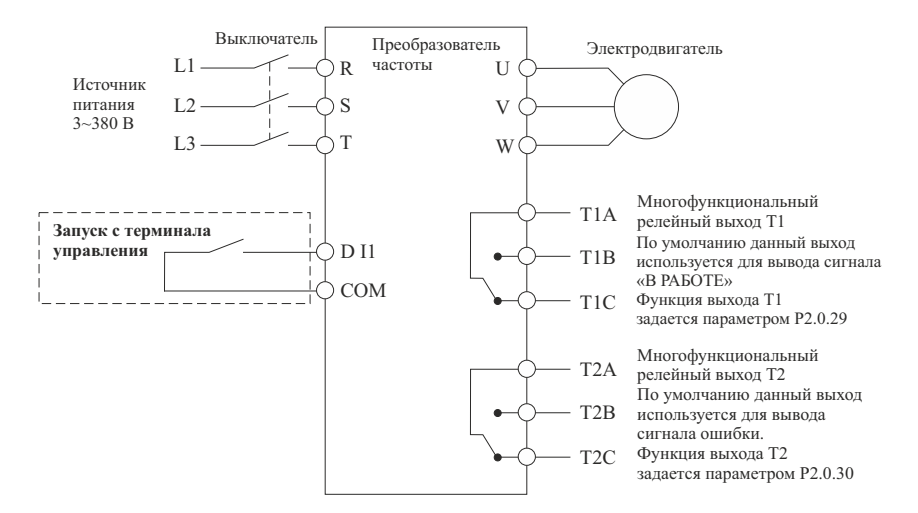

#### **3.2. Значения функциональных кодов для режима барабанно-шаровой мельницы (при выборе режима барабанно-шаровой мельницы, установите значение функционального кода P5.0.19 равным 102)**

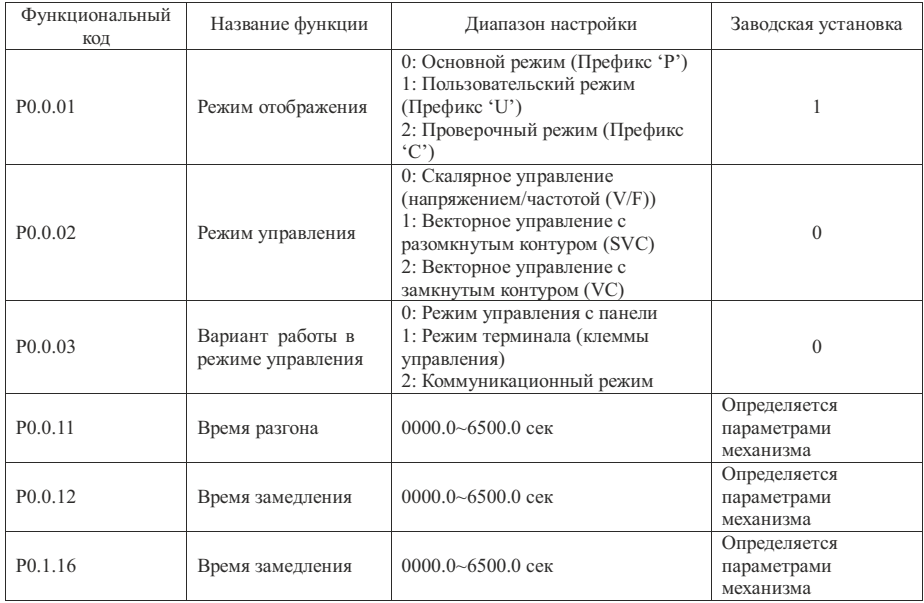

\* Для серии MCI необходима корректировка схемы с учетом изменения количества входов и выходов

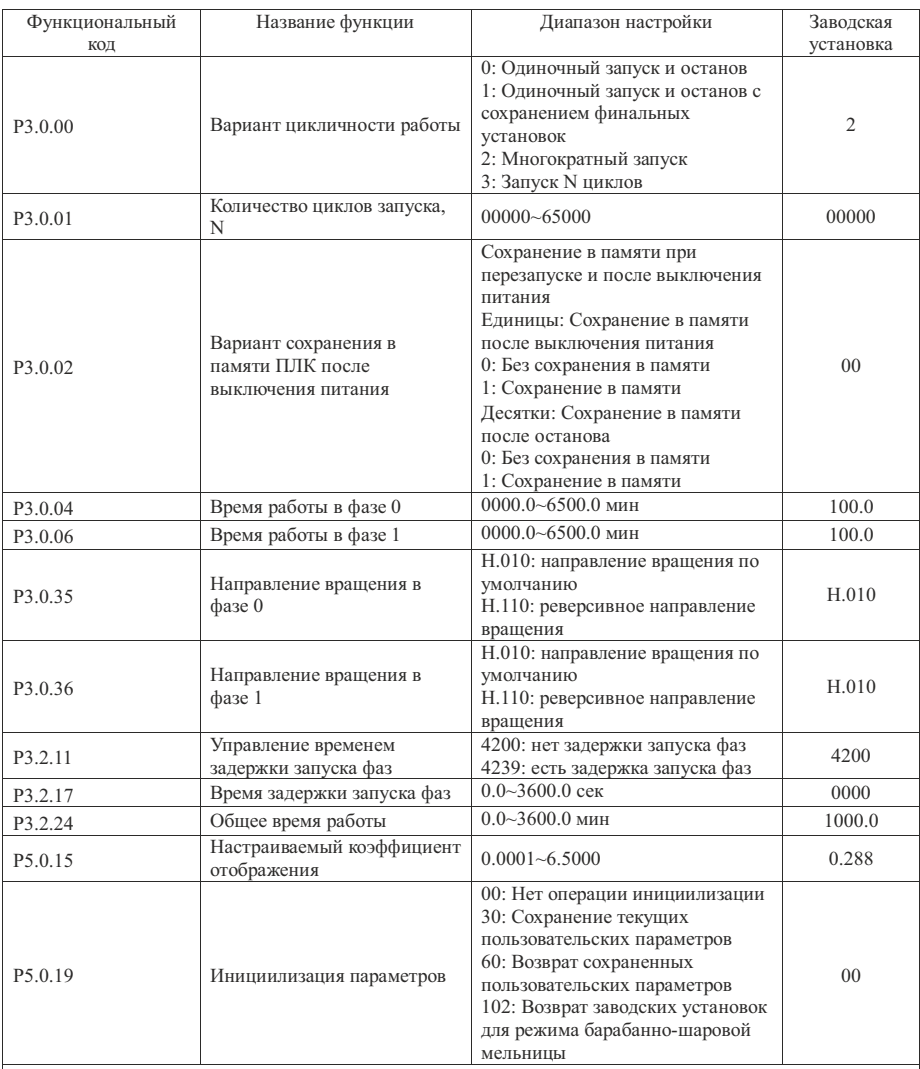

Примечания: 1. Система может автоматически прекратить работу как по достижению установленного количества циклов работы, так и по достижению установленного общего времени работы.

2. При выборе пользовательского режима (P0.0.01=1) на дисплей будут выводиться только перечисленные выше функциональные коды. Остальные коды будут скрыты.

3. Если направления вращения в фазе 0 и в фазе 1 – совпадают, последующий запуск будет производиться в том же направлении. Если направления вращения в фазе 0 и в фазе 1 – противоположны, последующий запуск будет производиться в направлении, противоположном предыдущему.

4. Если выбран режим векторного управления (по умолчанию в настройках установлен режим скалярного управления V/F), обратитесь к соответствующим разделам инструкции по эксплуатации, для установки функциональных кодов, используемых в этом режиме.

#### 3.3. Диаграммы процесса управления

#### Направления вращения в фазе 0 и в фазе 1 совпадают

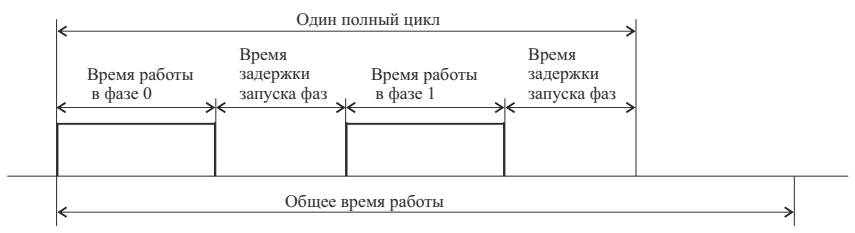

Если общее время работы - не установлено, система будет запускать следующий цикл по окончании предудущего, до тех пор, пока не будет получена команда на останов. Если установлено общее время работы, система автоматически остановится по достижению установленного времени.

#### Направления врашения в фазе 0 и в фазе 1 противоположны

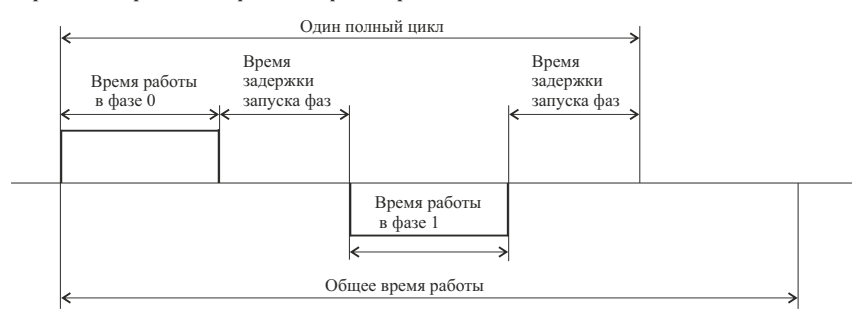

Если общее время работы - не установлено, система будет запускать следующий цикл по окончании прелулушего, до тех пор, пока не будет получена команда на останов. Если установлено общее время работы, система автоматически остановится по достижению установленного времени.

#### 3.4. Как отобразить на индикаторе скорость вращения

Лля того, чтобы отобразить на индикаторе скорость врашения, необходимо произвести расчет настраиваемого коэффициента отображения и установить полученное значение в функциональный код Р5.0.15. Далее, последовательным нажатием кнопки >>, следует выбрать режим отображения скорости врашения.

Настраиваемый коэффициент отображения = Номинальная скорость вращения/(Номинальная частота\*100) Коэффициент скорости

Пример вычисления: Номинальная скорость вращения электродвигателя равна 1440 об/мин, номинальная частота 50.00 Гц, коэффициент скорости для электродвигателя равен 2, т.о.: Настраиваемый коэффициент отображения=1440/(50\*100)/2=0.144

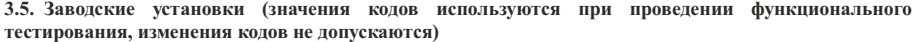

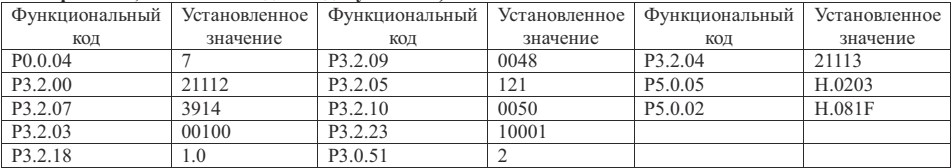

#### **4. Инжекционно-литьевая машина (термопластавтомат)**

#### **4.1. Схема подключения преобразователя частоты в режиме управления инжекционнолитьевой машиной\***

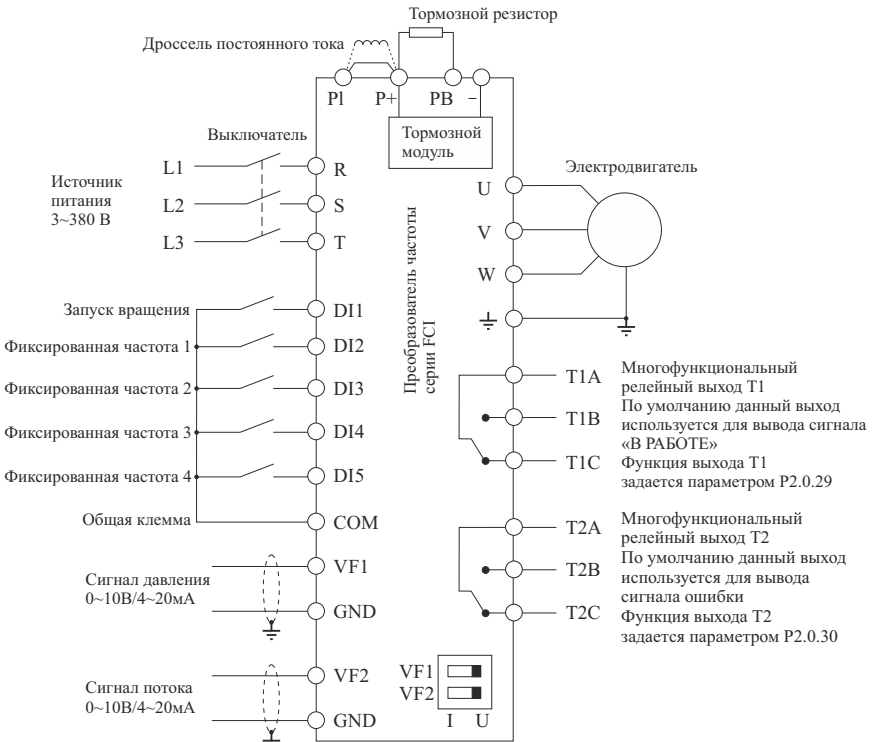

Замечание: Если входные сигналы - напряжение 0~10 В, переключатели J5-1 и J5-2 (DIP переключатели входных клемм VF1 и VF2) должны находиться в положении U; Если входные сигналы – токовые 4~20 мА, переключатели J5-1 и J5-2 следует переключить в положение I; если входные аналоговые сигналы – токовые 0~1A, необходима дополнительная установка платы расширения FCI-ZS для конвертации токовых сигналов в сигналы напряжения 0~10 В. Используйте инструкцию по установке платы FCI-ZS – приложение 6 руководства по эксплуатации преобразователей частоты серии FCI.

**4.2. Значения функциональных кодов для режима инжекционно-литьевой машины (при выборе режима инжекционно-литьевой машины, установите значение функционального кода P5.0.19 равным 103)**

| Функ-ный код        | Название функции                   | Значение          | Описание                             |
|---------------------|------------------------------------|-------------------|--------------------------------------|
| P <sub>0.1.00</sub> | Выбор источника задания<br>частоты |                   | VF1 (заводская установка)            |
|                     |                                    |                   | VF <sub>2</sub>                      |
|                     |                                    |                   | $VF1+VF2$                            |
|                     |                                    |                   | MAX [VF1, VF2]                       |
| P <sub>0.0.09</sub> | Нижняя частота                     | $10.00 \Gamma$ II | Минимальная частота, преобразователя |
|                     |                                    |                   | частоты                              |
| P0.0.11             | Время разгона                      | Определяется      |                                      |
|                     |                                    | параметрами       |                                      |
|                     |                                    | механизма         |                                      |
| P <sub>0.0.12</sub> | Время замедления                   | Определяется      |                                      |
|                     |                                    | параметрами       |                                      |
|                     |                                    | механизма         |                                      |

\* Для серии MCI необходима корректировка схемы с учетом изменения количества входов и выходов

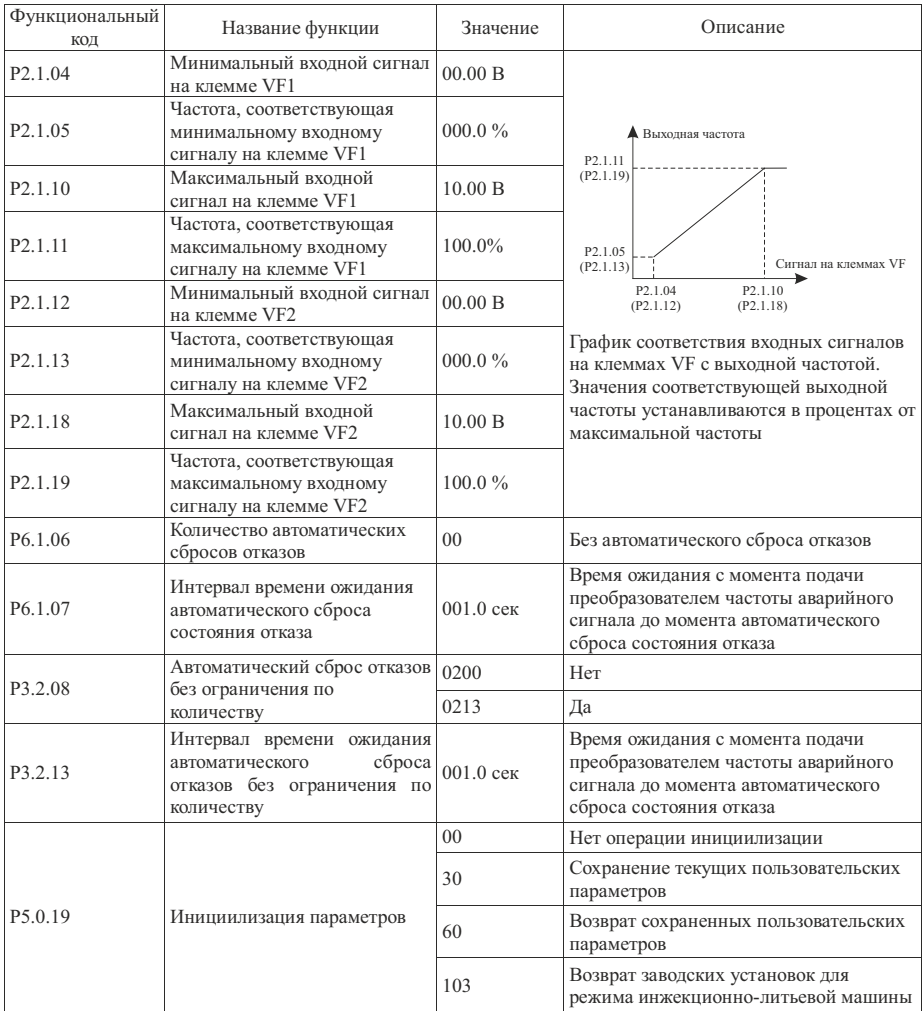

| Функциональный<br>КОД | Название функции                                                                 | Значение   | Описание                                                                                                    |
|-----------------------|----------------------------------------------------------------------------------|------------|----------------------------------------------------------------------------------------------------|
| P <sub>2.1.06</sub>   | Входной сигнал на клемме<br>VF1, соответсвующий точке<br>перегиба 1              | 03.00 B    |                                                                                                    |
| P <sub>2.1.07</sub>   | Частота, соответствующая<br>входному сигналу на клемме<br>VF1 в точке перегиба 1 | 030.0%     | <b>А</b> Выхолная частота<br>P <sub>2.1.11</sub>                                                                                                    |
| P <sub>2.1.08</sub>   | Входной сигнал на клемме<br>VF1, соответсвующий точке<br>перегиба 2              | 06.00 B    | P <sub>2.1.09</sub><br>P <sub>2.1.07</sub>                                                                                                    |
| P <sub>2.1.09</sub>   | Частота, соответствующая<br>входному сигналу на клемме<br>VF1 в точке перегиба 2 | 060.0%     | P2.1.05<br>Сигнал на клеммах VF<br>P <sub>2</sub> .1.04 P <sub>2</sub> .1.06 P <sub>2</sub> .1.08 P <sub>2</sub> .1.10                                                                           |
| P <sub>2.1.14</sub>   | Входной сигнал на клемме<br>VF2, соответсвующий точке<br>перегиба 1              | 03.00 B    | График соответствия входных сигналов                                                                                                    |
| P <sub>2.1.15</sub>   | Частота, соответствующая<br>входному сигналу на клемме<br>VF2 в точке перегиба 1 | 030.0%     | на клеммах VF с выходной частотой.<br>Значения соответствующей выходной<br>частоты устанавливаются в процентах от                                                                                |
| P <sub>2.1.16</sub>   | Входной сигнал на клемме<br>VF2, соответсвующий точке<br>перегиба 2              | 06.00 B    | максимальной частоты.                                                                                                    |
| P <sub>2.1.17</sub>   | Частота, соответствующая<br>входному сигналу на клемме<br>VF2 в точке перегиба 2 | $060.0\%$  |                                                                                                    |
| P3.0.03               | Команда фазы 0                                                                   | $100.0\%$  | Фиксированная частота, когда DI5, DI4,<br>DI3, DI2 - отключены (процент от<br>максимальной частоты)                                                                                              |
| P <sub>3</sub> .0.05  | Команда фазы 1                                                                   | 090.0%     | Фиксированная частота, когда только<br>DI2 - подключен (процент от<br>максимальной частоты)                                                                                                    |
| P3.0.07               | Команда фазы 2                                                                   | 080.0%     | Фиксированная частота, когда только<br>DI3 - подключен (процент от<br>максимальной частоты)                                                                                                    |
| P <sub>3.0.11</sub>   | Команда фазы 4                                                                   | 070.0%     | Фиксированная частота, когда только<br>DI4 - подключен (процент от<br>максимальной частоты)                                                                                                    |
| P3.0.19               | Команда фазы 8                                                                   | $060.0\%$  | Фиксированная частота, когда только<br>DI5 - подключен (процент от<br>максимальной частоты)                                                                                                    |
| P <sub>2.0.17</sub>   | Время фильтрования входного<br>сигнала с клеммы VF1                              | $0.10$ cek | Если аналоговый входной сигнал VF1<br>может быть легко прерван, следует<br>увеличить время фильтрования, чтобы                                                                                   |
| P <sub>2.0.22</sub>   | Время фильтрования входного<br>сигнала с клеммы VF2                              | $0.10$ cek | стабилизировать<br>используемый<br>ДЛЯ<br>управления аналоговый сигнал.<br>При<br>этом, чем больше время фильтрования,<br>меньше скорость реакции<br>тем<br>на<br>изменения аналогового сигнала. |

**4.3. Параметры производительности инжекционно-литьевой машины**

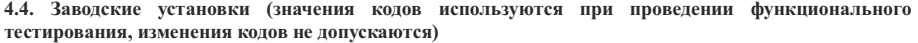

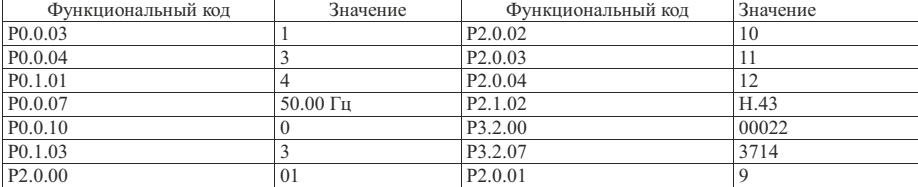

#### **5. Режим местного/удаленного управления**

**5.1. Схема подключения преобразователя частоты в режиме местного/удаленного управления \***

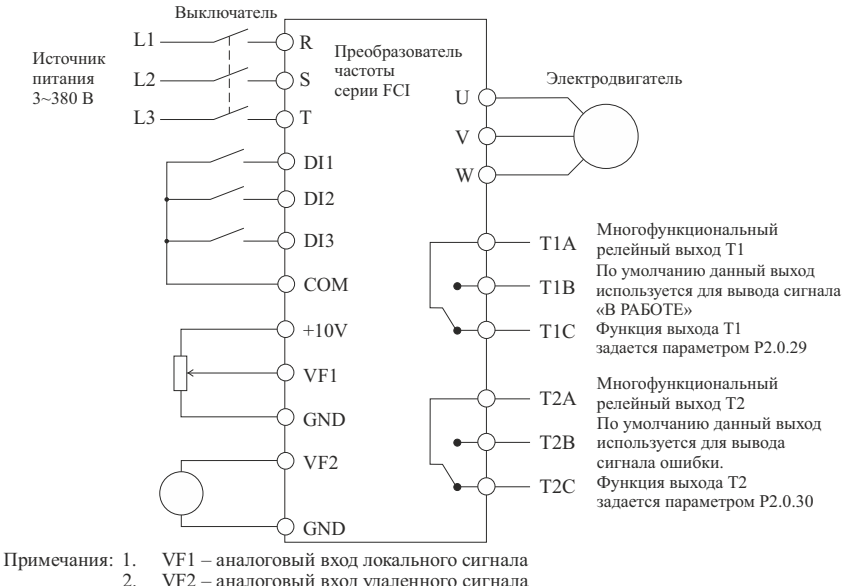

- 
- 2. VF2 аналоговый вход удаленного сигнала
- 3. DI1 локальный ПУСК/СТОП (ПУСК– DI1 подключен, СТОП DI1 отключен)
- 4. DI2 удаленный ПУСК/СТОП (ПУСК DI2 подключен, СТОП DI2 отключен)
- 5. DI3 переключение управления МЕСТНОЕ/УДАЛЕННОЕ (УДАЛЕННОЕ DI3 подключен, МЕСТНОЕ – DI3 отключен)

**5.2. Значения функциональных кодов для режима местного/удаленного управления (при выборе режима местного/удаленного управления, установите значение функционального кода P5.0.19 равным 104)**

| Функ-ный код        | Описание                                                                                                    |  |  |
|---------------------|----------------------------------------------------------------------------------------------------|--|--|
| P <sub>0.0.03</sub> | Вариант работы в режиме управления<br>РО.0.03=1 и Р3.2.07=0021: кнопки панели управления - для местного управления,<br>клемма DI2 - для удаленного управления (заводская установка)<br>Р0.0.03=1 и Р3.2.07=0000: клемма DI1 - для местного управления, клемма DI2 - для<br>удаленного управления                                  |  |  |
|                     | Р0.0.03=2 и Р3.2.07=0021: кнопки панели управления - для местного управления,<br>коммуникационный режим (управлнеие по протоколам связи) - для удаленного<br>управления<br>Р0.0.03=2 и Р3.2.07=0022: клемма DI1 - для местного управления, коммуникационный<br>режим (управлнеие по протоколам связи) - для удаленного управления |  |  |
| P <sub>0.0.04</sub> | Выбор местного источника задания частоты $0 \sim 13$ , 02: Опорный сигнал с<br>потенциометра панели управления (заводская установка)                                                                                                    |  |  |
| P <sub>0.1.01</sub> | Выбор удаленного источника задания частоты $0 \sim 13$ , 04: Опорный сигнал на клемме<br>VF2 (заводская установка)                                                                                                    |  |  |
| P5.0.19             | 30: Сохранение текущих пользовательских параметров<br>60: Возврат сохраненных пользовательских параметров<br>104: Возврат заводских установок для режима местного/удаленного управления                                                                                                    |  |  |

**5.3. Заводские установки (значения кодов используются при проведении функционального тестирования, изменения кодов не допускаются)**

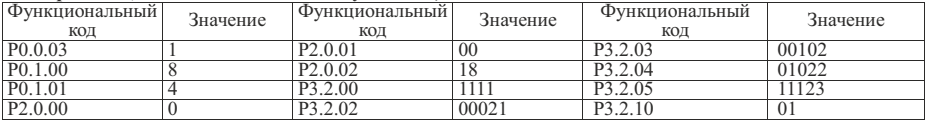

\* Для серии MCI необходима корректировка схемы с учетом изменения количества входов и выходов

**6. Подключение датчика температуры РТС**

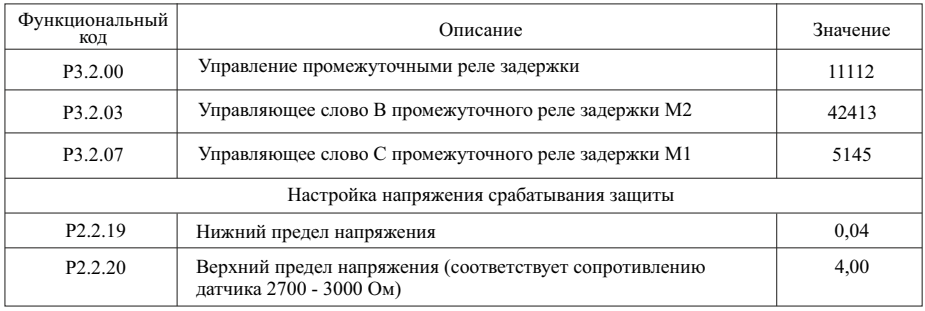

#### **6.1. Значения функциональных кодов при подключении датчика температуры РТС**

Подключение: Резистор номиналом 4,7 кОм подключить между клеммами +10В и VF1, датчик температуры подключить к клеммам GND и VF1

Режим работы: при снижении напряжения на входе с датчика менее 0.04В считается короткое замыкание датчика РТС, преобразователь частоты останавливается и высвечивается авария "Err21", при увеличении напряжения на входе с датчика РТС более 4,00В означает перегрев двигателя, преобразователь частоты останавливается и высвечивается авария "Err21"

### **6.2. Схема подключения преобразователя частоты**

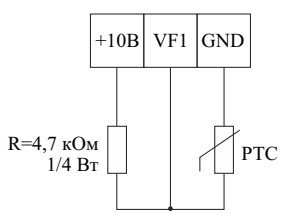

#### **7. Производственная линия подачи листового металла**

**ПЛК управляет преобразователем частоты по двум дискретным сигналам**

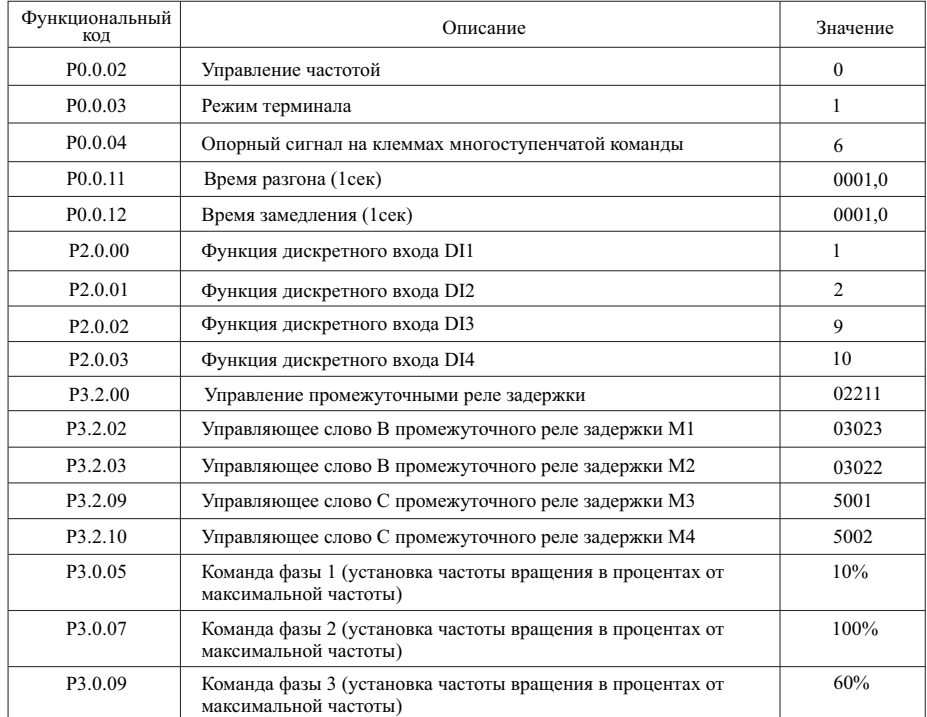

#### **7.1. Значения функциональных кодов при подключении преобразователя частоты**

Описание работы:

- быстрая подача листового металла (частота подаваемая на эл.двигатель 50 Гц)

- медленная подача до заданного размера (частота подаваемая на эл.двигатель 5 Гц)
- реверс, при превышении заданного размера (частота подаваемая на эл.двигатель 30 Гц)

- останов, обработка металла

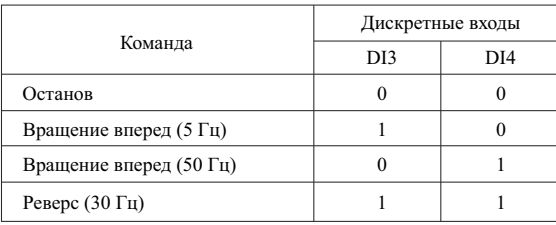

**8. Производственная линия переработки отходов (шредер)**

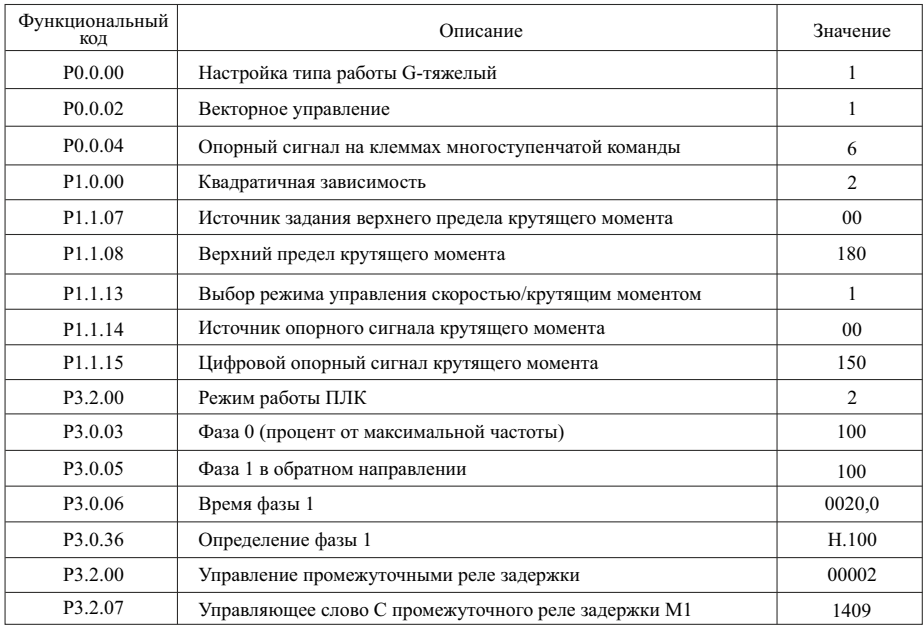

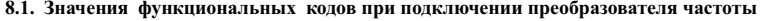

Описание работы: преобразователь частоты управляет электродвигателем, электродвигатель в свою очередь вращает вал шредера, при закусывание вала преобразователь частоты останавливает электродвигатель и начинает вращение назад в течении 20 сек., по истечении 20 сек. останов и снова вращение вперед.

Примечание: для автоматического сброса ошибки установить в коде Р6.1.06 количество автоматических сбросов ошибки от 0 до 20.

#### **9. Перенастройка аналогового выхода 0-20 мА в 4-20 мА**

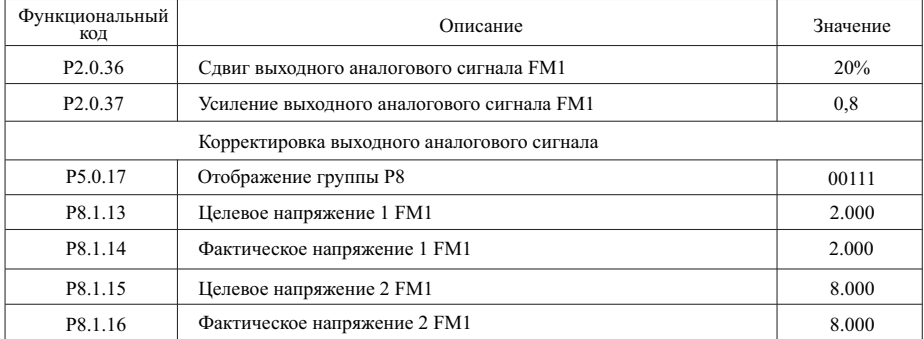

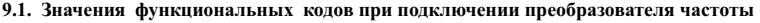

Для корректировки выходного аналогового сигнала, нужно установить значение кодов:

Р8.1.13 = 2.000 (значение целевого напряжения 2В соответствует выходному сигналу 4мА);

Р8.1.15 = 8.000 (значение целевого напряжения 8В соответствует выходному сигналу 20мА).

Установить значение кодов (фактическое напряжение измеренное вольтметром):

Р8.1.14 - фактическое измеренное напряжение на выходе FM1 при работе ПЧ на нижней предельной частоте;

Р8.1.16 - фактическое измеренное напряжение на выходе FM1 при работе ПЧ на верхней предельной частоте. Далее преобразователь частоты осуществит автоподстройку выходного значения FM1.

Пример: Нижняя предельная частота 0 Гц должна соответствовать 4 мА, верхняя предельная частота 50 Гц должна соответствовать 20 мА. Выставляем на панели управления частоту 0 Гц, замеряем напряжение между клеммами GND и FM1 - записываем полученное значение в код Р8.1.14, выставляем на панели управления 50 Гц, замеряем напряжение между клеммами GND и FM1 - записываем полученное значение в код Р8.1.16. Коррекция выходного напряжения преобразователем частоты осуществляется автоматически.

Примечание: калибровка производиться только в режиме напряжения (переключатель J6 в положении U), после окончания калибровки переключатель J6 установить в положение I.

## Глава 8 Поллержка коммуникационного протокола RS-485 Modbus RTU

1. Описание работы интерфейса RS-485 преобразователя частоты

На плате управления преобразователя частоты серии FCI коммуникационный интерфейс RS-485 не устанавливается. Если коммуникационный интерфейс необходим, установите плату расширения. .<br>В преобразователях частоты серии MCI коммуникационный интерфейс RS-485 установлен на плате управления.

SG+: 485 - положительная сигнальная клемма

SG-: 485 - отрицательная сигнальная клемма

2. Описание коммуникационных параметров интерфейса RS-485 преобразователя частоты.

Перед использованием коммуникационного интерфейса RS-485, при помощи панели управления установите параметры соединения.

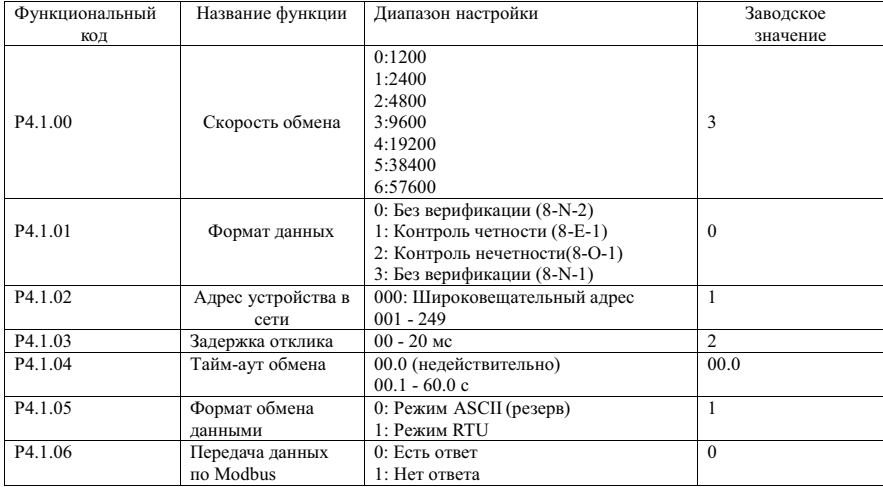

Залержка отклика: если преобразователем частоты осуществляется прием ланных, и время установленное функциональным кодом Р4.1.03 истекло, преобразователь частоты начинает передачу данных. Тайм-аут обмена данными: если интервал между кадрами данных, принятыми преобразователем частоты, превышает интервал, установленный функциональным кодом P4.1.04, преобразователем частоты осуществляется подача аварийного сигнала отказа Err14, сеанс обмена считается ошибочным. Если тайм-аут установлен равным 0.0, тайм-аут недействителен.

3. Описание стандартного формата обмена данными по шине MODBUS

3.1 Структура формата данных

8-N-2, P4.1.01 (0)

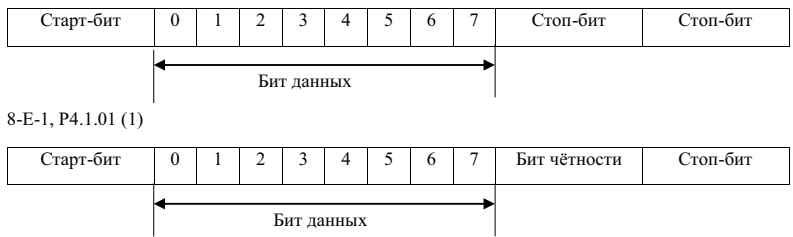

 $8-O-1$ , P4.1.01 $(2)$ 

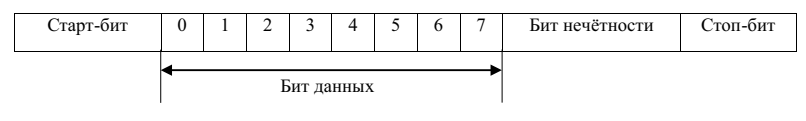

#### 8-N-1, P4.1.01(3)

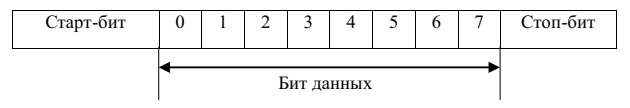

#### 3.2 Структура сообщения Modbus RTU

Сообщения Modbus RTU предаются в виде кадров, для каждого из которых известны начало и конец. Признаком начала кадра является пауза (тишина) продолжительностью не менее 3,5 шестнадцатеричных символов (14 бит). Калр лолжен передаваться непрерывно. Если при передаче калра обнаруживается пауза продолжительностью более 1,5 шестнадцатеричных символов (6 бит), то считается, что кадр содержит ошибку и лолжен быть отклонен принимающим устройством. Эти величины пауз лолжны строго соблюдаться при скоростях ниже 19200 бод, при более высоких скоростях рекомендуется использовать фиксированные значения паузы 1,75 мс и 750 мкс соответственно.

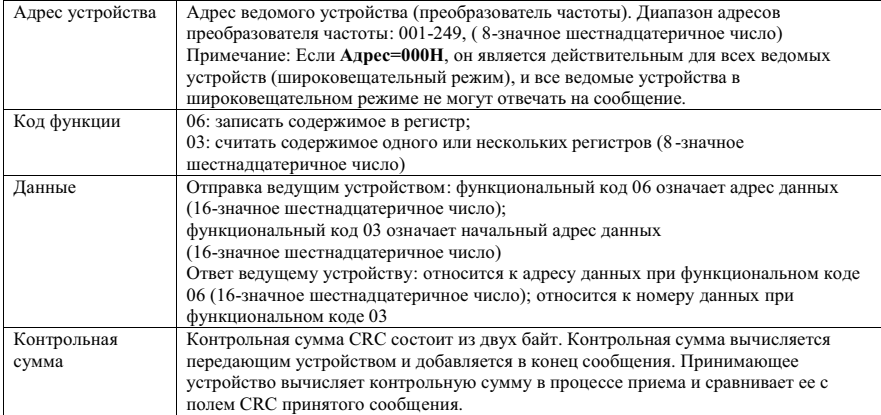

3.3 Структура обмена ланными

Счетчик контрольной суммы предварительно инициализируется числом FF hex. Только восемь бит данных используются для вычисления контрольной суммы CRC. Старт и стоп биты, бит паритета, если он используется, не учитываются в контрольной сумме.

Во время генерации CRC кажлый байт сообщения склалывается по исключающему ИЛИ с текущим содержимым регистра контрольной суммы. Результат сдвигается в направлении младшего бита, с заполнением нулем старшего бита. Если младший бит равен 1, то производится исключающее ИЛИ содержимого регистра контрольной суммы и определенного числа. Если младший бит равен 0, то исключающее ИЛИ не лелается.

Процесс сдвига повторяется восемь раз. После последнего (восьмого) сдвига, следующий байт складывается с текущей величиной регистра контрольной суммы, и процесс сдвига повторяется восемь раз как описано выше. Конечное содержание регистра и есть контрольная сумма CRC.

## 4. Команды управления и мониторинга

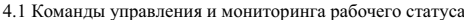

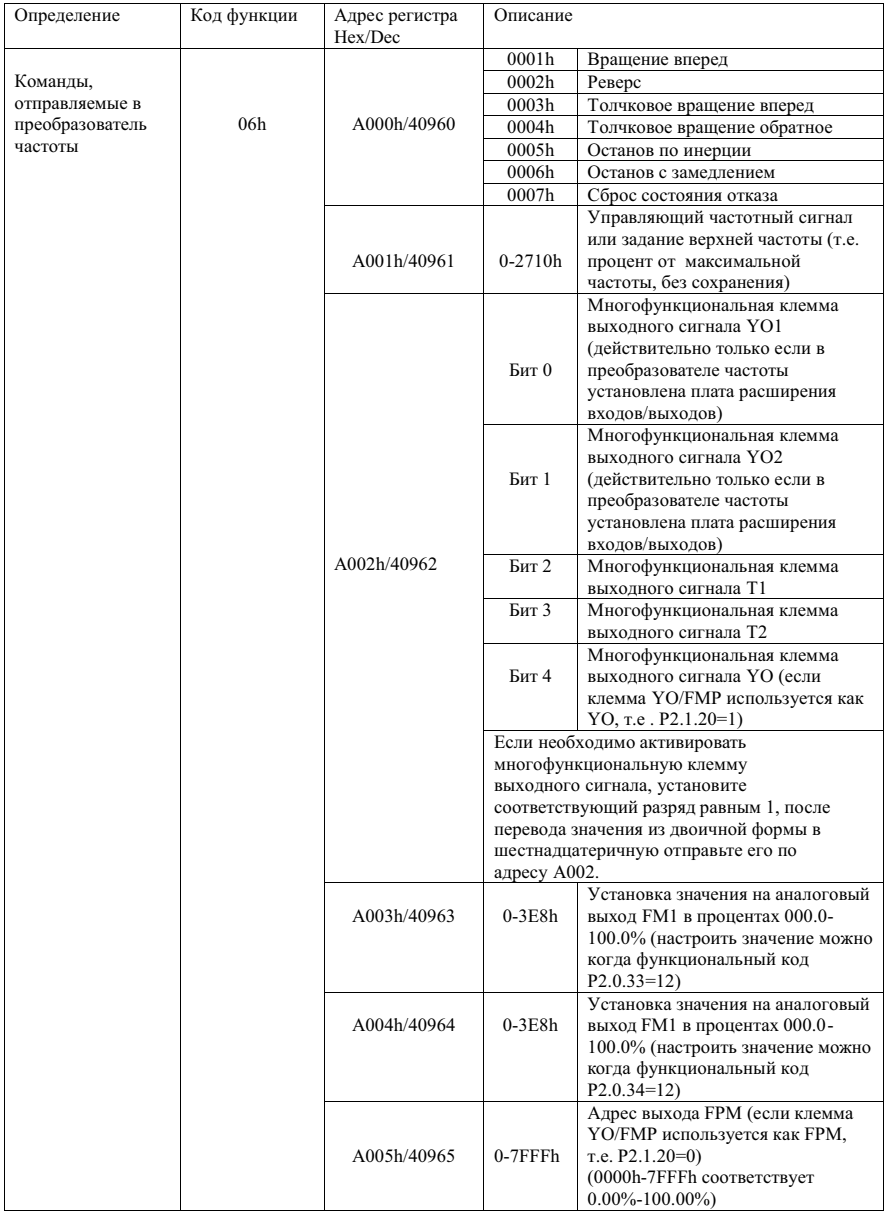
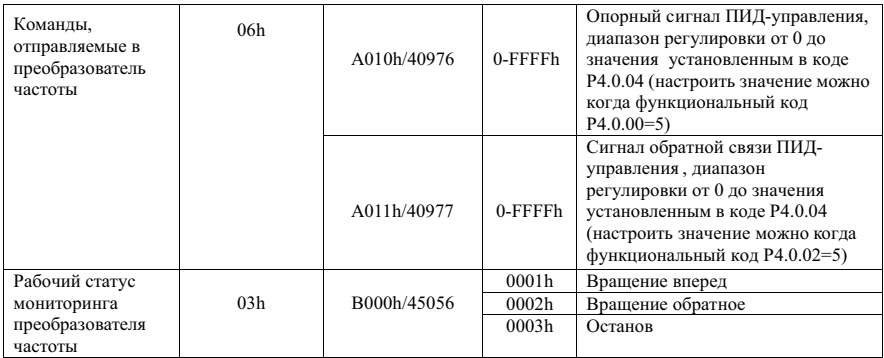

# 4.2 Мониторинг отказов преобразователя частоты

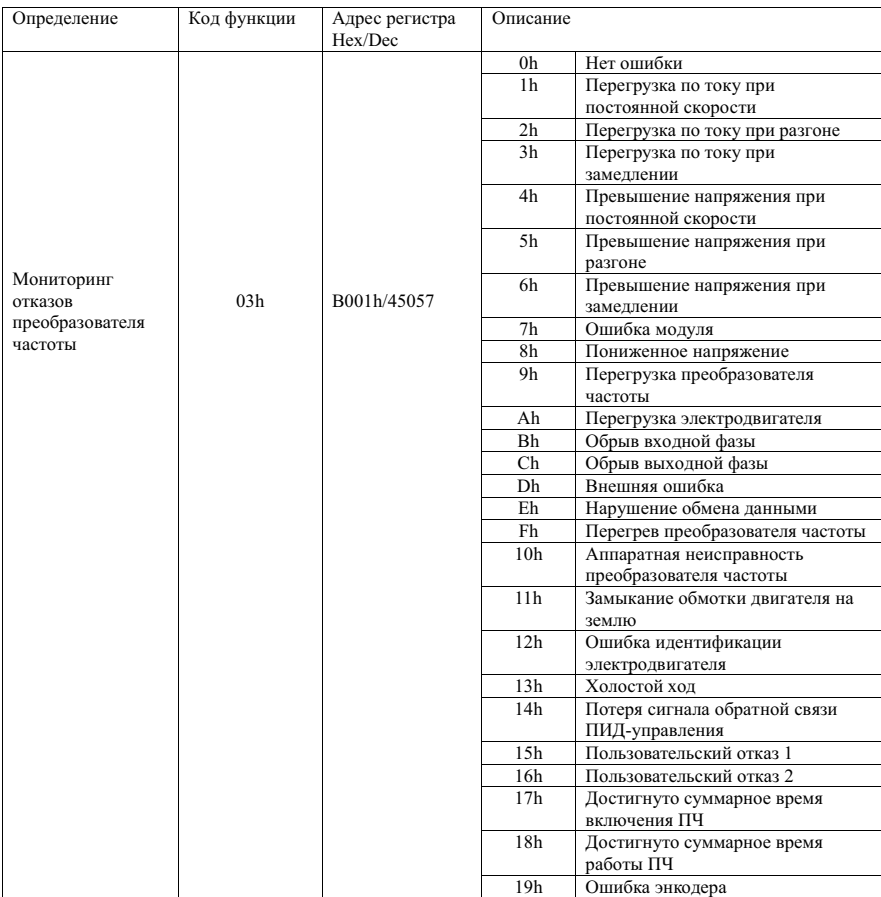

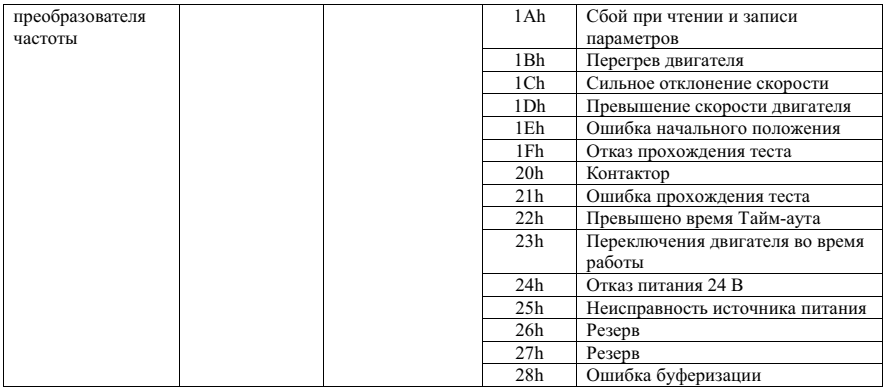

4.3 Мониторинг базовых параметров

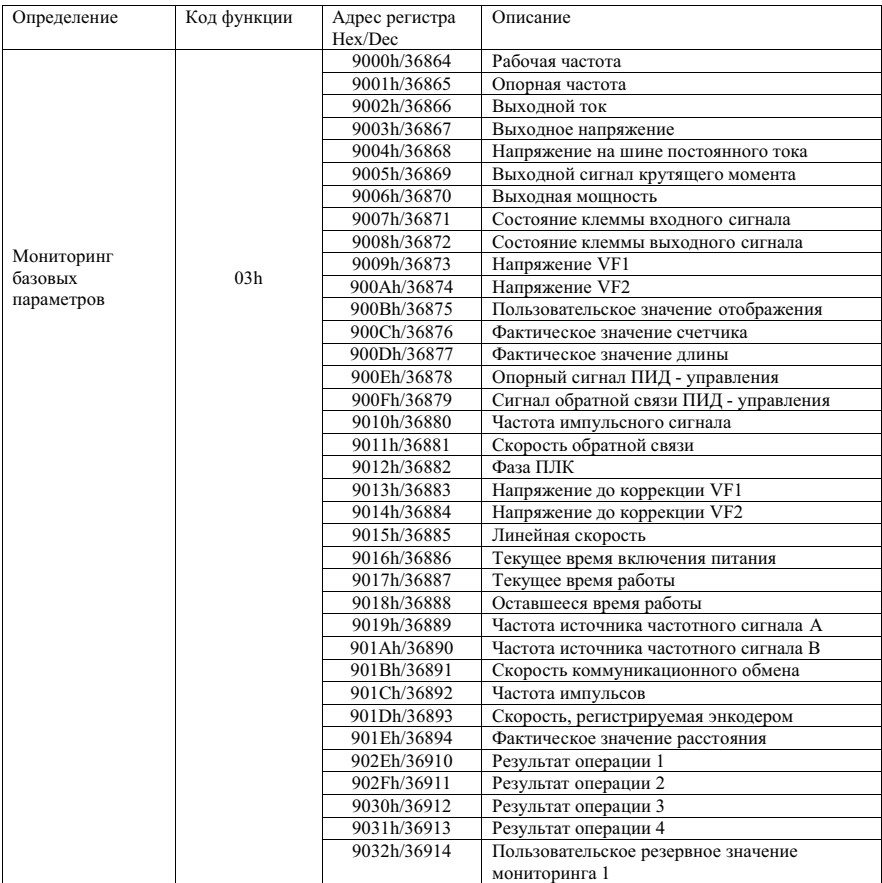

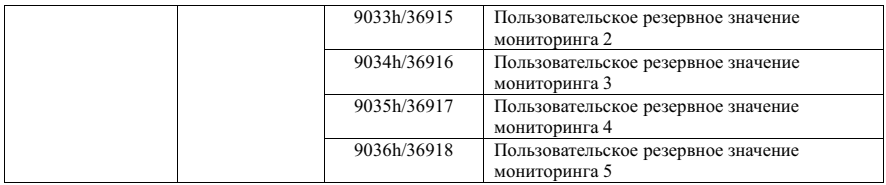

4.4 Настройка необходимых характеристик электродвигателя двигателя через сетевой протокол Modbus RTU

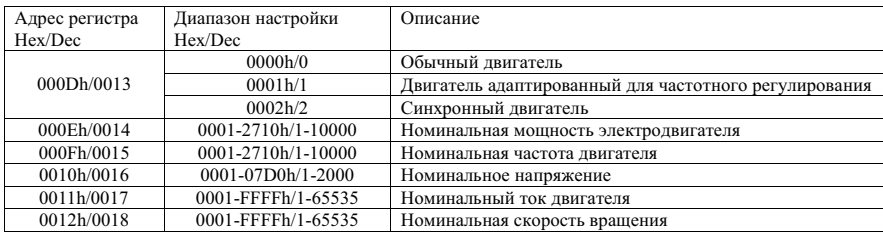

# **Глава 9 Обработка отказов**

| Индикация<br>отказа | Описание                                                  | Сведения                                                                                                    | Способ устранения                                                                                                    |
|---------------------|-----------------------------------------------------------|----------------------------------------------------------------------------------------------------|----------------------------------------------------------------------------------------------------|
| Err00               | Нет отказа                                                |                                                                                                    |                                                                                                    |
| Err01               | Превышение<br>тока при<br>постоянной<br>скорости          | Выходной ток превышает<br>значение перегрузки по току, когда<br>преобразователь частоты работает<br>с постоянной скоростью                             | • Проверить, нет ли короткого замыкания в<br>выходном каскаде преобразователя частоты;<br>• Проверить, не слишком ли низкое входное<br>напряжение;<br>• Проверить, не изменилась ли нагрузка;<br>Выполнить идентификацию параметров или<br>компенсацию крутящего момента на низкой<br>частоте:<br>• Проверить, достаточно ли высока<br>номинальная мощность двигателя и<br>преобразователя частоты;                                                                                                    |
| Err02               | Превышение<br>тока во время<br>разгона                    | Во время разгона преобразователя<br>частоты выходной ток превышает<br>значение перегрузки по току<br>(значение перегрузки по<br>току = 2.2 х Iн)       | • Проверить, нет ли короткого замыкания<br>обмотки двигателя, нет ли короткого<br>замыкания соединительных линий, замыкания<br>линий на землю, не слишком ли велика длина<br>линий:<br>• Проверить, не слишком ли низкое входное<br>напряжение;<br>• Увеличить время разгона;<br>• Выполнить идентификацию параметров<br>или компенсацию крутящего момента низкой<br>частоты или отрегулировать зависимость<br>напряжения от частоты (V/F);<br>• Проверить, не изменилась ли нагрузка;<br>• Проверить, нужно ли выбрать режим<br>контроля скорости или запуск после плавного<br>останова двигателя;<br>• Проверить, достаточно ли высока<br>номинальная мощность двигателя или<br>преобразователя частоты; |
| Err <sub>03</sub>   | Превышение<br>тока во время<br>замедления                 | Во время замедления<br>преобразователя частоты<br>выходной ток превышает<br>значение перегрузки по току<br>(значение перегрузки по<br>току = 2.2 х Iн) | • Проверить, нет ли короткого замыкания<br>обмотки двигателя, нет ли короткого<br>замыкания соединительных линий, замыкания<br>линий на землю, не слишком ли велика длина<br>линий:<br>Выполнить идентификацию параметров;<br>• Увеличить время замедления;<br>• Проверить, не слишком ли низкое входное<br>напряжение;<br>• Проверить, не изменилась ли нагрузка;<br>• Установить дополнительный тормозной<br>модуль и тормозное сопротивление;                                                                                                    |
| Err04               | Превышение<br>напряжения<br>при<br>постоянной<br>скорости | Преобразователь частоты<br>работает с постоянной скоростью,<br>напряжение цепи постоянного тока<br>превышает установленное<br>значение.                | • Проверить, не слишком ли высокое входное<br>напряжение;<br>• Проверить, правильно ли отображается<br>напряжение шины постоянного тока;<br>• Проверить, не влияет ли на работу<br>лвигателя внешняя сила:                                                                                                    |

**9.1 Отказы преобразователя частоты и способы устранения**

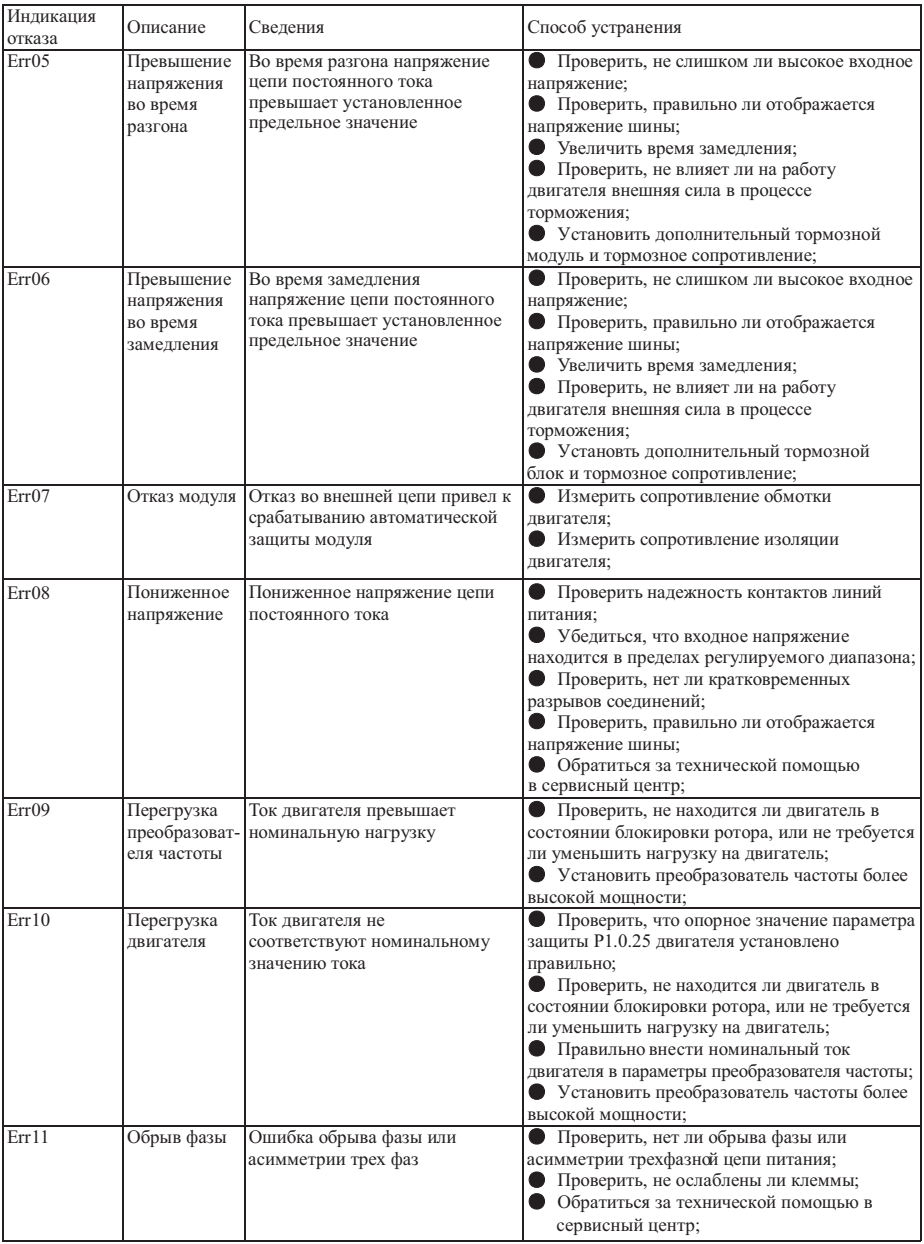

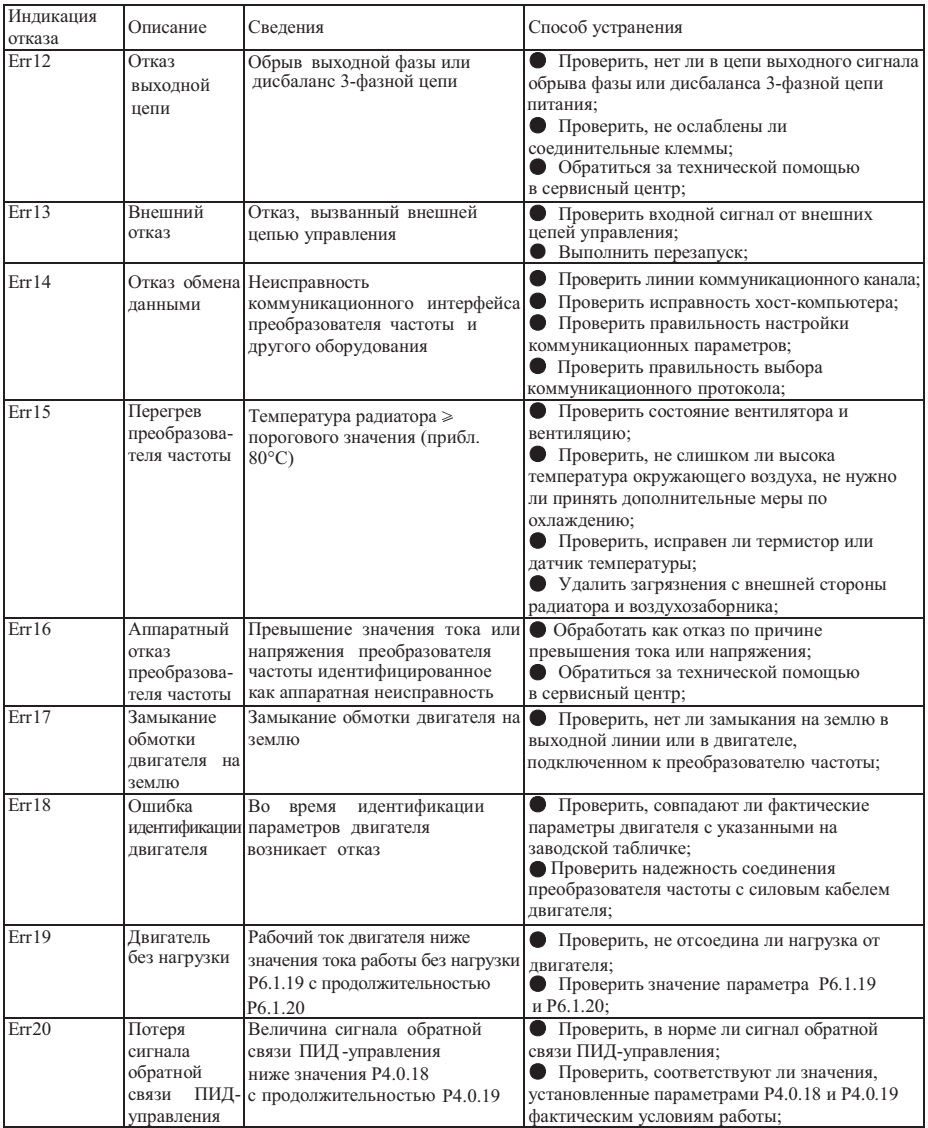

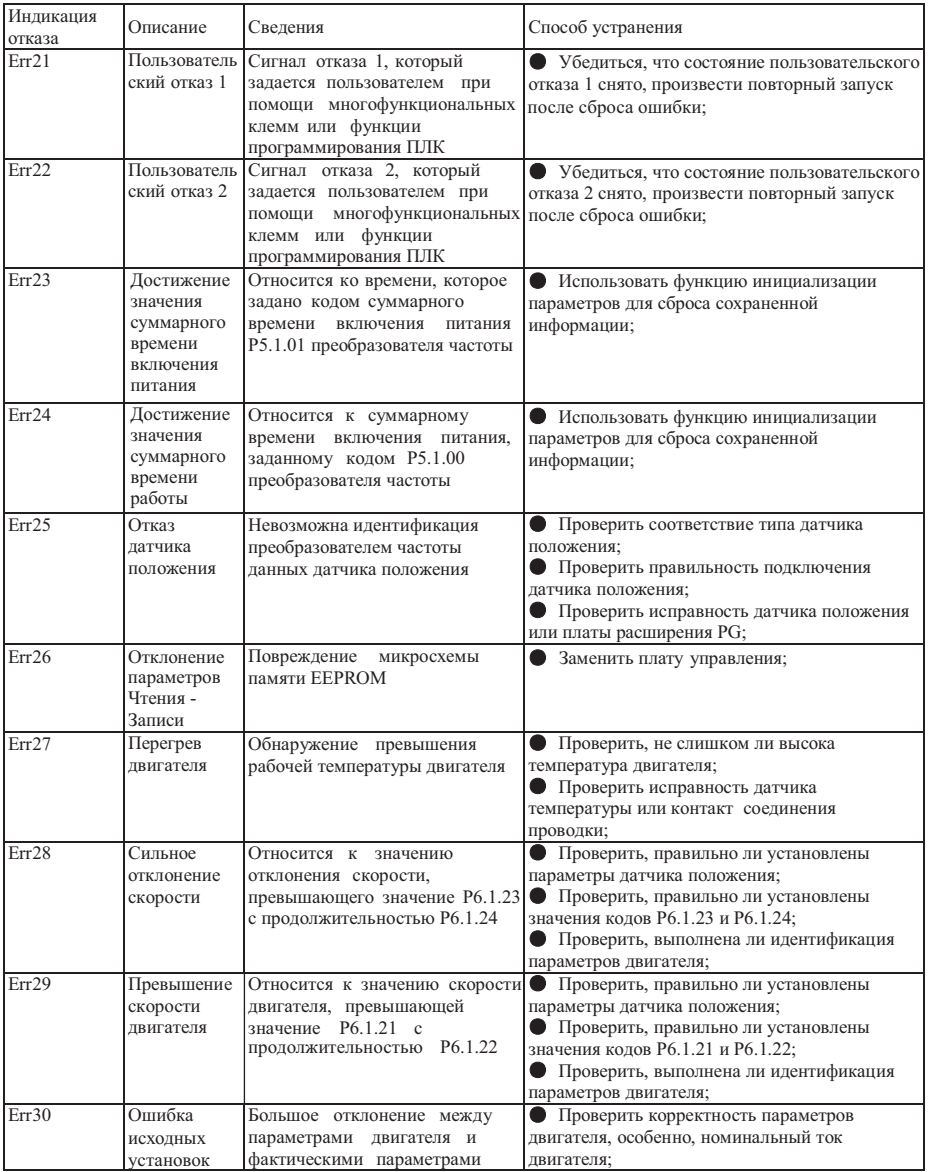

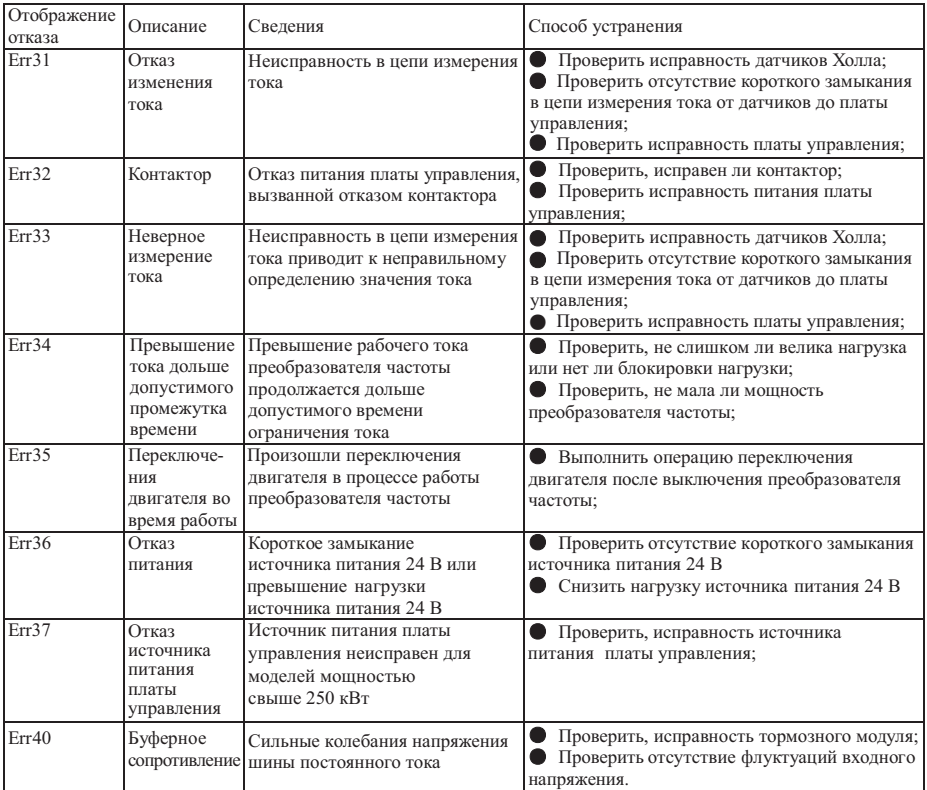

# **9.2 Отказы двигателя и способы устранения**

В случае возникновения любого отказа двигателя из перечисленных ниже найдите причины и примите меры к их устранению. Если отказ не устранен, немедленно обратитесь в сервисный центр компании.

Отказы двигателя и способы устранения:

| Отказ                                                         | Рекомендации по проверке                                                                                     | Способы                                                                                                    |  |
|---------------------------------------------------------------|----------------------------------------------------------------------------------------------------|----------------------------------------------------------------------------------------------------|--|
|                                                               | Поступает ли напряжение питания на клеммы R, S и T?                                                          | Включите источник питания;<br>затем выключите<br>и включите снова;<br>измерьте напряжение питания;<br>убедитесь, что винты клемм<br>затянуты. |  |
|                                                               | Измерьте напряжение на клеммах U, V и W при<br>помощи вольтметра. Значения верны?                            | Выключите источник питания,<br>затем снова включите.                                                                                          |  |
| Нет вращения вала<br>лвигателя.                               | Не блокирован ли двигатель из-за превышения<br>нагрузки?                                                     | Уменьшите нагрузку и<br>снимите блокировку.                                                                                                   |  |
|                                                               | Отображается ли какая-нибудь информация о<br>неполадках на мониторе оператора?                               | Проверьте причины отказа в<br>соответствии с таблицей<br>описания отказов.                                                                    |  |
|                                                               | Подана команда вращения в прямом или обратном<br>направлении?                                                | Проверьте целостность<br>проводки.                                                                                                    |  |
|                                                               | Подан ли сигнал задания частоты?                                                                             | Замените проводку, проверьте<br>напряжение частотного<br>сигнала.                                                                             |  |
|                                                               | Рабочий режим установлен правильно?                                                                          | Введите правильные значения<br>настройки.                                                                                                    |  |
| Двигатель вращается<br>в противоположном<br>направлении.      | Правильно ли подключены клеммы U, V и W?                                                                     | Подключите их к проводам<br>U, V и W двигателя в<br>соответствии с порядком<br>чередования фаз.                                               |  |
|                                                               | Правильно ли подключены входные клеммы для<br>задания направления вращения вперед/назад?                     | Измените коммутацию.                                                                                                    |  |
| Вал двигателя<br>вращается, но                                | Правильно ли осуществлено подключение<br>преобразователя частоты?                                            | Измените подключение.                                                                                                    |  |
| изменение скорости<br>невозможно.                             | Правильно ли настроен рабочий режим?                                                                         | Проверьте выбранный режим<br>работы.                                                                                                    |  |
|                                                               | Не слишком ли велика нагрузка?                                                                               | Уменьшите нагрузку.                                                                                                    |  |
|                                                               | Правильно ли выбраны номинальные значения (число<br>полюсов, напряжение)?                                    | Проверьте технические<br>характеристики в соответствии<br>с заводской табличкой<br>двигателя.                                                 |  |
| Скорость вращения<br>двигателя (об/мин)<br>слишком велика или | Правильно ли выбрано соотношение переключения<br>передач разгона/замедления зубчатой передачи?               | Проверка переключения<br>передач (зубчатая передача и<br>$\pi p.$ )                                                                           |  |
| слишком мала.                                                 | Правильно ли настроена максимальная выходная<br>частота?                                                     | Проверьте значение настройки<br>максимальной выходной<br>частоты.                                                                             |  |
|                                                               | Измерьте напряжение между клеммами двигателя<br>выпрямительным вольтметром. Велико ли падение<br>напряжения? | Проверьте значение<br>характеристики V/F.                                                                                                    |  |
|                                                               | Не слишком ли велика нагрузка?                                                                               | Уменьшите нагрузку.                                                                                                    |  |
| Неравномерное<br>вращение вала<br>лвигателя.                  | Не слишком ли велико изменение нагрузки?                                                                     | Уменьшите изменение<br>нагрузки, увеличьте мощность<br>двигателя преобразователя<br>частоты.                                                  |  |
|                                                               | В каком состоянии источник питания. Он 3-фазный или<br>однофазный? Если он 3-фазный, нет ли обрыва фаз?      | Проверьте проводку 3-фазного<br>источника питания на<br>возможные обрывы.                                                                     |  |

# **Регламентные работы по обслуживанию преобразователей частоты серий MCI и FCI**

Регулярное плановое техническое обслуживание является одним из самых важных элементов в процессе эксплуатации преобразователей частоты. Техническое обслуживание включает в себя комплекс мероприятий, направленных на поддержание преобразователей частотыв исправном состоянии и увеличение продолжительности его безотказной работы.

# Перечень работ

# **Плановое обслуживание/периодические проверки**

Пользователю необходимо проверять преобразователь частоты каждые 3 месяца не зависимо от условий эксплуатации, гарантийных/не гарантийных обязательств.

- 1. Проверьте клеммные соединения. При необходимости подтяните их.
- 2. Проверьте, не греются ли кабели основного силового контура.
- 3. Проверьте силовые кабели и кабели управления на предмет повреждений, обратите особое внимание на износ изоляции кабелей.
- 4. Проверьте изоляцию вокруг кабельных наконечников.
- 5. Сжатым воздухом удалите пыль с плат и вентиляционных каналов.
- 6. При долговременном хранении преобразователь частоты необходимо включать в сеть не реже, чем 2 раза в год. Подайте питание на преобразователь частоты, с помощью регулятора напряжения медленно увеличивая входное напряжение до номинального. На преобразователь частоты должно подаваться питание 5 часов без нагрузки.
- 7. Проверьте сопротивление изоляции кабеля. Перед проверкой сопротивления изоляции, отсоедините кабель от преобразователя частоты и электродвигателя, в избежание поломки оборудования.

Перед проверкой изоляции электродвигателя отсоедините его от преобразователя частоты для предотвращения его повреждения.

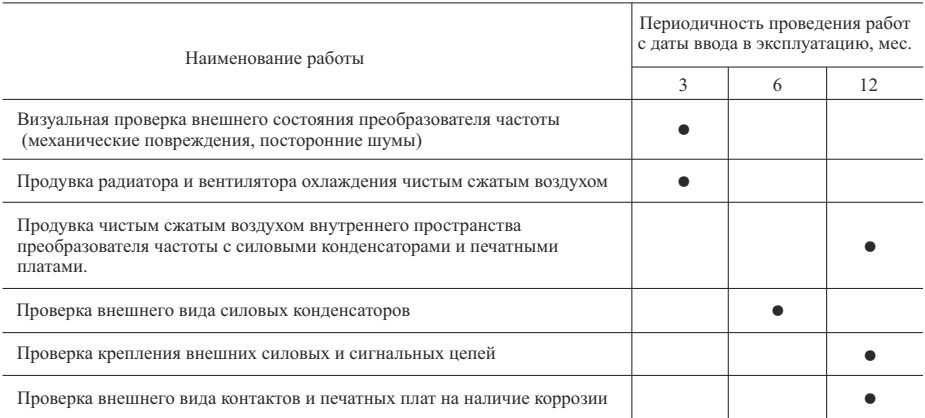

# **Регламентные работы (ТО)**

Регламентные работы (ТО) проводятся после истечения гарантийного срока, специалистами авторизированных сервисных центров.

- 1. Проверка преобразователя частоты на отсутствие механических повреждений
- 2. Проверка и «протяжка» входных/выходных силовых контактов и клемм управления
- 3. Чистка преобразователя частоты (каналов охлаждения радиатора, плат)
- 4. Проверка охлаждения электронных плат:
	- проверка наличия пыли, которая затрудняет охлаждение компонентов
	- проверка наличия токопроводящих примесей/пыли
	- проверка наличия коррозии, вызванной, например, содержанием серы в воздухе
- 6. Визуальная проверка силовых шин на наличие коррозии
- 7. Визуальная проверка силовых конденсаторов на наличие вздутия и подтёков
- 8. Визуальная проверка охлаждающего вентилятора: его работу, чистоту, наличие шумов

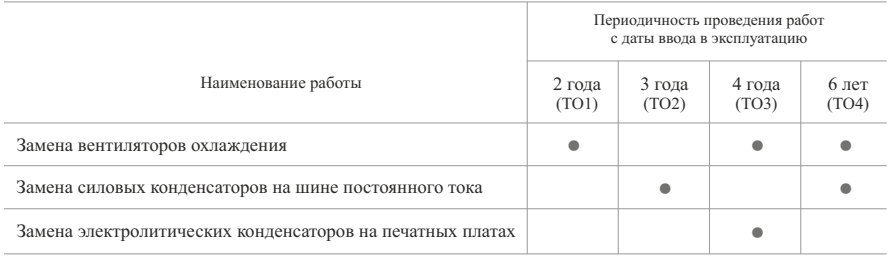

## **Оригинальные запчасти**

Поставка запасных частей и комплектующих осуществляется компанией ООО «Инстарт» или ее официальными региональными представителями.

> Рекомендуются ежегодные проверки оборудования для обеспечения надежности и оптимальной производительности. С более подробной информацией вы можете ознакомиться в руководстве по эксплуатации преобразователей частоты серий надежности и оптимальной производительности. С более подробной

# *ВНИМАНИЕ!*

- џ *К обслуживанию преобразователя частоты допускаются лица, имеющие право работы в электроустановках с напряжением до 1000В, прошедшие специальный инструктаж и изучившие настоящее руководство.*
- џ *После отключения питания от основной сети приступайте к осмотру или обслуживанию не раньше чем через 10 минут.*
- џ *НИКОГДА не касайтесь непосредственно элементов на печатных платах, они могут быть повреждены электростатическим разрядом.*
- џ *После проведения технического обслуживания должны быть затянуты все крепежные элементы.*

# **Приложение 2 Указания по выбору дополнительных компонентов**

Пользователи этой серии приборов могут выбрать установку дополнительных периферийных устройств в соответствии с рабочими условиями и нуждами.

# **A2.1 Дроссель переменного тока ISF (сетевой дроссель)**

Дроссель переменного тока можно использовать для подавления гармоник высокого порядка входного тока из-за влияния преобразователя частоты, т.о., осуществляется повышение показателей его мощности. Установка рекомендуется в следующих ситуациях:

- 1 Соотношение мощности между источником питания и применяемым преобразователем частоты составляет 10:1.
- 2 К одному и тому же источнику питания подсоединяется тиристорная нагрузка или устройство компенсации коэффициента мощности с контролем включения и выключения.
- 3 Достаточно большой дисбаланс напряжения трехфазного питания (>3%).

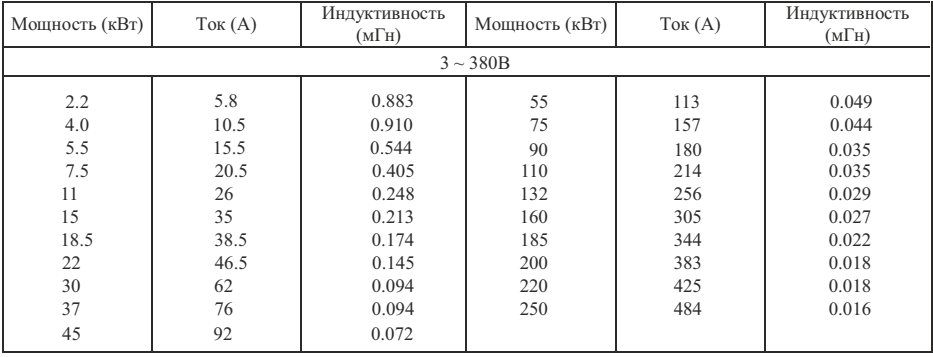

Таблица соответствия дросселей переменного тока:

# **A2.2 Моторный дроссель IMF**

Таблица соответствиямоторных дросселей:

| Мощность (кВт)                                                       | Tor(A)                                                           | Индуктивность<br>$(M\Gamma_H)$                                                                  | Мощность (кВт)                                                  | Tor(A)                                                             | Индуктивность<br>$(M\Gamma_H)$                                                         |  |  |  |
|----------------------------------------------------------------------|------------------------------------------------------------------|-------------------------------------------------------------------------------------------------|-----------------------------------------------------------------|--------------------------------------------------------------------|----------------------------------------------------------------------------------------|--|--|--|
| $3 \sim 380B$                                                        |                                                                  |                                                                                                 |                                                                 |                                                                    |                                                                                        |  |  |  |
| 2.2<br>4.0<br>5.5<br>7.5<br>11<br>15<br>18.5<br>22<br>30<br>37<br>45 | 5.1<br>8.8<br>13<br>17<br>25<br>32<br>37<br>45<br>60<br>75<br>90 | 0.531<br>0.302<br>0.345<br>0.196<br>0.148<br>0.108<br>0.093<br>0.082<br>0.050<br>0.050<br>0.036 | 55<br>75<br>90<br>110<br>132<br>160<br>185<br>200<br>220<br>250 | 110<br>152<br>176<br>210<br>253<br>300<br>340<br>380<br>420<br>480 | 0.033<br>0.025<br>0.020<br>0.020<br>0.017<br>0.014<br>0.014<br>0.010<br>0.011<br>0.009 |  |  |  |

## **A2.3 Дроссель постоянного тока IDF**

Если мошность сети питания намного больше мошности преобразователя частоты, или мошность превышает 1000 кВА, или если пользователь рассчитывает получить более высокий коэффициент мощности сети, необходимо установить дроссель постоянного тока. Дроссель постоянного тока можно использовать вместе с дросселем .<br>переменного тока, т.к. с их помощью можно эффективно снизить влияние гармоник высокого порядка входного сигнала.

Дроссель постоянного тока можно установить на преобразователи частоты мощностью свыше 11 кВт. В стандартной конфигурации дроссель постоянного тока встроен на преобразователях частоты мощностью 11 кВт, 15 кВт и выше 200 кВт. На преобразователях частоты мощностью 18.5 ~ 55 кВт установка дросселя возможна опционально, на приборы  $75 \approx 185 \text{ kB}$ т возможно внешнее полключение лросселя.

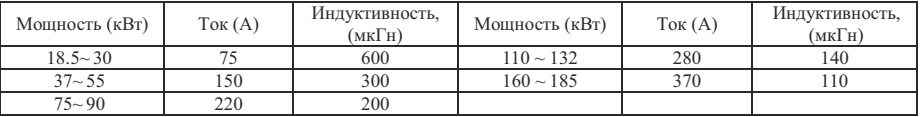

# Таблица соответствия дросселей постоянного тока:

# **A2.4 Радиочастотный фильтр IEF (ЭМС фильтр)**

Фильтры радиочастотных шумов используются для ограничения передачи электромагнитных помех, излучаемых преобразователем частоты.

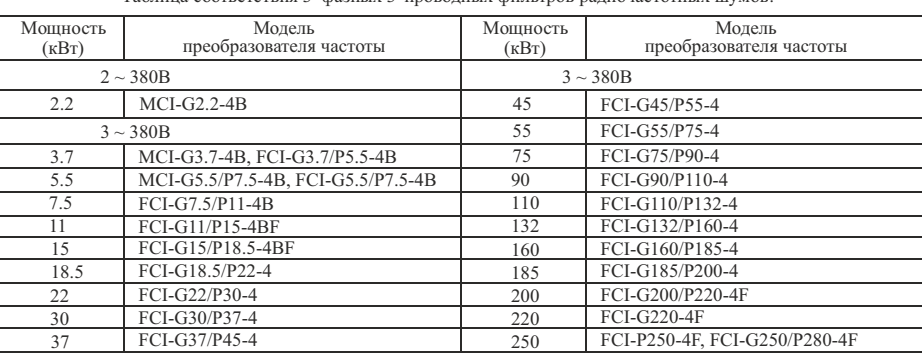

 $\overline{T}$ аблица соответствия 3 фазных 3 проводных фильтров радиочастотных шумов:

В ситуациях, когда требуется высокая степень защиты от радиочастотных помех, или соответствие требованиям стандартов CE, UL или CSA, или при наличии поблизости устройств со слабой защитой от радиочастотных помех, необходимо устанавливать фильтры. Во время установки убедитесь, что длина проводки минимальна, т.е., фильтр должен находиться как можно ближе к преобразователю частоты.

# **А2.5 Дистанционная панель управления**

Все наши преобразователи частоты оснащены панелями управления, удобными и простыми в использовании. Если необходимо использовать панель вдали от преобразователя частоты или в другом помещении, необходимо использовать кабель для выносной панели. Его можно заказать дополнительно. Поскольку для соединения панели и прибора применяется последовательный режим обмена, панель может находиться на расстоянии до 10 м.

### **А2.6 Тормозной модуль и тормозной резистор**

Все преобразователи частоты серии MCI снабжены встроенным тормозным модулем, если усилие торможения необходимо увеличить, необходимо подключить к преобразователю частоты тормозной резистор.

Преобразователи частоты серии FCI мощностью 15 кВт и ниже снабжены встроенным тормозным модулем. --<br>Преобразователи частоты мошностью 18,5-30 кВт не снабжены встроенным тормозным модулем в базовой комплектации, если усилие торможения необходимо увеличить, следует доукомплектовать преобразователь частоты тормозным модулем и подключить внешний тормозной резистор. Встроенный тормозной модуль не устанавливается на преобразователях мощностью свыше 30 кВт, если усилие торможения необходимо увеличить, .<br>подключите внешний тормозной модуль и тормозной резистор.

Формула расчета параметров тормозного модуля и тормозного сопротивления:

Как правило, тормозной ток составляет (1/2)\*I номинального тока двигателя, генерируемое усилие торможения приблизительно равно номинальному крутящему моменту двигателя. Поэтому, правильное значение тока торможения Ib необходимо выбрать на основании требований инерции нагрузки и времени замедления. Чем больше значение инерции нагрузки, тем меньше время выключения, и тем больше выбранное значение тока торможения Ib.

 $I<sup>h</sup> = (1/2 \sim 3/2)*I$ 

В соответствии со значением тока торможения необходимо полобрать параметры тормозного модуля и должен быть больше значения тока Ib. тормозное сопротивление. Пиковый ток тормозного модуля (относится только к тормозному модулю INSTART)

Значение тормозного сопротивления

Rb=U/Ib (для моделей 220 В U равно 400 В для моделей 380 В U равно 800 В)

Значение мощности тормозного сопротивления

# $Pb=K*U^2/Rb$

В формуле К означает коэффициент торможения в диапазоне 0.1- 0.5. Значение коэффициента торможения необходимо выбрать в соответствии с требованиями инерции нагрузки и времени выключения. Чем больше значение инерции нагрузки, тем меньше время выключения, и тем больше выбранное значение коэффициента К. Общую нагрузку необходимо выбрать в диапазоне 0.1 - 0.2, наибольшая инерция нагрузки составляет 0.5. Следующая таблица выбора значений является действительной, если значение Ib приблизительно равно (1/2)\*I, а значение К находится в диапазоне 0.1 - 0.2. Чем выше инерция нагрузки, тем меньше времени требуется для замедления, и тем точнее необходимо сделать регулировку в соответствии с предыдущей формулой.

Приложение 2 Указания по выбору дополнительных компонентов

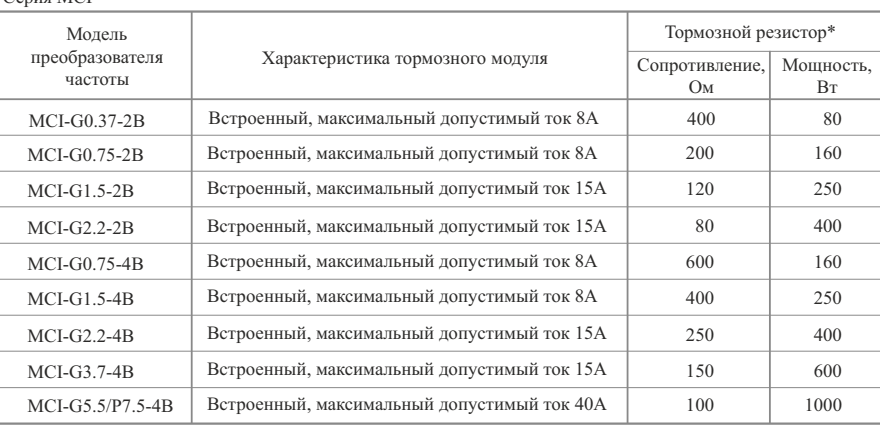

Серия МCI

Серия FCI

\*Опционально

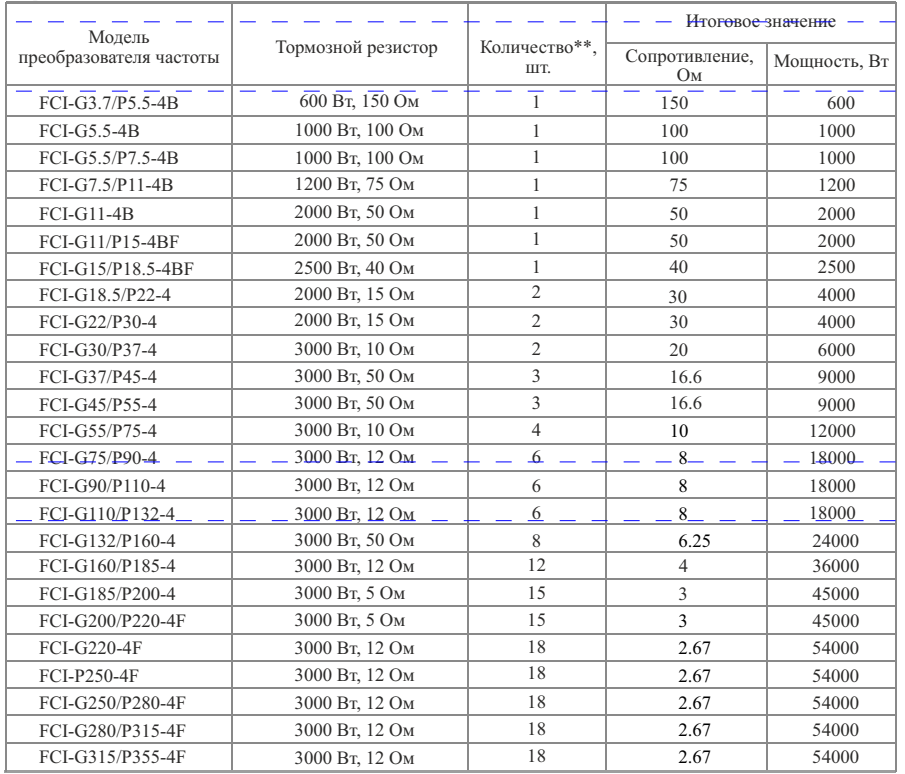

\*\* возможны различные способы соединения тормозных резисторов (последовательное, параллельное, смешанное) Примечание: тормозные резисторы для преобразователей частоты мощностью свыше 355 кВт подбираются по запросу \*\*\*В таблице указаны тормозные модули и тормозные резисторы для типового применения (тормозной момент - не более 100% от рабочего момента, периодичность включения - не более 20%). Для специального применения требуется расчет параметров тормозного модуля и тормозного сопротивления.

# **Приложение 3 Платы расширения входов/выходов и протоколов связи**

# 1. Введение

Плата расширения FCI-I/O устанавливается на преобразователи частоты серии FCI для обеспечения ввода/вывода информации. Она подразделяется на FCI-I/O1 и FCI-I/O2. Далее приведены их характеристики:

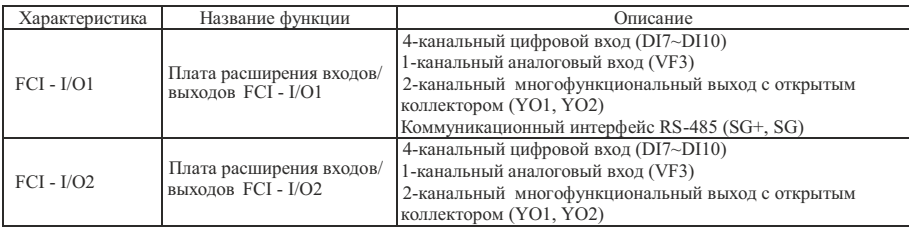

# 2. Монтаж

Установку можно производить только после полного отключения питания от преобразователя частоты. Совместите плату расширения с интерфейсом и позиционирующим отверстием платы управления преобразователя частоты, а затем соедините их винтами.

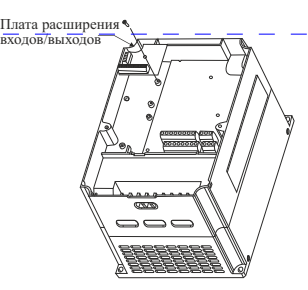

Способ установки платы расширения входов/выходов

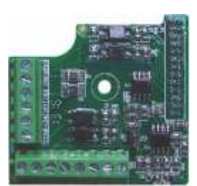

Внешний вид FCI-I/O1 Внешний вид FCI-I/O2

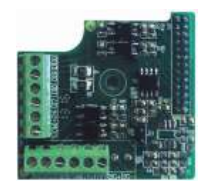

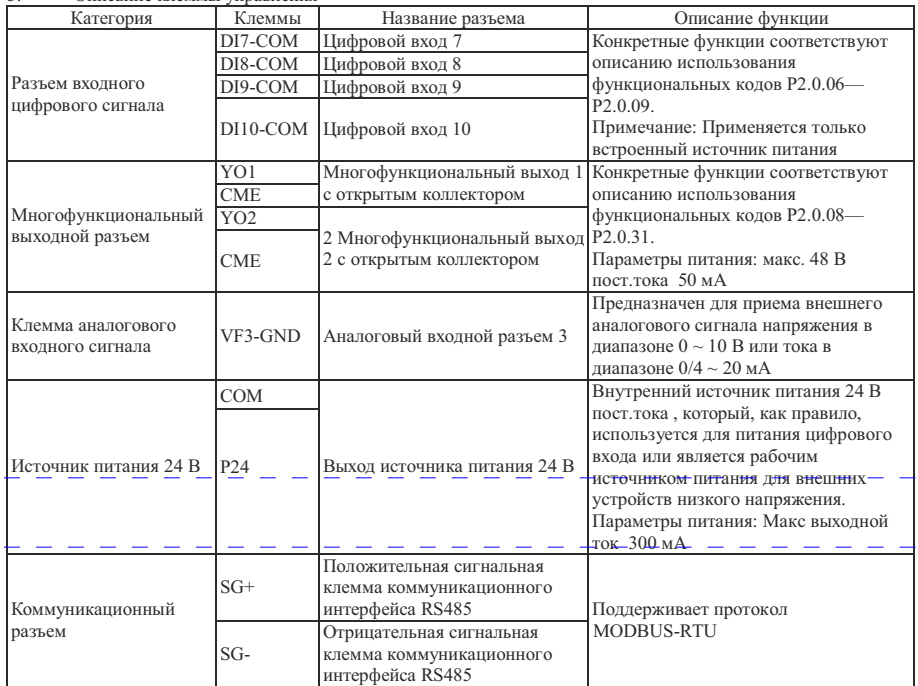

3. Описание клеммы управления

Примечание: если применяется клемма VF3, необходимо установить перемычку J9 на плате расширения<br>входов/выходов. При этом функция потенциометра панели управления будет заменена функцией клеммы **VF3.**

# **Приложение 4 Платы расширения для энкодера с дифференциальными выходами**

# 1. Введение

На основе преобразователя частоты серии FCI можно реализовать векторное управления с замкнутым контуром двигателями с различной нагрузкой, при помощи датчиков положения различных типов. Соответственно, существует несколько различных плат расширения разных видов датчиков положения:

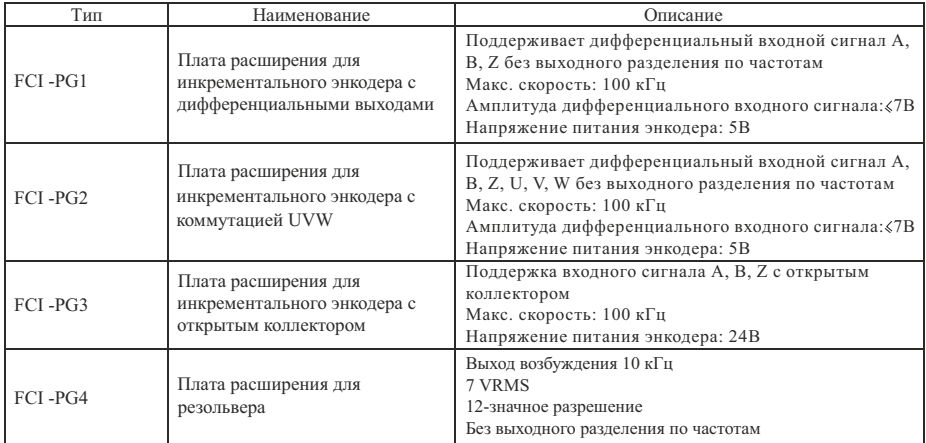

# 2. Монтаж

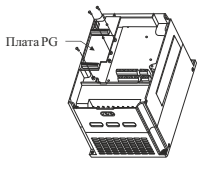

Способ установки платы расширения PG

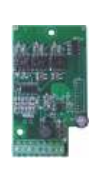

Внешний вид FCI-PG1

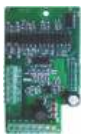

Внешний вид FCI-PG2

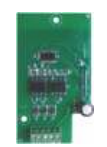

Внешний вид FCI-PG3

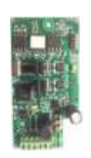

Внешний вид FCI-PG4

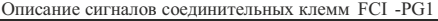

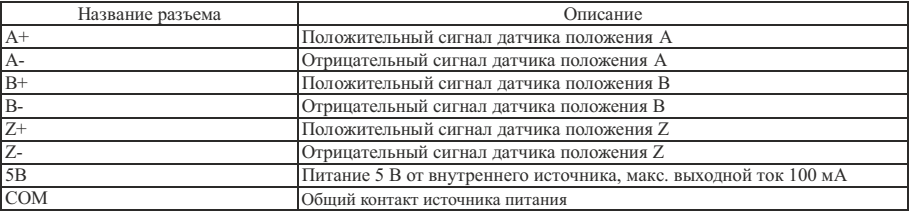

# Описание сигналов соединительных клемм FCI -PG2

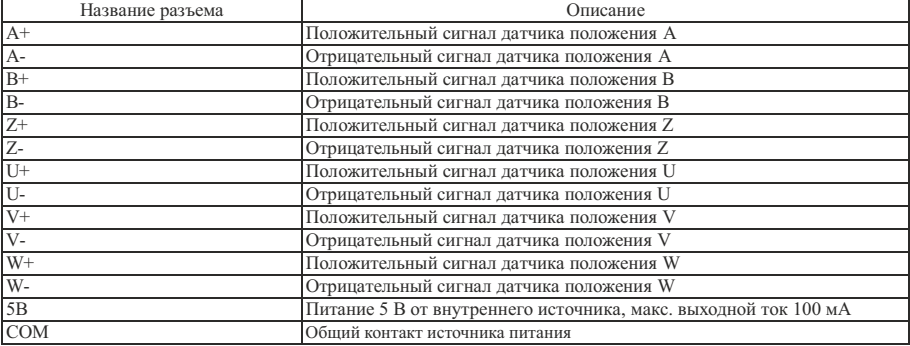

# Описание сигналов соединительных клемм FCI -PG3

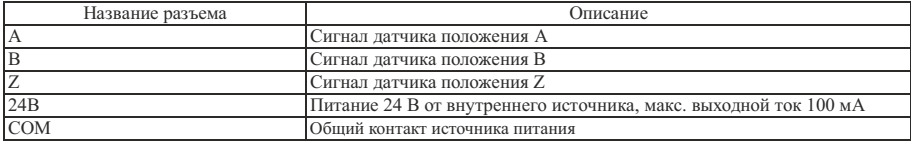

# Описание сигналов соединительных клемм FCI -PG4

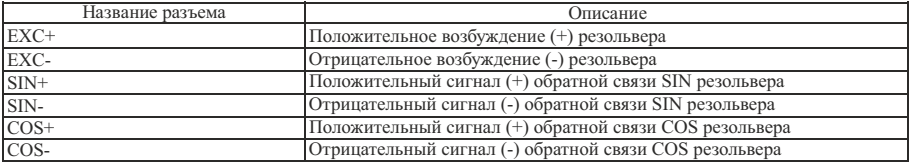

# **Приложение 5 Плата расширения для поддержки протокола MODBUS**

# 1. Введение

Т.к. преобразователи частоты не оснащены встроенным коммуникационным интерфейсом, для его реализации необходимо установит плату расширения. Типы интерфейсов:

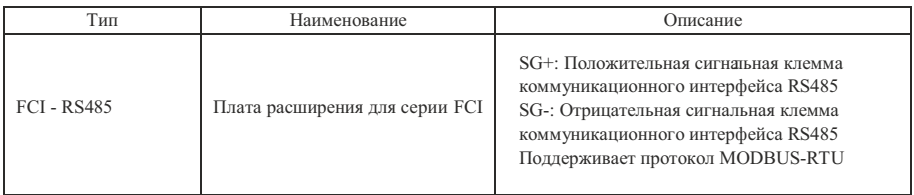

# 2. Монтаж

Установку можно производить только после полного отключения питания от преобразователя частоты. Совместите коммуникационную плату расширения RS485 с интерфейсом и позиционирующим отверстием платы управления преобразователя частоты, а затем соедините их винтами.

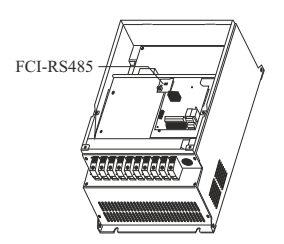

Способ установки FCI-RS485 Внешний вид FCI-RS485

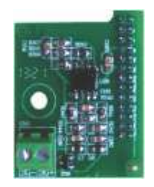

# **Приложение 6 Плата расширения для инжекционной машины формования**

# 1. Введение

Плата расширения FCI-ZS используется с преобразователями частотысерии FCI для конвертации входных токовых сигналов 0~1А в сигналы напряжения 0~10 В. Конфигурация платы приведена ниже:

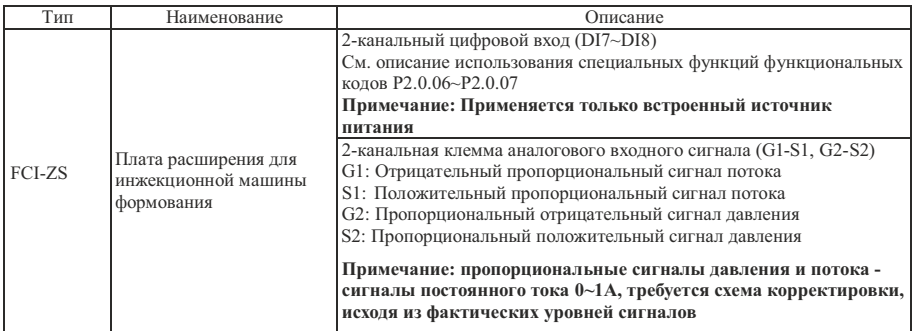

# 2. Монтаж

Установку можно производить только после полного отключения питания от преобразователя частоты. Совместите коммуникационную плату расширения FCI-ZS с интерфейсом и позиционирующим отверстием платы управления преобразователя частоты, а затем соедините их винтами.

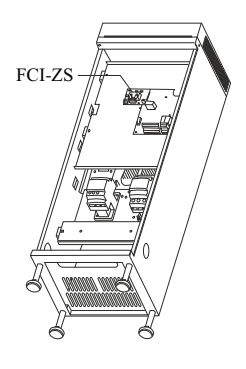

Способ установки FCI-ZS Внешний вид FCI-ZS

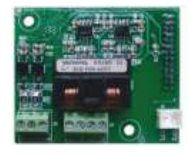

# **Приложение 7 Плата расширения для поддержки протокола PROFIBUS**

# 1. Введение

Плата расширения FCI-DP разработана для связи преобразователей частоты серии FCI с управляющей страницей по протоколу связи PROFIBUS.

# **Примечание: плата FCI-DP может использоваться только для преобразователей частоты мощностью 3.7 кВт и выше.**

# 2. Монтаж

Установку можно производить только после полного отключения питания от преобразователя частоты, когда светодиодный индикатор питания полностью погаснет. Пожалуйста, закрутите соответствующие винты после установки платы FCI-DP в преобразователь частоты.

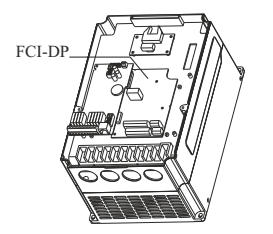

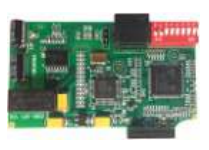

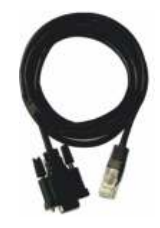

Способ установки FCI-DP Внешний вид FCI-DP Внешний кабель для FCI-DP

# 3. Параметры установки

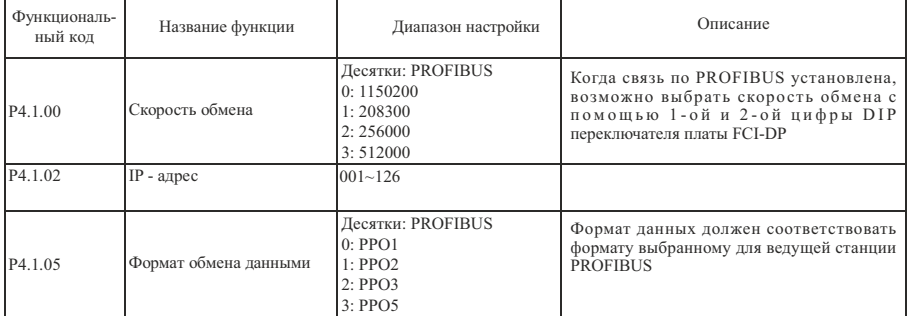

# 4. Определение и описание сигнала клемм

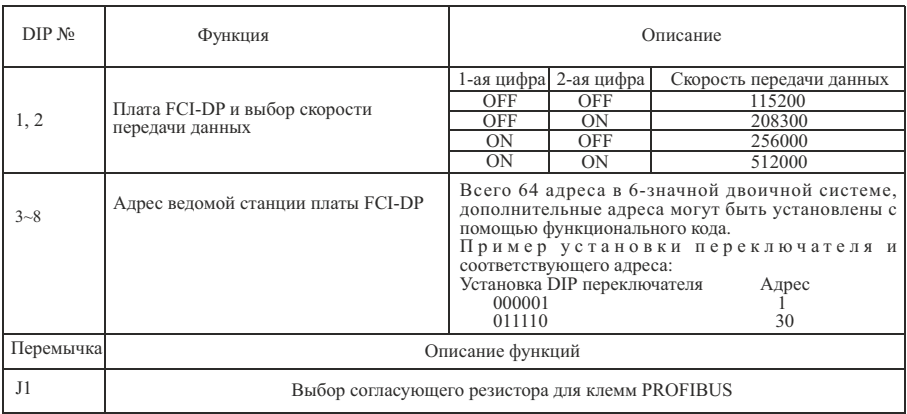

# 5. Описание 9-pin кабельного разъема

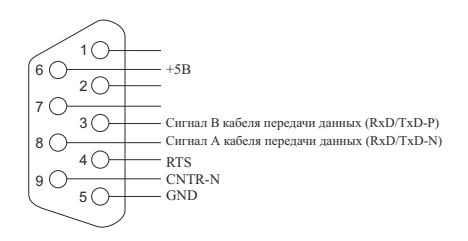

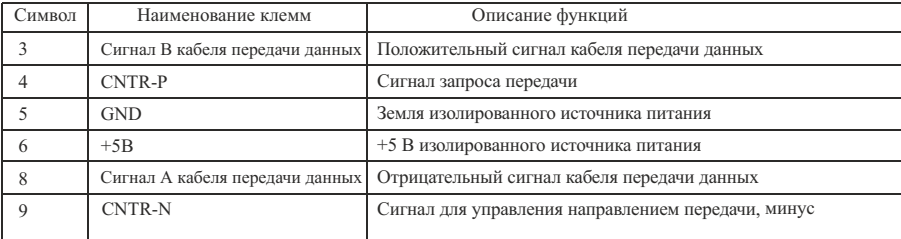

# 6. LED-индикатор (светодиодный индикатор)

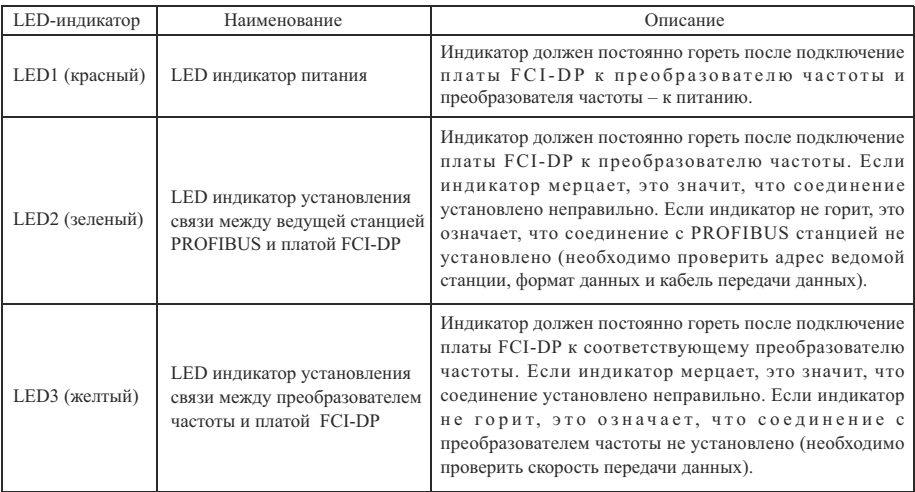

# 7. Описание и устранение отказов

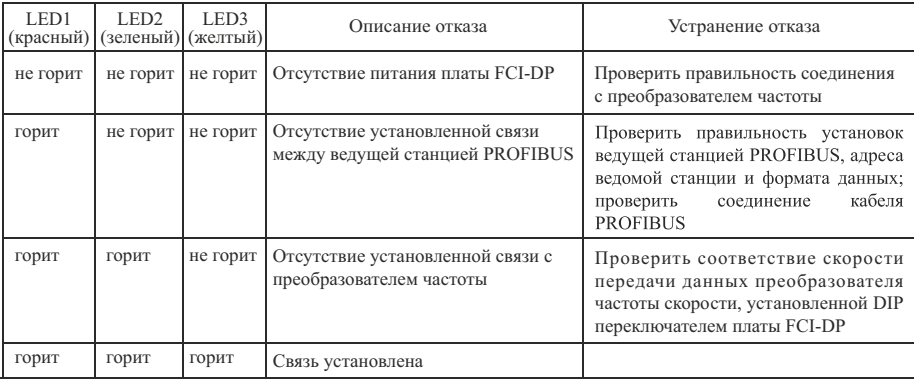

# **Приложение 8 Плата расширения для насосов**

1. Основные особенности:<br>1. Плата расширения FCI-WSP предназначена для поддержания давления воды в многодвигательных системах, способна реализовать автоматическое управление 4 основными насосами +1 лополнительным насосом.

2. Для упрощения настройки преобразователя и обеспечения контроля за изменяемыми параметрами, следует использовать панель управления с 5-строчным LCD-дисплеем.

3. Путем настройки функциональных параметров, возможна работа действующих насосов в режиме регулировки частотыи в режиме без регулировки частоты. Алгоритм работынасосов может быть организован в соответствии с требованиями, предъявляемыми при организации сложных систем водоснабжения или систем противопожарной защиты.

4. Функция смены насосов по времени работы добавлена для того, чтобы сбалансировать время наработки каждого насоса и продлить их средний срок службы.<br>5. Функция поллинга противопожарных насосов может выполнять опрос противопожарной зашиты в соответствии

с установленным временем, с тем, чтобы предотвратить коррозию противопожарных насосов.

6. Доступно 8 временных интервалов контроля давления; значение давления и времени включения/выключения могут быть при желании установлены в течение кажлого интервала времени.

7. Функции спяшего режима и резервный насос повышают энергосбережение и продлевают срок службы оборулования.

8. Функцию второго целевого давления можно настроить с помощью сигналов на входах управления.

9. Функция автоматического подключения позволяет автоматически включать резервный (следующий) насос, в случае если главный насос не справляется с нагрузкой.<br>10. ПИД регулятор имеет функцию выбора положительной и отрицательной обратной связи, которая может быть

использована как для водоснабжения, так и для и откачивания воды для поддержания заданного уровня воды.

11. Обеспечивает функцию сигнализации по избыточному давлению по потере давления, по отказам преобразователя частоты и т.д.

12. После сбоя преобразователя частоты, возможно выбрать "автоматический переход к рабочей частоте".

13. Оснащен функцией автоматического сброса отказа с регулируемой задержкой времени срабатывания.

14. Сохраняет информацию о пяти последних ошибках с указанием времени отказа и кода ошибки.

2. Монтаж<br>Установку можно проводить только после полного отключения питания от преобразователя частоты, когда светодиодный индикатор питания полностью погаснет.

Пожалуйста, закрутите соответствующие винты после установки платы FCI- WSP в преобразователь частоты. Примечание: Плата FCI-WSP может использоваться только для преобразователей частоты мощностью 5.5 кВт и выше.

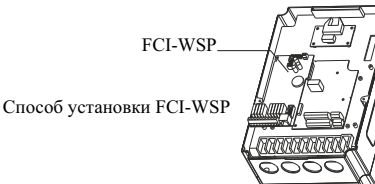

Внешний вид FCI-WSP

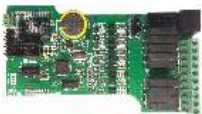

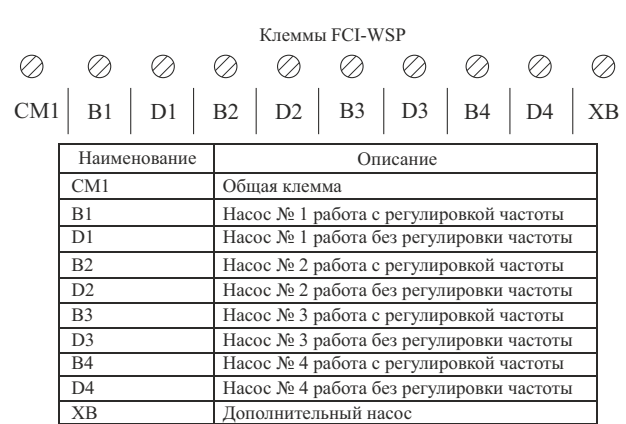

# **INSTART**

www.instart-info.ru